# **OLYMPUS**

# **DIGITALNI FOTOAPARAT** OIYMPUS PFN  $F-PI 10$

# **Navodila za uporabo**

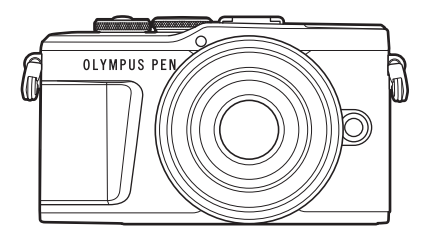

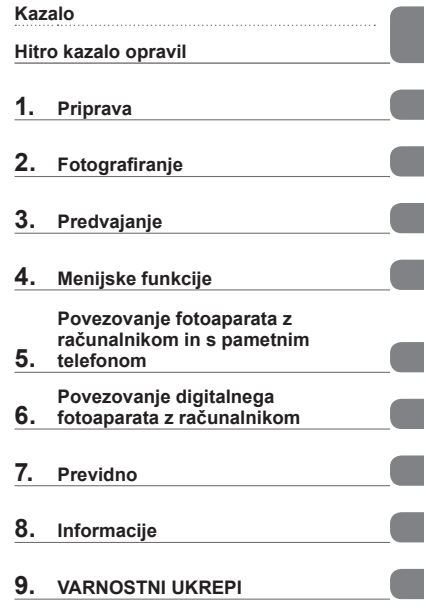

#### **Št. certifikata: IM008 Št. certifikata logotipa Wi-Fi®: IM008Z**

- Zahvaljujemo se vam za nakup digitalnega fotoaparata Olympus. Prosimo, da pred uporabo svojega novega fotoaparata skrbno preberete ta navodila in tako zagotovite njegovo optimalno delovanje ter daljšo življenjsko dobo. Ta navodila hranite na varnem mestu za prihodnjo uporabo.
- Priporočamo, da pred fotografiranjem pomembnih posnetkov naredite nekaj poskusnih, da se privadite na fotoaparat.
- Ilustracije zaslona in fotoaparata v navodilih so bile narisane v obdobju razvoja fotoaparata in se lahko razlikujejo od dejanskega izdelka.
- Če so zaradi nadgradnje strojne programske opreme fotoaparata funkcije na njem spremenjene ali dodane, se vsebina navodil razlikuje od dejanskega stanja. Najnovejše informacije poiščite na spletni strani družbe Olympus.

# <span id="page-1-0"></span>**Kazalo**

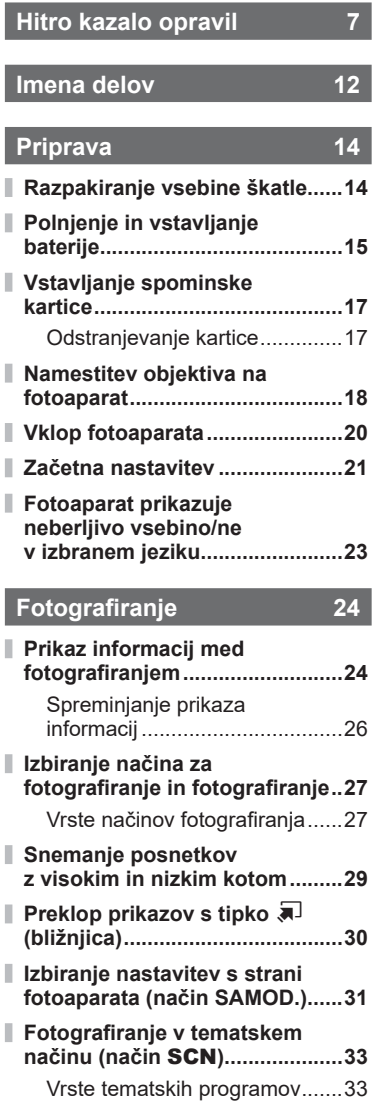

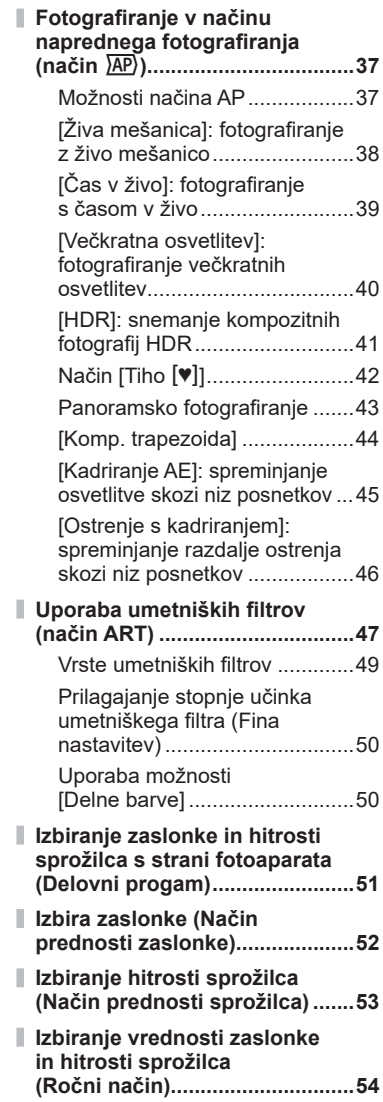

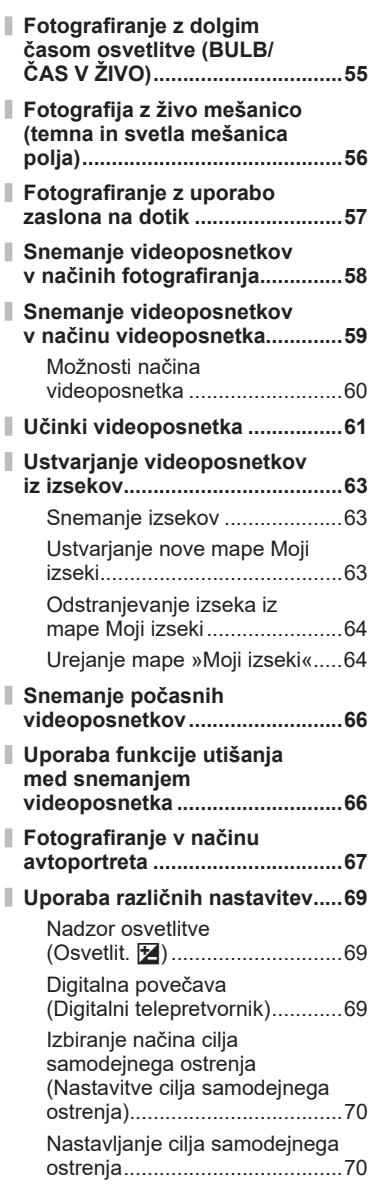

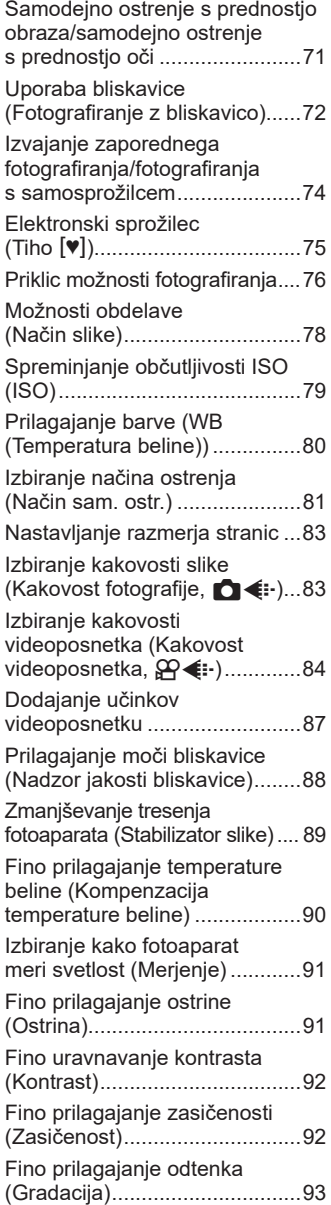

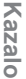

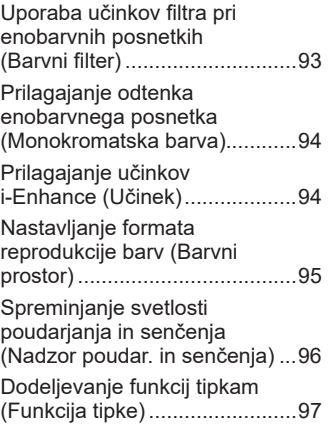

# **Predvajanje 100**

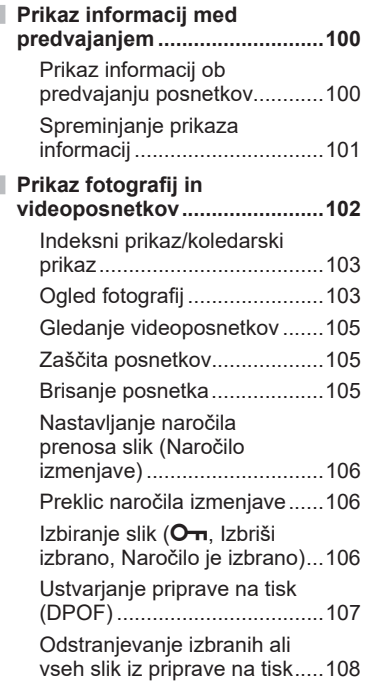

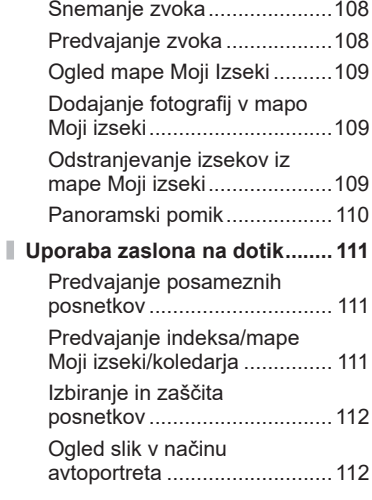

### **[Menijske funkcije 113](#page-112-1)**

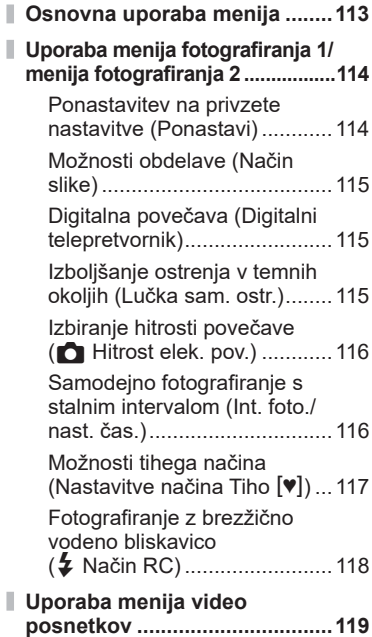

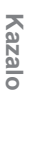

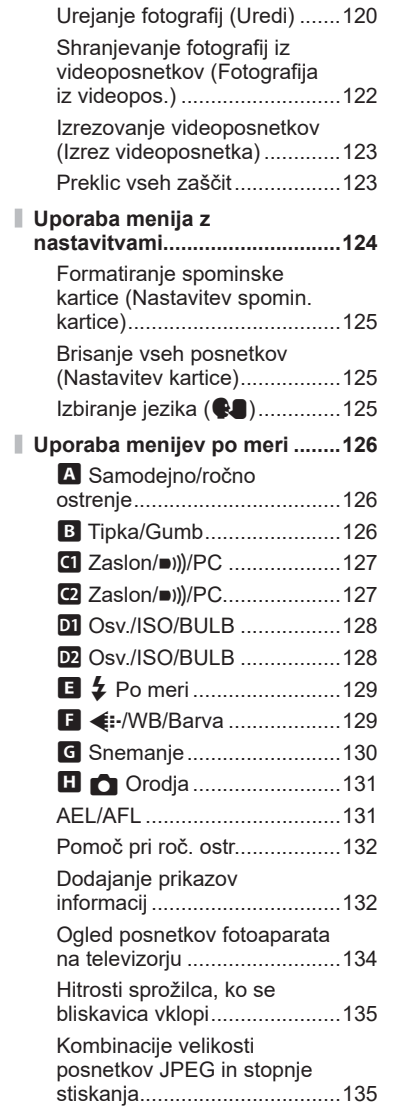

**[Uporaba menija predvajanja ...120](#page-119-0)** [Prikaz obrnjenih slik \(](#page-119-0)f) .......120

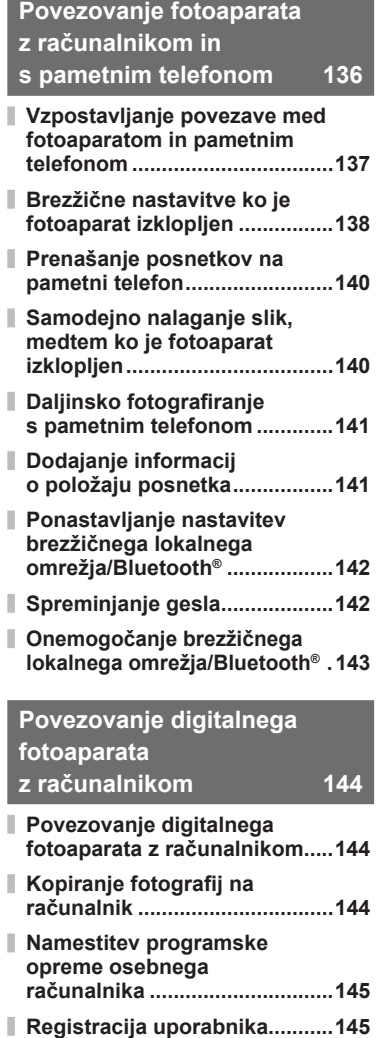

SL **5**

# **[Previdno 146](#page-145-1)**

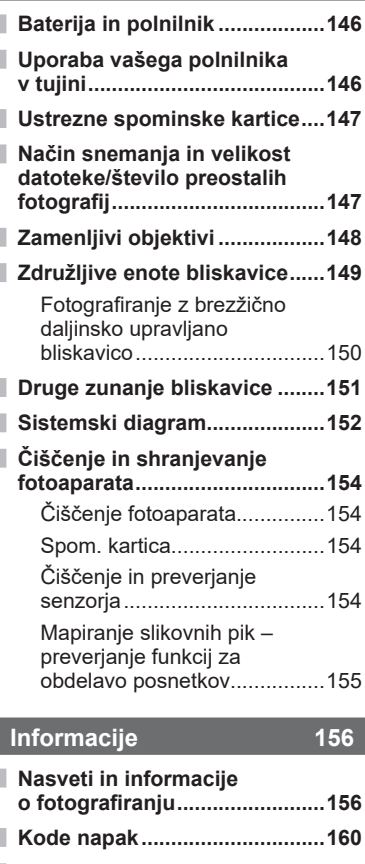

**[Privzete nastavitve ...................162](#page-161-0) [Tehnični podatki .......................167](#page-166-0)**

### **VARNOSTNI UKREPI** 170

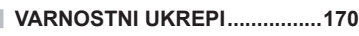

**[Oznaka 175](#page-174-0)**

# **Hitro kazalo opravil**

### **Fotografiranje** graduate and the set of the set of the set of the set of the set of the set of the set of the set of the set of the set of the set of the set of the set of the set of the set of the set of the set of the s

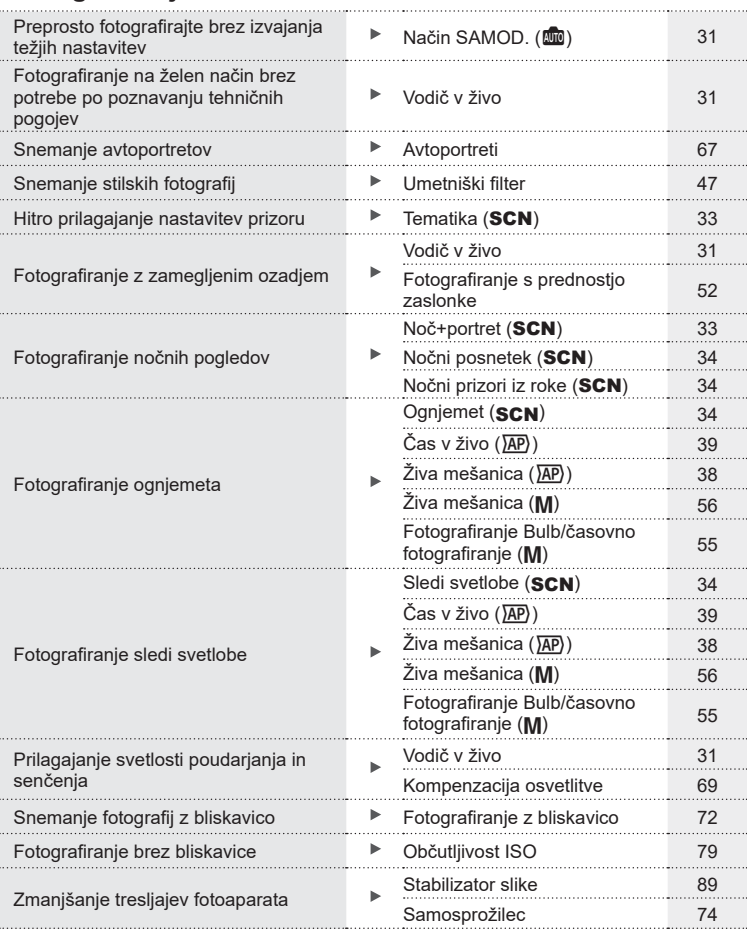

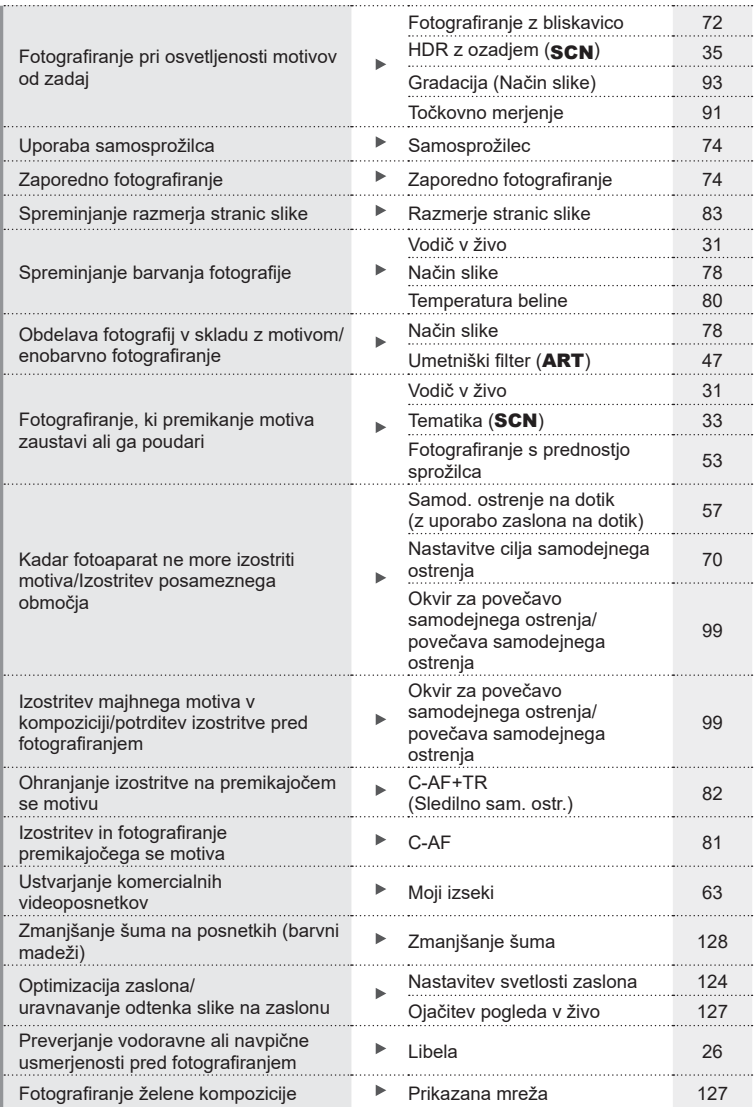

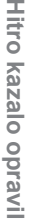

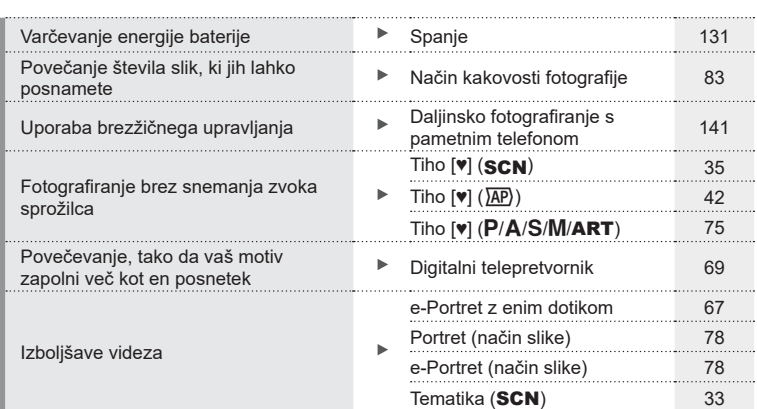

## **Predvajanje/popravljanje** g

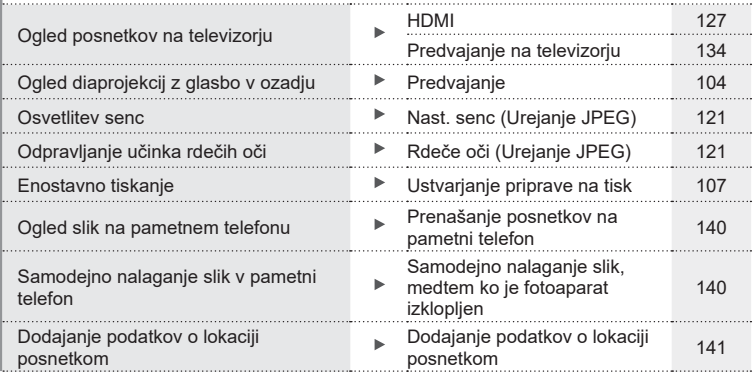

### **Nastavitve fotoaparata** generalism and the set of the set of the set of the set of the set of the set of the set of the set of the set of the set of the set of the set of the set of the set of the set of the set of the se

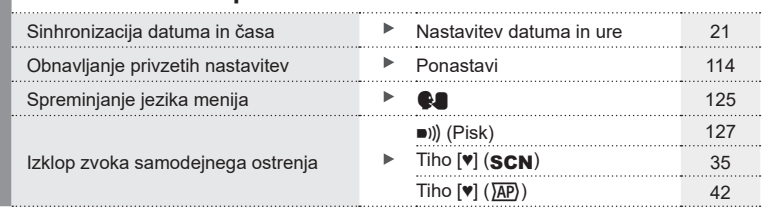

#### **Oznake, uporabljene v navodilih**

V navodilih so uporabljeni naslednji simboli.

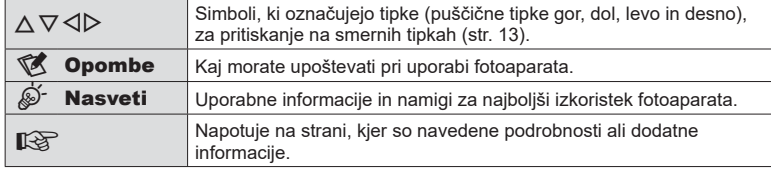

Družba Olympus ne prevzema odgovornosti za kršitve lokalnih uredb, ki izhajajo iz uporabe tega izdelka izven države ali regije nakupa.

• Uporaba teh funkcij izven države ali regije nakupa lahko povzroči kršitve lokalnih uredb glede brezžičnih funkcij; pred uporabo se morate nujno posvetovati z lokalnimi oblastmi. Družba Olympus ne prevzema odgovornosti, če uporabnik ne ravna v skladu z lokalnimi uredbami.

## <span id="page-11-0"></span>**Imena delov**

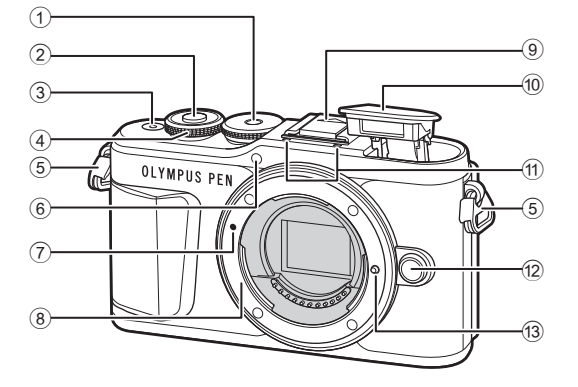

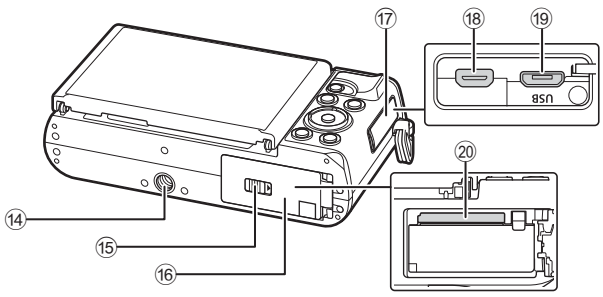

- 1 Izbirni gumb načina.......................[str. 27](#page-26-1)
- 2 Tipka zaklopa ................................[str. 28](#page-27-0)
- 3 Tipka **ON/OFF** .............................[str. 20](#page-19-1)
- $(4)$  Upravljalni gumb  $(6)$ ...........................[str. 51](#page-50-0) – [54,](#page-53-0) [69,](#page-68-0) [72](#page-71-0), [102](#page-101-1)
- 5 Luknjica za pas .............................[str. 14](#page-13-2)
- 6 Lučka samosprožilca/ lučka sam. ostr. ................ [str. 74](#page-73-0)[/str. 115](#page-114-1)
- 7 Oznaka za namestitev objektiva ...[str. 18](#page-17-1)
- 8 Nastavek za objektiv (pred namestitvijo objektiva z nastavka odstranite pokrovček.)
- 9 Pokrovček priključka za bliskavico
- 0 Notranja bliskavica........................[str. 72](#page-71-0)
- 11) Stereo mikrofon .......... [str. 108,](#page-107-1) [119,](#page-118-1) [121](#page-120-1)
- 12 Tipka za odstranitev objektiva .....[.str. 19](#page-18-0)
- 13 Zatič za objektiv
- (14) Nastavek za stojalo
- (15) Zatič predalčka baterije/ spominske kartice ...................[str. 15,](#page-14-1) [17](#page-16-1)
- 16 Pokrov predalčka za baterije/ spominske kartico ...................[str. 15,](#page-14-2) [17](#page-16-1)
- 17 Pokrov priključkov
- 18 Priključek mikro HDMI ...............[.str. 134](#page-133-2)
- 19 Priključek mikro USB ..................[.str. 144](#page-143-2)
- 20 Reža za spominsko kartico ..........[.str. 17](#page-16-1)

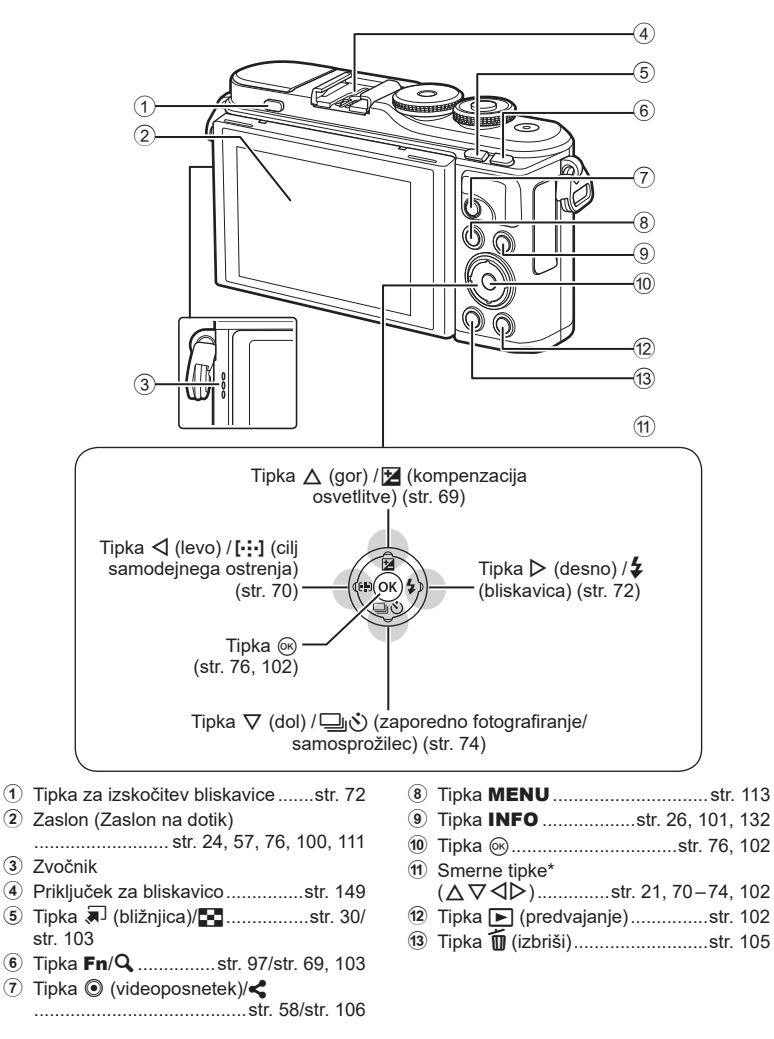

\* V tem priročniku ikone  $\Delta \nabla \langle \mathbf{D} \rangle$  predstavljajo postopke z uporabo smernih tipk.

<span id="page-13-1"></span>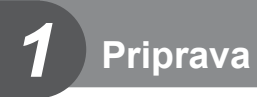

### <span id="page-13-0"></span>**Razpakiranje vsebine škatle**

Digitalnemu fotoaparatu so priloženi naslednji predmeti.

Če karkoli manjka ali je poškodovano, se obrnite na prodajalca, pri katerem ste kupili digitalni fotoaparat.

<span id="page-13-3"></span><span id="page-13-2"></span>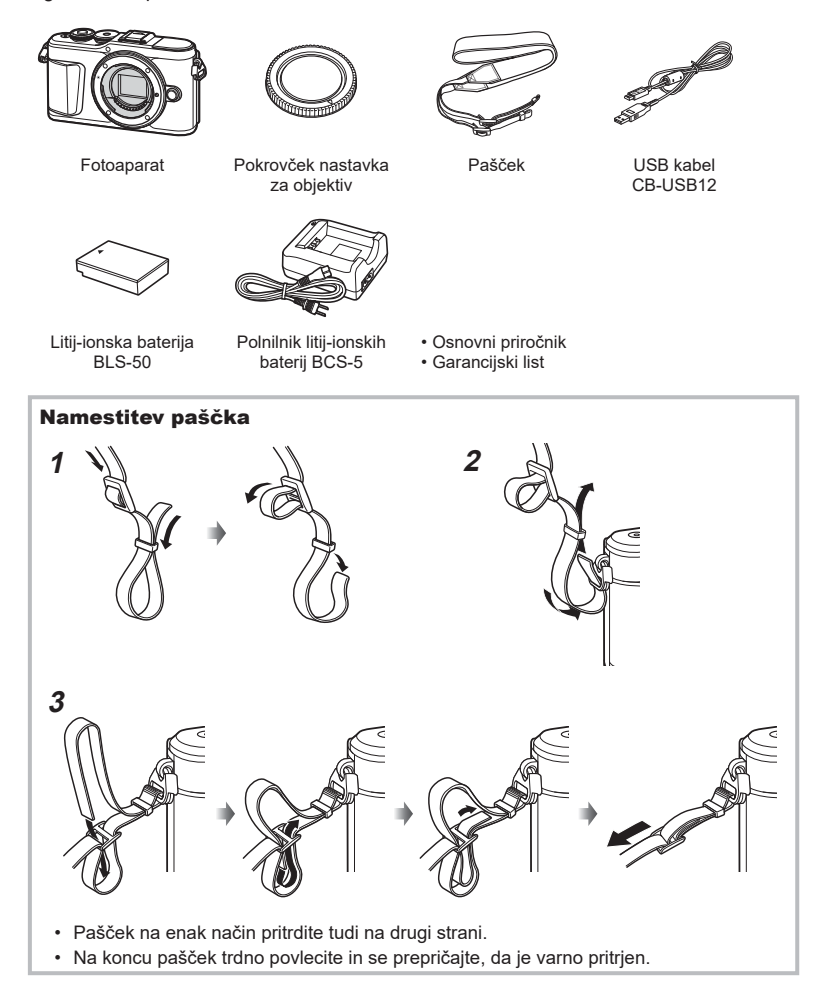

### <span id="page-14-0"></span>**Polnjenje in vstavljanje baterije**

**1** Polnjenje baterije.

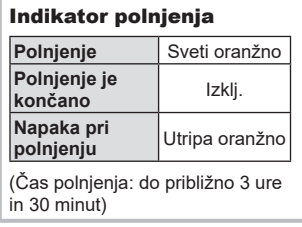

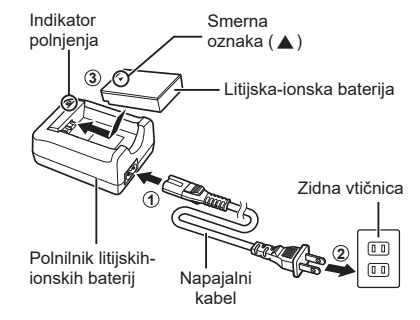

- Ko je polnjenje končano, odklopite polnilnik.
- **2** Odpiranje pokrova predalčka baterije/spominske kartice.

<span id="page-14-2"></span>Pokrov predalčka baterije/spominske kartice

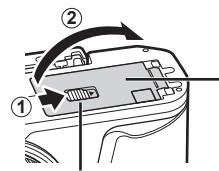

Zatič predalčka baterije/spominske kartice

- **3** Vstavljanje baterije.
	- Uporabljajte samo baterije BLS-50 ([str. 14](#page-13-3), [169](#page-168-0)).

<span id="page-14-1"></span>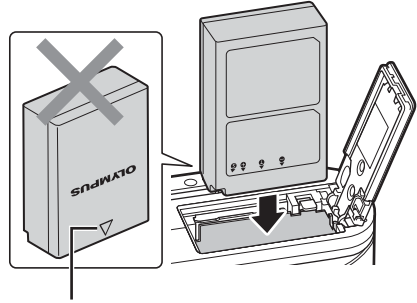

Smerna oznaka

#### **Odstranjevanje baterije**

Pred odpiranjem ali zapiranjem pokrova predalčka baterije/spominske kartice izključite fotoaparat. Baterijo odstranite tako, da najprej potisnete gumb zatiča baterije v smeri puščice, nato odstranite baterijo.

- Ko je na zaslonu prikazana oznaka za zapisovanje na spominsko kartico, ne odstranjujte baterije ali spominske kartice [\(str. 24](#page-23-3)).
- Če baterije ne morete odstraniti, se obrnite na pooblaščenega prodajalca ali servis. Ne odstranjujte je na silo.

## \$ Opombe

- Priporočamo, da za daljše fotografiranje s seboj vzamete rezervno baterijo.
- Fotoaparat ni opremljen z vgrajenim polnilnikom in ga ni mogoče polniti prek povezave USB.
- Preberite tudi [»Baterija in polnilnik« \(str. 146\).](#page-145-2)

*1*

*1*

### <span id="page-16-1"></span><span id="page-16-0"></span>**Vstavljanje spominske kartice**

V teh navodilih se za vse naprave za shranjevanje uporablja izraz »kartice«. Fotoaparat uporablja spominske kartice SD, SDHC ali SDXC tretjih strani, ki se skladajo s standardom SD (Secure Digital).

Spominske kartice morajo biti pred prvo uporabo oziroma po uporabi z drugimi fotoaparati ali računalniki formatirane s tem fotoaparatom.  $\mathbb{R}$  »Formatiranje [spominske kartice \(Nastavitev spomin. kartice\)« \(str. 125\)](#page-124-2)

- **1** Vstavljanje kartice.
	- Odprite pokrov predalčka za baterijo/spominsko kartico.
	- Vstavite spominsko kartico tako, da se zaskoči. **G** [»Ustrezne spominske kartice« \(str. 147\)](#page-146-1)

- Pred vstavljanjem ali odstranjevanjem baterije ali spominske kartice izključite fotoaparat.
- Poškodovane ali ukrivljene spominske kartice ne vstavljajte na silo. V nasprotnem lahko pride do poškodb reže za kartico.
- **2** Zapiranje pokrova predalčka baterije/spominske kartice.
- Pred uporabo fotoaparata poskrbite, da je pokrov predalčka baterije/spominske kartice zaprt.

#### **Odstranjevanje kartice**

Nežno pritisnite vstavljeno kartico, da izskoči. Izvlecite spominsko kartico.

<span id="page-16-2"></span>• Ko je na zaslonu prikazana oznaka za zapisovanje na spominsko kartico, ne odstranjujte baterije ali spominske kartice ([str. 24\)](#page-23-3).

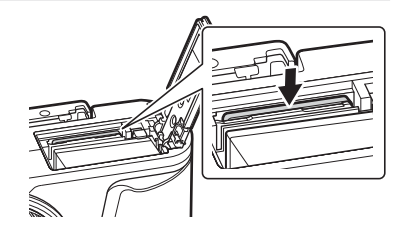

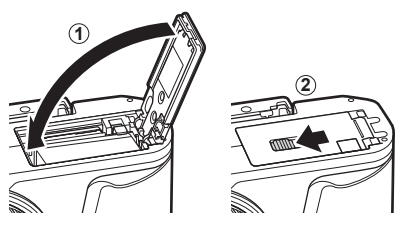

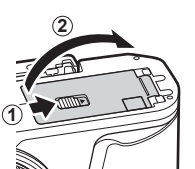

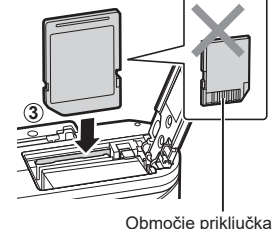

#### <span id="page-17-0"></span>**Namestitev objektiva na fotoaparat**

- **1** Odstranite zadnji pokrovček objektiva in pokrovček ohišja fotoaparata.
- Zadnji pokrovček

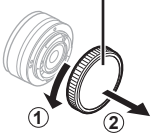

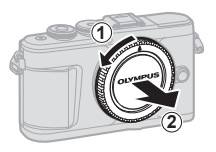

<span id="page-17-1"></span>**2** Oznako za namestitev objektiva (rdeča) na fotoaparatu poravnajte z oznako za poravnavo (rdeča) na objektivu, nato pa objektiv vstavite v ohišje fotoaparata.

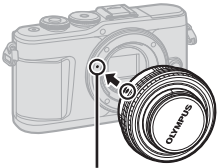

Oznaka za namestitev objektiva

**3** Objektiv obračajte v smeri urinega kazalca, dokler ne slišite, da je zaskočil (smer je označen s puščico  $(3)$ .

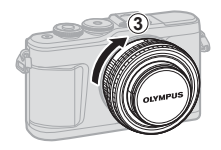

- Poskrbite, da je fotoaparat izključen ko nameščate ali odstranjujete objektiv.
- Ne pritiskajte tipke za odstranitev objektiva.
- Ne dotikajte se notranjosti fotoaparata.

#### ■ Odstranjevanje pokrova objektiva

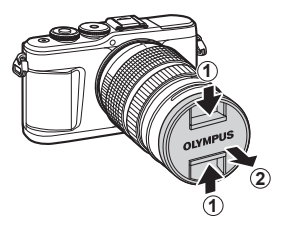

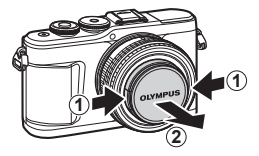

#### <span id="page-18-0"></span>Odstranjevanje objektiva z digitalnega fotoaparata

Poskrbite, da je fotoaparat izključen ko odstranjujete objektiv. Pridržite gumb za odstranitev objektiva, in zavrtite objektiv v smeri puščice.

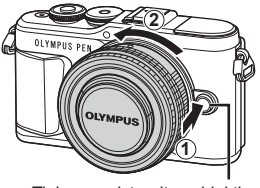

Tipka za odstranitev objektiva

**Zamenljivi objektivi** Preberite [»Zamenljivi objektivi« \(str. 148\)](#page-147-1).

#### <span id="page-19-0"></span>**Vklop fotoaparata**

- <span id="page-19-1"></span>**1** Pritisnite gumb ON/OFF za vklop fotoaparata.
	- Ob vklopu fotoaparata se prižge zaslon.

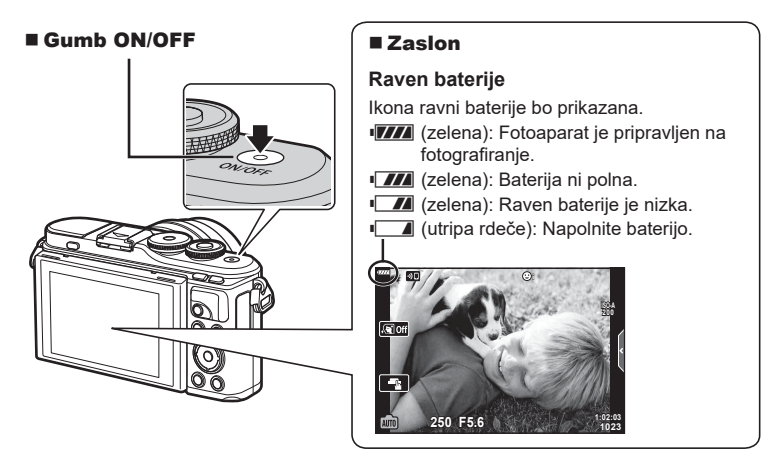

#### **Delovanje fotoaparata v hibernaciji**

Če fotoaparata ne uporabite približno eno minuto, se preklopi v »spanje« (pripravljenost), zaslon se izključi in delovanje fotoaparata se zaustavi. Ko pritisnete katerokoli tipko (sprožilec, tipko  $\blacktriangleright$  itd.), se fotoaparat spet vklopi. Fotoaparat se bo samodejno izklopil, če ga 5 minut pustite v stanju hibernacije. Pred uporabo fotoaparat znova vklopite. Izberete lahko kako dolgo bo fotoaparat ostal v stanju pripravljenosti, preden preide v hibernacijo.  $\mathbb{R}$  [\[Spanje\] \(str. 131\)](#page-130-1)

*1*

#### <span id="page-20-1"></span><span id="page-20-0"></span>**Začetna nastavitev**

Po prvem vklopu fotoaparata izvedite začetno nastavitev, tako da izberete jezik in nastavitve ure fotoaparata.

- Podatki o datumu in času se shranijo na spominsko kartico skupaj s posnetki.
- Podatku o datumu in uri je dodano tudi ime datoteke. Preden začnete uporabljati fotoaparat, pravilno nastavite datum in uro. Nekaterih funkcij ni mogoče uporabljati, če datum in čas nista nastavljena.
- **1** Ko se pojavi začetno pogovorno okno za nastavitve, ki vas poziva, da izberete jezik, pritisnite tipko  $@$ .
- **2** Želeni jezik poudarite z uporabo upravljalnega qumba ali s smernimi tipkami  $\wedge \nabla \triangleleft \triangleright$ .
	- Pogovorno okno za izbiro jezika ima na voljo dve strani možnosti. Za pomik kazalca med stranmi uporabite upravljalni gumb ali smerne tipke  $A \triangleleft B$ .

- **3** Ko je želeni jezik poudarjen, pritisnite gumb  $\circledcirc$ .
	- Če pritisnete sprožilec preden pritisnete gumb  $\circledcirc$ , bo fotoaparat vstopil v način fotografiranja in noben jezik ne bo izbran. Začetno nastavitev lahko izvedete tako, da izklopite fotoaparat in ga nato ponovno vklopite, da prikaže pogovorno okno za začetno nastavitev, ter ponovite postopek iz 1. koraka.
	- Jezik lahko kadarkoli spremenite v meniju z nastavitvami  $\mathbf{\hat{y}}$ . **■ [»Izbiranje jezika \(](#page-124-1)● )« (str. 125)**

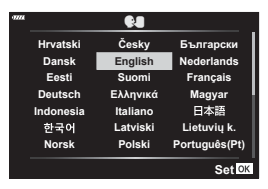

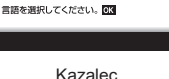

**Hrvatski Dansk Eesti Deutsch Indonesia Norsk**

한국어

请设置您的语言。图

**Romanian** Español<br>中文(繁体) **Viet Nam**

中文(简体)

W

 $\overline{\tilde{C}}$ eskv **English Suomi Ελληνικά Italiano Latviski Polski**

W

**Русский Slovensky Svenska Türkçe**

**Български Nederlands Français Magyar Lietuviu k Português(Pt) Set**<sup>o<sub>K</sub></sup>

日本語

**Srpski Slovenščina**<br>ไหย Українська

**Setare** OK

**Please select your language. Por favor, selecciona tu idioma. Veuillez choisir votre langue. Bitte wählen Sie Ihre Sprache.**

- **4** Nastavite datum, čas in format datuma.
	- Za poudarjanje postavk uporabite smerne tipke  $4D$ .
	- Uporabite smerne tipke  $\Delta \nabla$ , da spremenite poudarjene postavke.
	- Uro lahko kadarkoli prilagodite v meniju z nastavitvami  $\gamma$ .  $\mathbb{R}$  [ $\mathbb{Q}$ ] [\(str. 124\)](#page-123-2)

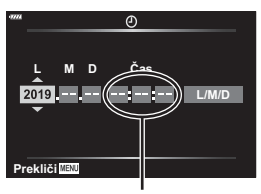

Ura je prikazana v 24-urnem formatu.

- **5** Zaključite začetno nastavitev.
	- Za nastavitev ure pritisnite gumb  $\circledcirc$ .
- Če odstranite baterijo in fotoaparat za nekaj časa pustite, se bosta datum in čas morda ponastavila na privzete tovarniške nastavitve.
- Morda boste morali pred snemanjem videoposnetkov prilagoditi tudi hitrost sličic. ■ [\[Hitrost sličic videopos.\] \(str. 119\)](#page-118-2)

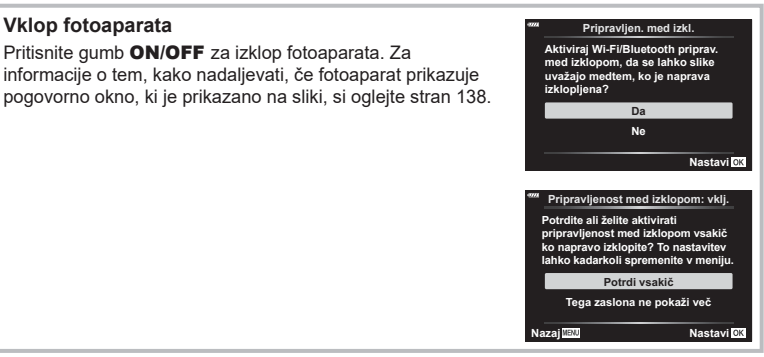

*1*

### <span id="page-22-0"></span>**Fotoaparat prikazuje neberljivo vsebino/ne v izbranem jeziku**

Če so prikazi fotoaparata v neznanem jeziku ali uporabljajo znake, ki ji ne morete prebrati, ste v pogovornem oknu za izbiro jezika morda pomotoma izbrali napačen jezik. Za spremembo jezika upoštevajte spodnje korake.

1 Pritisnite tipko MENU, da prikažete menije.

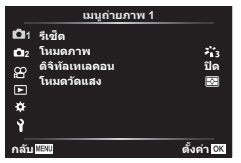

3 Z uporabo  $\triangle \nabla$  poudarite možnost  $[\triangle \]$ in pritisnite tipko  $\textcircled{\tiny{\sf N}}$ .

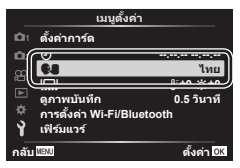

2 Z uporabo  $\triangle \nabla$  poudarite zavihek  $\gamma$  in pritisnite tipko  $\circledcirc$ .

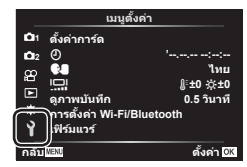

 $\overline{4}$  Z uporabo  $\triangle \nabla \triangle \triangleright$  poudarite želeni jezik in pritisnite tipko  $\circledast$ .

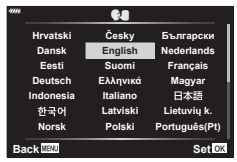

### <span id="page-23-2"></span><span id="page-23-1"></span><span id="page-23-0"></span>**Prikaz informacij med fotografiranjem**

**Prikaz na zaslonu med fotografiranjem**  $\begin{array}{|c|c|c|c|c|}\hline \text{(1)} & \text{(2)} & \text{(3)} & \text{(4)} & \text{(5)} & \text{(6)} & \text{(6)} & \text{($ **HDR BKT** 28mm <sup>1</sup>  $56$  || 1344454632 | 192  $\sqrt{46}$ **FP off HDR RC** 28mm  $(45)$  $\mathbb{Z}_2$ **S-IS ON**  $_{(21)}$  $(A)$  $\widehat{22}$ **ISO-A 200 -A 0**  $(43)$ **WB**  $\widehat{\text{23}}$ **AUTO -2.0 B TO**  $\widehat{42}$  $\widehat{24}$ **S-AF AF**  $(4)$  $\overline{\mathbb{2}}$ स्त्रि **4:3 3 L F**  $\overline{40}$  $\widehat{26}$  $\Box$ **N**  $-3\frac{3}{7}$  +7  $\widehat{\mathcal{D}}$ **FHD F AEL** <u>e a manufactura e</u> **30p**  $\overline{\mathcal{A}}$  $(39)$ **250 F5.6 P +2.0 1023 1:02:03**  $\circled{28}$ B *x* wide a z to you a z to you a z to you a z to you a z to you a z to you a z to you a z to you a z to you a

<span id="page-23-3"></span>

| ⋒                       | Indikator zapisovanja na                                        |
|-------------------------|-----------------------------------------------------------------|
|                         | spominsko karticostr. 17                                        |
| $\bf(2)$                | Stanje povezave brezžičnega<br>lokalnega omrežjastr. 136–143    |
| ③                       | Povezava brezžičnega lokalnega                                  |
|                         | omrežja se zaganjastr. 136-143                                  |
| $\bf(4)$                | Povezano prek                                                   |
|                         | možnosti <b>Bluetooth</b> str. 136–143                          |
| 5                       | Super FP bliskavicastr. 149                                     |
| 6)                      |                                                                 |
| 7)                      |                                                                 |
| $\bf{(8)}$              | Kadriranje AEstr. 45                                            |
|                         | Ostrenje s kadriranjemstr. 46                                   |
| 9)                      | Nočni prizori iz roke str. 34                                   |
| (10)<br>(11)            | Posnetek z več. ostrenjemstr. 36<br>Večkratna osvetlitevstr. 40 |
| $\circled{12}$          | ₩ Komp. trapezoidastr. 44                                       |
| $\circledR$             | Digitalni telepretvornik  str. 115                              |
| $\overline{14}$         | Intervalno fotografiranjestr. 116                               |
| (15)                    | Prednost obraza/prednost očistr. 71                             |
| $\widehat{\mathbf{16}}$ | Zvok pri videoposnetkih                                         |
|                         | str. 58, 108, 119, 121                                          |
| 17)                     | Smer delovanja povečave/goriščna razd.                          |
| (18)                    | Opozorilo za notranjo                                           |
| (19)                    | temperaturo <b>Q</b> °C/°F str. 161<br>Bliskavica               |
|                         | str. 72<br>(utripa: polnjenje poteka, sveti: polnjenje          |
|                         | dokončano)                                                      |
| (20)                    | Potrditvena oznaka                                              |
|                         | samod. ostrenja str. 28                                         |
| $\circledR$             | Način slike str. 78, 121                                        |
| $^{(22)}$               | Občutljivost ISO str. 79                                        |
|                         |                                                                 |

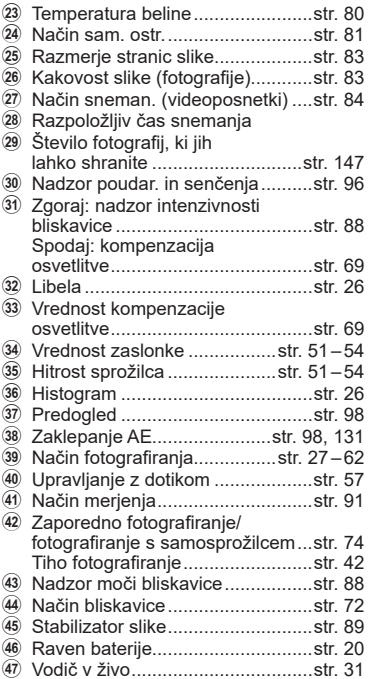

#### **Prikaz na zaslonu med načinom videoposnetka**

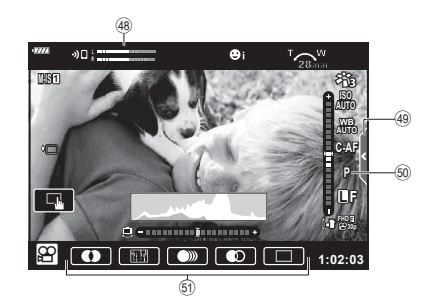

- 48 Merilnik ravni snemanja .............. [str. 119](#page-118-3)
- 49 Zavihek za tiho fotografiranje........[str. 66](#page-65-0)
- $60$  Način videoposnetka (osvetlit.) .....[str. 87](#page-86-0)
- **61** Učinki videoposnetka ......................[str. 61](#page-60-0)

#### **Spreminjanje prikaza informacij**

<span id="page-25-2"></span><span id="page-25-0"></span>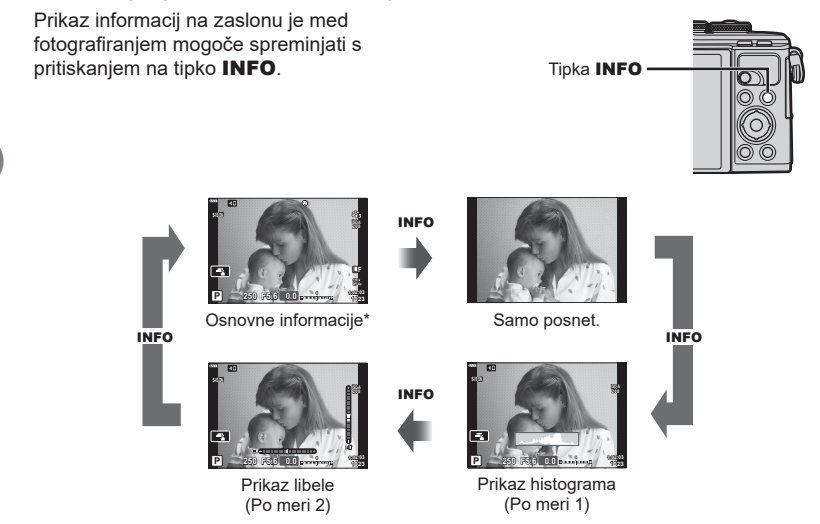

- \* Ni prikazano v načinu  $\mathfrak{P}$  (način videoposnetka), razen če je v teku snemanje.
- Spremenite lahko nastavitve Po meri 1 in Po meri 2.  $\mathbb{R}$  [ $\mathbb{F}$ ]/Nastavitve info] > [LV-Info] ([str. 127\)](#page-126-5)
- Zaslone za prikaz informacij lahko preklopite v kateri koli smeri z obračanjem upravljalnega gumba, medtem ko pritiskate tipko INFO.

#### <span id="page-25-3"></span>**Prikaz histograma**

Prikaže se histogram s porazdelitvijo svetlosti na posnetku. Vodoravna os prikazuje stopnjo svetlosti, navpična pa število slikovnih pik z določeno stopnjo svetlosti. Med fotografiranjem je prekomerna osvetlitev prikazana v rdeči barvi, prenizka osvetlitev v modri barvi, razpon merjenja z uporabo točkovnega merjenja pa v zeleni barvi.

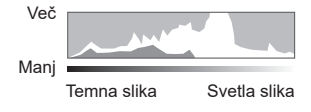

#### <span id="page-25-1"></span>**Prikaz libele**

Nakazana je usmerjenost fotoaparata. Smer »nagiba« je označena na navpični črti, smer »obzorja« pa na vodoravni črti. Fotoaparat je izravnan in poševen, ko se vrstice obarvajo zeleno.

- Ravnajte se po oznakah na libeli.
- Napako v prikazu lahko odpravite z umerjanjem [\(str. 131](#page-130-3)).

### <span id="page-26-2"></span><span id="page-26-0"></span>Izbiranje načina za fotografiranje in fotografiranje

<span id="page-26-1"></span>Z izbirnim gumbom izberite način fotografiranja in potem posnemite posnetek.

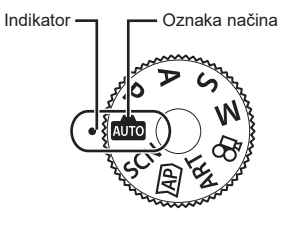

#### **Vrste načinov fotografiranja**

Za navodila kako uporabljati različne načine fotografiranja glejte naslednje.

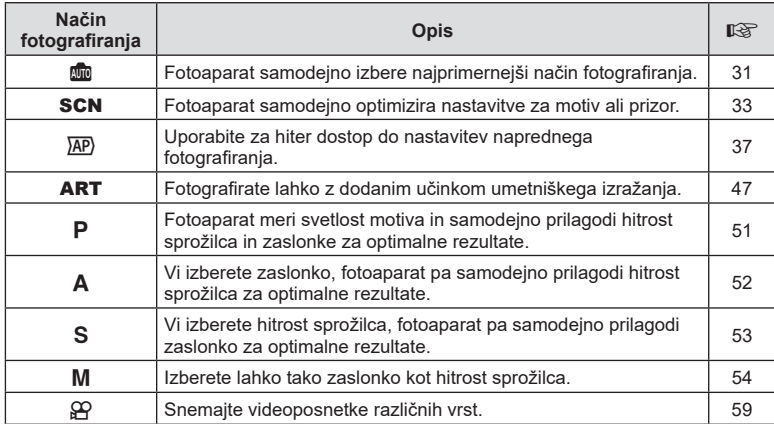

#### **Funkcije, ki jih ni mogoče izbrati v menijih**

Nekaterih elementov v menijih ni mogoče izbrati s smernimi tipkami.

- Elementi, ki jih ni mogoče nastaviti v trenutnem načinu snemanja.
- Elementi, ki jih ni mogoče nastaviti, ker je bil nastavljen že drug element: Nastavitve, kot npr. način slike, niso na voljo, ko je gumb za izbiro načina obrnjen na Mio.

**1** Obrnite gumb za izbiro načina.

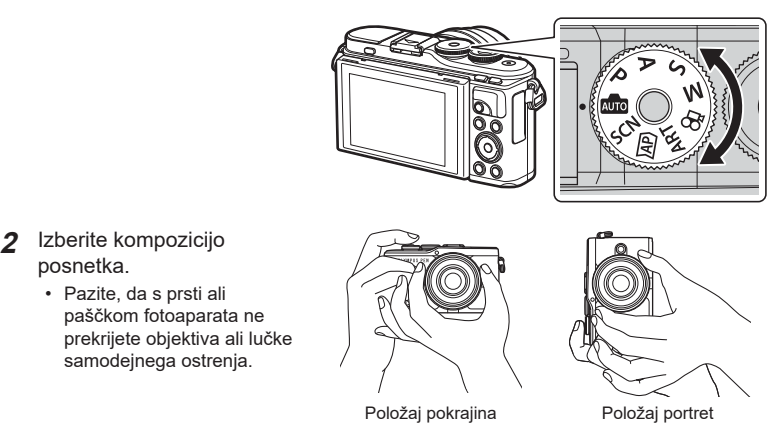

**3** Prilagodite izostritev.

posnetka.

• Fotoaparat premaknite tako, da bo motiv sredi zaslona in nežno pritisnite sprožilec v prvi položaj (do polovice).

<span id="page-27-0"></span>Prikaže se potrditvena oznaka samodejnega ostrenja (·), na mestu izostritve pa se prikaže zeleni okvirček (območje samodejnega ostrenja).

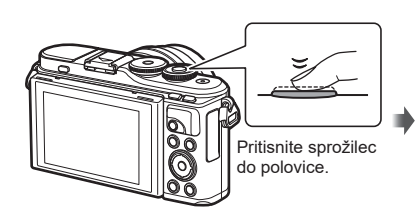

<span id="page-27-1"></span>Potrditvena oznaka samodejnega ostrenja

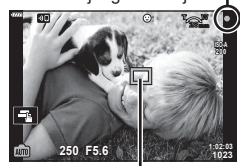

Cilj samodejnega ostrenja

- Če potrditvena oznaka samodejnega ostrenja utripa, motiv ni izostren. ([str. 156\)](#page-155-2)
- **4** Sprožite sprožilec.
	- Pritisnite sprožilec do konca (povsem).
	- Fotoaparat bo sprožil sprožilec in posnel fotografijo.
	-

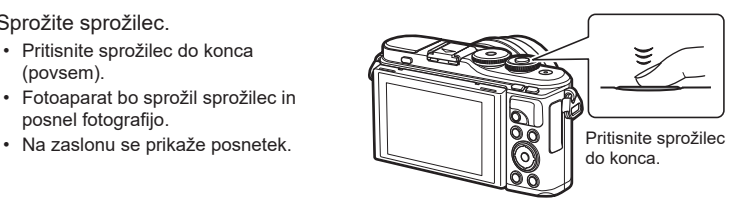

### \$ Opombe

- Ostrite in fotografirate lahko z uporabo nadzora na dotik.  $\mathbb{R}$  »Fotografiranje z uporabo [zaslona na dotik« \(str. 57\)](#page-56-0)
- Za izhod v način fotografiranja iz menijev ali predvajanja, sprožilec pritisnite do polovice.

### <span id="page-28-0"></span>**Snemanje posnetkov z visokim in nizkim kotom**

Spremenite lahko postavitev in kot zaslona.

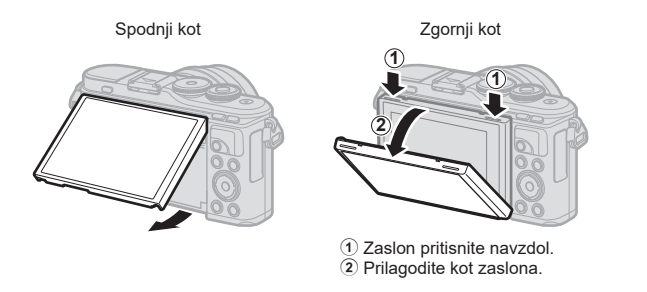

#### **Vrtenje zaslona: previdnostni ukrepi**

• Znotraj prikazanih omejitev nežno obračajte zaslon. Ne uporabljajte sile; če ne upoštevate tega previdnostnega ukrepa, potem lahko poškodujete priključek.

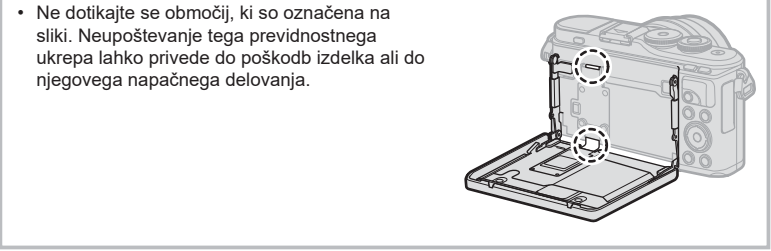

#### \$ Opombe

• Obračanje zaslona vam omogoča snemanje avtoportretov, medtem ko si ogledujete predogled posnetka.  $\mathbb{R}$  »Fotografiranje v načinu avtoportreta« (str. 67)

## <span id="page-29-1"></span><span id="page-29-0"></span>**Preklop prikazov s tipko**  $\overline{P}$  **(bližnjica)**

Pritisnite tipko  $\overline{\bullet}$ , da med fotografiranjem preklopite na vsak zaslon izbranega načina fotografiranja.

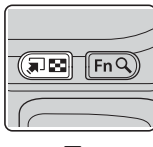

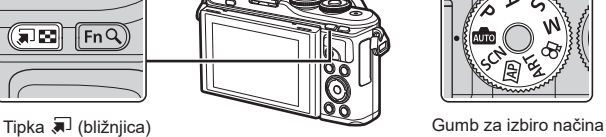

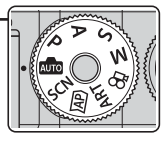

**AUTO** Vodič v živo ([str. 31\)](#page-30-2)

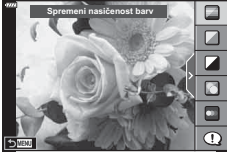

#### $\overline{AP}$

Napredni način fotografiranja ([str. 37\)](#page-36-1)

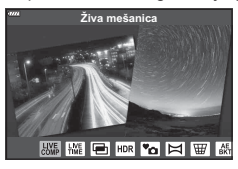

#### P/A/S/M

Super nadzorna plošča slike v živo ([str. 77](#page-76-0))

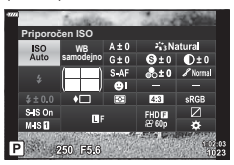

**SCN** Tematski program ([str. 33\)](#page-32-1)

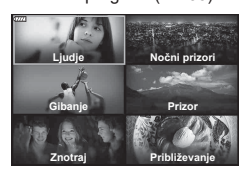

#### ART

Način umetniškega filtra ([str. 47](#page-46-0))

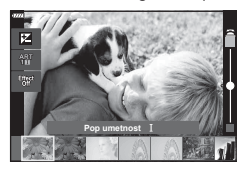

n Način videoposnetka ([str. 59](#page-58-0))

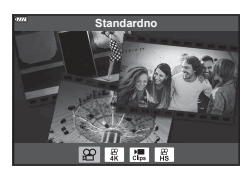

# SL **31**

### <span id="page-30-1"></span><span id="page-30-0"></span>**Izbiranje nastavitev s strani fotoaparata ( način SAMOD.)**

Fotoaparat prilagodi nastavitve, da se skladajo s prizorom; morate samo pritisniti na sprožilec. Gumb za izbiro načina nastavite na DD.

#### <span id="page-30-2"></span>**Uporaba vodičev v živo**

Uporabite vodiče v živo, da preprosto prilagodite parametre, kot so barva, svetlost in zameglitev ozadja.

- **1** Pritisnite tipko **a**, da prikažete vodiče v živo.
	- Uporabite  $\Delta \nabla$ , da poudarite element v vodiču v živo, in pritisnite  $\textcircled{\tiny{\textsf{M}}}$ , da prikažete drsnik.

- **2** Uporabite  $\Delta \nabla$ , da namestite drsnik in izberete raven.
	- Pritisnite tipko (%), da shranite spremembe.
	- Za izhod pritisnite tipko MENU.
	- Ko izberete možnost [Fotografski nasveti], uporabite  $\wedge \nabla$ , da poudarite element, in pritisnite tipko  $\otimes$ , da prikažete podrobnosti.
	- Učinek izbrane ravni je viden na prikazu. Če izberete možnost [Zamegljeno ozadje] ali možnost [Izraženo gibanje], se prikaz vrne v normalno stanje, vendar bo izbrani učinek viden na končni fotografiji.
- **3** Za nastavitev več vodičev v živo ponovite koraka 1 in 2.
	- Na elementu vodiča v živo se prikaže kljukica za enostavne vodiče, ki so že nastavljeni.
	- [Zamegljeno ozadje] in [Izraženo gibanje] ne moreta biti nastavljena istočasno.
- **4** Fotografiranje.
	- Če želite vodič v živo umakniti s prikaza, pritisnite tipko **MENU**.
- Če je za kakovost posnetka izbrana nastavitev [RAW], bo kakovost posnetka samodejno nastavljena na RAW+JPEG.
- Nastavitve vodiča v živo se ne uporabijo pri kopiji RAW.
- Pri nekaterih stopnjah nastavitev vodnika v živo bodo slike morda videti zrnasto.

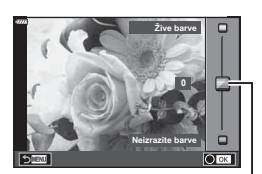

<u>Spremeni nasičenost barv</u>

Drsnik

Element vodnika

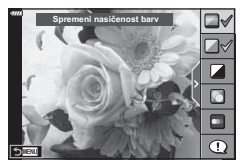

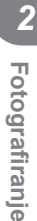

- Spremembe stopenj nastavitev vodiča v živo morda ne bodo vidne na zaslonu.
- Hitrosti sličic padajo s tem, ko je drsnik [Izraženo gibanje] bližje možnost [Zamegljeno gibanje].
- Bliskavice ni mogoče uporabljati, ko je nastavljen vodič v živo.
- Če v vodiču v živo izberete nastavitve, ki presegajo omejitve vrednosti osvetlitve, se lahko zgodi, da bodo slike preveč ali premalo osvetljene.

#### \$ Opombe

• Uporabite lahko nadzor na dotik.

#### **e-Portret z enim dotikom**

Da omogočite e-Portret z enim dotikom, tako da fotoaparat zgladi polti portretnih objektov, se dotaknite ikone **Gor** (e-Portret z enim dotikom), da ga vklopite (Com).  $\mathbb{R}$  »Fotografiranje z uporabo zaslona na dotik«<br>(str. 57) [\(str. 57\)](#page-56-0) **<sup>250</sup> F5.6**

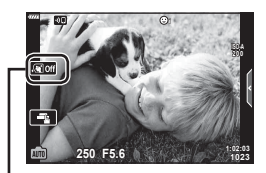

Ikona e-Portret z enim dotikom

### <span id="page-32-1"></span><span id="page-32-0"></span>**Fotografi ranje v tematskem načinu (način** SCN**)**

Fotoaparat samodejno optimizira nastavitve za motiv ali prizor.

**1** Gumb za izbiro načina obrnite na SCN.

- **2** Uporabite  $\Delta \nabla \triangleleft \triangleright$ , da poudarite motiv, in pritisnite tipko  $@$ .
- 3 Uporabite  $\triangleleft$ , da poudarite tematski način, in pritisnite tipko  $\circledcirc$ .
	- Pritisnite tipko  $\overline{w}$ , da izberete drugačen prizor.

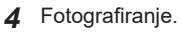

### \$ Opombe

• Uporabite lahko nadzor na dotik.

### **Vrste tematskih programov**

<span id="page-32-2"></span>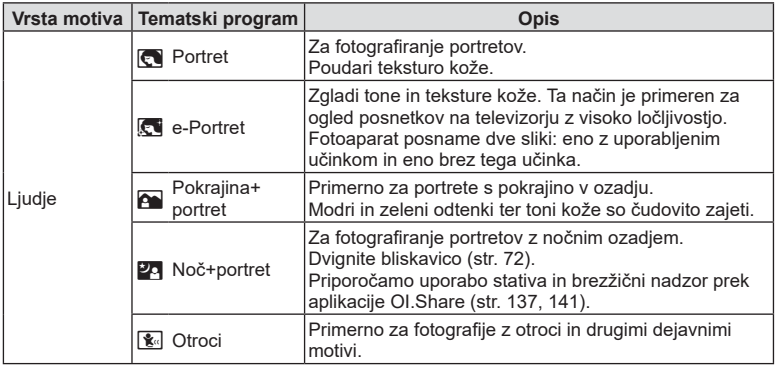

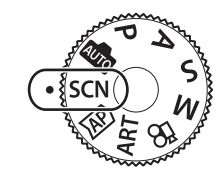

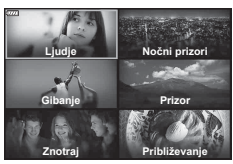

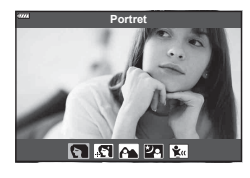

*2*

<span id="page-33-3"></span><span id="page-33-2"></span><span id="page-33-1"></span><span id="page-33-0"></span>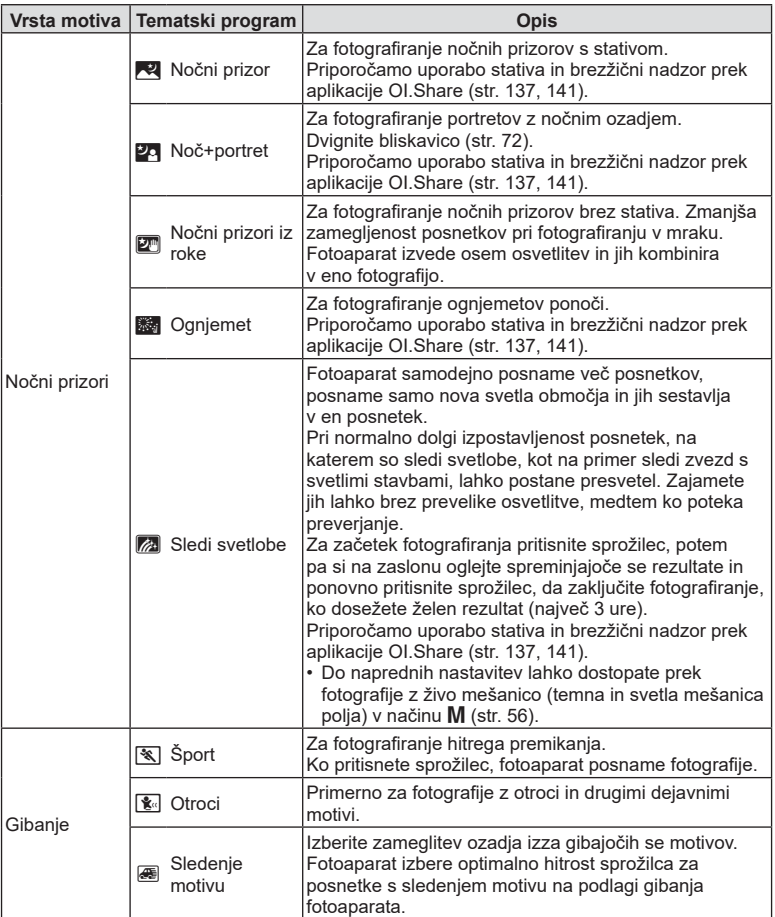

<span id="page-34-1"></span><span id="page-34-0"></span>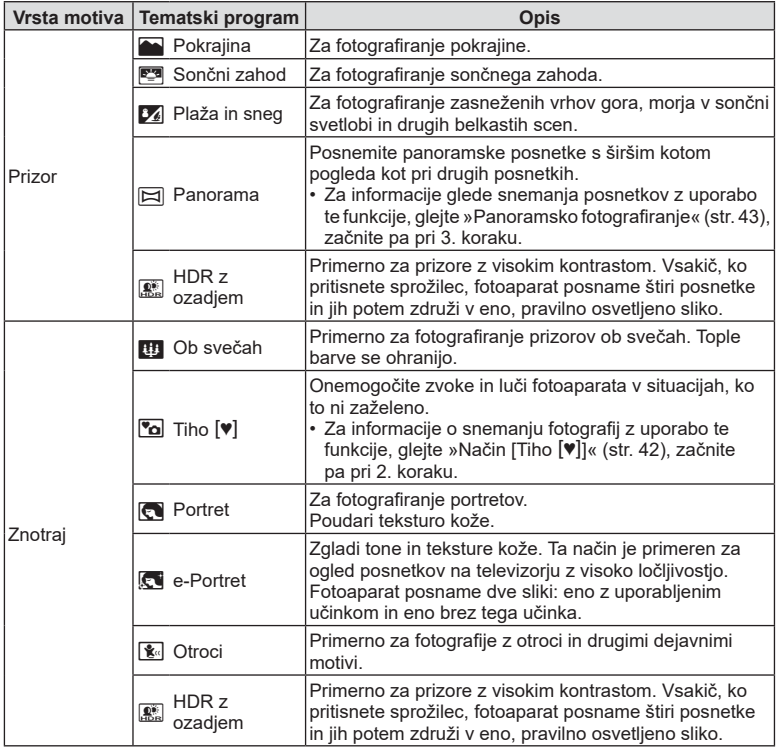

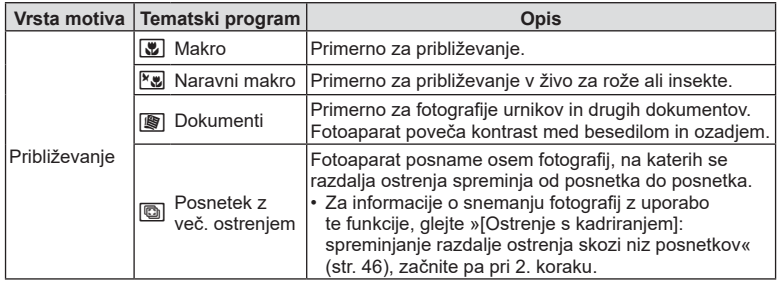

- <span id="page-35-0"></span>• Da bi maksimizirali prednost tematskih programov, so nekatere nastavitve fotografiranja onemogočene.
- Morda bo potrebno nekaj časa, da posnamete slike z uporabo možnosti [e-Portret]. Poleg tega, ko je kakovost slike nastavljena na možnost [RAW], se slika posname v formatu RAW+JPEG.
- Videoposnetkov ni mogoče snemati z uporabo možnosti [e-Portret], [Nočni prizori iz roke], [Panorama] ali [HDR z ozadjem].
- Slike [Nočni prizori iz roke], posnete z možnostjo kakovosti slike [RAW], bodo posnete v formatu RAW+JPEG, pri čemer bo prvi posnetek posnet kot slika RAW, končni kompozit pa kot slika JPEG.
- Možnost [HDR z ozadjem] posname slike, obdelane s HDR, v formatu JPEG. Če je za format fotografij izbran [RAW], se fotografije shranijo v formatih RAW+JPEG.
- V načinu [Sledenje motivu], je med zaznavanjem sledenja motivu prikazan  $\blacksquare$ ,  $\blacksquare$  pa je prikazan ko ni zaznano nič.
- Če uporabljate objektiv s stikalom stabilizatorja slike v možnosti [Sledenje motivu], izklopite stikalo stabilizatorja slike.

V svetlih pogojih morda ne boste dosegli zadostnega učinka sledenja motivu. Uporabite komercialno dostopen filter šuma, da lažje pridobite učinke.
## <span id="page-36-0"></span>Fotografiranje v načinu naprednega fotografiranja  $(način  $\overline{AP}$ )$

Uporabite za hiter dostop do nastavitev naprednega fotografiranja.

**1** Gumb za izbiro načina obrnite na  $\overline{AP}$ .

- 2 Uporabite  $\triangleleft \triangleright$ , da poudarite način AP.
	- Nekateri načini ponujajo dodatne možnosti, do katerih lahko dostopate z uporabo  $\nabla$ .
- **Živa mešanica**

 $\overline{mp}$ 

的图画像

- **3** Pritisnite tipko (%), da izberete poudarjen način.
	- Pritisnite tipko  $\overline{a}$ , da izberete drugačen način. Če so prikazane dodatne možnosti, pritisnite  $\Delta$ .

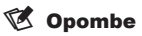

- Kompenzacija osvetlitve [\(str. 69](#page-68-0)) in zamik programa [\(str. 51\)](#page-50-0) sta na voljo v nekaterih načinih AP.
- Uporabite lahko nadzor na dotik.

#### **Možnosti načina AP**

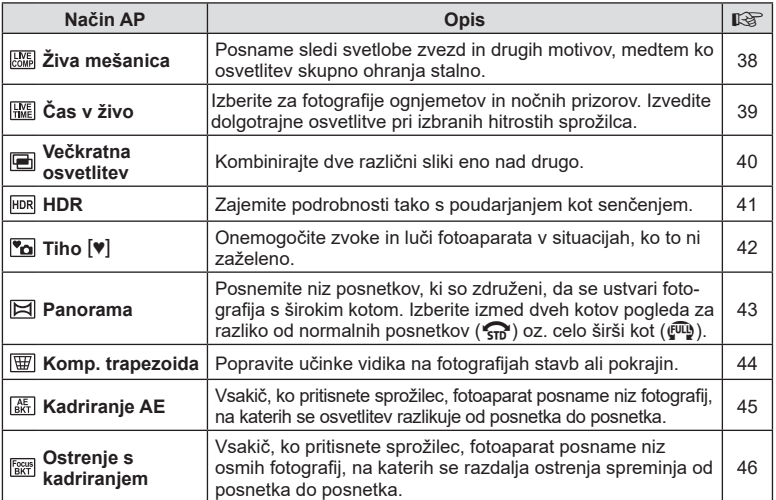

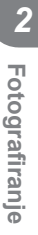

## <span id="page-37-0"></span>**[Živa mešanica]: fotografi ranje z živo mešanico**

Ustvarite fotografije, ki posnamejo sledi svetlobe zvezd in drugih motivov brez spreminjanja svetlosti ozadja; med fotografiranjem si lahko spreminjajoče se rezultate ogledate na zaslonu. Prilagodite lahko temperaturo beline ali način slike ter druge nastavitve, ki niso na voljo z možnostjo »Sledi svetlobe« načina SCN.

- **1** Poudarite možnost [Živa mešanica] v meniju načina AP ([str. 37\)](#page-36-0) in pritisnite tipko (ok).
- **2** Izostrite sliko s pritiskom na sprožilec do polovice.
	- Za zmanjšanje zameglitve, ki jo povzroča tresenje fotoaparata, fotoaparat pritrdite na stativ in uporabite brezžični sprožilec, ki ga nadzorujete prek OI.Share ([str. 141\)](#page-140-0) v brezžičnem načinu.
	- Če indikator izostritve utripa, fotoaparat ni izostren.
- **3** Za snemanje pritisnite sprožilec do konca.
	- Fotoaparat samodejno konfigurira primerne nastavitve in začne s snemanjem.
	- Po pritisku sprožilca obstaja zamik časa pred snemanjem.
	- Kompozitna slika bo prikazana v rednih intervalih.
- **4** Ponovno pritisnite tipko sprožilca, da zaustavite snemanje.
	- Oglejte si spreminjajoč se rezultat na zaslonu in pritisnite sprožilec, da zaključite fotografiranje, ko dosežete želen rezultat.
	- Dolžina snemanja enega fotografiranja znaša do 3 ure.

#### \$ Opombe

• Do naprednih nastavitev lahko dostopate prek fotografije z živo mešanico (temna in svetla mešanica polja) v načinu M ([str. 56\)](#page-55-0).

*2*

<span id="page-38-0"></span>Možne so dolgotrajne osvetlitve brez pritiskanja sprožilca. Spreminjajoči se rezultat si lahko med fotografiranjem ogledate na zaslonu.

- **1** Poudarite možnost [Čas v živo] v meniju načina AP [\(str. 37](#page-36-0)).
- **2** Pritisnite  $\nabla$ , uporabite  $\triangleleft \triangleright$ , da izberete največji čas osvetlitve, in pritisnite tipko  $\circledcirc$ .
	- Stopnja osveževanja prikaza se lahko samodejno spremeni glede na izbran največji čas osvetlitve.
	- Krajši je največji čas osvetlitve, hitrejša je stopnja osveževanja prikaza.
- **3** Izostrite sliko s pritiskom na sprožilec do polovice.
	- Za zmanjšanje zameglitve, ki jo povzroča tresenje fotoaparata, fotoaparat pritrdite na stativ in uporabite brezžični sprožilec, ki ga nadzorujete prek OI.Share ([str. 141\)](#page-140-0) v brezžičnem načinu.
	- Če indikator izostritve utripa, fotoaparat ni izostren.
- **4** Pritisnite sprožilec do konca, da začnete fotografiranje s časom v živo.
	- Fotoaparat samodejno prilagodi nastavitve in začne s fotografiranjem.
	- Spreminjajoči se rezultat si lahko ogledate na zaslonu.
- **5** Ponovno pritisnite tipko sprožilca, da zaustavite snemanje.
	- Oglejte si spreminjajoč se rezultat na zaslonu in pritisnite sprožilec, da zaključite fotografiranje, ko dosežete želen rezultat.
	- Fotografiranje se samodejno zaključi, ko je dosežen izbran čas osvetlitve.

## \$ Opombe

• Možnosti dolgotrajne osvetlitve (bulb/čas) v načinu M ponujajo več naprednih nastavitev [\(str. 55](#page-54-0)).

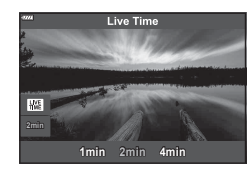

#### <span id="page-39-0"></span>**[ Večkratna osvetlitev]: fotografi ranje večkratnih osvetlitev**

Kombinirajte dve različni sliki eno nad drugo.

- **1** Poudarite možnost [Večkratna osvetlitev] v meniju načina AP [\(str. 37](#page-36-0)) in pritisnite tipko  $@$ .
- **2** Izostrite sliko s pritiskom na sprožilec do polovice.
	- Če indikator izostritve utripa, fotoaparat ni izostren.
- **3** Pritisnite sprožilec do konca, da naredite prvi posnetek.
	- Če se fotografiranje začne, je  $\blacksquare$  obarvan zeleno.
	- Slika je na zaslonu prikazana nad drugo.
	- Pritisnite  $\overline{m}$ , da izbrišete zadnji posnetek.
- **4** Posnemite drug posnetek.
	- Prvo sliko uporabite kot vodič za sestavljanje drugega posnetka.
- Ko je nastavljena večkratna osvetlitev, fotoaparat ne preide v način spanja.
- Izvajanje katerega koli naslednjega dejanja samodejno izbriše drug posnetek: Fotoaparat je izklopljen, tipka D je pritisnjena, tipka MENU je pritisnjena, pritisk tipke "aJ, obračanje gumba za izbiro načina, baterija se izprazni ali kateri koli kabel je priključen na fotoaparat.

## % Nasveti

• Za več informacij glede ustvarjanja prekrivanj slik:  $\mathbb{R}$  [»Prekrivanje slike« \(str. 122\)](#page-121-0)

### <span id="page-40-0"></span>[HDR]: snemanje kompozitnih fotografij HDR

Zajemite podrobnosti tako s poudarjanjem kot senčenjem. Fotoaparat spreminja osvetlitev v nizu štirih posnetkov in jih združi v posamezno sliko.

- **1** Poudarite možnost [HDR] v meniju načina AP ([str. 37\)](#page-36-0).
- **2** Pritisnite ∇, uporabite **<** D, da izberete možnost [HDR1] ali [HDR2], in pritisnite tipko  $\circledcirc$ .

**HDR1** Fotoaparat naredi štiri posnetke, vsakega z drugačno osvetlitvijo, in jih samodejno združi v enotno fotografijo HDR. HDR2 zagotavlja izrazitejše fotografije od HDR1. **HDR2** Občutljivost ISO je nastavljena na 200.

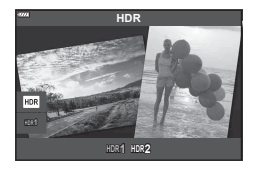

- **3** Izostrite sliko s pritiskom na sprožilec do polovice.
	- Če indikator izostritve utripa, fotoaparat ni izostren.
- **4** Pritisnite sprožilec do konca, da začnete fotografiio HDR.
	- Fotoaparat samodejno posname štiri posnetke, ko je sprožilec pritisnjen.
- Šum bo morda bolj zaznaven na fotografijah, ki so posnete v pogojih, povezanih s počasnimi hitrostmi sprožilca.
- Za najboljše rezultate pritrdite fotoaparat, npr. z namestitvijo na stativ.
- Slika, ki je na zaslonu prikazana med fotografiranjem, se bo razlikovala od slike, obdelane s HDR.
- Slika, obdelana s HDR, bo shranjena kot datoteka JPEG. Če je za format fotografi j izbran [RAW], se fotografije shranijo v formatih RAW+JPEG.
- Način slike je določen na možnost [Naravno], barvni prostor pa je določen na možnost [sRGB].

# <span id="page-41-0"></span>**Način [Tiho [♥]]**

Onemogočite zvoke in luči fotoaparata v situacijah, ko to ni zaželeno.

- **1** Poudarite možnost [Tiho [♥]] v meniju načina AP ([str. 37\)](#page-36-0) in pritisnite tipko  $\textcircled{s}$ .
- **2** Izostrite sliko s pritiskom na sprožilec do polovice.
	- Če indikator izostritve utripa, fotoaparat ni izostren.
- **3** Za snemanje pritisnite sprožilec do konca.
	- Ko je sprožilec sproščen, se zaslon monitorja za trenutek zatemni. Zvok sprožilca ne bo oddan.
- Želenih rezultatov morda ne bo mogoče doseči pod utripajočimi svetlobnimi viri, npr. fluorescentne ali LED luči, oz. če se motiv med snemanjem hitro premakne.
- Ko je v načinu SCN ali  $\overline{AP}$  izbran način [Tiho  $[\mathbf{v}]$ ] so izvedeni naslednji ukrepi za zmanjšanje zvoka in luči, ki ju proizvaja fotoaparat.
	- Elektronski sprožilec: Omogočeno
	- ■))): Izkli.
	- Lučka sam. ostr.: Izklj.
	- Način bliskavice: Izklj.
- Zmanjšanje šuma ni na voljo, ko je način [Tiho  $[\Psi]$ ] izbran v načinu SCN ali  $\overline{AP}$ .
- Zapomnite si, da se zaradi elektronskega sprožilca motiv lahko pojavi popačen na fotografijah, če se fotoaparat med fotografiranjem hitro premika oz. med fotografiranjem hitro premikajočih se motivov.

## \$ Opombe

- Pritisnite  $\nabla$  za zaporedno fotografiranje/fotografiranje s samosprožilcem ([str. 74](#page-73-0)).
- Napredne nastavitve [\(str. 117\)](#page-116-0) je mogoče uporabiti, če z uporabo tipke  $\Box_{\mathsf{IV}}$  ( $\nabla$ ) ([str. 75](#page-74-0)) v načinu  $P/A/S/M/ART$  izberete možnost Tiho fotografiranje  $[\mathbf{v}]$ .

#### <span id="page-42-0"></span>**Panoramsko fotografiranje**

Ob upoštevanju vodiča na zaslonu na fotoaparatu nastavite sledenje motivu, da ustvarite posamezno fotografijo s širokim kotom (panorama).

- **1** Poudarite možnost [Panorama] v meniju načina AP [\(str. 37](#page-36-0)).
- **2** Pritisnite  $\nabla$ , potem uporabite  $\triangleleft\mathcal{D}$ , da poudarite želeno vrsto panorame in pritisnite tipko  $\circledcirc$ .

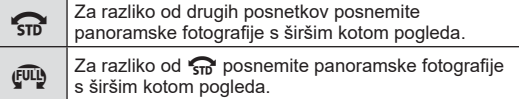

- **3** Z uporabo  $\triangle \nabla \triangle \triangleright$  poudarite smer sledenja motivu in pritisnite tipko  $\circledast$ .
- **4** Pritisnite sprožilec do polovice, da izostrite motiv.

**5** Pritisnite sprožilec do konca, da začnete s fotografiranjem, in potem počasi nastavite sledenje motivu na fotoaparatu v smeri, ki je prikazana s puščico na zaslonu.

- Puščica na zaslonu se premika ko spreminjate sledenje motivu na fotoaparatu.
- Za preklic fotografiranja in vrnitev na 3. korak pritisnite tipko MENU.
- **6** Ko puščica na zaslonu pride do konca vrstice napredka, se bo fotografiranje zaključilo in fotoaparat bo ustvaril panoramo.

## \$ Opombe

- Izostritev, osvetlitev in podobne nastavitve ostanejo pri vrednostih, ki so bile v veljavi pred začetkom fotografiranja.
- Preden puščica doseže konec vrstice napredka lahko pritisnete tipko  $\circledcirc$  oz. lahko ponovno pritisnete sprožilec, da zaključite fotografiranje in posnamete panoramo iz podatkov, ki so bili posneti do tega trenutka.
- Fotografiranie se lahko prekliče in pojavi se lahko napaka, če: je sledenje motivu prepočasno ali prehitro/je sledenje motivu diagonalno/se sledenje motivu izvaja v nasprotni smeri puščice na zaslonu/z objektivom povečate ali pomanjšate sliko/se sledenje motivu ne začne v nastavljenem obdobju.
- Panoramsko fotografiranje pri nekaterih objektivih morda ni na voljo.

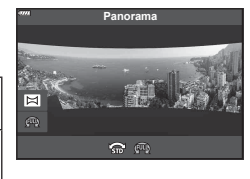

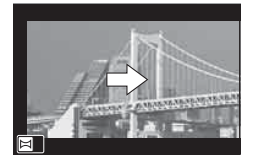

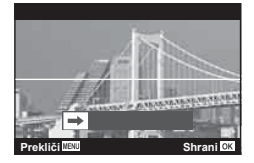

#### <span id="page-43-0"></span>**[ Komp. trapezoida]**

Popravite učinke vidika na fotografijah stavb ali pokrajin.

- **1** Poudarite možnost [Komp. trapezoida] v meniju načina AP ([str. 37\)](#page-36-0) in pritisnite tipko  $(66)$ .
- **2** Izvedite navpično prilagoditev med ogledovanjem učinka na zaslonu in uokvirite posnetek.
	- Uporabite upravljalni gumb, da izberete količino kompenzacije.
	- Uporabite  $\wedge \nabla$ , da izberete posneto območie. Odvisno od količine kompenzacije morda ne boste mogli izbrati posnetega območja.
	- Za preklic sprememb pritisnite in zadržite tipko  $\omega$ .
- **3** Pritisnite tipko INFO in izvedite vodoravno prilagoditev ter uokvirite posnetek.
	- Uporabite upravljalni gumb, da izberete količino kompenzacije.
	- Uporabite  $\triangleleft \triangleright$ , da izberete posneto območje. Odvisno od količine kompenzacije morda ne boste mogli izbrati posnetega območja.
	- Za preklic sprememb pritisnite in zadržite tipko  $\textcircled{\tiny{\sf R}}$ .
	- Pritisnite tipko **INFO**, da po potrebi preklopite med navpičnimi (2. korak) in vodoravnimi (3. korak) prilagoditvenimi prikazi.
- **4** Izostrite sliko s pritiskom na sprožilec do polovice.
	- Če indikator izostritve utripa, fotoaparat ni izostren.
- **5** Za snemanje pritisnite sprožilec do konca.
- Ko se količina kompenzacije poveča:
	- Slika postane bolj groba
	- Razmerje povečave izreza se poveča
	- Ni več možno ponovno nastaviti položaja izreza na navpičnem in vodoravnem prikazu
- Fotografije so posnete v formatu RAW+JPEG, ko je za kakovost slike izbrana možnost [RAW].
- S pretvornim objektivom morda ne boste pridobili želenih rezultatov.
- Odvisno od količine popravljanja se bodo morda nekateri cilji samodejnega ostrenja nahajali izven območia prikaza. Prikaže se ikona (第, 呈, ← ali ¬ ), ko se fotoaparat izostri na cilj samodejnega ostrenja izven območja prikaza.
- Če je za [Stabilizator] izbrana razdalja ostrenja, potem bo popravljanje prilagojeno za izbrano razdaljo ostrenja. Razen, ko uporabljate objektiv Micro Four Thirds ali Four Thirds, izberite goriščno razdaljo z uporabo možnosti [Stabilizator slike] ([str. 89\)](#page-88-0).
- Med prilagoditvami kompenzacije trapezoida ne morete uporabljati tipke  $\clubsuit$  ( $\triangleright$ ) in tipke  $\Box$ i $\Diamond$ )  $\triangledown$ ) za izbiro stalnega načina/načina s samosprožilcem. Namesto tega uporabite super nadzorno ploščo slike v živo [\(str. 77\)](#page-76-0).

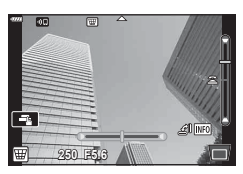

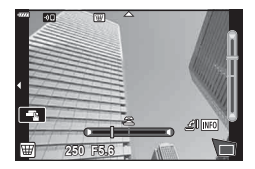

#### <span id="page-44-0"></span>**[ Kadriranje AE]: spreminjanje osvetlitve skozi niz posnetkov**

Posnemite niz posnetkov, na katerih se osvetlitev razlikuje od posnetka do posnetka.

- **1** Poudarite možnost [Kadriranje AE] v meniju načina AP [\(str. 37](#page-36-0)).
- **2** Pritisnite  $\nabla$ , uporabite  $\langle \rangle$ , da izberete število posnetkov, in pritisnite tipko  $\circledcirc$ .
- **3f** Posnemite 3 posnetke, prvega z optimalno osvetlitvijo (±0,0 EV), drugega pri −1,0 EV in tretjega pri +1,0 EV. **5f** Posnemite 5 posnetkov, prvega pri optimalni osvetlitvi (±0,0 EV), drugega pri −1,3 EV, tretjega pri −0,7 EV, četrtega pri +0,7 EV in petega pri +1,3 EV.

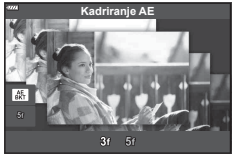

Fotografiranje **Fotografi ranje**

*2*

- **3** Izostrite sliko s pritiskom na sprožilec do polovice.
	- Če indikator izostritve utripa, fotoaparat ni izostren.
- **4** Za snemanje pritisnite sprožilec do konca.
- Posnemite nastavljeno število posnetkov.
- Indikator **BKT** se med stopnjevanjem obarva zeleno.
- Fotoaparat stopnjuje vrednost, ki je trenutno izbrana za kompenzacijo osvetlitve.

#### <span id="page-45-0"></span>**[ Ostrenje s kadriranjem]: spreminjanje razdalje ostrenja skozi niz posnetkov**

Vsakič, ko pritisnete sprožilec, fotoaparat posname niz osmih fotografij, na katerih se razdalja ostrenja spreminja od posnetka do posnetka.

- **1** Poudarite [Ostrenje s kadriranjem] v meniju načina AP [\(str. 37](#page-36-0)).
- **2** Pritisnite  $\nabla$ , uporabite  $\langle \rangle$ , da izberete količino, za katero se razdalja ostrenja spremeni z vsakim posnetkom, in pritisnite tipko  $\circledcirc$ .

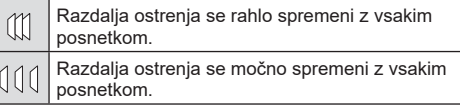

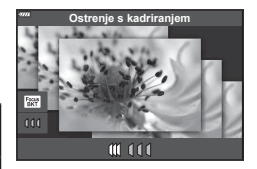

- **3** Izostrite sliko s pritiskom na sprožilec do polovice.
	- Če indikator izostritve utripa, fotoaparat ni izostren.
- **4** Za snemanje pritisnite sprožilec do konca.
- Fotoaparat posname osem fotografii, na katerih se razdalja ostrenja spreminja od posnetka do posnetka. Fotoaparat bo posnel slike pri izbrani razdalji ostrenja (pri razdaljah spredaj in zadaj), ko sprožilec pritisnete do polovice.
- Indikator **BKT** se med stopnjevanjem obarva zeleno.
- Stopnjevanje ostrenja se zaključi, če med fotografiranjem prilagodite povečavo.
- Fotografiranje se zaključi, ko ostrenje doseže  $\infty$  (neskončnost).
- Ostrenje s kadriranjem uporablja elektronski sprožilec.
- Ostrenje s kadriranjem ni na voljo z objektivi z nastavki, ki se skladajo s standardi Four Thirds ali nekaterimi standardi Micro Four Thirds.

# **Uporaba umetniških filtrov (način ART)**

Z uporabo umetniških fi ltrov se lahko na preprost način zabavate z umetniškimi učinki.

**1** Gumb za izbiro načina obrnite na ART.

- **2** Uporabite  $\triangleleft$   $\triangleright$ , da poudarite filter.
	- Drsnik se na zaslonu pojavi, ko je poudarjena možnost [Pop umetnost I] ali [Mehka ostrina]. Uporabite drsnik, da prilagodite stopnjo učinka umetniškega filtra [\(str. 50](#page-49-0)).
- **3** Pritisnite tipko  $\nabla$  in z uporabo tipk  $\triangleleft$  poudarite učinek.
	- Učinki, ki so na voljo, se razlikujejo glede na izbran filter (Učinek mehke ostrine, Učinek star. fotoaparata, Učinek posnetka, Učinek belega roba, Učinek zvezdne svetlobe, Barvni filter, Monokromatska barva, Učinek zamegl. ali Učinek sence).
- **4** Pritisnite tipko  $\nabla$ , da prilagodite kompenzacijo osvetlitve.
	- Na zaslonu se bo prikazal drsnik.
	- Z obračanjem upravljalnega gumba prilagodite izravnavo osvetlitve.
	- Izberite pozitivne (»+«) vrednosti, da naredite posnetke svetlejše, in negativne (»–«) vrednosti, da naredite posnetke temnejše. Osvetlitev lahko prilagodite za ±5,0 EV. Med pogledom v živo bo svetlost zaslona prilagojena na največ ±3,0 EV. Če osvetlitev preseže ±3,0 EV, bo vrstica osvetlitve začela utripati.
	- Za ponastavitev kompenzacije osvetlitve pritisnite in zadržite tipko  $@$ .
- **5** Pritisnite tipko  $\otimes$ .
- **6** Fotografiranje.
	- Pritisnite tipko  $\overline{a}$ , da izberete drugačen umetniški filter. Če so učinki prikazani, pritisnite tipko  $\wedge$ . Če je prikazana možnost [Osvetlitev/svetlost], pritisnite tipko  $\nabla$ .

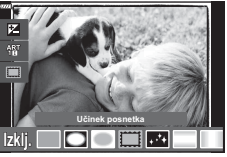

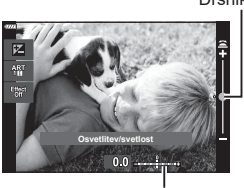

Vrstica osvetlitve

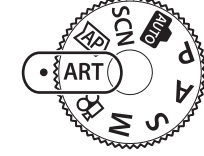

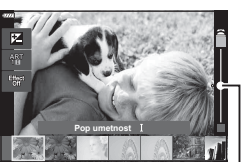

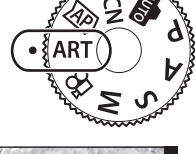

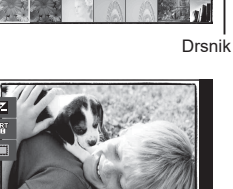

Drsnik

## \$ Opombe

- Možnosti [Barvni filter] ([str. 93\)](#page-92-0) in [Monokromatska barva] ([str. 94\)](#page-93-0) sta na voljo z nekaterimi umetniškimi filtri.
- Kompenzacijo osvetlitve ([str. 69](#page-68-0)) lahko prilagodite tudi med posnetki, in sicer z obračanjem upravljalnega gumba ali s pritiskom tipke  $\blacktriangleright$  ( $\triangle$ ) in uporabo tipk  $\triangleleft\triangleright$ .
- Zamik programa ([str. 51\)](#page-50-0) lahko prilagodite s pritiskom tipke  $\blacktriangleright$  ( $\Delta$ ) in uporabo  $\Delta \nabla$ .
- Uporabite lahko nadzor na dotik.

#### <span id="page-48-0"></span>**Vrste umetniških fi ltrov**

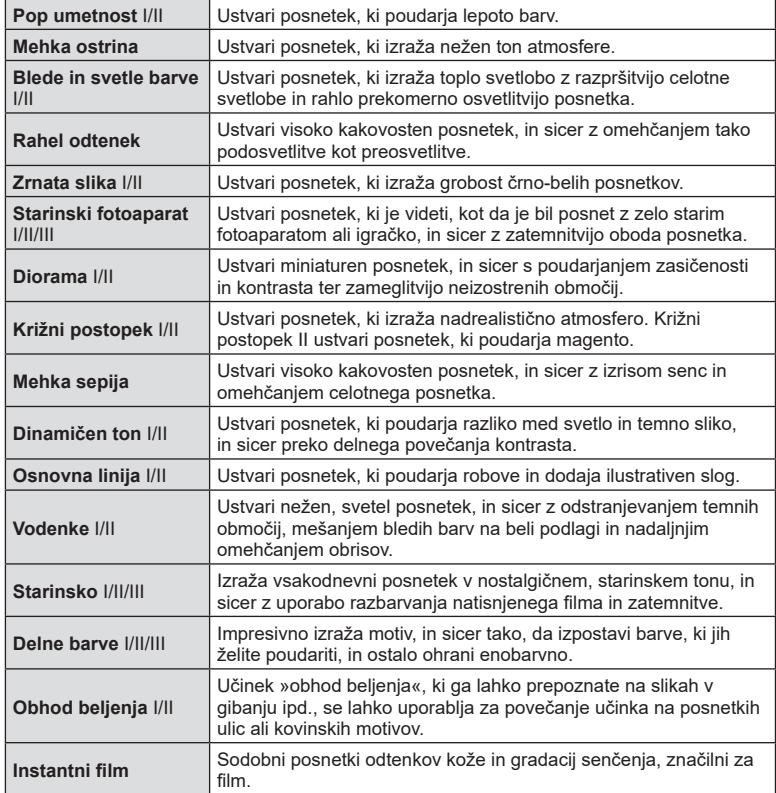

II in III sta spremenjeni različici izvirnika (I).

- Da bi maksimirali prednosti umetniških filtrov, so nekatere nastavitve fotografiranja onemogočene.
- Če je možnost [RAW] trenutno izbrana za kakovost slike [\(str. 83](#page-82-0)), bo kakovost slike samodejno nastavljena na možnost RAW+JPEG. Umetniški filter bo uporabljen samo za kopijo JPEG.
- Odvisno od motiva bodo barvni prehodi morda grobi, učinek bo morda manj opazen ali pa bo slika postala bolj zrnata.
- Nekateri učinki morda ne bodo vidni med snemanjem videoposnetkov.
- Vaš izbor filtrov, učinkov in kakovosti videoposnetka med snemanjem videoposnetkov bo lahko vplival na hitrost in gladkost predvajanja.

#### <span id="page-49-0"></span>Prilagajanje stopnje učinka umetniškega filtra (Fina nastavitev)

Pred snemanjem slik lahko prilagodite stopnjo učinka filtra za možnost Pop umetnost I in možnost Mehka ostrina.

- **1** Izberite možnost [Pop umetnost I] ali [Mehka ostrina] v meniju umetniškega filtra ([str. 49\)](#page-48-0).
	- Na zaslonu se bo prikazal drsnik.
	- Zavrtite upravljalni gumb, da fino nastavite umetniški filter.
	- Uporabite lahko nadzor na dotik.
	- Učinek je viden na zaslonu.
	- Za ponastavitev učinka filtra pritisnite in zadržite tipko (ok).
- **2** Pritisnite tipko  $\infty$ .
- 3 Fotografiranje.
	- Če želite znova fino nastaviti umetniški filter, pritisnite tipko  $\overline{=}$ .

#### **Uporaba možnosti [ Delne barve]**

Posnemite samo izbrane odtenke barve.

- **1** Izberite možnost [Delne barve I/II/III] v meniju umetniškega filtra [\(str. 49](#page-48-0)).
	- Na zaslonu se pojavi barvni obroč.
- **2** Obrnite upravljalni gumb, da izberete barvo.
	- Učinek je viden na zaslonu.
	- Uporabite lahko nadzor na dotik.
- **3** Pritisnite tipko  $\textcircled{\tiny{\textcircled{\tiny{R}}}}$ .
- 4 Fotografiranje.
	- Za izbiro drugačne barve po fotografiranju pritisnite tipko  $\overline{=}$ .

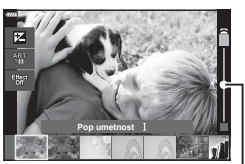

Drsnik

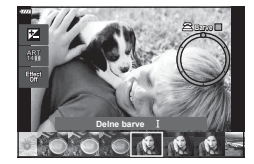

## **Izbiranje zaslonke in hitrosti sprožilca s strani fotoaparata ( Delovni progam)**

**P** način je način fotografiranja, kjer fotoaparat samodejno nastavi optimalno zaslonko in hitrost sprožilca glede na svetlost motiva. Izbirni gumb nastavite na P.

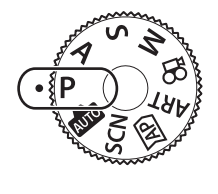

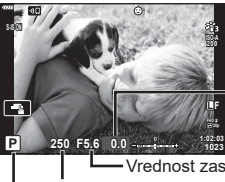

Količina kompenzacije osvetlitve

Hitrost sprožilca Vrednost zaslonke

Način fotografiranja

- Prikazani sta izbrana hitrost sprožilca in zaslonka.
- Kompenzacijo osvetlitve [\(str. 69](#page-68-0)) lahko prilagodite z obračanjem upravljalnega gumba ali s pritiskom tipke  $\mathbf{\Xi}(\Delta)$  in uporabo  $\langle \mathcal{D} \rangle$ .
- Če fotoaparat ne more doseči pravilne osvetlitve, potem hitrost sprožilca in vrednost zaslonke utripata.

Vrednost zaslonke je v trenutku, ko njena oznaka utripa, odvisna od vrste objektiva in njegove goriščne razdalje.

Pri uporabi fiksne nastavitve [ISO] spremenite nastavitev.  $\mathbb{R}$  »Spreminjanje občutljivosti [ISO \(ISO\)« \(str. 79\)](#page-78-0)

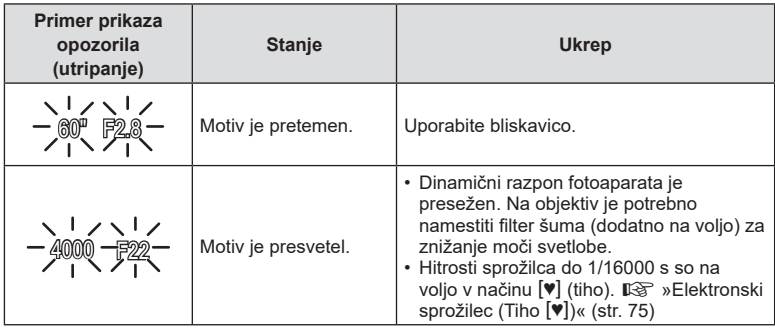

#### <span id="page-50-0"></span>**Zamik programa (Ps)**

V načinu  $P$ , načinu ART in nekaterih načinih  $\overline{AP}$  lahko izberete druge kombinacije zaslonke in hitrosti sprožilca, ki bodo proizvedle isto osvetlitev. Pritisnite tipko  $\mathbf{\Sigma}(\Delta)$ , potem pa pritisnite  $\Delta \nabla$ , da zamik programa nastavite tako, da se poleg načina fotografi ranja pojavi »**s**«. Če želite preklicati zamik programa, pritisnite  $\Delta \nabla$ , dokler ne izgine prikaz »**s**«.

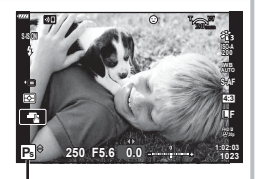

• Prilagoditev programa ni na voljo v drugih načinih ali ob uporabi bliskavice.

Prilagoditev programa

## **Izbira zaslonke ( Način prednosti zaslonke)**

Način  $\bf{A}$  je način fotografiranja, kjer izberete zaslonko, fotoaparat pa samodejno prilagodi primerno hitrost sprožilca. Gumb za izbiro načina obrnite na možnost  $\mathsf A$  in potem z upravljalnim gumbom izberite vrednost zaslonke.

Pri večji odprtosti zaslonke (nižja števila F) se zmanjša globinska ostrina (območje pred ali za ciljem ostrenja, ki je videti izostreno), podrobnosti v ozadju pa se zameglijo. Pri manjši odprtosti zaslonke (višja vrednost F) se globinska ostrina poveča.

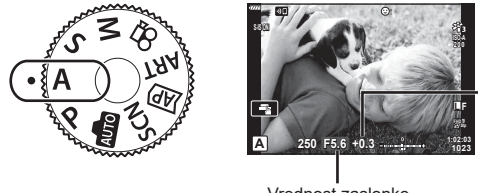

Količina kompenzacije osvetlitve

Vrednost zaslonke

- Po pritisku tipke  $\blacktriangleright$  ( $\Delta$ ) lahko za izbiro zaslonke uporabite tudi tipki  $\Delta \nabla$ .
- Kompenzacijo osvetlitve ([str. 69](#page-68-0)) lahko prilagodite z obračanjem upravljalnega gumba ali s pritiskom tipke  $\mathbf{\Xi}(\Delta)$  in uporabo  $\mathbf{d}$ .

#### **Nastavitev vrednosti zaslonke**

Zmanjšanje vrednosti zaslonke ← Andromanje vrednosti zaslonke

(Zmanjševanje globinske ostrine)  $\leftarrow$   $\rightarrow$  (Povečevanje globinske ostrine)

• Hitrost sprožilca utripa, če fotoaparat ne more doseči pravilne osvetlitve. Pri uporabi fiksne nastavitve [ISO] spremenite nastavitev. L<sup>2</sup> »Spreminjanje občutljivosti [ISO \(ISO\)« \(str. 79\)](#page-78-0)

 $F2.8 \leftarrow F4.0 \leftarrow F5.6 \rightarrow F8.0 \rightarrow F11$ 

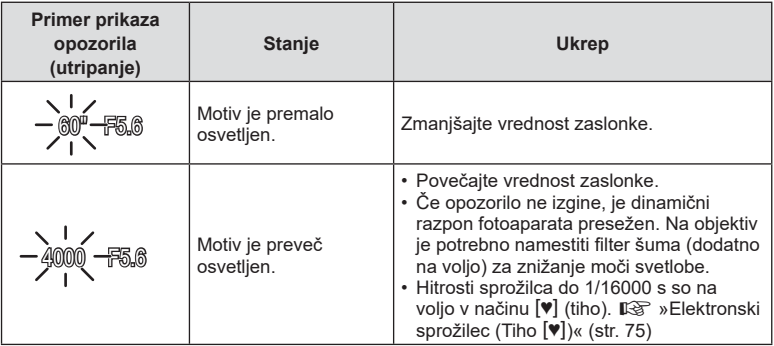

# **Izbiranje hitrosti sprožilca ( Način prednosti sprožilca)**

Način  $S$  je način fotografiranja, kjer izberete hitrost sprožilca, fotoaparat pa samodejno prilagodi primerno vrednost zaslonke. Izbirni gumb obrnite na S in potem z upravljalnim gumbom izberite hitrost sprožilca.

Hitre hitrosti sprožilca zamrznejo gibanje hitro premikajočih se motivov. Počasne hitrosti sprožilca dodajajo gibanje z zameglitvijo premikajočih se motivov.

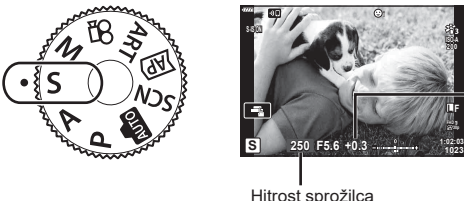

Količina kompenzacije osvetlitve

Hitrost sprožilca

- Po pritisku tipke  $\mathbb Z(\Delta)$  lahko za izbiro hitrosti sprožilca uporabite tudi tipki  $\Delta\nabla$ .
- Kompenzacijo osvetlitve [\(str. 69](#page-68-0)) lahko prilagodite z obračanjem upravljalnega gumba ali s pritiskom tipke  $\mathbf{\Sigma}$  ( $\Delta$ ) in uporabo  $\mathbf{D}$ .

#### **Nastavitev hitrosti sprožilca**

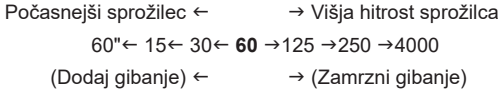

• Prikaz vrednosti zaslonke utripa, če fotoaparat ne more doseči pravilne osvetlitve. Vrednost zaslonke je v trenutku, ko njena oznaka utripa, odvisna od vrste objektiva in njegove goriščne razdalje.

Pri uporabi fiksne nastavitve [ISO] spremenite nastavitev.  $\mathbb{R}$  »Spreminjanje občutljivosti [ISO \(ISO\)« \(str. 79\)](#page-78-0)

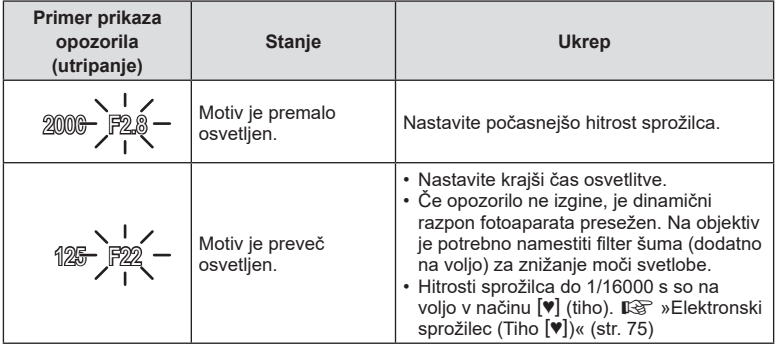

## **Izbiranje vrednosti zaslonke in hitrosti sprožilca ( Ročni način)**

Način  $M$  je način fotografiranja, kjer izberete tako vrednost zaslonke kot hitrost sprožilca. Na voljo je tudi fotografiranje s podaljšano osvetlitvijo, fotografiranje s časovno nastavitvijo in fotografiranje z živo mešanico. Izbirni gumb obrnite na  $M$ . upravljalni gumb obrnite, da prilagodite hitrost sprožilca in po pritisku tipke  $\mathbb{F}(\wedge)$ obrnite upravljalni gumb, da prilagodite zaslonko.

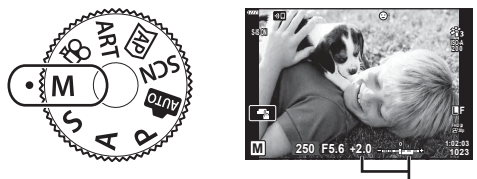

Razlika od pravilne osvetlitve

- Po pritisku tipke  $\mathbb{Z}(\Delta)$  lahko za izbiro hitrosti sprožilca uporabite tudi tipki  $\Delta \nabla$ .
- Po pritisku tipke  $\mathbb Z(\Delta)$  lahko za izbiro zaslonke uporabite tudi tipki  $\text{d}$ .
- Na zaslonu sta prikazani osvetlitev, ki je določena z nastavljeno vrednostjo zaslonke in hitrostjo sprožilca, in razlika do primerne osvetlitve, ki jo izmeri fotoaparat.
- Hitrost sprožilca lahko nastavite na vrednosti med 1/4000 in 60 sekund ali na [BULB], [ČAS V ŽIVO] ali [KOMPVŽIVO].
- Hitrosti sprožilca do 1/16000 s so na voljo v načinu  $[\Psi]$  (tiho).  $\mathbb{R}$  »Elektronski sprožilec (Tiho  $[\mathbf{\Psi}]$ [\)« \(str. 75\)](#page-74-0)
- Svetlost slike, prikazane na zaslonu, se bo spremenila v skladu s spremembami zaslonke in hitrosti sprožilca. Svetlost prikaza lahko fiksno nastavite, tako da lahko med fotografiranjem motiv ohranite v vidnem polju.  $\mathbb{R}$  [\[Ojačitev pogleda v živo\] \(str. 127\)](#page-126-0)
- Na posnetkih, prikazanih na zaslonu, in na posnetkih, posnetih v težavnejših okoljskih pogojih (visoka temperatura ipd.) in z določenimi nastavitvami fotoaparata, so tudi ob vključenem dušenju šuma [Zmanjšanje šuma] še vedno lahko opazni šum in/ali svetlobne pike.

#### **Šum na slikah**

Pri fotografiranju s počasnejšimi hitrostmi sprožilca se na zaslonu lahko pojavi šum. To se zgodi zaradi segrevanja svetlobnega tipala ali njegovega podpornega elektronskega vezja, pri čemer se tudi na delih tipala, ki običajno niso izpostavljeni svetlobi, ustvarja električni tok. Šum se lahko pojavi tudi pri fotografiranju z visoko nastavitvijo ISO v okolju z visokimi temperaturami. Za zmanjšanje šuma fotoaparat aktivira funkcijo zmanjševanja šuma. **IG** [\[Zmanjšanje šuma\] \(str. 128\)](#page-127-0)

## <span id="page-54-0"></span>Fotografiranje z dolgim časom osvetlitve (BULB/ČAS V **ŽIVO)**

Uporabite fotografije, kot sta npr. ognjemet ali nočni prizor. V načinu M obrnite upravljalni gumb v prikazani smeri, dokler na zaslonu ni prikazana možnost [BULB] ali [ČAS V ŽIVO].

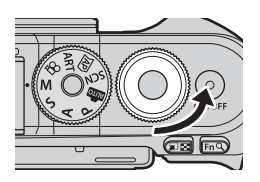

**Fotografi ranje s podaljšano osvetlitvijo (BULB):** Sprožilec ostane med pritiskom sprožilca odprt. Osvetlitev se konča, ko spustite sprožilec. Pogled skozi objektiv ni prikazan, ko poteka osvetlitev.

**Fotografiranje s časovno nastavitvijo (ČAS V ŽIVO):**

Osvetlitev se začne, ko pritisnete sprožilec do konca. Osvetlitev se konča, ko znova pritisnete sprožilec do konca. Pogled skozi objektiv je prikazan, medtem ko osvetlitev poteka.

- Pritisnite tipko **MENU**, da izberete interval prikaza za fotografijo [Bulb v živo] ali [Čas v živo]. Izberite možnost [Izklj.], da onemogočite prikaz, medtem ko poteka osvetlitev.
- Za osvežitev prikaza, medtem ko osvetlitev poteka, se dotaknite zaslona ali sprožilec pritisnite do polovice (samo [ČAS V ŽIVO]).
- Možnosti [BULB] in [ČAS V ŽIVO] nista na voljo pri nekaterih nastavitvah občutljivosti ISO.
- Za zmanjšanje zameglitve, ki jo povzroča tresenje fotoaparata, fotoaparat pritrdite na stativ in uporabite brezžični sprožilec, ki ga nadzorujete prek OI.Share ([str. 141\)](#page-140-0).
- Med fotografiranjem obstajajo omejitve pri nastavitvah za naslednje funkcije. Zaporedno fotografiranje, fotografiranje s samosprožilcem, intervalno fotografiranje, stabilizator slike, itn.

## <span id="page-55-0"></span>**Fotografi ja z živo mešanico (temna in svetla mešanica polja)**

Kombinirajte več osvetlitev, da ustvarite fotografijo, ki posname sledi svetlobe zvezd ali ognjemeta ter drugih motivov brez spreminjanja svetlosti ozadja.

- **1** V načinu M nastavite hitrost sprožilca na [LIVECOMP].
	- V načinu M obrnite upravljalni gumb v prikazani smeri, dokler na zaslonu ni prikazana možnost [LIVECOMP].

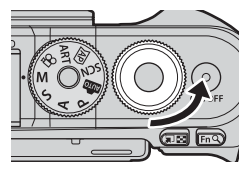

- **2** Pritisnite tipko MENU, da prikažete možnost [Kompozitne nastavitve], in pritisnite  $\wedge \nabla$ , da izberete čas osvetlitve za posamezne osvetlitve.
- **3** Pritisnite sprožilec, da pripravite fotoaparat.
	- Fotoaparat bo posnel posnetek kot referenco za zmanjševanje šuma.
	- Fotoaparat je pripravljen, ko je na zaslonu prikazana možnost [Priprav. za kom. fotografiranje].
- **4** Izostrite sliko s pritiskom na sprožilec do polovice.
	- Če indikator izostritve utripa, fotoaparat ni izostren.
- **5** Pritisnite sprožilec do konca, da začnete s fotografiranjem z živo mešanico.
	- Kombinirana slika bo na zaslonu prikazana z vsako osvetlitvijo.
- **6** Ponovno pritisnite tipko sprožilca, da zaustavite snemanje.
	- Oglejte si spreminjajoč se rezultat na zaslonu in pritisnite sprožilec, da zaključite fotografiranie, ko dosežete želen rezultat.
	- Maksimalno trajanje kompozitnega fotografiranja je 3 ure. Vendar pa se lahko čas fotografiranja, ki je na voljo, razlikuje glede na pogoje fotografiranja in stanje napolnjenosti fotoaparata.
- Na dostopnih nastavitvah občutljivosti ISO obstajajo omejitve.
- Za zmanjšanje zameglitve, ki jo povzroča tresenje fotoaparata, fotoaparat pritrdite na stativ in uporabite brezžični sprožilec, ki ga nadzorujete prek OI.Share ([str. 141\)](#page-140-0).
- Med fotografiranjem obstajajo omejitve pri nastavitvah za naslednje funkcije. Zaporedno fotografiranje, fotografiranje s samosprožilcem, intervalno fotografiranje, stabilizator slike, itn.

# **Fotografi ranje z uporabo zaslona na dotik**

Tapnite  $\blacksquare$ , da krožite po nastavitvah zaslona na dotik.

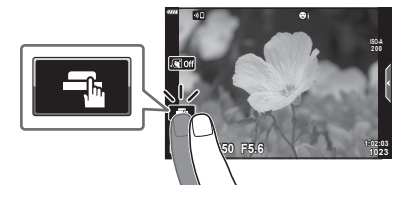

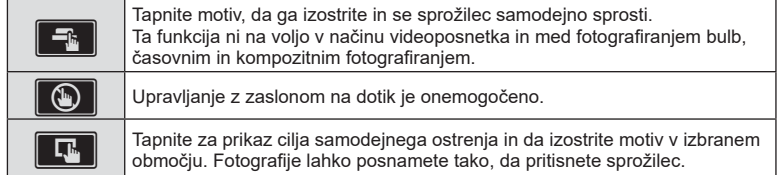

#### **Predogled motiva (** $\blacksquare$ **)**

- **1** Tapnite motiv na zaslonu.
	- Prikaže se cilj samodejnega ostrenja.
	- Z drsnikom izberite velikost okvirja.
	- Tapnite na **Loii**, izključite cilj samodejnega ostrenja.
- **2** Tapnite **Q**, da povečate na položaju posnetka.
	- S prstom lahko pomikate prikaz povečane slike.
	- Za izhod iz povečave se dotaknite  $\boxed{12}$ .
	- V načinu videoposnetka ne morete spremeniti velikosti ali povečati cilja.

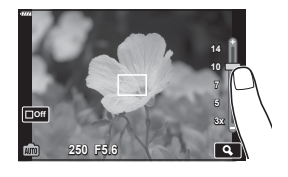

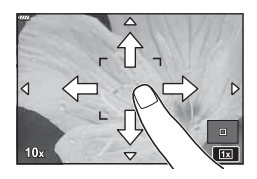

- Situacije, kjer upravljanje z zaslonom na dotik ni na voljo, vključujejo naslednje. WB z enim pritiskom na tipko, medtem ko so tipke in gumbi v uporabi itn.
- Zaslona se ne dotikajte z nohti ali drugimi ostrimi predmeti.
- Upravljanje z zaslonom na dotik bo pri uporabi rokavic ali pokrova zaslona morda ovirano.
- Delovanje zaslona na dotik lahko onemogočite.  $\mathbb{R}$  [\[Nast. zasl. na dotik\] \(str. 131\)](#page-130-0)

## Snemanje videoposnetkov v načinih fotografiranja

Tipko  $\odot$  lahko uporabljate za snemanje videoposnetkov tudi takrat, ko gumb za izbiro načina ni v položaju  $\mathfrak{S}$ .

- Prepričajte se, da je možnost [© REC] dodeljena tipki ( ([str. 97\)](#page-96-0).
- 1 Pritisnite tipko **(e**), da začnete s snemanjem.
	- Videoposnetek, ki ga snemate, bo prikazan na zaslonu.
	- Med snemanjem lahko lokacijo izostritve spremenite tako, da se dotaknete zaslona.

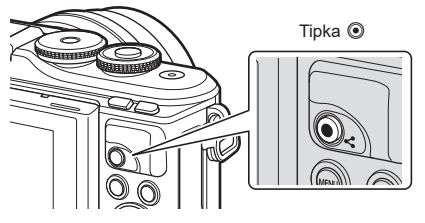

- 2 Znova pritisnite tipko **(e**), zaključite snemanje.
- Zvok upravljanja na dotik ali uporabe tipk se lahko posname.
- Senzorji slike CMOS vrste, ki se uporablja v fotoaparatu, ustvarjajo t.i. učinek »potujočega sprožilca«, ki lahko povzroči popačenost na slikah premikajočih se motivov. To popačenje je fizikalni pojav, ki se pojavi na slikah hitro premikajočih se motivov oz. če pride med snemanjem do premikanja fotoaparata. Posebej opazno je na slikah, posnetih pri dolgih goriščnih razdaljah.
- Če velikost datoteke videoposnetka presega 4 GB, potem bo datoteka samodejno razdeljena. (Odvisno od pogojev snemanja, bodo videoposnetki manjši od 4 GB morda razdeljeni v več datotek.)
- Če fotoaparat uporabljate daljši čas, se bo temperatura slikovnega tipala dvignila, na slikah pa se lahko pojavita šum in barvna meglica. Fotoaparat za nekaj časa izključite. Šum in barvna meglica se lahko pojavita tudi na slikah, posnetih z visokimi nastavitvami občutljivosti ISO. Če se temperatura še poveča, se fotoaparat samodejno izključi.
- Ob uporabi objektivov sistema 4/3 AF med snemanjem videoposnetka ne deluje.
- Tipke  $\odot$  ne morete uporabiti za snemanje videoposnetkov v naslednjih primerih: Dokler je sprožilec pritisnjen do polovice; med fotografiranjem bulb, časovnim, kompozitnim, zaporednim, intervalnim fotografiranjem; ali ko je v načinu SCN izbrana možnost e-Portret, nočni prizori iz roke, panorama, HDR z ozadjem ali ko je v načinu AP izbrana možnost komp. trapezoida, panorama, čas v živo, večkratna osvetlitev ali HDR
- Pisk se ne oglasi, ko fotoaparat izvaja ostrenje v načinu videoposnetka.

#### \$ Opombe

• Nekatere nastavitve, npr. način samodejnega ostrenja, lahko ločeno nastavite za videoposnetke in fotografije.  $\mathbb{R}$  [»Uporaba menija video posnetkov« \(str. 119\)](#page-118-0)

## **Snemanje videoposnetkov v načinu videoposnetka**

Način videoposnetka lahko uporabite za ustvarjanje videoposnetkov z učinki, ki so na voljo v načinih fotografiranja.

- Učinke je mogoče videoposnetkom dodati na enak način kot fotografijam.  $\mathbb{R}$  [»Dodajanje](#page-86-0) [učinkov videoposnetku« \(str. 87\)](#page-86-0)
- **1** Obrnite izbirni gumb na  $\mathbb{R}$ .

- 2 Uporabite  $\triangleleft$ , da poudarite način videoposnetka ([str. 60\)](#page-59-0).
	- Nekateri načini ponujajo dodatne možnosti, do katerih lahko dostopate z uporabo  $\nabla$ .
- **3** Pritisnite tipko (%), da izberete poudarjeni način.
	- Pritisnite tipko  $\overline{a}$ , da izberete drugačen način videoposnetka. Če so prikazane dodatne možnosti, pritisnite  $\triangle$ .
- **4** Pritisnite tipko **.** da začnete snemanje.
	- Prepričajte se, da je možnost [<sup>6</sup> REC] dodeljena tipki <sup>6</sup> [\(str. 97](#page-96-0)).

• Pisk se ne oglasi, ko fotoaparat izvaja ostrenje v načinu videoposnetka.

- Znova pritisnite tipko (. da zaključite snemanie.
- Raven zvoka med snemanjem je prikazana z merilnikom ravni snemanja. Bolj se merilnik razteza v rdeče območje višja je raven snemanja.
- Raven snemanja je mogoče prilagoditi v meniju videoposnetkov  $\mathfrak{P}$ .  $\mathbb{R}$  [Glasnost snemanja] [\(str. 119\)](#page-118-1)

Merilnik ravni snemanja

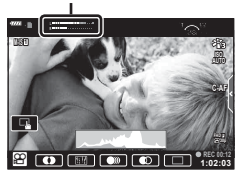

*2* Fotografiranje **Fotografi ranje**

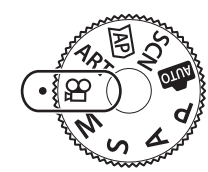

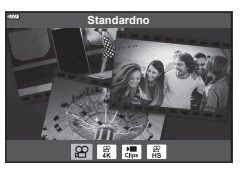

- \$ Opombe
- Preprečite lahko, da bi fotoaparat posnel zvoke, ki nastanejo zaradi delovanja fotoaparata med snemanjem.  $\mathbb{R}$  »Uporaba funkcije utišanja med snemanjem videoposnetka« [\(str. 66\)](#page-65-0)
- Uporabite lahko nadzor na dotik.

#### <span id="page-59-0"></span>**Možnosti načina videoposnetka**

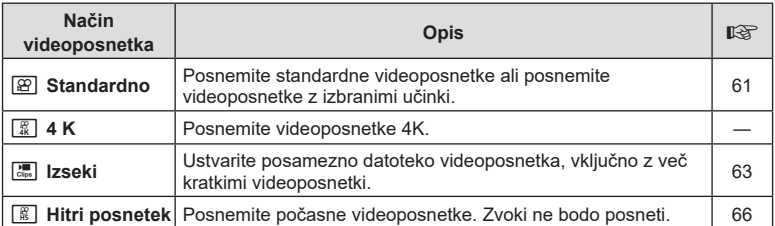

• Načini slike, ki so na voljo, se razlikujejo glede na način videoposnetka.

• Uporabite spominsko kartico UHS-I z razredom hitrosti UHS 3, ko fotografirate v načinu [4K] ali načinu [Hitri posnetek].

- Uporabite spominsko kartico z razredom hitrosti 10 ali boljšim, ko fotografirate v načinu [Standardno] ali načinu [Izseki].
- Odvisno od sistema nekateri računalniki morda ne bodo mogli predvajati videoposnetkov, posnetih pri [4K]. Glejte spletno stran družbe OLYMPUS glede informacij o sistemskih zahtevah za ogledovanje videoposnetkov 4K na računalniku.

# <span id="page-60-0"></span>**Učinki videoposnetka**

Videoposnetkom je mogoče dodati velik razpon učinkov. Lahko tudi povečate izbrano območje posnetka brez uporabe povečave objektiva.

- **1** Poudarite možnost [Standardno] v možnosti načina videoposnetka ([str. 60\)](#page-59-0) in pritisnite tipko  $\circledcirc$ .
	- Uporabite upravljanje v živo za izbiranje med možnostmi kakovosti videoposnetka (velikost posnetka in hitrost sličic) [\(str. 84](#page-83-0)).
- 2 Pritisnite tipko **.**, da začnete snemanje.
- **3** Dotaknite se ikone učinka na zaslonu, katerega želite uporabiti.
	- Tapnite prikaz, da med snemanjem dodate učinke.
	- Nekatere učinke lahko dodate tako, da tapnete prikaz pred začetkom snemanja.

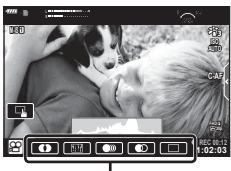

Učinki videoposnetka

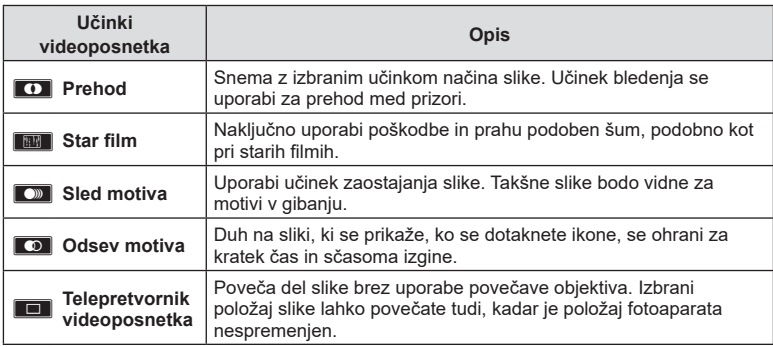

- **4** Znova pritisnite tipko **.** zaključite snemanje.
- Tipka **INFO** prav tako nadzoruje prikaz informacij snemanja med snemanjem videoposnetka. Vendar si zapomnite, da s pritiskom tipke INFO med snemanjem prekličete vse učinke videoposnetka razen prehoda in telepretvornika videoposnetka.

#### ■ Prehod

Dotaknite se ikone. Učinek bo uporabljen postopoma, ko se dotaknete ikone ali načina slike.

• Videoposnetki, posneti v delnih barvah, uporabljajo barvo, ki je izbrana v načinu ART.

#### $\blacksquare$  Star film

Dotaknite se ikone, da uporabite učinek. Znova se dotaknite ikone, da prekličete učinek.

#### **B** Sled motiva

Dotaknite se ikone, da uporabite učinek. Znova se dotaknite ikone, da prekličete učinek.

#### Odsev motiva

Vsak dotik ikone doda učinek.

#### ■ Telepretvornik videoposnetka

- **1** Dotaknite se ikone, da prikažete okvir za povečavo.
	- Položaj okvirja za povečavo lahko spremenite tako, da se dotaknete zaslona oz. s tipkami  $\Delta \nabla \triangleleft \triangleright$ .
	- Pritisnite in zadržite tipko (%), da okvir za povečavo povrnete na sredino.

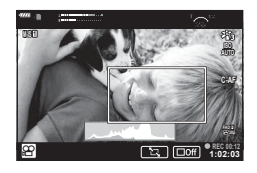

- **2** Dotaknite se tipke **M,** da povečate področje v okviru za povečavo.
	- Dotaknite se tipke  $\blacksquare$ , da se vrnete na prikaz okvirja za povečavo.
- **3** Dotaknite se tipke **D**<sup>6</sup> ali pritisnite tipko ( $\circ$ ), da prekličete okvir za povečavo in zapustite način telepretvornika videoposnetka.
- Telepretvornik videoposnetka ni na voljo v načinu avtoportreta.
- Teh 2 učinkov ni mogoče uporabiti hkrati.
- Glede na način slike nekateri učinki morda ne bodo na voljo.
- Hitrost sličic lahko pade, če uporabite umetniški filter ali učinke videoposnetka.

## <span id="page-62-0"></span>**Ustvarjanje videoposnetkov iz izsekov**

Ustvarite lahko posamezno datoteko videoposnetka, vključno z več kratkimi videoposnetki (izseki). Izseke lahko razdelite v več skupin (»Moji izseki«). Videoposnetku Moji izseki lahko dodate tudi fotografije ([str. 109\)](#page-108-0).

#### **Snemanje izsekov**

- **1** Poudarite možnost [Izseki] v možnosti načina videoposnetka ([str. 60\)](#page-59-0).
- **2** Pritisnite  $\nabla$ , uporabite  $\triangleleft \triangleright$ , da izberete dolžino izseka, in pritisnite tipko  $\otimes$ .
	- Uporabite upravljanje v živo za izbiranje med možnostmi kakovosti videoposnetka (velikost posnetka in hitrost sličic) [\(str. 84](#page-83-0)).
- **3** Pritisnite tipko (0, da začnete snemanje.
	- Snemanje se zaključi samodejno, ko je dosežen izbran čas snemanja.
	- $\cdot$  Za podaljšanje časa snemanja med snemanjem pritisnite tipko  $\circledcirc$ . Z večkratnim pritiskom tipke lahko čas snemanja podaljšate za do 16 sekund.
	- Nov izsek je bil dodan v mapo Moji izseki.

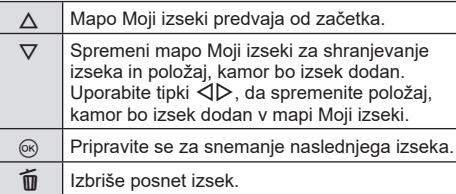

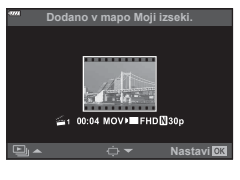

- **4** Pritisnite tipko **.** posnamete naslednji izsek.
	- Potrditveni zaslon bo izginil in začelo se bo snemanje naslednjega izseka.
	- Nov izsek je dodan v isto skupino Moji izseki kot prejšnji izsek.
	- Videoposnetki, posneti pri različnih velikostih posnetka ali hitrostih sličic, se shranijo v drugačne skupine Moji izseki.

#### **Ustvarjanje nove mape Moji izseki**

Pritisnite  $\nabla$  v koraku 3.

Uporabite  $\Delta \nabla$ , da premaknete izsek v iin pritisnite tipko (ok).

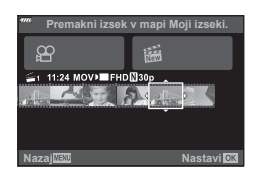

### **Odstranjevanje izseka iz mape Moji izseki**

#### Pritisnite  $\nabla$  v koraku 3.

Z uporabo tipk  $\triangle \nabla \triangle \triangleright$  premaknite izsek na  $\mathfrak{P}$  in pritisnite tipko  $\circledcirc$ .

- Izsek, odstranjen iz mape Moji izseki, bo normalna datoteka videoposnetka.
- Izseke lahko odstranite med predvajanjem. **IG** »Odstranjevanje izsekov iz mape Moji izseki« [\(str. 109\)](#page-108-1)

#### % Nasveti

• Izseke, ki so bili odstranjeni, lahko ponovno dodate v mapo Moji izseki.  $\mathbb{R}$  »Dodajanje fotografij v mapo Moji izseki« (str. 109)

#### **Urejanje mape »Moji izseki«**

Iz mape Moji izseki lahko ustvarite posamezno datoteko videoposnetkov. Posneti izseki se shranijo v mapo Moji izseki. V mapo Moji izseki lahko dodate tudi izseke in fotografije ([str. 109](#page-108-0)). Dodate lahko tudi tranzicijske učinke in učinke umetniškega filtra.

**1** Pritisnite tipko ► in potem večkrat pritisnite tipko ■, da predvajate mapo Moji izseki.

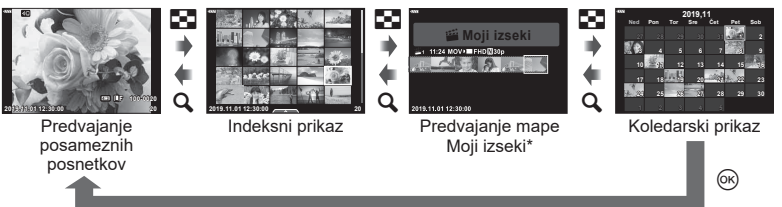

- $\check{C}$ e ste ustvarili eno ali več map Moji izseki, bodo prikazane tukaj. Po pritisku tipke  $\blacktriangleright$ si lahko ogledate tudi prikaz predvajanja mape Moji izseki, in sicer s poudarjanjem elementa, označenega s  $\mathbb{E}_n$ , pritiskom tipke  $\textcircled{k}$  in izbiro možnosti [Glej vse Moji izseki] iz menija, ki se pojavi.
- **2** Uporabite tipki  $\Delta \nabla$ , da izberete mapo Moji izseki, in tipki  $\Delta \triangleright$ , da izberete izsek, potem pa pritisnite tipko  $\omega$ .
	- Prikazal se bo meni izsekov.

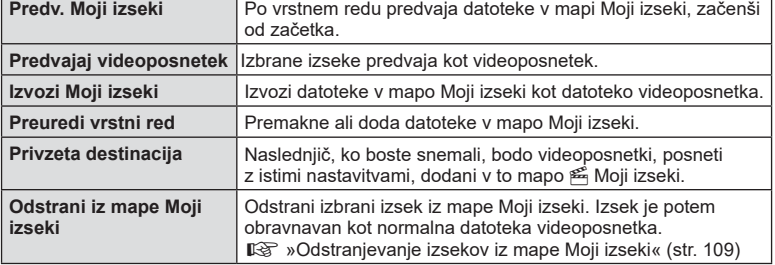

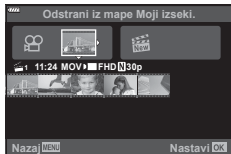

**3** Ko je mapa Moji izseki, ki jo želite za videoposnetek, izbrana, poudarite možnost [Izvozi Moji izseki] in pritisnite tipko  $\circledcirc$ .

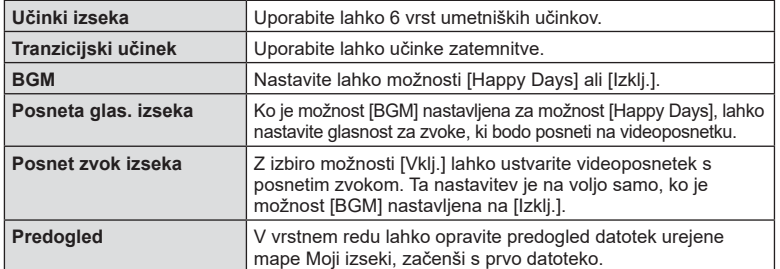

**4** Izberite element z uporabo  $\triangle \nabla$  in pritisnite tipko  $\textcircled{\tiny{\sf R}}$ .

- **5** Ko zaključite urejanje, izberite [Začni izvoz] in pritisnite tipko  $\circledcirc$ .
	- Kombiniran album se shrani kot posamezen videoposnetek.
	- Izvoz videoposnetka lahko traja nekaj časa.
	- Maksimalna dolžina datoteke Moji izseki je 15 minut, maksimalna velikost pa 4 GB.
- Po odstranitvi, vstavitvi, brisanju ali zaščitenju spominske kartice lahko traja nekaj časa, da se Moji izseki prikažejo.
- Posnamete lahko največ 99 datotek Moji posnetki in največ 99 rezov na izsek. Maksimalne vrednosti se lahko razlikujejo glede na velikost datoteke in dolžino datoteke Moji izseki.
- V mapo Moji izseki ne morete dodajati drugi videoposnetkov razen izsekov.

#### **BGM, različen od možnosti [Happy Days]**

Za uporabo BGM, različnega od možnosti [Happy Days], posnemite podatke, ki ste jih prenesli s spletne strani družbe Olympus, na kartico in jih izberite kot možnost [BGM] v 4. koraku. Za prenos obiščite naslednjo spletno stran. http://support.olympus-imaging.com/bgmdownload/

### <span id="page-65-1"></span>**Snemanje počasnih videoposnetkov**

Posnemite počasne videoposnetke. Posnetki, ki so posneti pri 120 sl/s, so predvajani pri 30 sl/s; kakovost je enakovredna [HD].

- **1** Poudarite možnost [Hitri posnetek] v možnosti načina videoposnetka ([str. 60](#page-59-0)) in pritisnite tipko  $\circledcirc$ .
- 2 Pritisnite tipko **.** da začnete snemanje.
	- Znova pritisnite tipko (, da zaključite snemanje.
- Izostritev in osvetlitev sta določeni na začetku snemanja.
- Snemanje se lahko nadaljuje še največ 20 sekund.
- Zvoki ne bodo posneti.

# <span id="page-65-0"></span>**Uporaba funkcije utišanja med snemanjem videoposnetka**

Preprečite lahko, da bi fotoaparat posnel zvoke, ki nastanejo zaradi delovanja fotoaparata med snemanjem.

Dotaknite se zavihka za tiho fotografiranje, da prikažete elemente funkcije. Ko se dotaknete elementa, se dotaknite prikazanih puščic, da izberete nastavitve.

- Elektronska povečava\*, glasnost snemanja, zaslonka, hitrost sprožilca, kompenzacija osvetlitve/občutljivost ISO \* Na voljo samo pri objektivih s pogonom za povečavo
- Ali so te možnosti na voljo, je odvisno od načina fotografiranja.
- Ta možnost ni na voljo v načinu avtoportreta [\(str. 67\)](#page-66-0).

Zavihek za tiho fotografiranje

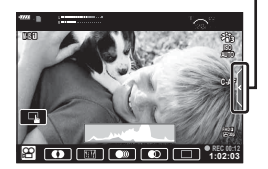

# <span id="page-66-0"></span>**Fotografi ranje v načinu avtoportreta**

Obračanje zaslona vam omogoča fotografiranje avtoportretov, medtem ko si ogledujete predogled okvirja.

**1** Pritisnite zaslon rahlo navzdol in ga obrnite navzdol.

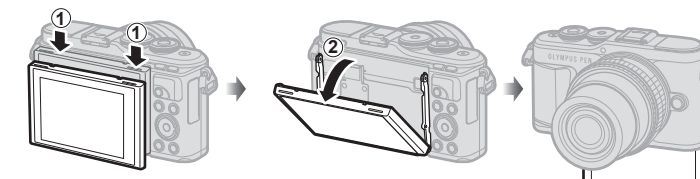

Pred premikanjem zaslona preberite [»Vrtenje zaslona: previdnostni](#page-28-0)  [ukrepi« \(str. 29\).](#page-28-0)

- Če je nameščen objektiv s pogonom za povečavo, se fotoaparat samodejno preklopi na široki kot.
- Na zaslonu se prikaže meni za avtoportret.
- Glede na način fotografiranja se lahko prikažejo različne ikone.

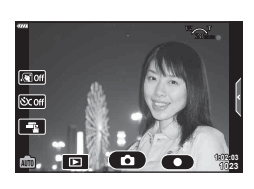

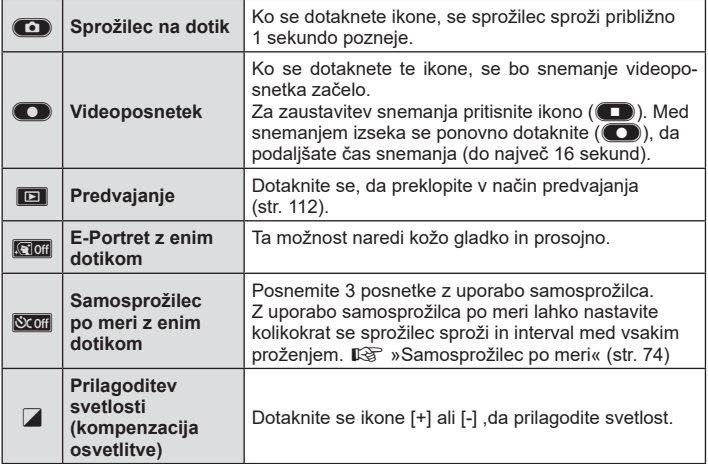

- **2** Izberite kompozicijo posnetka.
	- Pazite, da prsti in pašček fotoaparata ne bodo na objektivu.
- **3** Dotaknite se **in** in snemajte.
	- Snemate lahko tudi z dotikom motiva, ki je prikazan na zaslonu, ali s pritiskom sprožilca.
	- Na zaslonu se prikaže posnetek.
- Pazite, da vam fotoaparat ne pade, ko uporabljate zaslon na dotik in fotoaparat držite v eni roki.

## **Uporaba različnih nastavitev**

#### <span id="page-68-0"></span>**Nadzor osvetlitve ( Osvetlit.** F**)**

Izberite pozitivne (»+«) vrednosti, da naredite posnetke svetlejše, in negativne (»–«) vrednosti, da naredite posnetke temnejše. Osvetlitev lahko prilagodite za ±5.0 EV.

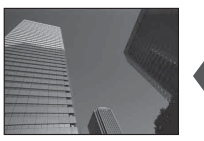

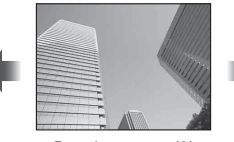

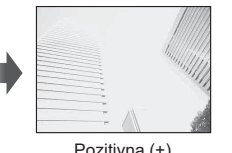

Negativna (–) Brez izravnave (0) Pozitivna (+)

- V načinu  $P$ , načinu ART, načinu videoposnetka in nekaterih načinih  $\overline{AP}$  je kompenzaciio osvetlitve mogoče prilagoditi z obračanjem upravljalnega gumba ali s pritiskom tipke F  $(\triangle)$  in uporabo  $\triangleleft \triangleright$ .
- V načinoma **A** in **S** lahko kompenzacijo osvetlitve prilagodite s pritiskom tipke  $\mathbb{F}$  ( $\wedge$ ) in obračanjem upravljalnega gumba ali uporabo tipk  $\triangleleft\triangleright$ .
- Kompenzacija osvetlitve ni na voljo v načinih  $\overline{BD}$ , **M** ali SCN ali ko je možnost Čas v živo oz. panorama izbrana v načinu  $\overline{AP}$ .
- Med pogledom v živo bo svetlost zaslona prilagojena na največ ±3.0 EV. Če osvetlitev preseže ±3.0 EV, bo vrstica osvetlitve začela utripati.
- Videoposnetke lahko popravljate v razponu ±3,0 EV.

## \$ Opombe

• Vlogo upravljalnega gumba lahko spremenite v uporabniških menijih  $\ddot{\mathbf{\LARGE}}$ . **IG [\[Funkcija gumba\] \(str. 126\)](#page-125-0)** 

#### **Digitalna povečava ( Digitalni telepretvornik)**

Pritisnite tipko Fn, da povečate čez trenutno razmerje povečave. Razmerje povečave prikaza se bo podvojilo in vse posnete fotografije bodo prikazale območje, ki je vidno na zaslonu.

- $\mathbb{F}$  je prikazano na zaslonu.
- Če je tipki **Fn** dodeljena druga vloga, izberite možnost  $[\mathbb{Q}^2]$  [\(str. 97](#page-96-0)).
- Za izhod iz digitalne povečave ponovno pritisnite tipko Fn.
- Digitalna povečava ni na voljo, ko je v načinu **SCN** izbrana panorama, ko je v načinu  $\overline{AP}$ izbrana večkratna osvetlitev, panorama ali kompenzacija trapezoida oz. če je v načinu videoposnetka izbrana možnost [Standardno].
- Ko je prikazana slika v zapisu RAW, je območje, vidno na zaslonu, prikazano z okvirjem.
- Merek samodeinega ostrenia se spusti.

#### **Izbiranje načina cilja samodejnega ostrenja ( Nastavitve cilja samodejnega ostrenja)**

Izberete lahko položaj in velikost območja ostrenja za samodejno ostrenje. Izberete lahko tudi način Samodejno ostrenje s prednostjo obraza [\(str. 71\)](#page-70-0).

- **1** Pritisnite tipko  $\left[\cdot\right]\cdot\left(\right)$ .
- **2** Z uporabo upravljalnega gumba izberite možnost [[ = ] (En cilj)] ali možnost [[  $\ddot{=}$  ] (Skupina z 9 cilji)].

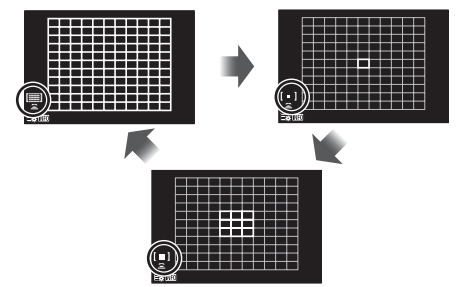

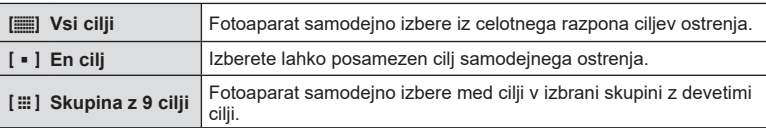

- Način enega cilja se samodejno uporabi pri snemanju videoposnetka, če je nastavljen način skupinskega cilja.
- Ko uporabljate objektiv sistema 4/3, fotoaparat samodejno preklopi na način ene točke.

# \$ Opombe

• S pritiskom tipke **INFO** in uporabo  $\triangle \nabla$  lahko izbiro izvedete tudi v 2. koraku.

#### **Nastavljanje cilja samodejnega ostrenja**

Izberite položaj enega cilja ali skupinskega cilja.

- **1** Pritisnite tipko  $\left[\cdot\right]\cdot\left(\right)$ .
	- Če je izbrana možnost  $[[\mathbf{m}]]$  (Vsi cilji)], z uporabo upravljalnega gumba izberite možnost [[ - ] (En cilj)] ali možnost [[:::] (Skupina z 9 cilji)].
- **2** Uporabite  $\triangle \nabla \triangleleft \triangleright$ , da izberete območje ostrenja.
- Velikost in število ciljev samodejnega ostrenja se spremeni z razmerjem stranic slike ([str. 83](#page-82-1)) in možnostjo, izbrano za možnost [Digitalni telepretvornik] [\(str. 115\)](#page-114-0).

# \$ Opombe

- S pritiskom tipke INFO in uporabo upravljalnega gumba lahko izbiro izvedete tudi v 2. koraku.
- Uporabite lahko nadzor na dotik.

#### <span id="page-70-0"></span>Samodejno ostrenje s prednostjo obraza/ samodejno ostrenje s **prednostjo oči**

Fotoaparat zaznava obraze in prilagaja ostrino in digitalno merjenje.

- **1** Pritisnite tipko  $\left[\cdot\right]\cdot$  ( $\triangleleft$ ).
- **2** Pritisnite tipko INFO.
	- Prilagodite lahko nastavitve prednosti obraza in oči.
- **3** Uporabite  $\triangleleft$   $\triangleright$ , da izberete možnost in pritisnite  $\circledast$ .

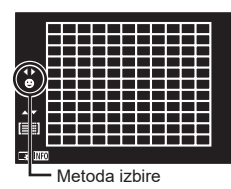

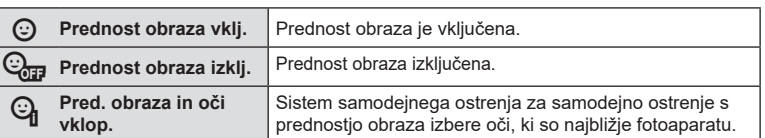

- **4** Fotoaparat usmerite proti vašemu motivu. • Če bo obraz zaznan, bo označil z belim okvirjem.
	-
- **5** Pritisnite sprožilec do polovice, da izostrite motiv.
	- Ko fotoaparat izostri na obraz v belem okvirju, se bo  $okvir$  obarval zeleno.
	- Če fotoaparat lahko zazna oči fotografirane osebe, se bo nad izbranim očesom pojavil zelen okvir. (samodejno ostrenje s prednostjo oči)
- 6 Za fotografiranje sprožilec pritisnite do konca.

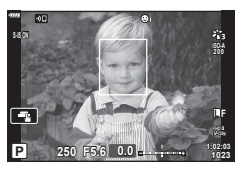

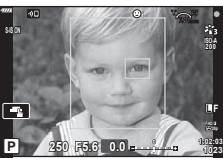

- Med zaporednim fotografiranjem se prednost obraza nanaša samo na prvi posnetek v vsakem zaporedju.
- Fotoaparat morda ne bo mogel pravilno zaznati obraza, kar je odvisno od motiva in nastavitve umetniškega filtra.
- Ko je nastavljeno na možnost [**x i (Digitalno merjenje ESP)**] ([str. 91\)](#page-90-0), se merjenje izvaja s prednostjo za obraze.

## \$ Opombe

• Prednost obraza je na voljo tudi v možnosti [Ročno ostrenje] ([str. 81\)](#page-80-0). Obrazi, ki jih fotoaparat zazna, so označeni z belimi okvirji.

*2*

### **Uporaba bliskavice ( Fotografi ranje z bliskavico)**

Bliskavico lahko uporabljate za fotografiranje z bliskavico v različnih pogojih fotografiranja.

**1** Pritisnite tipko za izskočitev bliskavice, da dvignete bliskavico.

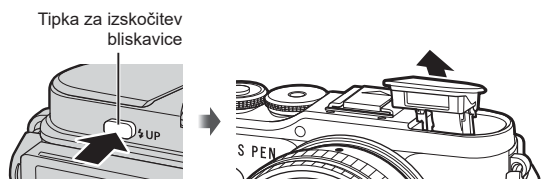

- Pritisnite tipko  $\blacklozenge$  ( $\triangleright$ ).
- **3** Izberite element z uporabo upravljalnega gumba in pritisnite tipko  $\circledcirc$ .
	- Možnosti, ki so na voljo, in vrstni red, v katerem so prikazane, se razlikujejo glede na način fotografiranja.  $\square\hspace{-7.5pt}S\hspace{-7.5pt}T\gg\aleph$ Načini delovanja bliskavice, ki jih lahko nastavite z načinom fotografiranja« (str. 73)

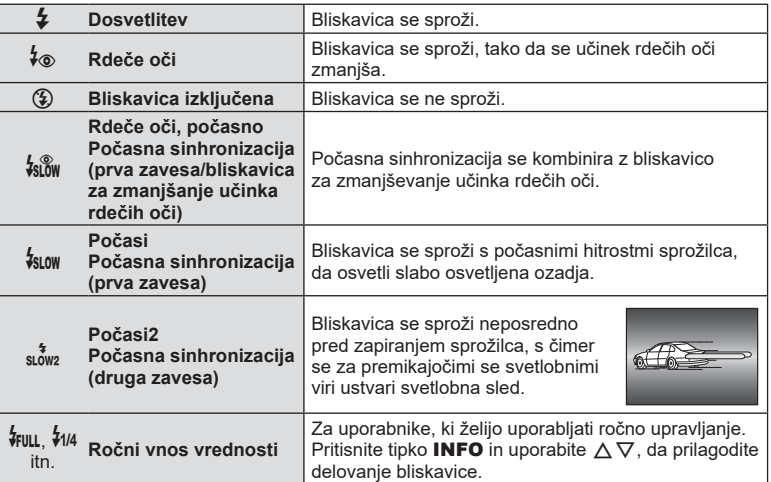

- V možnosti  $\sharp$  $\circ$  (Rdeče oči)] po sproženju predhodnih bliskov traja približno 1 sekundo, da se sprosti sprožilec. Fotoaparata ne premikajte, dokler fotografiranje ni zaključeno.
- Možnost [ $\frac{1}{2}$  (Rdeče oči)] v določenih pogojih fotografiranja morda ne bo delovala učinkovito.
- Ko se bliskavica sproži, je hitrost sprožilca nastavljena na 1/250 sekund ali počasneje. Če motiv s svetlim ozadjem fotografirate z bliskavico, bo ozadje morda presvetljeno.
- Hitrost sinhronizacije za tihi način [\(str. 75](#page-74-0)) je 1/20 sekund ali manj.

#### **Enote dodatne bliskavice**

Ko uporabljate enote dodatne bliskavice, se prepričajte, da je vgrajena bliskavica varno spravljena v ohišje.
#### **Načini delovanja bliskavice, ki jih lahko nastavite z načinom fotografi ranja**

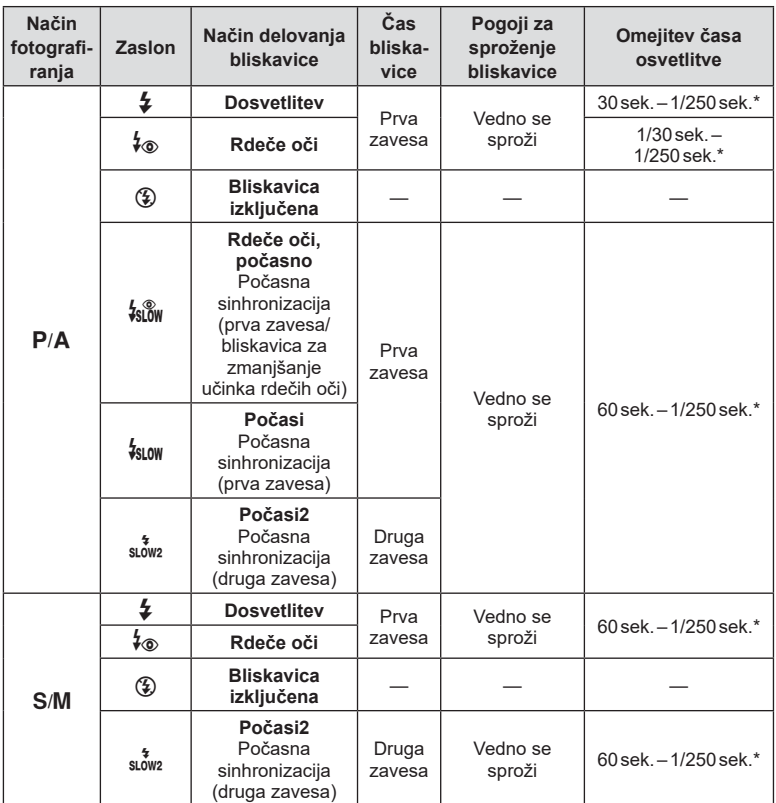

• V načinu **B** lahko nastavite samo  $\frac{1}{2}$  in  $\circled{2}$ .

\* Hitrost sprožilca je 1/200 sekund, ko uporabljate ločeno prodano zunanjo bliskavico. Za tihi način je hitrost sprožilca 1/20 sekund.

#### **Minimalni doseg**

Objektiv lahko zasenči motive blizu fotoaparata in povzroči vinjetiranje, ali pa bo bliskavica presvetla tudi pri najmanjši moči.

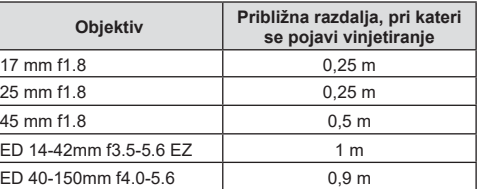

• Zunanje bliskavice lahko uporabite za preprečevanje vinjetiranja. Da bi preprečili prekomerno osvetlitev fotografii, izberite način  $\bf{A}$  ali  $\bf{M}$  in visoko vrednost zaslonke ali pa zmanjšajte občutljivost ISO.

**Fotografi ranje 2** Fotografiranje

## <span id="page-73-0"></span>Izvajanje zaporednega fotografiranja/fotografiranja s **samosprožilcem**

Posnamete lahko niz slik, in sicer tako, da sprožilec držite pritisnjen do konca. Namesto tega lahko fotografirate tudi s pomočjo samosprožilca.

- **1** Pritisnite tipko  $\Box_0 \bullet$  ( $\nabla$ ).
- **2** Z uporabo ⊲D poudarite eno od naslednjih možnosti.

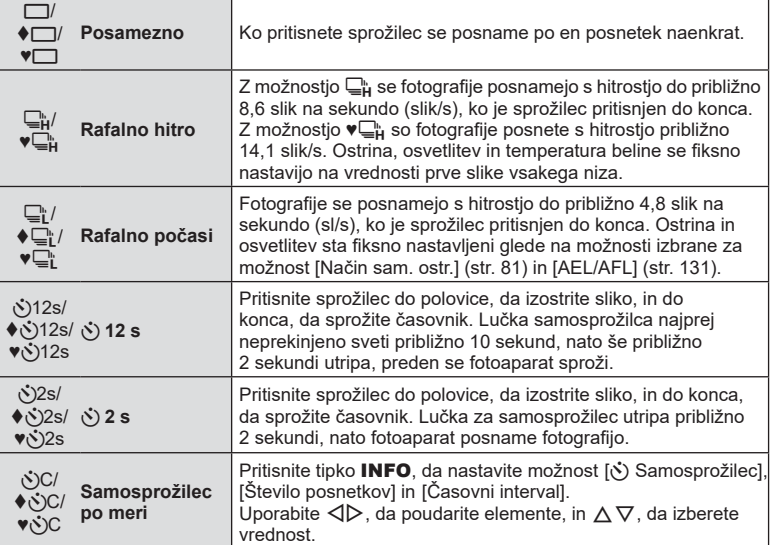

Elementi, označeni z ♦ uporabliajo elektronski sprožilec za upravljanje majhne količine zameglitve fotoaparata, ki jo povzroča delovanje sprožilca.

Elementi, ki so označeni z ♥, uporabljajo elektronski sprožilec. Uporabite jih s hitrostmi sprožilca, hitrejšimi od 1/4000 sekund, ali pri nastavitvah, kjer zvok sprožilca ni zaželen.

- **3** Pritisnite tipko  $\infty$ .
- Za fotografiranje s samosprožilcem fotoaparat varno pritrdite na stativ.
- Če boste pri uporabi samosprožilca stali pred fotoaparatom, ko boste pritisnili sprožilec, fotografija morda ne bo izostrena.
- Če uporabljate možnost ⊑ t, ♦ ⊑ t ali ♥ ⊑ t, se prikaže slika v živo. V možnosti ⊑ t ali ♥ ⊑ t zaslon prikazuje zadnjo fotografijo, posneto med zaporednim fotografiranjem.
- Hitrost zaporednega fotografiranja je odvisna od objektiva, ki ga uporabljate in izostritve povečave objektiva.
- $\cdot$  Če pri zaporednem fotografiranju utripa ikona ravni baterije, ker je v bateriji malo energije, se fotografiranje prekine in fotoaparat začne shranjevati narejene posnetke na spominsko kartico. Od ravni energije v bateriji je odvisno, ali se bodo shranili vsi posnetki.

# \$ Opombe

• Da prekličete aktiviran samosprožilec pritisnite  $\nabla$ .

# **Elektronski sprožilec (Tiho**  $[\Psi]$ **)**

Slike posnemite z uporabo elektronskega sprožilca. Uporaba pri hitrostih sprožilcev, hitrejših od 1/4000 s, ali nastavitvah, kjer zvok sprožilca ni zaželen. Elektronski sprožilec lahko uporabljate v načinu posamezne slike in v načinih samosprožilca ter za hitrosti sličic približno 14,1 slik/s v načinih zaporednega fotografiranja. Ta nastavitev je na voljo samo v načinih P/A/S/M/ART.

- Hitrost sinhronizacije bliskavice je 1/20 s.
- Za uporabo bliskavice v načinu [Tiho  $[\Psi]$ ] izberite možnost [Dovoli] za možnost [Nastavitve načina Tiho  $[\Psi]$ ] > [Način bliskavice] [\(str. 117\)](#page-116-0).
- **1** Pritisnite tipko  $\Box$  $\Diamond$  ( $\nabla$ ).
- 2 Z uporabi tipk  $\triangleleft$  **D** poudarite eno od možnosti, ki so označene z ♥.
- **3** Pritisnite tipko  $\omega$ .
	- Ko je sprožilec sproščen, se zaslon monitorja za trenutek zatemni. Zvok sprožilca ne bo oddan.
- Želenih rezultatov morda ne bo mogoče doseči pod utripajočimi svetlobnimi viri, npr. fluorescentne ali LED luči, oz. če se motiv med snemanjem hitro premakne.
- Zapomnite si, da se zaradi elektronskega sprožilca motiv lahko pojavi popačen na fotografijah, če se fotoaparat med fotografiranjem hitro premika oz. med fotografiranjem hitro premikajočih se motivov.

#### Upravljanje v živo

Upravljanje v živo lahko uporabite za izbiro funkcije fotografiranja, medtem ko preverjate učinek na zaslonu.

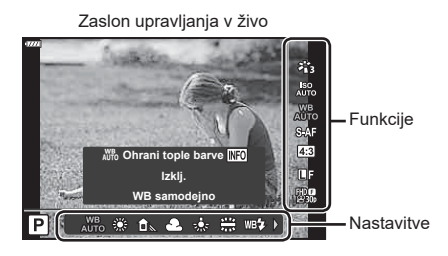

#### Nastavitve, ki so na voljo

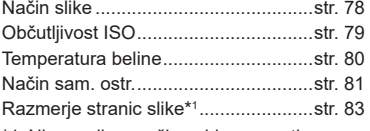

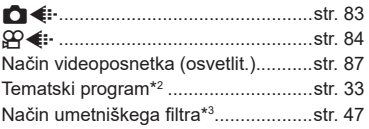

- \*1 Ni na voljo v načinu videoposnetka.
- \*2 Na volio v načinu SCN.
- \*3 Na voljo v načinu **ART** in z nekaterimi funkcijami načina  $P/A/S/M/gY/MP$ .
- **1** Pritisnite ®, da prikažete upravljanje v živo.
	- Da skrijete upravljanje v živo znova kliknite  $\circledast$ .
- **2** Uporabite  $\triangle \nabla$ , da poudarite želeno funkcijo, in **√** $\triangleright$ , da poudarite nastavite, potem pa pritisnite tipko  $@$ .
	- Za izbiro nastavitve lahko uporabite upravljalni gumb.
	- Izbrane nastavitve se samodejno uporabijo, če približno 8 sekund ne naredite ničesar.

**WB samodejno Izklj.** W **Ohrani tople barve** Prikazano je **Kazalec** Kazalec ime izbrane funkcije Kazalec  $\triangleleft$  ali  $\circledcirc$  $\triangle$  $\triangledown$ 

• Nekateri elementi v posameznih načinih za fotografiranje niso na voljo.

## \$ Opombe

• Za privzete nastavitve vsake možnosti glejte [»Privzete nastavitve« \(str. 162\).](#page-161-0)

#### ■ Super nadzorna plošča slike v živo

Do drugih možnosti fotografiranja lahko dostopate prek super nadzorne plošče slike v živo, ki navaja možnosti, izbrane za naslednje nastavitve fotografiranja.

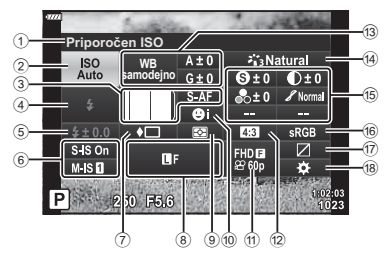

#### **Nastavitve, ki jih je mogoče spremeniti na super nadzorni plošči žive slike**

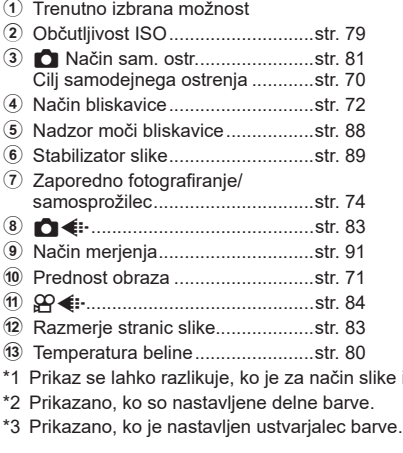

#### **1** Pritisnite tipko v načinih P/A/S/M.

- Prikazana bo super nadzorna plošča slike v živo.
- V načinih  $\overline{BD}$ , ART, SCN in  $\overline{AP}$  je prikaz super nadzorne plošče slike v živo nadzorovan prek možnosti [Kanal Nast. krmiljenja] ([str. 127\)](#page-126-0).
- Super nadzorna plošča slike v živo ni prikazana v načinu videoposnetka.
- **2** Poudarite element z uporabo  $\Delta \nabla \langle \mathbf{D} \rangle$  in pritisnite tipko  $\textcircled{\tiny{\textcircled{\tiny{R}}}}$ .
- **3** Uporabite **√** $\triangleright$ , da poudarite možnost.

# \$ Opombe

- Nastavitve lahko prilagodite tudi z uporabo upravljalnega gumba ali nadzora na dotik.
- Za privzete nastavitve vsake možnosti glejte [»Privzete nastavitve« \(str. 162\).](#page-161-0)

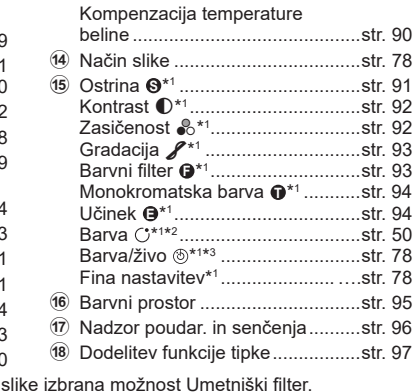

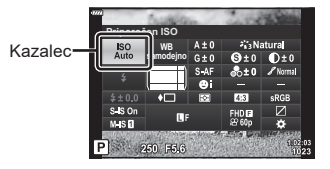

## <span id="page-77-0"></span>**Možnosti obdelave ( Način slike)**

Izberite način slike in naredite posamezne prilagoditve kontrasta, ostrine in drugih parametrov [\(str. 91–](#page-90-1)[94](#page-93-1)). Spremembe posameznih načinov slik se shranijo ločeno.

- **1** Pritisnite tipko  $\textcircled{\tiny{\textcircled{\tiny{R}}}}$  in uporabite  $\Delta \nabla$ , da poudarite možnost Način slike.
- 2 Poudarite možnost z uporabo  $\triangleleft$  in pritisnite tipko (ok).

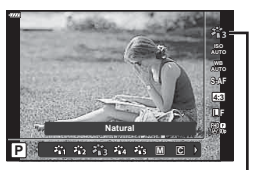

Način slike

#### ■ Možnosti načina slike

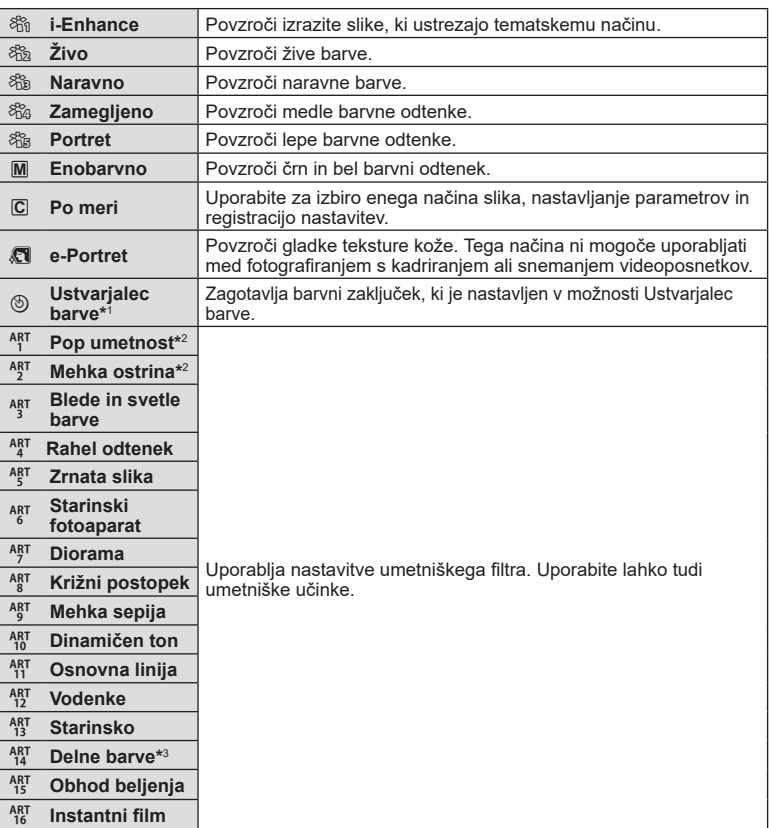

\*1 Ko izberete možnost Ustvarjalec barve z uporabo tipk  $\langle \rangle$ , pritisnite tipko **INFO** in uporabite upravljalni gumb ali  $\langle \mathbb{D}, \mathbb{d} \rangle$  a prilagodite odtenek barve, in  $\Delta \nabla$ , da prilagodite zasičenost.

- \*2 Ko z uporabo tipk  $\triangleleft$  izberete možnost Pop umetnost I ali Mehka ostrina, pritisnite tipko INFO, da prikažete drsnik za možnost Fina nastavitev ([str. 50\)](#page-49-1).
- \*3 Ko izberete možnost Delne barve z uporabo  $\triangleleft$ ), pritisnite tipko **INFO**, da prikažete barvni obroč ([str. 50\)](#page-49-0).

# <span id="page-78-0"></span>**Spreminjanje občutljivosti ISO (ISO)**

Povečevanje občutljivosti ISO povečuje šum (zrnatost), vendar omogoča fotografiranje pri šibki svetlobi. V večini situacij je priporočena nastavitev [AUTO], ki se začne pri vrednosti ISO 200 – vrednost, pri kateri sta šum in dinamični razpon uravnotežena – in nato prilagaja občutljivost ISO snemalnim razmeram.

- **1** Pritisnite tipko (o) in potem poudarite občutljivost ISO z uporabo  $\Delta \nabla$ .
- **2** Poudarite možnost z uporabo  $\triangleleft$  in pritisnite tipko <sup>@</sup>.
- **AUTO** Občutljivost se nastavi samodejno glede na pogoje fotografiranja. Največja občutljivost ISO in druge samodejne nastavitve ISO je mogoče prilagoditi z uporabo možnosti [Samodejna nastavitev ISO] v menijih po meri [\(str. 128](#page-127-0)). **NIZKO, 200–25600** Občutljivost se nastavi na izbrano vrednost.

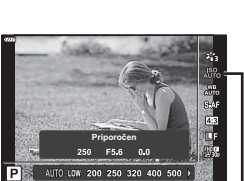

ISO

## <span id="page-79-0"></span>**Prilagajanje barve (WB ( Temperatura beline))**

Temperatura beline (WB) zagotavlja, da bodo beli predmeti na posnetkih videti beli. Nastavitev [AUTO] je primerna za večino okoliščin, vendar lahko glede na vir svetlobe izberete tudi druge vrednosti, če nastavitev [AUTO] ne zagotavlja želenih rezultatov ali pa če želite posnetkom dodati barvni odtenek.

- **1** Pritisnite tipko  $\textcircled{\tiny{\textcircled{\tiny{R}}}}$  in uporabite  $\Delta \nabla$ , da poudarite možnost Temperatura beline.
- 2 Poudarite možnost z uporabo  $\triangleleft$  in pritisnite tipko ®.

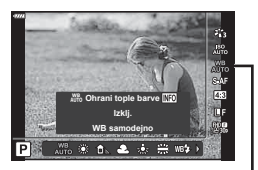

Temperatura beline

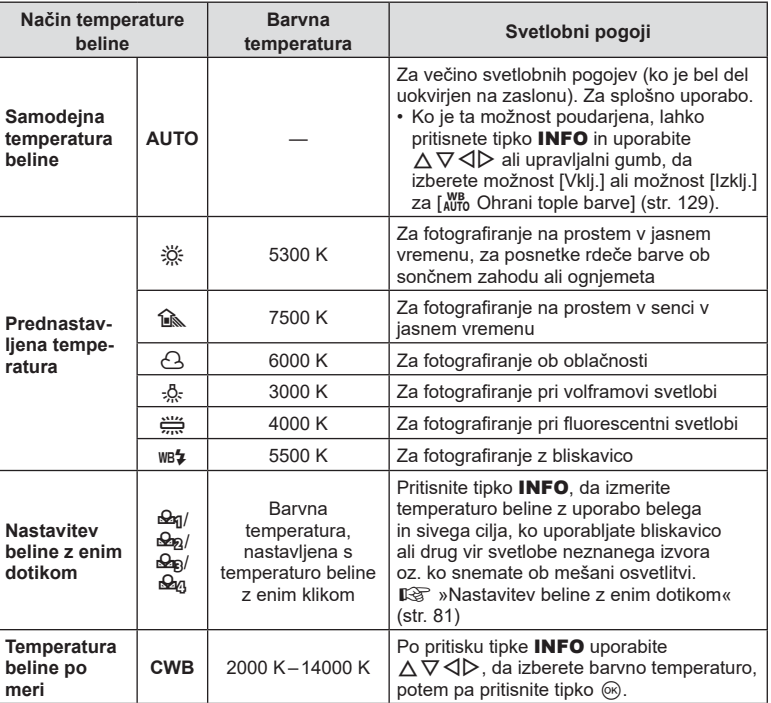

#### <span id="page-80-1"></span>**Nastavitev beline z enim dotikom**

Temperaturo beline izmerite tako, da v kader zajamete list belega papirja ali drug bel predmet, osvetljen s svetlobo, ki jo boste uporabili v končni fotografiji. To je primerno za fotografiranje predmeta pri naravni svetlobi in različnih svetlobah z različnimi barvnimi temperaturami.

- **1** Izberite  $[\mathcal{Q}_0]$ ,  $[\mathcal{Q}_0]$ ,  $[\mathcal{Q}_0]$  ali  $[\mathcal{Q}_0]$  (temperatura beline z enim dotikom 1, 2, 3 ali 4) in pritisnite tipko INFO.
- **2** Fotografirajte kos brezbarvnega papirja (bel ali siv).
	- Papir kadrirajte tako, da zapolni zaslon in ni zasenčen.
	- Zaslon za nastavitev temperature beline z enim dotikom izgine.
- **3** Izberite [Da] in pritisnite tipko  $\infty$ .
	- Nova vrednost se shrani kot možnost prednastavljene nastavitve temperature beline.
	- Nova vrednost je shranjena do ponovnega merjenja za nastavitve temperature beline z enim dotikom. Ko boste izključili fotoaparat, podatki ne bodo izbrisani.

## <span id="page-80-0"></span>**Izbiranje načina ostrenja ( Način sam. ostr.)**

Izberete lahko metodo ostrenja (način ostrenja). Za način fotografije in način videoposnetka lahko uporabite ločene načine ostrenja.

**1** Pritisnite tipko  $\textcircled{\tiny{\textcircled{\tiny{N}}}}$  in uporabite  $\Delta \nabla$ , da poudarite možnost Način sam. ostr.

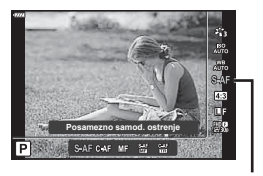

Način sam. ostr.

**2** Poudarite možnost z uporabo  $\triangleleft$  in pritisnite tipko  $\textcircled{s}$ .

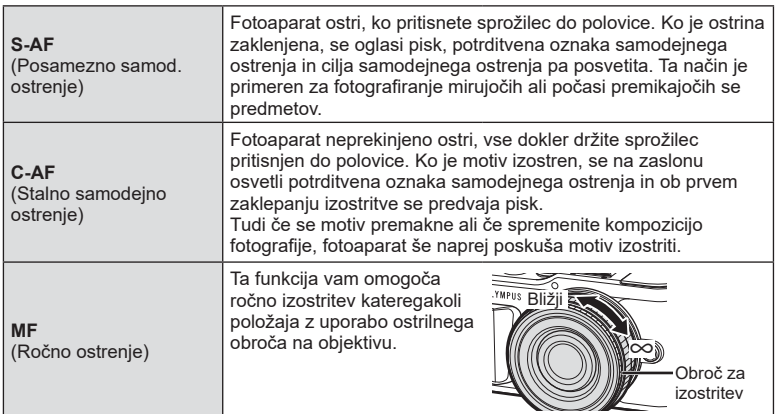

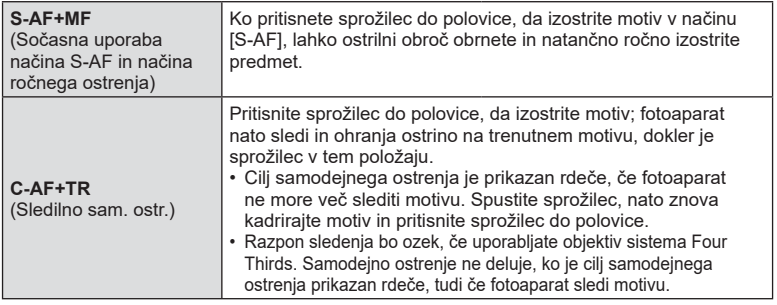

- Fotoaparat morda ne bo mogel izostriti motiva, če je slabo osvetljen, zakrit zaradi meglice ali dima, ali pa ni dovolj kontrasten.
- Če uporabljate objektiv sistema 4/3, AF ne bo na voljo med snemanjem videoposnetkov.
- Možnost Način sam. ostr. ni na voljo, ko je sklopka objektiva z ročnim ostrenjem nastavljena na možnost Ročno ostrenje.
- $\cdot$  Če je v načinu  $\mathsf{P}$ ,  $\mathsf{A}$ ,  $\mathsf{S}$ ,  $\mathsf{M}$ ,  $\mathsf{S}$  $\mathsf{P}$  ali  $\mathsf{ART}$  izbrana možnost [MF], [C-AF] ali [C-AF+TR], lahko sprožilec sprostite, tudi če fotoaparat ni izostren.

#### \$ Opombe

• Način izostritve lahko izberete v uporabniškem načinu  $\ddot{\boldsymbol{\kappa}}$ .  $\mathbb{R}$  [»AEL/AFL« \(str. 131\)](#page-130-0)

## <span id="page-82-0"></span>**Nastavljanje razmerja stranic**

Razmerje stranic (razmerje med vodoravno in navpično stranico) lahko spremenite med fotografiranjem. Razmerje stranic lahko, glede na vaše želje, nastavite na [4:3] (standardno), [16:9], [3:2], [1:1] ali [3:4].

- **1** Pritisnite tipko  $\textcircled{\tiny{\textcircled{\tiny{R}}}}$  in uporabite  $\Delta \nabla$ , da poudarite možnost Razmerje stranic.
- **2** Uporabite  $\triangleleft$ , da izberete vrednost, in pritisnite tipko  $\circledcirc$ .
- Razmerje stranic lahko nastavite samo za fotografije.
- Slike JPEG so zapisane z izbranim razmerjem. Slike RAW so enake velikosti kot senzor slike in so zapisane v razmerju 4:3 z oznako, ki označuje izbrano razmerje stranic. Pri predvajanju slik se pokaže oznaka, ki prikazuje izbrano razmerje.

## <span id="page-82-1"></span>**Izbiranje kakovosti slike (Kakovost fotografije,**  $\bigcirc$  **(i-)**

Nastavite lahko način kakovosti slike za fotografije. Izberite primerno kakovost (npr. za obdelavo na računalniku, uporabo na spletni strani, itn.).

**1** Pritisnite tipko  $\textcircled{\tiny{\textcircled{\tiny{R}}}}$  in uporabite  $\Delta \nabla$ , da poudarite (Kakovost fotografije,  $\bigcirc$   $\leftarrow$  :-).

- **2** Poudarite možnost z uporabo  $\triangleleft$  in pritisnite tipko  $\textcircled{\tiny{\textcircled{\tiny{R}}}}$ .
	- Izbirate lahko med načinoma JPEG ( $E$ F,  $EN$ ,  $MN$  in  $SN$ ) in RAW. Izberite možnost JPEG+RAW, če želite za vsako sliko posneti tako JPEG kot tudi RAW posnetek. Načini JPEG združujejo velikosti posnetka ( $\blacksquare$ ,  $\blacksquare$  in  $\blacksquare$ ) in stopnjo stiskanja (SF, F in N).
	- Če želite izbrati kombinacijo, ki ni  $I\!\!I\!\!I$ F,  $I\!\!I\!\!I\!\!I\!\!N$ , ali  $I\!\!S\!\!N$ , spremenite nastavitve [  $\bigoplus$  [Nastavitev\] \(str. 129\)](#page-128-1) v uporabniškem meniju.

#### **RAW podatki posnetka**

Slike RAW so sestavljene iz neobdelanih slikovnih podatkov, kjer je treba nastavitve kot sta kompenzacija osvetlitve in temperaturna belina še nastaviti. Uporabljajo se kot surovi podatki za slike, ki bodo obdelane po snemanju. Slike RAW:

- Vsebujejo razširitev ». orf«
- Jih ni mogoče pregledati na drugih fotoaparatih
- Jih lahko pregledate na računalnikih z uporabo programske opreme za urejanje fotografij Olympus Workspace
- Jih lahko shranite v formatu JPEG z uporabo možnosti retuširanja [Urejanje RAW pod.] ([str. 120\)](#page-119-0) v menijih fotoaparata
- **IG** »Urejanje fotografij (Uredi)« (str. 120)

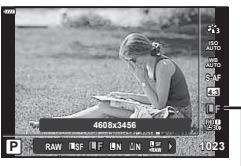

Razmerje stranic

Kakovost fotografije

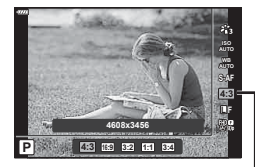

# <span id="page-83-0"></span>**Izbiranje kakovosti videoposnetka (Kakovost videoposnetka,**  $\Omega$  **(i.)**

Nastavite lahko način snemanja videoposnetka, ki je primeren za želeno uporabo.

- **1** Pritisnite tipko  $\textcircled{s}$  in uporabite  $\Delta \nabla$ , da poudarite možnost (Kakovost videoposnetka,  $\mathfrak{P}$   $\leftarrow$  :-).
- **2** Uporabite  $\triangleleft$   $\triangleright$ , da izberete vrednost, in **pritisnite tipko**  $\omega$ **.**

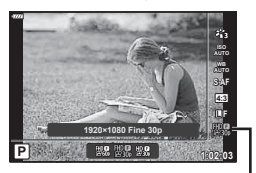

Kakovost videoposnetka

#### ■ Dostopne možnosti kakovosti videoposnetka

Možnosti, ki so na voljo za kakovost videoposnetka, se razlikujejo z načinom videoposnetka ([str. 60](#page-59-0)) in možnostmi, ki so izbrane za možnost [Hitrost sličic videopos.] in možnost [Bitna hitrost videopos.] v načinu videoposnetka [\(str. 119](#page-118-0)).

- Ko snemate videoposnetke, ki si jih boste ogledali na televiziji, izberite hitrost sličic, ki se sklada z video standardom, uporabljenim v napravi, saj v nasprotnem primeru videoposnetek morda ne bo predvajan gladko. Video standardi se razlikujejo glede na državo ali regijo: ponekod se uporablja NTSC, drugod pa PAL.
	- Če snemate za prikaz na napravah NTSC, izberite 60p (30p)
	- Če snemate za prikaz na napravah PAL, izberite 50p (25p)

#### **Naslednje možnosti so na voljo, ko je možnost [Standardno] izbrana za način**  videoposnetka ali ko je gumb za izbiro načina obrnjen v položaj, ki ni  $\mathfrak{P}$ :

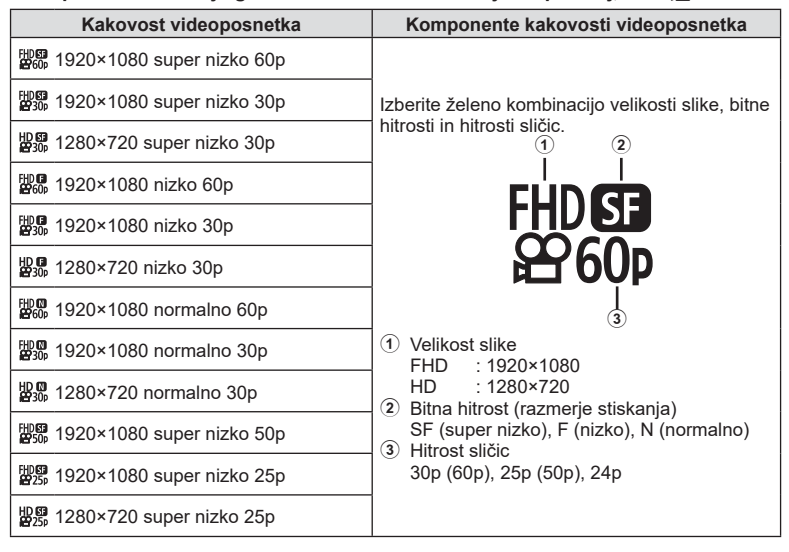

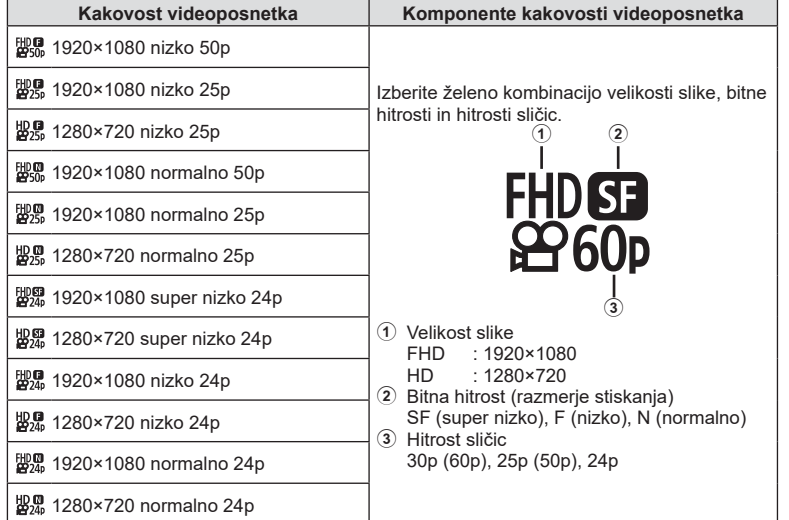

**Naslednje možnosti so na voljo, ko je možnost [4K] izbrana za način videoposnetka \*1 :**

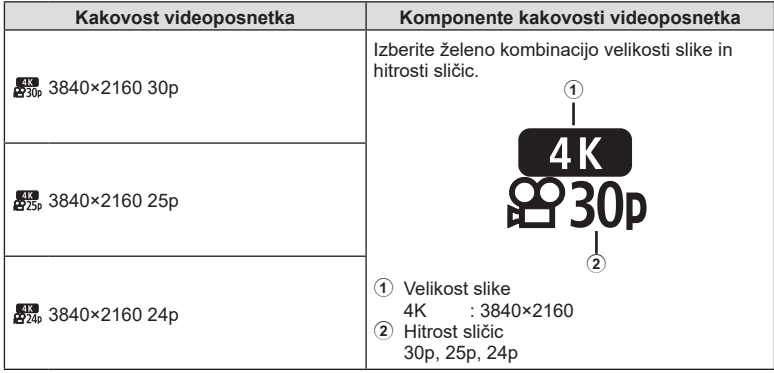

\*1 Bitne hitrosti ni mogoče spremeniti.

**Fotografi ranje 2**<br>Potografiranje

#### **Naslednje možnosti so na voljo, ko je možnost [Izseki] izbrana za način videoposnetka\*1 :**

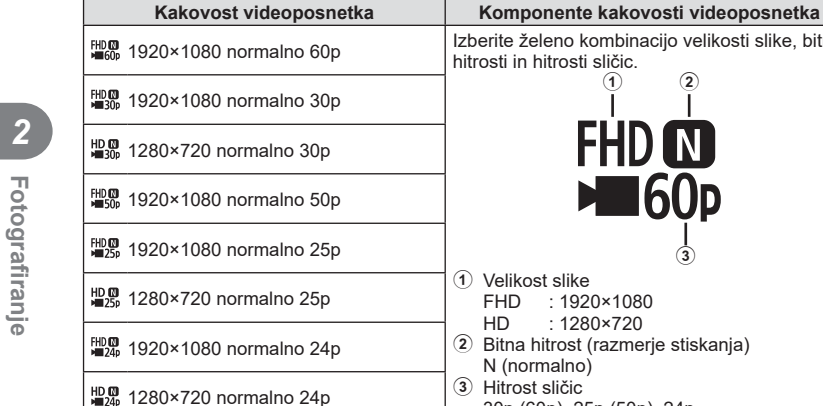

L

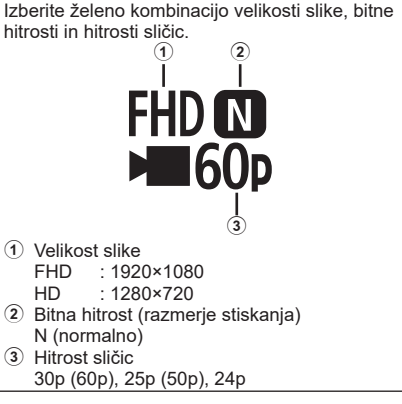

\*1 Bitne hitrosti ni mogoče spremeniti.

**Naslednje možnosti so na voljo, ko je možnost [Hitri posnetek] izbrana za način videoposnetka\*2 :**

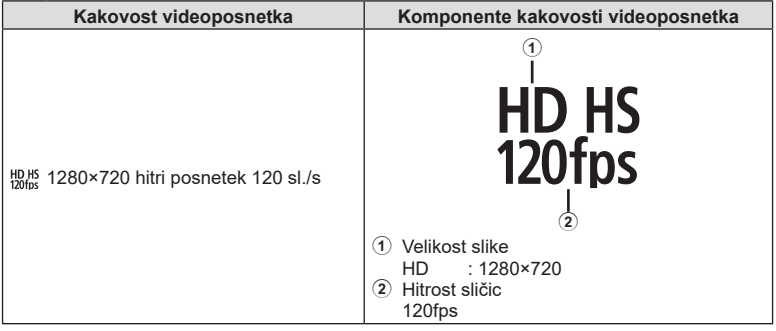

\*2 Hitrost sličic in bitno hitrost ni mogoče spremeniti.

- Videoposnetki so shranjeni v formatu MPEG-4 AVC/H.264. Največja velikost posamezne datoteke je omejena na 4 GB. Največji čas snemanja posameznega videoposnetka je omejen na 29 minut.
- Odvisno od uporabljene vrste spominske kartice se snemanje lahko zaključi tudi, če maksimalna dolžina še ni dosežena.

## <span id="page-86-0"></span>**Dodajanje učinkov videoposnetku**

Ustvarite lahko videoposnetke, ki omogočajo uporabo razpoložljivih učinkov v načinu fotografije.

- **1** Obrnite izbirni gumb na  $\mathbb{R}$ .
- **2** Pritisnite tipko  $\textcircled{\scriptsize{\textsf{m}}}$  in uporabite  $\Delta \nabla$ , da poudarite možnost način videoposnetka (osvetlit.).
- 3 Uporabite  $\triangleleft$   $\triangleright$ , da izberete vrednost, in pritisnite tipko  $@$ .

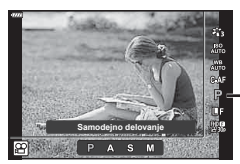

Način videoposnetka (osvetlit.)

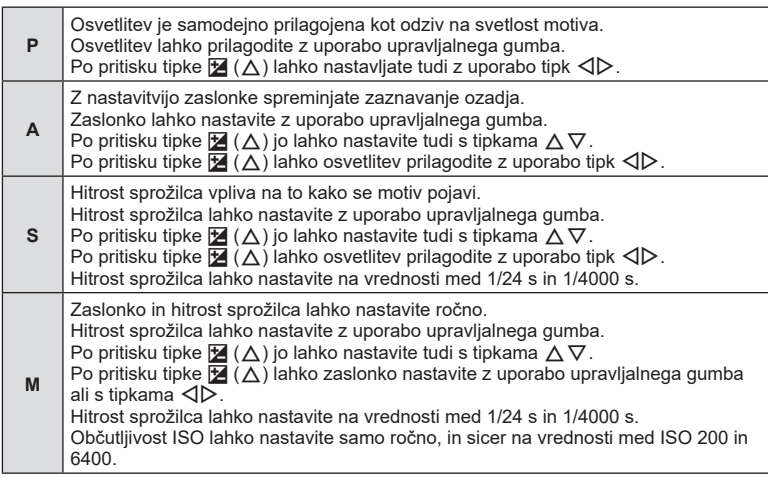

- Zamegljene posnetke, ki jih povzročajo učinki, kot npr. premikanje motiva med delovanjem sprožilca, je mogoče zmanjšati z izbiro najhitrejše hitrosti sprožilca, ki je na voljo.
- Najnižja hitrost sprožilca se spremeni glede na hitrost sličic ali način snemanja videoposnetka.

# \$ Opombe

• Vlogo upravljalnega gumba lahko spremenite v uporabniških menijih  $\ddot{\boldsymbol{\ast}}$ . **G** [\[Funkcija gumba\] \(str. 126\)](#page-125-0)

## <span id="page-87-0"></span>**Prilagajanje moči bliskavice ( Nadzor jakosti bliskavice)**

Moč bliskavice lahko prilagodite, če je predmet fotografiranja preveč ali premalo osvetljen, tudi če so drugi deli slike ustrezno osvetljeni.

- **1** Pritisnite tipko **a** v načinih  $P/A/S/M$ .
	- V načinih  $\overline{BD}$ , ART, SCN in  $\overline{AP}$  je prikaz super nadzorne plošče slike v živo nadzorovan prek možnosti [M Nast. krmiljenja] ([str. 127\)](#page-126-0).
- 2 Uporabite  $\Delta \nabla \triangleleft \triangleright$ , da izberete možnost [ $\frac{1}{2}$ ], potem pa pritisnite tipko  $\circledcirc$ .

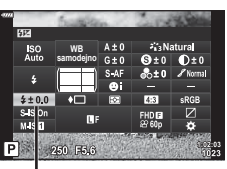

Nadzor moči bliskavice

- **3** Uporabite  $\triangleleft$ , da izberete vrednost, in pritisnite tipko (ok).
- Ta nastavitev nima nobenega učinka, ko je način nadzora za zunanjo bliskavico nastavljen na MANUAL.
- Spremembe moči bliskavice, narejene z zunanjo bliskavico, se dodajo spremembam, narejenim s pomočjo fotoaparata.

# <span id="page-88-0"></span>**Zmanjševanje tresenja fotoaparata ( Stabilizator slike)**

Tresenje fotoaparata, ki se pojavlja med fotografiranjem pri šibki svetlobi in z veliko povečavo, lahko ublažite.

Stabilizator slike se zažene, ko pritisnete sprožilec do polovice.

- **1** Pritisnite tipko **a** v načinih **P/A/S/M**.
	- V načinih  $\overline{BD}$ , ART, SCN in  $\overline{AP}$  ie prikaz super nadzorne plošče slike v živo nadzorovan prek možnosti [C] Nast. krmiljenja] [\(str. 127](#page-126-0)).
- **2** Uporabite  $\land \nabla \triangleleft \triangleright$ , da izberete [Stabilizator] slike], potem pa pritisnite tipko  $\circledcirc$ .

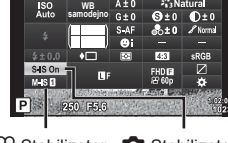

**K**Stabilizator slike

**3** Poudarite možnost z uporabo  $\triangleleft$  in pritisnite tipko (ok).

n Stabilizator slike  $\bigcap$  Stabilizator slike

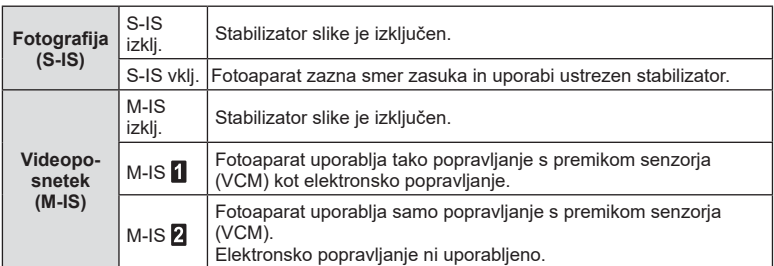

- Robovi posnetka so odrezani, ko je izbrana možnost [M-IS 1], s čimer se zmanjša posneto območje.
- Stabilizator slike ne more popraviti prekomernega tresenja fotoaparata ali tresenja, ko je hitrost sprožilca nastavljena na najnižjo hitrost. Priporočamo vam, da v teh primerih uporabite stativ.
- Ko uporabljate stativ, nastavite možnost [Stabilizator slike] na možnost [S-IS izklj.]/ [M-IS izklj.].
- Ko uporabljate objektiv s funkcijo stabilizacije slike, ima prednost nastavitev na objektivu.
- Ko se stabilizator slike aktivira, boste morda slišali delovni zvok ali občutili tresljaj.

#### **Uporaba objektivov, ki se razlikujejo od objektivov sistema Micro Four Thirds/Four Thirds**

Kadar fotografirate z drugimi objektivi in ne objektivi sistema Micro Four Thirds ali Four Thirds, lahko uporabite informacije o goriščni razdalji, da zmanjšate tresenje fotoaparata.

- Pritisnite tipko **INFO**, ko je izbrana možnost [Stabilizator slike], uporabite  $\wedge \nabla \triangle$ , da poudarite goriščno razdaljo, in pritisnite tipko  $\circledR$ .
- Izberite goriščno razdaljo od 0,1 mm do 1000,0 mm.
- Izberite vednost, ki se sklada z vrednostjo natisnjeno na objektivu.
- Z izbiro možnosti [Ponastavi] (osnovno) v meniju fotografiranja 1 ne ponastavite goriščne razdalje.

## <span id="page-89-0"></span>**Fino prilagajanje temperature beline ( Kompenzacija temperature beline)**

Nastavite in nizko uravnate lahko kompenzacijo vrednosti tako samodejne temperature beline in prednastavljene temperature beline.

Pred nadaljevanjem izberite možnost temperature beline, na kateri boste izvedli nizke nastavitve.  $\mathbb{R}$  [»Prilagajanje barve \(WB \(Temperatura beline\)\)« \(str. 80\)](#page-79-0)

- **1** Pritisnite tipko **a** v načinih **P/A/S/M**.
	- V načinih  $\overline{BD}$ , ART, SCN in  $\overline{AP}$  je prikaz super nadzorne plošče slike v živo nadzorovan prek možnosti [C Nast. krmiljenja] ([str. 127\)](#page-126-0).
- **2** Poudarite kompenzacijo temperature beline z uporabo  $\triangle \nabla \triangleleft \triangleright$  in pritisnite tipko  $\textcircled{\tiny{\textcircled{\tiny{R}}}}$ .
- **3** Uporabite  $\triangleleft$ , da izberete os.
- **4** Izberite vrednost z uporabo  $\triangle \nabla$  in pritisnite tipko  $(6k)$ .

#### **Za kompenzacijo na A osi (Rdeče-modro)**

Premaknite vrstico v + smeri, da poudarite rdeče odtenke in v – smeri, da poudarite modre odtenke.

#### **Za kompenzacijo na G osi (Zelena-magenta)**

Premaknite vrstico v + smeri, da poudarite zelene odtenke in – smeri, da poudarite magenta odtenke.

• Z izbiranjem [Ponastavi] (osnovno) v meniju fotografiranja 1 ne boste ponastavili izbranih vrednosti.

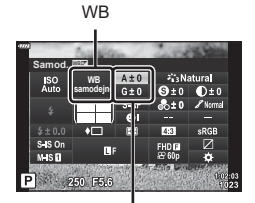

Kompenzacija temperature beline

#### SL **91**

*2*

## <span id="page-90-0"></span>**Izbiranje kako fotoaparat meri svetlost ( Merjenje)**

Izberete lahko, kako fotoaparat meri svetlost motiva.

- **1** Pritisnite tipko **a** v načinih **P/A/S/M**.
	- V načinih  $\overline{BD}$ , ART, SCN in  $\overline{AP}$  ie prikaz super nadzorne plošče slike v živo nadzorovan prek možnosti [C] Nast. krmiljenja] [\(str. 127](#page-126-0)).
- **2** Uporabite  $\Delta \nabla \triangleleft \triangleright$ , da izberete možnost [Merjenje], potem pa pritisnite tipko  $\circledcirc$ .
- **3** Poudarite možnost z uporabo  $\triangleleft$  in pritisnite tipko (ok).

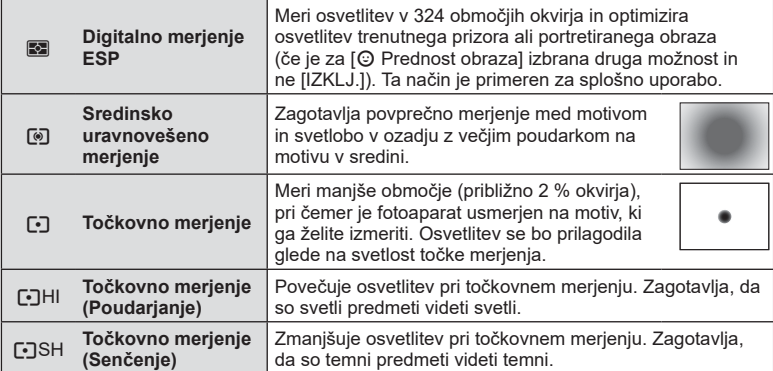

# <span id="page-90-1"></span>**Fino prilagajanje ostrine (Ostrina)**

V nastavitvah načina slike ([str. 78](#page-77-0)) lahko izvajate fine prilagoditve ostrine in shranite spremembe.

- Glede na način fotografiranja prilagoditve morda ne bodo na voljo.
- **1** Pritisnite tipko **a** v načinih **P/A/S/M**.
	- V načinih  $\overline{BD}$ , ART, SCN in  $\overline{AP}$  je prikaz super nadzorne plošče slike v živo nadzorovan prek možnosti [C] Nast. krmiljenja] [\(str. 127](#page-126-0)).
- **2** Uporabite  $\Delta \nabla \triangleleft P$ , da izberete možnost [Ostrina], potem pa pritisnite tipko  $\circledcirc$ .
- **3** Ostrino prilagodite z uporabo  $\triangleleft$  in pritisnite tipko  $\circledcirc$ .

Izostritev

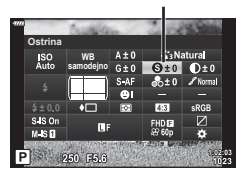

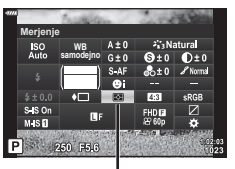

Merienie

<span id="page-91-0"></span>V nastavitvah načina slike ([str. 78\)](#page-77-0) lahko izvajate fine prilagoditve kontrasta in shranite spremembe.

- Glede na način fotografiranja prilagoditve morda ne bodo na voljo.
- **1** Pritisnite tipko **a** v načinih **P/A/S/M**. • V načinih  $\overline{\mathbf{w}}$ . ART, SCN in  $\overline{AP}$  ie prikaz super nadzorne plošče slike v živo nadzorovan prek možnosti [C Nast. krmiljenja] ([str. 127\)](#page-126-0).
- **2** Uporabite  $\Delta \nabla \triangleleft \triangleright$ , da izberete možnost [Kontrast], potem pa pritisnite tipko  $\circledcirc$ .
- **3** Prilagodite kontrast z uporabo  $\triangleleft$  in pritisnite tipko (ok).

# <span id="page-91-1"></span>**Fino prilagajanje zasičenosti ( Zasičenost)**

V nastavitvah načina slike ([str. 78\)](#page-77-0) lahko izvajate fine prilagodite zasičenosti in shranite spremembe.

- Glede na način fotografiranja prilagoditve morda ne bodo na voljo.
- **1** Pritisnite tipko **a** v načinih **P/A/S/M**.
	- V načinih  $\overline{BD}$ , ART, SCN in  $\overline{AP}$  je prikaz super nadzorne plošče slike v živo nadzorovan prek možnosti [C Nast. krmiljenja] ([str. 127\)](#page-126-0).
- **2** Uporabite  $\triangle \nabla \triangleleft \triangleright$ , da izberete možnost [Zasičenost], potem pa pritisnite tipko  $\circledcirc$ .
- **3** Prilagodite zasičenost z uporabo  $\triangleleft$  in pritisnite tipko  $(R)$ .

 $Z$ asičenost **samodejno**  $-250$  E516

Zasičenost

**Kontrast WB samodejno**  $M$ <sub>SD</sub>

Kontrast

<span id="page-92-0"></span>V nastavitvah načina slike ([str. 78](#page-77-0)) lahko izvajate fino prilagajanje odtenka in shranite spremembe.

- Glede na način fotografiranja prilagoditve morda ne bodo na voljo.
- **1** Pritisnite tipko **a** v načinih **P/A/S/M**. • V načinih  $\overline{\mathbf{w}}$ . ART, SCN in  $\overline{AP}$  ie prikaz super nadzorne plošče slike v živo nadzorovan prek možnosti [C Nast. krmiljenja] [\(str. 127](#page-126-0)).
- **2** Uporabite ∧  $\nabla$  ⊲  $\triangleright$ , da izberete možnost [Gradacija], potem pa pritisnite tipko  $\circledcirc$ .

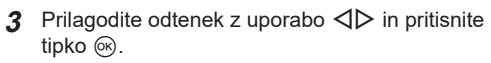

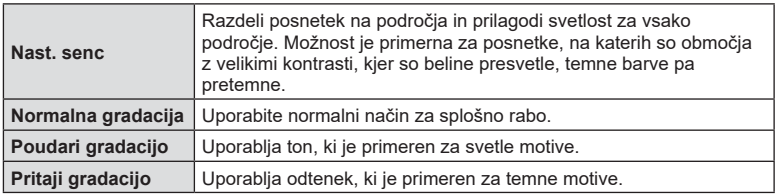

## <span id="page-92-1"></span>Uporaba učinkov filtra pri enobarvnih posnetkih (Barvni filter)

Pri enobarvni nastavitvi v nastavitvah načina slike [\(str. 78\)](#page-77-0) lahko vnaprej dodate in shranite učinek filtra. To ustvari enobarven posnetek, kjer je barva, ki se sklada z barvo filtra, osvetli, dopolnilna barva pa potemni.

**1** Pritisnite tipko **a** v načinih **P/A/S/M**.

tipko (ok).

- V načinih  $\overline{BD}$ , ART, SCN in  $\overline{AP}$  je prikaz super nadzorne plošče slike v živo nadzorovan prek možnosti [C Nast. krmiljenja] [\(str. 127](#page-126-0)).
- **2** Uporabite  $\Delta \nabla \triangleleft \triangleright$ , da izberete možnost [Barvni filter], potem pa pritisnite tipko  $\omega$ .

**3** Poudarite možnost z uporabo  $\triangleleft$  in pritisnite

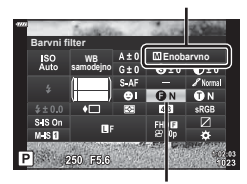

**Barvni filter** 

Način slike

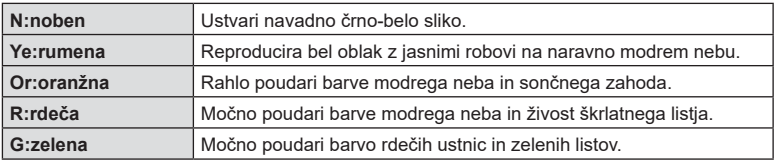

Gradacija

**WB samodejno Gradacija**

M IS O  $950$  ERIS

![](_page_92_Picture_16.jpeg)

## <span id="page-93-0"></span>**Prilagajanje odtenka enobarvnega posnetka (Monokromatska barva)**

Pri enobarvni nastavitvi v nastavitvah načina slike ([str. 78](#page-77-0)) lahko vnaprej dodate in shranite barvne odtenke.

- **1** Pritisnite tipko **a** v načinih **P/A/S/M.** 
	- V načinih  $\overline{BD}$ , ART, SCN in  $\overline{AP}$  je prikaz super nadzorne plošče slike v živo nadzorovan prek možnosti [C Nast. krmiljenja] ([str. 127\)](#page-126-0).
- **2** Uporabite  $\Delta \nabla \triangleleft \triangleright$ , da izberete možnost [Monokromatska barva], potem pa pritisnite tipko  $\circledcirc$ .
- **3** Uporabite  $\triangleleft$   $\triangleright$ , da izberete vrednost, in pritisnite tipko (ok).

**N:normalen** Ustvari navadno črno-belo sliko.

![](_page_93_Picture_317.jpeg)

**samodejno Monokromatska barva**

![](_page_93_Picture_318.jpeg)

## <span id="page-93-1"></span>**Prilagajanje učinkov i-Enhance ( Učinek)**

Moč učinka i-Enhance lahko nastavite v načinu slike [\(str. 78\)](#page-77-0).

- **1** Pritisnite tipko v načinih P/A/S/M.
	- V načinih  $\overline{\mathbf{w}}$ . ART, SCN in  $\overline{AP}$  ie prikaz super nadzorne plošče slike v živo nadzorovan prek možnosti [C] Nast. krmiljenja] ([str. 127\)](#page-126-0).
- **2** Uporabite  $\Delta \nabla \langle \mathbf{l} \rangle$ , da izberete možnost [Učinek], potem pa pritisnite tipko  $\circledcirc$ .
- **3** Prilagodite učinek z uporabo  $\triangleleft$  in pritisnite tipko  $(6)$ .

Način slike

Način slike

**Enobarvno**

![](_page_93_Picture_15.jpeg)

Učinek

![](_page_93_Picture_319.jpeg)

# <span id="page-94-0"></span>**Nastavljanje formata reprodukcije barv ( Barvni prostor)**

Izberete lahko format za zagotovitev, da se barve pravilno reproducirajo ko so posnetki ponovno ustvarjeni na monitorju ali z uporabo tiskalnika. Ta možnost je enakovredna [\[Barvni prostor\] \(str. 129\)](#page-128-2) v uporabniškem meniju.

- **1** Pritisnite tipko **a** v načinih  $P/A/S/M$ .
	- V načinih  $\overline{\mathbf{w}}$ . ART, SCN in  $\overline{AP}$  ie prikaz super nadzorne plošče slike v živo nadzorovan prek možnosti [C] Nast. krmiljenja] [\(str. 127](#page-126-0)).
- **2** Uporabite  $\Delta \nabla \langle \rangle$ , da izberete možnost [Barvni prostor], potem pa pritisnite tipko  $\circledcirc$ .

![](_page_94_Picture_5.jpeg)

**3** Izberite barvni format z uporabo  $\triangleleft\mathcal{D}$  in pritisnite tipko (ok).

Barvni prostor

![](_page_94_Picture_191.jpeg)

• Možnost [Adobe RGB] ni na voljo v načinu **ART** [\(str. 47](#page-46-0)) ali načinu videoposnetka [\(str. 60](#page-59-0)) ali ko je možnost HDR z ozadjem izbrana v načinu SCN [\(str. 35](#page-34-0)) ali ko je možnost HDR izbrana v načinu  $\overline{AP}$  [\(str. 41](#page-40-0)).

## <span id="page-95-0"></span>**Spreminjanje svetlosti poudarjanja in senčenja ( Nadzor poudar. in senčenja)**

Uporabite [Nadzor svetlin in temin], da prilagodite svetlost preosvetlitve in podosvetlitve.

- **1** Pritisnite tipko **a** v načinih  $P/A/S/M$ .
	- V načinih  $\overline{BD}$ , ART, SCN in  $\overline{AP}$  ie prikaz super nadzorne plošče slike v živo nadzorovan prek možnosti [C Nast. krmiljenja] ([str. 127\)](#page-126-0).
- 2 Uporabite A  $\nabla$  ⊲ $\triangleright$ , da izberete možnost [Nadzor poudar. in senčenja], potem pritisnite tipko  $\circledcirc$ .
- **3** Z uporabo upravljalnega gumba ali  $\triangle \triangledown \triangle \triangleright$ prilagodite svetlost senčenja.
	- Nastavitve lahko ponastavite s pritiskom in držanjem tipke  $\circledcirc$ .
- **4** Pritisnite tipko INFO, da preklopite na srednje odtenke in potem prilagodite svetlost z uporabo upravljalnega gumba ali  $\Delta \nabla \triangleleft \triangleright$ .
	- Nastavitve lahko ponastavite s pritiskom in držanjem tipke  $\circledcirc$ .
- **5** Pritisnite tipko INFO, da preklopite na poudarjanje in potem prilagodite svetlost z uporabo upravljalnega gumba ali  $\triangle \nabla \triangleleft \triangleright$ .
	- Nastavitve lahko ponastavite s pritiskom in držanjem tipke  $(6)$ .
	- Ponovno pritisnite tipko **INFO**, da se vrnete na senčenje (3. korak).
- **6** Pritisnite tipko (%), da shranite nastavitve.

## \$ Opombe

• Do teh krmilnikov lahko pridete tudi s pritiskom tipke  $\mathbb{Z}(\triangle)$  in pritiskom tipke **INFO**.

Nadzor poudar. in senčenja SO<sub>A</sub> **WB samodejno** P 250 F5.6

Nadzor poudar. in senčenja

![](_page_95_Picture_17.jpeg)

![](_page_95_Picture_18.jpeg)

![](_page_95_Picture_19.jpeg)

# <span id="page-96-0"></span>**Dodeljevanje funkcij tipkam ( Funkcija tipke)**

Po privzetih nastavitvah so tipkam dodeljene naslednje funkcije:

![](_page_96_Picture_200.jpeg)

Da spremenite funkcijo, ki je dodeljena gumbu, upoštevajte spodnje korake.

- **1** Pritisnite tipko **a** v načinih **P/A/S/M.** 
	- V načinih  $\overline{BD}$ , ART, SCN in  $\overline{AP}$  je prikaz super nadzorne plošče slike v živo nadzorovan prek možnosti [C Nast. krmiljenja] [\(str. 127](#page-126-0)).
- **2** Uporabite  $\Delta \nabla \triangleleft \triangleright$ , da izberete možnost [Funkcija tipke], potem pa pritisnite tipko  $\circledcirc$ .
	- Element uporabniškega menija [Funkcija tipke] bo prikazan.
	- Do možnosti [Funkcija tipke] lahko dostopate tudi iz menijev ([str. 113](#page-112-0), [126\)](#page-125-1).
- **3** Uporabite  $\Delta \nabla$ , da poudarite želen gumb, in pritisnite  $\triangleright$ .
- **4** Uporabite  $\Delta \nabla$ , da poudarite želeno funkcijo, in pritisnite tipko  $\textcircled{s}$ .
- **5** Za izhod ponovno pritisnite tipko  $\infty$ .

# \$ Opombe

- Funkcije, ki so dodeljene tipkam, morda ne bodo na voljo v nekaterih načinih.
- Možnosti, ki so na voljo, se razlikujejo glede na trenutni način.

![](_page_96_Picture_17.jpeg)

Funkcija tipke

![](_page_97_Picture_280.jpeg)

#### ■ Zaklepanje osvetlitve (Zaklep samodejne osvetlitve)

Osvetlitev lahko zaklenete s pritiskom tipke, kateri je bila dodeljena možnost **kil** [\(str. 97\)](#page-96-0). To uporabimo, ko želimo ločeno nastaviti ostrino in osvetlitev ali ko želimo narediti več posnetkov z enako osvetlitvijo.

- Ko enkrat pritisnete tipko, kateri je bila dodeljena možnost **kih**, se osvetlitev zaklene in prikaže se [AEL]. [GF [»AEL/AFL« \(str. 131\)](#page-130-0)
- Ponovno pritisnite tipko, kateri je bila dodeljena možnost **kih**, da sprostite zaklep samodejne osvetlitve.
- Zaklepanje bo sproščeno, če uporabite izbirni gumb, tipko  $MENU$  ali tipko  $\textcircled{\tiny{\textcircled{\tiny\textsc{S}}}}$ .

#### Samodejno ostrenje z okvirjem za povečavo/Povečava samodejnega ostrenja ( Supertočkovno samodejno ostrenje)

Med prilagajanjem ostrine lahko povečate del slike. Izbira visokega razmerja povečave vam omogoča, da uporabite samodejno ostrenje, če želite izostriti manjše območje, kot ga običajno pokriva merek samodejnega ostrenja. Cilj za ostrenje lahko tudi natančneje določite.

Pritisnite in zadržite tipko, kateri je bila dodeljena možnost  $[Q]$ , da krožite po prikazih na naslednji način:

![](_page_98_Picture_4.jpeg)

Prikaz fotografiranja

![](_page_98_Picture_6.jpeg)

Prikaz okvirja za povečavo samodejnega ostrenja

![](_page_98_Picture_8.jpeg)

Povečaj prikaz samodejnega ostrenja

Pritisnite in zadržite /  $@$ 

- **1** Možnost [**Q**] dodelite tipki **Fn** ali **@**.
	- Za uporabo supertočkovnega samodejnega ostrenja morate najprej dodeliti možnost  $[Q]$  tipki **Fn** ali  $\odot$  [\(str. 97](#page-96-0)).
- **2** Pritisnite tipko, kateri je bila dodeljena možnost [Q], da prikažete okvir za povečavo.
	- Če je bil motiv izostren s pomočjo samodejnega ostrenja tik pred pritiskom tipke, se bo okvir za povečavo prikazal na položaju trenutne izostritve.
	- S tipkami  $\Delta \nabla \langle \mathbf{D} \rangle$  prilagodite položaj okvirja za povečavo.
	- Pritisnite tipko **INFO** in s tipkama  $\wedge \nabla$  izberite razmerie povečave. (×3, ×5, ×7, ×10, ×14)
- **3** Ponovno pritisnite dodeljeno tipko, da povečate del slike v okvirju za povečavo.
	- S tipkami  $\triangle \nabla \triangle \triangleright$  prilagodite položaj okvirja za povečavo.
	- Razmerje povečave lahko spremenite z obračanjem upravljalnega gumba.
- **4** Sprožilec pritisnite do polovice, da začnete s samodejnim ostrenjem.
	- Fotoaparat bo izvedel ostrenje s pomočjo motiva v okviru na sredini zaslona. Uporabite  $\Delta \nabla \langle \mathcal{D} \rangle$ , da izberete drugi položaj ostrenja.
- Povečava je vidna samo na zaslonu in ne vpliva na fotografije.
- Pritisnite in zadržite dodeljen gumb ali pritisnite tipko  $\circledast$ , da zaključite povečavo in zapustite prikaz okvirja za povečavo samodejnega ostrenja.
- Če uporabljate objektiv s sistemom 4/3, AF ne bo mogoče uporabljati med prikazom povečave.
- Med povečavo IS (stabilizator slike) odda zvok.

# \$ Opombe

• Uporabite lahko nadzor na dotik.

![](_page_99_Picture_0.jpeg)

# **Prikaz informacij med predvajanjem**

## **Prikaz informacij ob predvajanju posnetkov**

![](_page_99_Figure_3.jpeg)

#### **Splošni prikaz**

![](_page_99_Figure_5.jpeg)

![](_page_100_Picture_346.jpeg)

![](_page_100_Picture_347.jpeg)

## **Spreminjanje prikaza informacij**

Informacije na zaslonu lahko med predvajanjem spremenite tako, da pritisnete tipko INFO.

![](_page_100_Figure_4.jpeg)

• Informacijam, ki so prikazane med predvajanjem, lahko dodate histogram ter poudarjanje in senčenje.  $\mathbb{R}$  [ $\blacktriangleright$ ] Info] [\(str. 132](#page-131-1))

**Predvajanje 3** Predvajanje

# **Prikaz fotografij in videoposnetkov**

- **1** Pritisnite tipko ▶.
	- Prikazana bo fotografija ali videoposnetek.
	- Želeno fotografijo ali videoposnetek izberite z upravljalnim gumbom ali smernimi tipkami.

Upravljalni gumb

• Za povratek v način fotografiranja pritisnite sprožilec do polovice ali pritisnite tipko  $\blacktriangleright$ .

![](_page_101_Figure_5.jpeg)

Videoposnetek

![](_page_101_Picture_256.jpeg)

# *3* Predvajanje **Predvajanje**

**2019,11**

## <span id="page-102-0"></span>**Indeksni prikaz/ koledarski prikaz**

- V predvajanju posameznih posnetkov pritisnite tipko  $\blacksquare$  za indeksno predvajanje. Znova pritisnite tipko  $\Box$  za predvajanje mape Moji izseki, s ponovnim pritiskom pa preidete na predvajanje koledarja.
- Pritisnite tipko (%), da se vrnete v predvajanje posameznih posnetkov.

![](_page_102_Picture_4.jpeg)

• Spremenite lahko število posnetkov za indeksni prikaz.  $\mathbb{R}$  [ $\blacksquare$ ] Nastavitve] ([str. 133\)](#page-132-0)

# \$ Opombe

• Uporabite lahko tudi nadzor na dotik [\(str. 112\)](#page-111-0).

## **Ogled fotografij**

#### **Predvajanje povečane slike**

V predvajanju posameznih posnetkov pritisnite tipko  $\mathbf{Q}$ , da povečate sliko. Pritisnite tipko  $\mathbf{Q}$ , da se vrnete v predvajanje posameznih posnetkov.

![](_page_102_Figure_11.jpeg)

# \$ Opombe

• Uporabite lahko tudi nadzor na dotik [\(str. 111\).](#page-110-0)

#### **Obrni**

Izberite, če želite obrniti fotografije.

- **1** Predvajajte fotografijo in pritisnite tipko  $\circledcirc$ .
- **2** Izberite [Obrni] in pritisnite tipko  $\textcircled{\tiny{\textcircled{\tiny{A}}}}$ .
- **3** Pritisnite  $\triangle$ , da obrnete posnetek v nasprotni smeri urinega kazalca in  $\nabla$ , da ga obrnete v smeri urinega kazalca; posnetek se obrne vsakič, ko pritisnete tipko.
	- Pritisnite tipko @ za shranjevanje nastavitev in izhod.
	- Obrnjen posnetek se shrani v trenutni usmeritvi.
	- Videoposnetkov in zaščitenih posnetkov ni mogoče obračati.

#### **Predvajanje**

Ta funkcija zaporedno prikaže posnetke, shranjene na spominski kartici.

- **1** Pritisnite tipko <sup>®</sup> v prikazu predvajanja.
- **2**Izberite možnost [La] in pritisnite tipko  $\otimes$ .

![](_page_103_Picture_4.jpeg)

#### **3** Prilagodite nastavitve.

![](_page_103_Picture_162.jpeg)

- 4 **Izberite [Začni] in pritisnite tipko**  $\circledcirc$ **.** 
	- Predvajanje se bo začelo.
	- Med predvajanje pritisnite  $\Delta \nabla$ , da prilagodite glasnost zvočnika na fotoaparatu. Ko je prikazan indikator uravnavanja glasnosti pritisnite  $\triangleleft\triangleright$ , da uravnate razmerje med zvokom, posnetim s posnetkom, ali videoposnetkom in glasbo v ozadju.
	- Pritisnite tipko  $\textcircled{\tiny{\textcircled{\tiny{R}}}}$ , da zaustavite diaprojekcijo.

#### **BGM, različen od možnosti [Happy Days]**

Za uporabo BGM, različnega od možnosti [Happy Days], posnemite podatke, ki ste jih prenesli s spletne strani družbe Olympus, na kartico, in jih izberite kot možnost [BGM] v 3. koraku. Za prenos obiščite naslednjo spletno stran.

http://support.olympus-imaging.com/bgmdownload/

*3*

## **Gledanje videoposnetkov**

Izberite videoposnetek in pritisnite tipko  $\circledcirc$ , da se prikaže meni predvajanja. Izberite možnost [Predvajaj videopos.] in pritisnite tipko @ za začetek predvajanja. Hitro previjanje nazaj/naprej s tipkama  $\triangleleft$ / $\triangleright$ . Pritisnite tipko  $\circledcirc$  za premor predvajanja. Ko je predvajanje ustavljeno, uporabite  $\triangle$  za ogled prvega posnetka in  $\nabla$  za ogled zadnjega posnetka. Za ogled prejšnjega ali naslednjega posnetka uporabite tipki  $\triangleleft$  ali upravljalni gumb. Pritisnite tipko **MENU**, da končate predvajanje.

![](_page_104_Picture_3.jpeg)

• Uporabite  $\Delta \nabla$ , da prilagodite glasnost med predvajanjem videoposnetka.

# \$ Opombe

• Uporabite lahko tudi nadzor na dotik [\(str. 111\).](#page-110-0)

#### **Za videoposnetke velikosti 4 GB ali več**

 $\check{C}$ e je bil videoposnetek samodejno razdeljen v več datotek, boste s pritiskom na tipko @ prikazali meni, ki vsebuje naslednje možnosti:

[Začni od začetka]: V celoti predvaja ločen videoposnetek [Predvajaj videopos.]: Ločeno predvaja datoteke<br>[Izbriši celoten  $\mathbb{S}Q$ ]: Izbriše vse dele ločenega Izbriše vse dele ločenega videoposnetka [Izbriši]: Ločeno izbriše datoteke

• Za predvajanje videoposnetkov na računalniku priporočamo najnovejšo različico aplikacije Olympus Workspace. Pred prvim zagonom programske opreme priključite digitalni fotoaparat v računalnik.

## <span id="page-104-0"></span>**Zaščita posnetkov**

Zaščitite slike, da jih ne bi nehote izbrisali. Prikažite posnetek, ki ga želite zaščititi, in pritisnite  $\circledcirc$ , da se prikaže meni predvajanja. Izberite  $[O_{\text{m}}]$  in pritisnite  $\circledcirc$  ter potem pritisnite  $\triangle$  ali  $\nabla$ , da zaščitite posnetek. Zaščitene slike so prikazane z ikono  $\mathbf{Q}_{\mathbf{T}}$  (zaščita). Pritisnite tipko  $\wedge$  ali  $\nabla$ . da odstranite zaščito.

Zaščitite lahko tudi več izbranih posnetkov. **IG** »Izbiranje slik (Oπ, Izbriši izbrano, Naročilo je [izbrano\)« \(str. 106\)](#page-105-1)

• Formatiranje spominske kartice izbriše vse podatke vključno z zaščitenimi posnetki.

## <span id="page-104-1"></span>**Brisanje posnetka**

Prikažite posnetek, ki ga želite izbrisati, in pritisnite tipko  $\overline{m}$ . Izberite [Da] in pritisnite tipko (ok).

![](_page_104_Figure_17.jpeg)

![](_page_104_Picture_18.jpeg)

![](_page_104_Picture_19.jpeg)

## <span id="page-105-0"></span>**Nastavljanje naročila prenosa slik ( Naročilo izmenjave)**

Posnetke, ki jih želite prenesti na pametni telefon, lahko izberete vnaprej. Za brskanje po posnetkih, ki so vključeni v naročilo izmenjave, lahko uporabite tudi OI.Share. Ko predvajate posnetke, ki jih želite prenesti, pritisnite tipko  $\textcircled{\tiny{\textcircled{\tiny{N}}}}$ , da prikažete meni predvajanja. Ko izberete [Naročilo izmenjave] in pritisnete tipko  $\otimes$ , pritisnite  $\wedge$  ali  $\nabla$ , da nastavite naročilo izmenjave na posnetku in prikažete  $\mathbf{\ll}$ . Za preklic naročila izmeniave pritisnite  $\wedge$  ali  $\nabla$ .

Naenkrat lahko vnaprej izberete posnetke, ki jih želite prenesti, in nastavite naročilo izmenjave.

- Naročilo izmenjave lahko nastavite na največ okrog 200 posnetkih.
- Naročila izmenjave ne morejo vključevati slik RAW.

## **Opombe**

Slike lahko za zamenjavo označite tudi s tipko  $\leq$  ( $\circledcirc$ ). Če je tipka < ( $\odot$ ) trenutno dodeljena vlogi, ki ni [<], ji dodelite vlogo [<], in sicer z uporabo možnosti [Funkcija ▶ ●] v uporabniških menijih ([str. 126\)](#page-125-2).

## **Preklic naročila izmenjave**

Prekličite naročila izmenjave, ki so nastavljena za posnetke.

- **1** Poudarite možnost [Ponastavi naročilo izmenj.] v meniju predvajanja **iel** in pritisnite tipko  $(66)$ .
- **2** Izberite možnost [Da] in pritisnite tipko  $\textcircled{\tiny{\textcircled{\tiny{R}}}}$ .

## <span id="page-105-1"></span>**Izbiranje slik (**0**, Izbriši izbrano, Naročilo je izbrano)**

Za [O<sub>T</sub>], [Izbriši izbrano] ali [Naročilo je izbrano] lahko izberete več posnetkov.

• Za izbiro več slik morate naiprei izbrati možnost [M] za možnost [Funkcija  $\blacksquare$ ([str. 126\)](#page-125-2).

Pritisnite tipko  $\triangleleft$  ( $\circledcirc$ ) na zaslonu indeksnega prikaza [\(str. 103\)](#page-102-0), da izberete posnetek; na posnetku se bo prikazala ikona  $\blacktriangleright$ . Znova pritisnite tipko  $\blacktriangle$  ( $\textcircled{\scriptsize{0}}$ ), da prekličete izbiro.

Pritisnite tipko Q, da prikažete meni, potem pa izbirajte izmed možnostmi [O¬], [Izbriši izbrano] ali [Naročilo je izbrano].

Ta funkcija je na voljo tudi v predvajanju posameznih posnetkov.

## \$ Opombe

• Uporabite lahko tudi nadzor na dotik [\(str. 112\).](#page-111-0)

![](_page_105_Picture_19.jpeg)

**2019.11.01 12:30:00 21**

## <span id="page-106-0"></span>**Ustvarjanje priprave na tisk ( DPOF)**

Izberete lahko slike za tiskanje in določite število kopij in informacije, ki jih želite na posamezno sliko natisniti. Slike lahko natisnete na prodajnih mestih, ki podpirajo format digitalnega tiskanja (DPOF). Digitalna priprava na tisk se shrani na spominski kartici.

- **1** Pritisnite tipko (%) v prikazu predvajanja.
- 2 Izberite možnost [凡 (Priprava na tisk)] in pritisnite tipko (ok).
- **3** Izberite [几] ali [几ALL] in pritisnite tipko .

#### **Posamezne slike**

S tipkama  $\triangleleft$  izberite sliko, za katero želite nastaviti rezervacijo za tiskanje, nato pa s tipkama  $\Delta \nabla$  nastavite število kopij.

• Če želite nastaviti rezervacijo za tiskanje več slik, ponovite ta korak. Ko izberete vse želene slike, pritisnite tipko  $\circledcirc$ .

#### **Vse slike**

Izberite [AALL] in pritisnite tipko  $\circledcirc$ .

**4** Izberite obliko datuma in časa ter pritisnite tipko  $\infty$ .

![](_page_106_Picture_183.jpeg)

- Pri tiskanju fotografij ni mogoče spreminjati nastavitve med fotografijami.
- **5** Izberite [Nastavi] in pritisnite tipko  $\circledcirc$ .
- Fotoaparata ni mogoče uporabiti za spreminjanje priprav na tisk, izdelanih z drugimi napravami. Izdelava nove priprave na tisk izbriše morebitne obstoječe priprave na tisk, izdelane z drugimi napravami.
- Priprave na tisk ne morejo vključevati slik RAW ali videoposnetkov.

![](_page_106_Picture_18.jpeg)

## **Odstranjevanje izbranih ali vseh slik iz priprave na tisk**

Ponastavite lahko vse podatke ali zgolj podatke za izbrane posnetke.

- **1** Pritisnite tipko (%) v prikazu predvajanja.
- **2** Izberite možnost [ $\Box$ ]. (Priprava na tisk)] in pritisnite tipko  $\circledcirc$ .
- **3** Izberite [几] in pritisnite tipko .
	- Če želite iz priprave na tisk odstraniti vse slike, izberite [Ponastavi] in pritisnite tipko  $\Im$ . Za izhod brez odstranjevanja vseh slik izberite [Obdrži] in pritisnite tipko  $\Im$ .
- **4** Pritisnite  $\triangle$ D, da izberete posnetke, ki jih želite odstraniti iz priprave na tisk. • Uporabite  $\nabla$  za nastavitev števila tiskanih kopij na 0. Ko odstranite vse želene slike iz priprave na tisk, pritisnite tipko  $\circledcirc$ .
- **5** Izberite obliko datuma in časa ter pritisnite tipko  $\infty$ .
	- Ta nastavitev se uveljavi za vse posnetke s podatki o rezervaciji za tiskanje.
- **6** Izberite možnost [Nastavi] in pritisnite tipko  $\circledcirc$ .

<span id="page-107-0"></span>**Snemanje zvoka**

Fotografijam lahko dodate zvok (dolg do 30 sek.).

- **1** Prikažite posnetek, kateremu želite dodati zvok, in pritisnite tipko  $\infty$ .
	- Snemanie zvoka ni na volio pri zaščitenih fotografijah.
	- Snemanje zvoka je na voljo tudi v meniju za predvajanje.
- **2** Izberite  $[\n\mathbf{C}]$  in pritisnite tipko  $\textcircled{\tiny{\textsf{R}}}$ .
	- Za izhod brez dodajanja zvoka izberite možnost [Ne].
- **3** Izberite [Začni U] in pritisnite tipko  $\otimes$ , da začnete s snemaniem.
- **4** Pritisnite tipko (%), da zaključite snemanje.
	- Posnetki, ki so bili posneti z zvokom, so označeni z ikono \_N.

![](_page_107_Picture_21.jpeg)

![](_page_107_Picture_22.jpeg)

• Če želite izbrisati posneti zvok, v koraku 3 izberite možnost [Izbriši].

## **Predvajanje zvoka**

Če je za trenutno sliko na voljo zvočni posnetek, boste s pritiskom tipke ⊛ prikazali možnosti predvajanja zvoka. Poudarite možnost [Predvajanje  $\Box$ ] in pritisnite tipko  $\circledast$ , da začnete s predvajanjem. Za zaključek predvajanja pritisnite tipko  $\circledast$  ali **MENU**. Med predvajanjem lahko pritisnete  $\Delta \nabla$ , da povečate ali znižate glasnost.

# \$ Opombe

• Z nadzorom na dotik lahko predvajate tudi zvočne posnetke ([str. 111\)](#page-110-1).
Datoteke v mapi Moji izseki lahko predvajate zaporedno.

- **1** Pritisnite tipko  $\boxed{\blacktriangleright}$  in izberite sliko, označeno s  $\mathcal{E}_1$ .
- **2** Po pritisku tipke <sup> $\circ$ </sup> za prikaz menijev, poudarite možnost [Predv. Moji izseki] z uporabo  $\wedge \nabla$  in pritisnite tipko  $\circledcirc$ .
	- Datoteke v mapi Moji izseki bodo predvajane zaporedno.
	- Pritisnite tipko (%), da zaključite zaporedno predvajanje.

# <span id="page-108-0"></span>**Dodajanje fotografi j v mapo Moji izseki**

Izberete lahko tudi fotografije in jih dodate v mapo Moji izseki.

Prikažite fotografijo, ki jo želite dodati, in pritisnite tipko  $\circledcirc$ , da prikažete meni. Izberite [Dodaj v Moji izseki] in pritisnite tipko  $\textcircled{\tiny{\textcircled{\tiny \textcirc}}}$ . S tipkami  $\Delta\nabla\text{d}$  izberite Moji izseki in vrsti red, v katerem želite dodati fotografije, potem pa pritisnite tipko  $\circledast$ .

• Slike RAW so dodane v mapo Moji izseki kot predogledne slike nizke ločljivosti.

# **Odstranjevanje izsekov iz mape Moji izseki**

- **1** Pritisnite tipko ► in prikažite sliko, označeno z ikono **e.**
- **2** Pritisnite tipko (%), da si ogledate možnosti, potem pa poudarite možnost [Glej vse Moji izseki] z uporabo  $\wedge \nabla$  in pritisnite tipko  $\omega$ .
	- Prikazan bo seznam izsekov. **2019.11.01 12:30:00 <sup>20</sup>**
- **3** Z uporabo  $\triangle \nabla \triangle \triangleright$  poudarite izsek, ki ga želite odstraniti.
- **4** Pritisnite tipko (%), da si ogledate možnosti, potem pa poudarite možnost [Odstrani iz Moji izseki] z uporabo  $\Delta \nabla$  in pritisnite tipko  $\textcircled{\tiny{\textcircled{\tiny{R}}}}$ .
	- Poudarjen izsek bo odstranjen iz mape Moji izseki.
	- Izseki, ki so bili odstranjeni iz mape Moji izseki, so obravnavani kot normalni videoposnetki.
	- Enak postopek lahko uporabite za odstranievanie fotografii iz mape Moji izseki.

# $\circledS^{\mathbb{C}}$  Nasveti

• Izseke, ki so bili odstranjeni, lahko ponovno dodate v mapo Moji izseki, kot je opisano v »Dodajanje fotografij v mapo Moji izseki«.

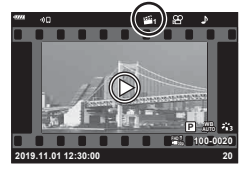

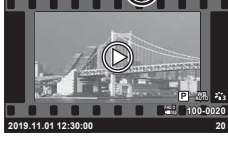

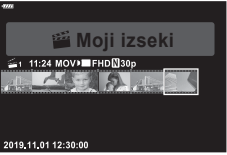

*3*

#### **Panoramski pomik**

Panorame, sestavljene iz več združenih slik, si lahko ogledate na pomičnem prikazu.

- **1** Pri predvajanju posameznih posnetkov izberite panoramo.
- **2** Pritisnite tipko **Fn** (**Q**).
	- Za pomikanje uporabite  $\triangle \nabla \triangleleft \triangleright$ .

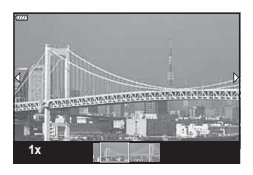

- Med predvajanjem lahko pritisnete tipko **Fn**  $(Q)$ , da povečate iz 2× na 14× ali pritisnite tipko  $\overline{P}$  ( $\boxed{G}$ ), da pomanjšate. Pritisnite tipko  $\otimes$ , da se vrnete v predvajanje posameznih posnetkov.
- Za ogled drugih posnetkov pri razmerjih povečave nad 2×, pritisnite tipko INFO, potem pa pritisnite  $\triangleleft \triangleright$ . Znova pritisnite tipko **INFO**, če želite ponovno omogočiti pomikanje. Ostale posnetke si lahko ogledate tudi z uporabo upravljalnega gumba.

### \$ Opombe

• Uporabite lahko tudi nadzor na dotik [\(str. 111\)](#page-110-0).

### **Uporaba zaslona na dotik**

Za delo s posnetki lahko uporabljate zaslon na dotik.

- Zaslona se ne dotikajte z nohti ali drugimi ostrimi predmeti.
- Upravljanje z zaslonom na dotik bo pri uporabi rokavic ali pokrova zaslona morda ovirano.

### <span id="page-110-1"></span>**Predvajanje posameznih posnetkov**

#### ■ Prikaz prejšnjega ali naslednjega posnetka

• S prstom povlecite v levo za ogled naslednjega posnetka in v desno za ogled prejšnjega posnetka.

#### **■ Povečaj**

- Rahlo se dotaknite zaslona, da prikažete drsnik in **P.**
- Povlecite drsnik gor ali dol, da bi povečali ali pomanjšali posnetek.
- S prstom lahko pomikate območje prikaza povečane  $\blacksquare$  **I**zki. **Izaklj**

#### <span id="page-110-0"></span>■ Predvajanje zvoka/predvajanje videoposnetka

- Dotaknite se  $\bullet$ , da zaženete predvajanje.
- Za prilagajanje glasnosti med predvajanjem prst postavite na zaslon in podrsajte gor ali dol.
- Predvajanje videoposnetka lahko prekinete z dotikom zaslona. Za nadaljevanje predvajanja se ponovno dotaknite zaslona.
- Ko je predvajanje prekinjeno, lahko potisnete indikator položaja predvajanja v spodnjem delu zaslona levo ali desno, da izberete novo začetno točko.
- Dotaknite se **[9]**, da zaključite predvajanje.

### **Predvajanje indeksa/mape Moji izseki/koledarja**

Če se rahlo dotaknete zaslona med predvajanjem posameznih posnetkov, se prikaže ikona **P.** Za prikaz ikon posnetkov se dotaknite ikone **P.** Dotaknite se ikone **E.** 

za predvajanje koledarja in predvajanje mape Moji izseki.

#### Prikaz prejšnje ali naslednje strani

- S prstom povlecite navzgor za ogled naslednje in navzdol za ogled prejšnje strani.
- Tapnite  $\bigoplus$  ali  $\bigoplus$ , da preklopite število prikazanih slik. **G** [C-] Nastavitve] [\(str. 127](#page-126-0))
- Za ponovni prikaz posameznih posnetkov se večkrat dotaknite  $\boxed{\oplus}$ .

#### ■ Ogled posnetkov

• Za celozaslonski prikaz posnetka se dotaknite slike.

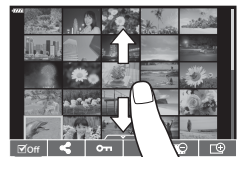

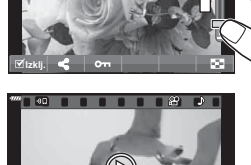

**2019.11.01 12:30:00 4**

**FHD F 60p 100-0004 WB P AUTO**

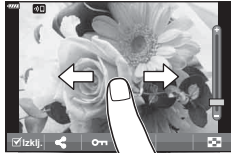

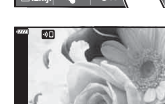

### **Izbiranje in zaščita posnetkov**

Za ogled menija na dotik se rahlo dotaknite zaslona (predvajanje posameznih posnetkov) ali ikone (predvajanje indeksa). Želene funkcije lahko  $\sim$ potem izvajate z dotikanjem ikon v meniju na dotik.

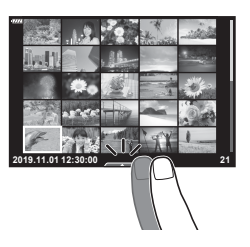

**Predvajanje**

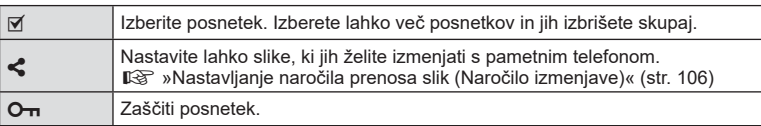

#### **Ogled slik v načinu avtoportreta**

#### Prikaz prejšnjega ali naslednjega posnetka

Krmilniki so enaki kot za predvajanje posameznih posnetkov [\(str. 111\)](#page-110-1).

#### **■ Povečaj**

Krmilniki so enaki kot za predvajanje posameznih posnetkov [\(str. 111\)](#page-110-1).

#### ■ Predvajanje zvoka/predvajanje videoposnetka

Krmilniki so enaki kot za predvajanje posameznih posnetkov [\(str. 111\)](#page-110-1).

#### ■ Izbiranje slik za izmenjavo

- Dotaknite se zaslona, da prikažete ikono za deljenje.
- Tapnite  $\triangle$ , da izberete slike za deljenje.

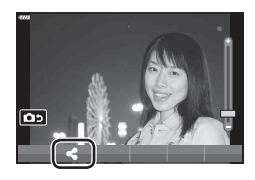

### los **4:3 L F 100-0020 2019.11.01 12:30:00 20**

#### ■ Vračanje v način fotografiranja • Dotaknite se **DD**, da se vrnete v način fotografiranja ([str. 67](#page-66-0)).

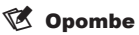

• Tipka INFO je v načinu avtoportreta onemogočena.

*4*

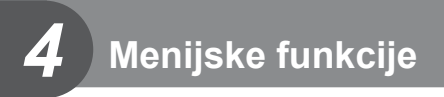

# **Osnovna uporaba menija**

Menije lahko uporabite za prilagajanje fotoaparata za enostavno uporabo in vključite možnosti fotografiranja ter predvajanja, ki niso na voljo prek upravljanja v živo, super nadzorne plošče slike v živo ipd.

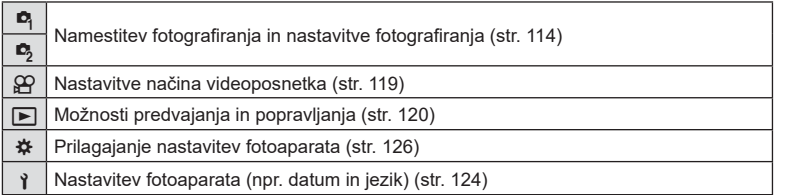

#### **Funkcije, ki jih ni mogoče izbrati v menijih**

Nekaterih elementov v menijih ni mogoče izbrati s smernimi tipkami.

- Elementi, ki jih ni mogoče nastaviti v trenutnem načinu snemanja.
- Elementi, ki jih ni mogoče nastaviti, ker je bil nastavljen že drug element: Nastavitve, kot npr. način slike, niso na voljo, ko je gumb za izbiro načina obrnjen na **B.**

#### **1** Pritisnite tipko MENU, da prikažete menije.

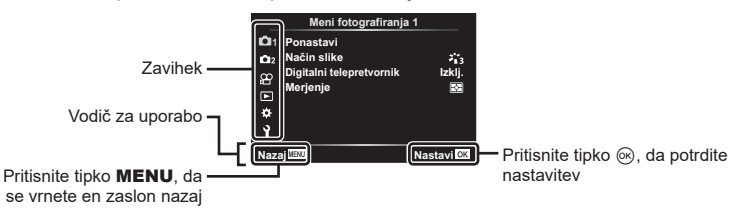

- Po izbiri možnosti se za približno 2 sekundi prikaže vodič.
- Pritisnite tipko INFO, da prikažete ali skrijete vodiče.
- **2** Uporabite tipki  $\Delta \nabla$ , da izberete zavihek in pritisnite tipko  $\otimes$ .
	- Zavihek skupine menija se pojavi, ko izberete uporabniški meni  $\clubsuit$ . Uporabite tipki  $\Delta \nabla$ , da izberete skupino menija in pritisnite tipko  $\circledcirc$ .

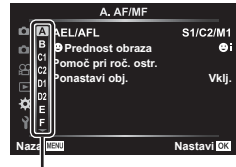

Skupina menija

**3** S tipkama  $\Delta \nabla$  izberite element in pritisnite tipko <sup>⊚</sup>, da prikažete možnosti za izbrani element.

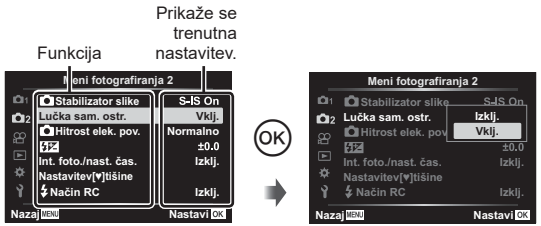

- **4** Uporabite tipki  $\Delta \nabla$ , da poudarite možnost in pritisnite tipko  $\textcircled{\tiny{\textcircled{\tiny{R}}}}$ , da jo izberete.
	- Za izhod iz menija večkrat pritisnite tipko MENU.

#### \$ Opombe

• Za privzete nastavitve vsake možnosti glejte [»Privzete nastavitve« \(str. 162\).](#page-161-0)

### <span id="page-113-0"></span>Uporaba menija fotografiranja 1/menija fotografiranja 2

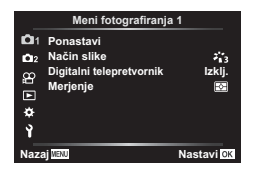

#### **Meni fotografiranja 1 Meni fotografiranja 2**

**D** Ponastavi Način slike ([str. 78,](#page-77-0) [115\)](#page-114-0) Digitalni telepretvornik ([str. 115](#page-114-1)) Merienie ([str. 91\)](#page-90-0)

 $\bullet$  Stabilizator slike [\(str. 89](#page-88-0)) Lučka sam. ostr. ([str. 115\)](#page-114-2) Hitrost elek. pov. [\(str. 116\)](#page-115-0)  $\mathbf{Z}$  ([str. 88\)](#page-87-0) Int. foto./nast. časa ([str. 116](#page-115-1)) Nastavitve načina Tiho  $[\Psi]$  [\(str. 117\)](#page-116-0)  $\frac{1}{4}$  Način RC [\(str. 118\)](#page-117-0)

#### **Ponastavitev na privzete nastavitve ( Ponastavi)**

Nastavitve fotoaparata lahko preprosto povrnete na privzete nastavitve.

- **1 Izberite možnost [Ponastavi] v meniju fotografiranja 1 <b>A** in pritisnite tipko  $\textcircled{\tiny{\textcircled{\tiny{N}}}}$ .
- **2** Poudarite možnost ponastavitve ([Polno] ali [Osnovno]) in pritisnite tipko  $\omega$ .
	- Za ponastavitev vseh nastavitev razen časa, datuma in še nekaterih označite [Polno] in pritisnite tipko  $\circledast$ .  $\mathbb{R}$  [»Privzete nastavitve« \(str. 162\)](#page-161-0)
- **3** Izberite [Da] in pritisnite tipko  $\otimes$ .

### <span id="page-114-0"></span>**Možnosti obdelave ( Način slike)**

V nastavitvah [Način slike] lahko izvajate posamezne prilagoditve kontrasta, ostrine in drugih parametrov [\(str. 78\)](#page-77-0). Spremembe posameznih načinov slik se shranijo ločeno.

- **1** Izberite [Način slike] v meniju fotografiranja 1  $\blacksquare$  in pritisnite tipko  $\circledcirc$ .
	- Fotoaparat bo prikazal način slike, ki je na voljo v trenutnem načinu fotografiranja.
- **2** S tipkama  $\wedge \nabla$  izberite možnost in pritisnite tipko  $\circledcirc$ .
- Pritisnite  $\triangleright$ , da nastavite podrobne možnosti za izbran način slike. Podrobne možnosti niso na voljo za nekatere načine slike.
- Spremembe kontrasta ne vplivajo na nastavitve, ki niso [Normalno].

#### <span id="page-114-1"></span>**Digitalna povečava ( Digitalni telepretvornik)**

Digitalni telepretvornik se uporablja za povečavo, ki presega navedeno razmerje povečave. Fotoaparat pri tem shrani središčni izrez. Velikost motiva se skoraj podvoji.

- **1** Izberite [Vklj.] za [Digitalni telepretvornik] v meniju fotografiranja 1 $\Box$ <sub>1</sub>.
- **2** Pogled na zaslonu se bo dvakrat povečal.
	- Motiv bo posnet v izrezu, ki je prikazan na zaslonu.
- Digitalna povečava ni na voljo, ko je možnost [Panorama] izbrana v načinu **SCN**, ko so večkratna osvetlitev, panorama ali kompenzacija trapezoida izbrane v načinu *IAP*) ali ko je možnost [Standardno] izbrana v načinu videoposnetka.
- Če je prikazana slika RAW, ki je bila posneta posneta, ko je bila za možnost [Digitalni telepretvornik] izbrana možnost [Vklj.], je območje, ki je vidno na zaslonu, označeno z okvirjem.
- Merek samodeinega ostrenia se spusti.
- $\mathbb{R}$  je prikazano na zaslonu.

#### <span id="page-114-2"></span>**Izboljšanje ostrenja v temnih okoljih ( Lučka sam. ostr.)**

Lučka samodejnega ostrenja (pomožna lučka samodejnega ostrenja) zasveti za pomoč delovanju ostrenja v temnih okoljih. Izberite možnost [Izklj.], da onemogočite lučko samodejnega ostrenja.

Za uporabo lučke samodejnega ostrenja med tihim fotografiranjem boste morali spremeniti možnost, ki je izbrana za možnost [Nastavitve načina Tiho  $[\Psi]$  ([str. 117\)](#page-116-0).

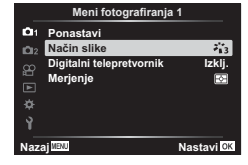

# <span id="page-115-0"></span>**Izbiranje hitrosti povečave (**K **Hitrost elek. pov.)**

Izberite hitrost, pri katerih lahko med fotografiranjem uporabljate objektive elektronske povečave s pomočjo obroča za povečavo.

- 1 V meniju fotografiranja 2  $\bullet$  poudarite možnost [numbritional elek. pov.] in pritisnite tipko (ok).
- **2** S tipkama  $\Delta \nabla$  izberite možnost in pritisnite tipko  $\otimes$ .

### <span id="page-115-1"></span>Samodejno fotografiranje s stalnim intervalom (Int. foto./nast. čas.)

Fotoaparat lahko nastavite, da samodejno snema z nastavitvijo časovnega zamika. Posnete sličice lahko posnamete v videoposnetek. Nastavitev je na voljo samo v načinih P/A/S/M.

**1** Poudarite možnost [Int. foto./nast. čas.] v meniju fotografi ranja 2  $\blacksquare$  in pritisnite tipko  $\omega$ .

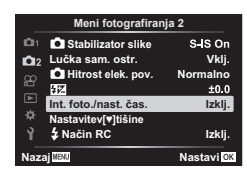

- **2** Izberite [Vklj.] in pritisnite tipko  $\triangleright$ .
- **3** Prilagodite naslednje nastavitve in pritisnite tipko  $\textcircled{\tiny{\textsf{R}}}$ .

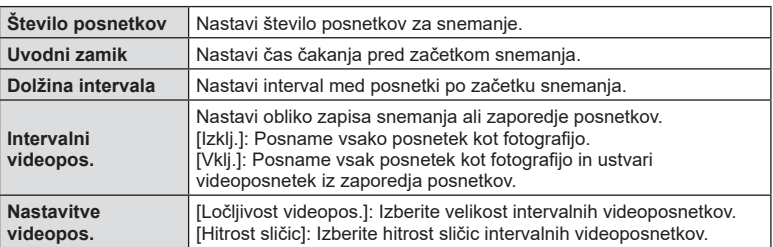

• Začetni in končni časi, prikazani na prikazu, so namenjeni samo kot vodič. Dejanski časi se lahko razlikujejo glede na pogoje fotografiranja.

- **4** Možnosti [Vklj.]/[Izklj.] bosta prikazani še enkrat; potrdite, da je možnost [Vklj.] poudarjena, in ponovno pritisnite tipko  $\circledcirc$ .
- **5** Fotografiranje.

*4*

- Posnetki se posnamejo, tudi če slika ni izostrena po samodejnem ostrenju. Če želite nastaviti položaj za izostritev, snemajte v ročnem ostrenju.
- [\[Prikaz posn.\] \(str. 124\)](#page-123-1) deluje 0,5 sekunde.
- Če je kateri koli čas pred fotografiranjem ali intervalom snemanja nastavljen na 1 minuto 31 sekund ali dlje, se bosta zaslon in fotoaparat izklopila po 1 minuti. 10 sekund pred snemanjem se bo napajanje znova samodejno vključilo. Če je zaslon ugasnjen, pritisnite tipko ON/OFF, da ga znova vklopite.
- Če je način samodejnega ostrenja [\(str. 81](#page-80-0)) nastavljen na možnost [C-AF] ali možnost [C-AF+TR], se samodejno spremeni na možnost [S-AF].
- Upravljanje na dotik je med intervalnim fotografiranjem onemogočeno.
- Fotografiranje Bulb, fotografiranje s časovno nastavitvijo in kompozitno fotografiranje niso na voljo med intervalnim fotografiranjem.
- Bliskavica ne bo delovala, če je čas polnjenja daljši od intervala med posnetki.
- Če katera koli izmed fotografij ni pravilno posneta, intervalni videoposnetek ne bo ustvarjen.
- Če ni dovolj prostora na spominski kartici, intervalni videoposnetek ne bo posnet.
- Intervalno fotografiranje se prekliče, če uporabite nekaj od naslednjega: izbirni gumb, tipko **MENI**, tipko  $\blacksquare$  ali tipko za sprostitev objektiva oz. če priključite kabel USB ali izklopite fotoaparat
- Če baterija ni zadosti napolnjena, se lahko snemanje predčasno prekine. Zagotovite, da je baterija pred začetkom snemanja napolnjena.
- Videoposnetki, posneti z možnostjo [4K], ki je izbrana za [Nastavitve videopos.] > [Ločljivost videopos.] morda ne bodo prikazani na nekaterih računalniških sistemih. Več informacij najdete na spletni strani družbe OLYMPUS.

#### <span id="page-116-0"></span>**Možnosti tihega načina (Nastavitve načina Tiho**  $[\Psi]$ **)**

Pri fotografiranju v tihem načinu izberite naslednje možnosti ([str. 75](#page-74-0)):

- Vklj./izklj. zmanjšanje šuma
- Ali želite omogočiti oz. onemogočiti možnosti [8], [Lučka sam. ostr.] in [Način bliskavice]
- **1** V meniju fotografiranja 2  $\bullet$ <sub>2</sub> poudarite možnost [Nastavitve načina Tiho s] in pritisnite tipko  $\circledcirc$ .

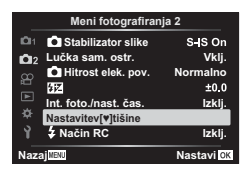

**2** S tipkama  $\wedge \nabla$  izberite možnost in pritisnite tipko  $\triangleright$ .

**3** Prilagodite naslednje nastavitve in pritisnite tipko  $\otimes$ .

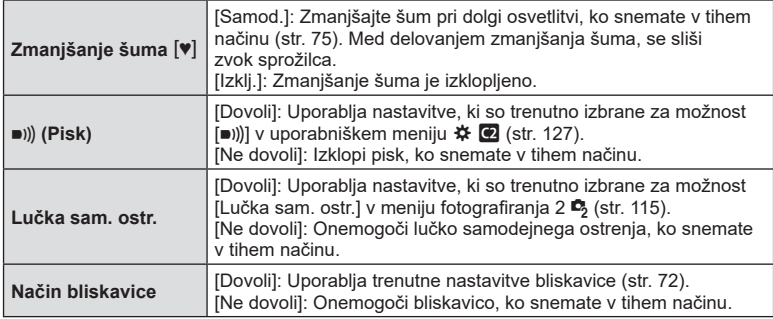

# <span id="page-117-0"></span>**Fotografi ranje z brezžično vodeno bliskavico (**# **Način RC)**

Brezžično lahko fotografirate z uporabo vgrajene bliskavice in posebne bliskavice z možnostjo brezžičnega vodenja.  $\mathbb{R}$  »Fotografiranje z brezžično daljinsko upravljano [bliskavico« \(str. 150\)](#page-149-0)

# <span id="page-118-0"></span>**Uporaba menija video posnetkov**

Funkcije snemanja videoposnetkov nastavite v meniju video posnetkov.

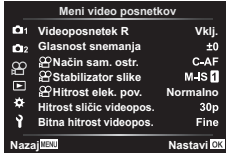

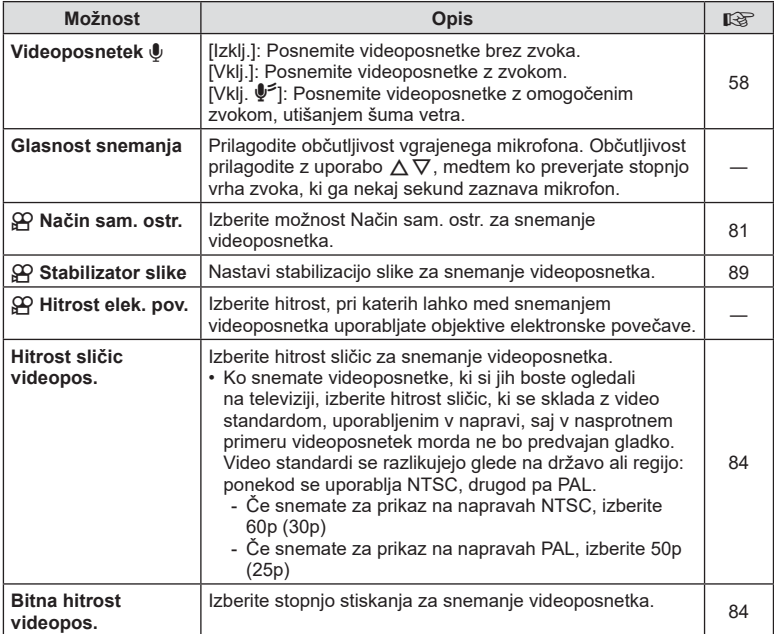

• Zvoki delovanja objektiva in fotoaparata se lahko posnamejo na videoposnetku. Za preprečitev tega snemanja, znižajte zvoke delovanja z nastavitvijo [Način sam. ostr.] na možnost [S-AF] ali [Ročno ostrenje], ali z čim večjim znižanjem delovanja tipk fotoaparata.

• Zvoka ni mogoče posneti v načinu <sup>ART</sup> (Diorama).

• Ko je možnost [Videoposnetek  $\Psi$ ] nastavljena na možnost [Izklj.], je prikazano  $\mathcal{Q}_{\mathbb{R}^2}$ .

# <span id="page-119-0"></span>**Uporaba menija predvajanja**

#### **Meni predvajanja**

**y** [\(str. 104](#page-103-0)) **Meni predvajanj** ۴'n Uredi Priprava na tisk [\(str. 107](#page-106-0)) Ponastavitev zaščite ([str. 123\)](#page-122-0) Ponastavi naročilo izmenj. [\(str. 106](#page-105-1)) Povezava naprave ([str. 137\)](#page-136-0)

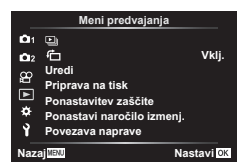

### **Prikaz obrnjenih slik (行)**

Če je nastavljeno na možnost [Vklj.], se posnetki v pokončnem položaju samodejno obrnejo, da so v prikazu predvajanja prikazane v pravilnem položaju.

### **Urejanje fotografij (Uredi)**

Posnetke lahko uredite in shranite kot ločene posnetke.

- **1** Izberite [Uredi] v meniju predvajanja **iel** in pritisnite tipko  $\textcircled{k}$ .
- **2** Uporabite tipki  $\Delta \nabla$ , da izberete možnost [Izberi posn.] in pritisnite tipko  $\textcircled{\tiny{N}}$ .
- **3** Uporabite tipki  $\triangle$ , da izberete posnetek, ki ga boste urejali, in pritisnite tipko (ok).
	- Možnost [Urejanje RAW pod.] je prikazana, če je izbran posnetek RAW, možnost [Urejanje JPEG] pa je prikazana, če je izbran posnetek JPEG. Za posnetke, ki so posneti v formatu RAW+JPEG, sta prikazani tako možnost [Urejanje RAW pod.] in [Urejanje JPEG]. Izmed njih izberite želeno možnost.
- **4** Izberite [Urejanje RAW pod.] ali [Urejanje JPEG] in pritisnite tipko  $\textcircled{\tiny{\textcircled{\tiny{R}}}}$ .

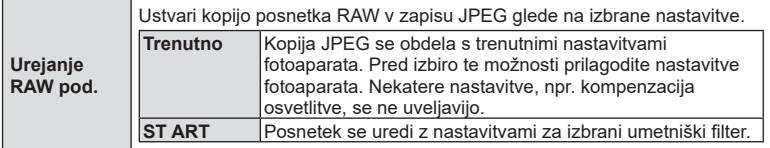

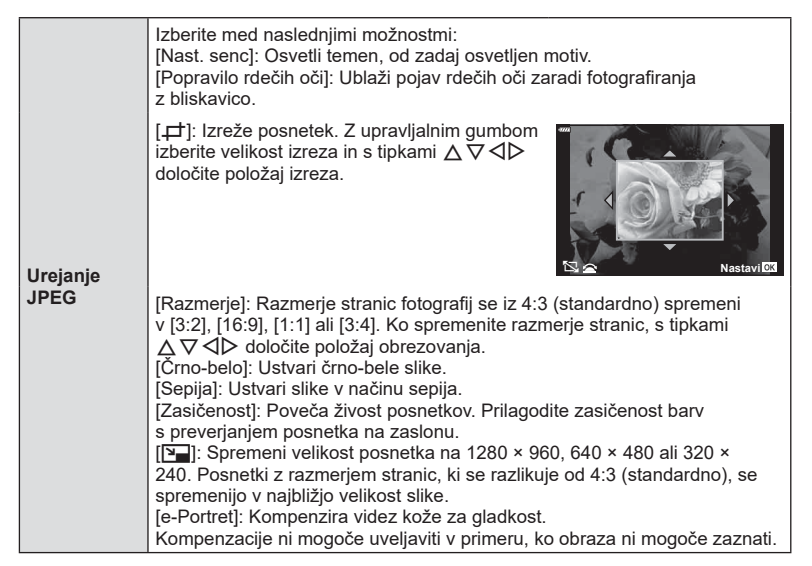

- **5** Ko so nastavitve zaključene, pritisnite tipko  $\omega$ .
	- Nastavitve se uveljavijo za posnetek.
- **6** Izberite [Da] in pritisnite tipko  $\circledcirc$ .
	- Spremenjen posnetek se shrani na spominsko kartico.
- Zmanjšanje učinka rdečih oči pri nekaterih posnetkih ne deluje.
- Urejanje posnetkov JPEG ni mogoče v naslednjih primerih: Če ste posnetek obdelali v računalniku, če na spominski kartici ni dovolj prostora ali če ste posnetek posneli z drugim fotoaparatom.
- Velikosti posnetka ni mogoče spremeniti (VIII) na večjo velikost od izvirne velikosti.
- Nekaterim posnetkom ni mogoče spremeniti velikosti.
- Možnost  $[$  $\Box$ ] (izrez) in možnost [Razmerie] se lahko uporabliata samo za urejanje posnetkov z razmerjem stranic 4:3 (standardno).

#### **Snemanje zvoka**

Fotografijam lahko dodate zvok (dolg do 30 sek.). To je ista funkcija kot [ $\bigcirc$ ] med predvajanjem ([str. 108\)](#page-107-0). *4*

#### **Prekrivanje slike**

Prekriti in shraniti kot ločen posnetek je mogoče do 3 posnetke slik v formatu RAW, posnetih s fotoaparatom. Ob shranjevanju posnetka je način snemanja nastavljen v trenutku, ko je posnetek shranjen. (Če je izbrana nastavitev [RAW], se kopija shrani v formatu RAW+JPEG.)

- **1** Izberite [Uredi] v meniju predvajanja  $\blacktriangleright$  in pritisnite tipko  $\textcircled{\tiny{\textcircled{\tiny{R}}}}$ .
- **2** Uporabite tipki  $\Delta \nabla$ , da izberete [Prekrivanje slike] in pritisnite tipko  $\otimes$ .
- **3** Izberite število posnetkov za prekrivanje in pritisnite tipko  $\infty$ .
- **4** Uporabite  $\Delta \nabla \langle \rangle$ , da izberete slike RAW, in pritisnite tipko  $\textcircled{\tiny{\textcircled{\tiny{N}}}}$ , da jih dodate v prekrivanje.
	- Prekrit posnetek bo prikazan, če izberete število posnetkov, ki je določeno v 3. koraku.
- **5** Prilagodite ojačenje za vsak posnetek, ki bo uporabljen za prekrivanje.
	- Uporabite  $\triangleleft$   $\triangleright$ , da izberete sliko, in  $\wedge \triangledown$  za prilagoditev ojačenja.
	- Ojačenje lahko prilagodite v območju 0,1–2,0. Rezultat preverite na zaslonu.
- **6** Pritisnite tipko (%), da prikažete potrditveno pogovorno okno. Izberite [Da] in pritisnite tipko  $\circledR$ .

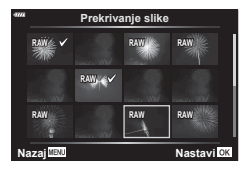

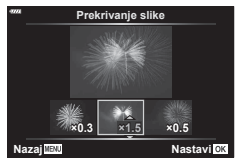

### \$ Opombe

• Če želite prekriti 4 ali več posnetkov, shranite prekriti posnetek kot datoteko RAW in večkrat uporabite [Prekrivanje slike].

### Shranjevanje fotografij iz videoposnetkov (Fotografija iz videopos.)

Shranite izbrane posnetke iz videoposnetkov 4K kot fotografije.

- **1** Izberite [Uredi] v meniju predvajanja  $\blacktriangleright$  in pritisnite tipko  $\textcircled{\tiny{\textcircled{\tiny{R}}}}$ .
- **2** Uporabite tipki  $\Delta \nabla$ , da izberete možnost [Izberi posn.] in pritisnite tipko  $\otimes$ .
- **3** Uporabite tipki  $\triangleleft \triangleright$ , da izberete videoposnetek in pritisnite tipko  $\otimes$ .
- **4** Izberite [Ureditev video posnetka] in pritisnite tipko  $\textcircled{\tiny{\textcircled{\tiny{R}}}}$ .
- **5** Uporabite tipki  $\Delta \nabla$ , da izberete [Fotografija iz videopos.] in pritisnite tipko (ର).
- **6** Uporabite tipki  $\triangleleft$ , da izberete posnetek, ki bo shranien kot fotografiia. in pritisnite tipko  $\circledcirc$ .
	- Uporabite  $\Delta \nabla$  za preskok več posnetkov.
	- Pritisnite tipko **MENU**, da se vrnete v predvajanje posameznih posnetkov.
- Urejanje je na voljo pri videoposnetkih, ki so bili posneti s tem fotoaparatom.
- Datum snemanja fotografije se lahko razlikuje od tistega na izvirnem videoposnetku.

### **Izrezovanje videoposnetkov (Izrez videoposnetka)**

- **1** Izberite IUredil v meniju predvajanja  $\blacktriangleright$  in pritisnite tipko  $\textcircled{\tiny{\textcircled{\tiny{R}}}}$ .
- **2** Uporabite tipki  $\Delta \nabla$ , da izberete možnost [Izberi posn.] in pritisnite tipko  $\textcircled{k}$ .
- **3** Uporabite tipki  $\triangleleft \triangleright$ , da izberete videoposnetek in pritisnite tipko  $\otimes$ .
- **4** Izberite [Ureditev video posnetka] in pritisnite tipko  $\textcircled{\tiny{\textcircled{\tiny{R}}}}$ .
- **5** Uporabite tipki  $\Delta \nabla$ , da izberete [Izrez videoposnetka] in pritisnite tipko  $\textcircled{k}$ .
- **6** Izberite možnost [Prepiši] ali možnost [Nova dat.] in pritisnite tipko  $\otimes$ . • Če je posnetek zaščiten, potem ne morete izbrati [Prepiši].
- **7** Izberite, ali se del, ki bo izbrisan, začne s prvim posnetkom ali zaključi z zadnjim posnetkom, in sicer z uporabo  $\triangleleft$  za poudarjanje želene možnosti in pritiskom tipke  $\circledcirc$  za izbiro.
- **8** Uporabite  $\triangleleft$   $\triangleright$ , da izberete del, ki bo izbrisan.
	- Del, ki bo izbrisan, je prikazan v rdeči barvi.
- **9** Pritisnite tipko  $\infty$ .

**10** Izberite možnost [Da] in pritisnite tipko  $\textcircled{\tiny{\textcircled{\tiny{R}}}}$ .

- Urejanje je na voljo pri videoposnetkih, ki so bili posneti s tem fotoaparatom.
- Datum snemanja fotografije se lahko razlikuje od tistega na izvirnem videoposnetku.

### <span id="page-122-0"></span>**Preklic vseh zaščit**

Zaščite več posnetkov lahko prekličete naenkrat.

- **1** Izberite [Ponastavitev zaščite] v meniju predvajanja  $\blacktriangleright$  in pritisnite tipko  $\textcircled{\tiny{\sf N}}$ .
- **2** Izberite možnost [Da] in pritisnite tipko  $\textcircled{\tiny{\sf N}}$ .

# <span id="page-123-0"></span>**Uporaba menija z nastavitvami**

Meni z nastavitvami  $\gamma$  uporabite za nastavitev osnovnih funkcij fotoaparata.

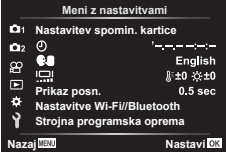

<span id="page-123-1"></span>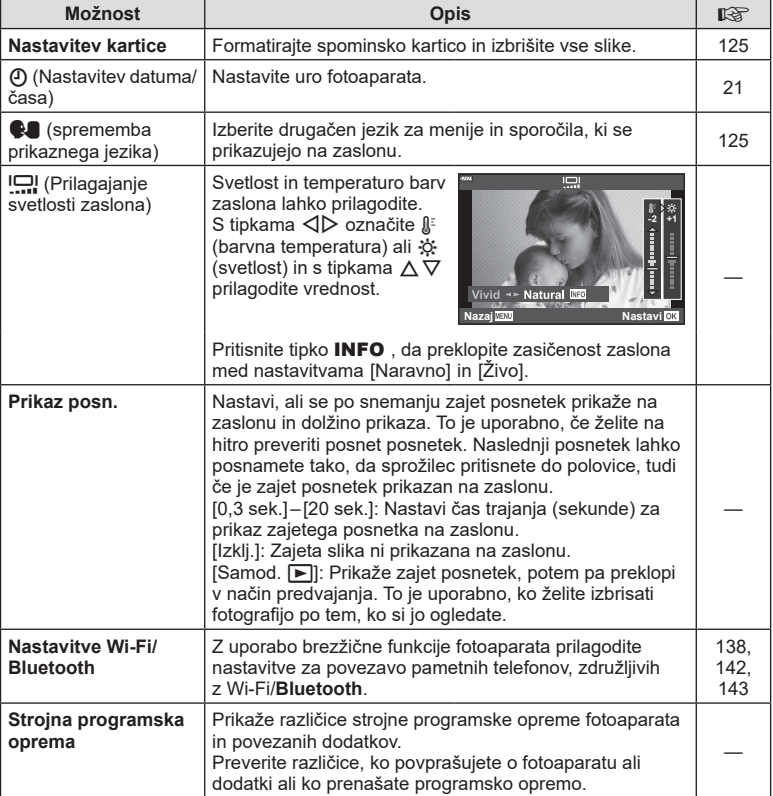

# <span id="page-124-0"></span>**Formatiranje spominske kartice ( Nastavitev spomin. kartice)**

Spominske kartice morajo biti pred prvo uporabo oziroma po uporabi z drugimi fotoaparati ali računalniki formatirane s tem fotoaparatom.

Vsi na spominski kartici shranjeni podatki, vključno z zaščitenimi posnetki, se med formatiranjem spominske kartice izbrišejo.

Pred formatiranjem uporabljene spominske kartice poskrbite, da na njej ne bo posnetkov ki bi jih želeli obdržati.  $\mathbb{R}$  [»Ustrezne spominske kartice« \(str. 147\)](#page-146-0)

- **1** Izberite možnost [Nastavitev spomin. kartice] v meniju z nastavitvami **ነ** in pritisnite tipko  $\circledast$ .
	- Če se na kartici nahajajo podatki, se pojavijo elementi menija. Izberite možnost [Formatiranje] in pritisnite tipko <sub>®</sub>.
- **2** Izberite [Da] in pritisnite tipko ⊛.
	- Formatiranje poteka.

### **Brisanje vseh posnetkov (Nastavitev kartice)**

Vse posnetke na spominski kartici lahko izbrišete naenkrat. Zaščiteni posnetki ne bodo izbrisani.

- **1** Izberite možnost [Nastavitev spomin. kartice] v meniju z nastavitvami **ነ** in pritisnite tipko  $\circledast$ .
- **2** Izberite [Izbriši vse] in pritisnite tipko ⊛.
- **3** Izberite [Da] in pritisnite tipko ⊛.
	- Vsi posnetki se izbrišejo.

### <span id="page-124-1"></span>**Izbiranje jezika (** W **)**

Izberite drugačen jezik za menije in sporočila, ki se prikazujejo na zaslonu.

- **1** Izberite možnost [ $\blacksquare$ ] v meniju z nastavitvami **i** in pritisnite tipko Q .
- **2** Z uporabo  $\triangle \nabla \triangleleft \triangleright$  ali upravljalnega gumba poudarite želeni jezik.
	- Pogovorno okno za izbiro jezika ima na voljo dve strani možnosti. Za pomik kazalca med stranmi uporabite upravljalni gumb ali smerne tipke  $\Delta \nabla \!\triangleleft\! \triangleright$  .
- 3 Ko je želeni jezik poudarjen, pritisnite tipko ⊛.

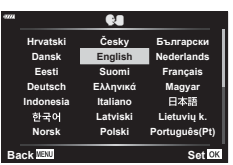

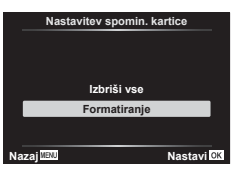

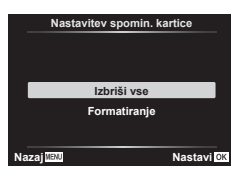

# <span id="page-125-0"></span>**Uporaba menijev po meri**

Nastavitve fotoaparata lahko prilagodite z uporabniškim menijem \$.

#### **Uporabniški meni**

- **a** Samodejno/ročno ostrenje<br>**B** Gumb
	-
- N/O Zasl/8/PC ([str. 127\)](#page-126-2)
- D1/D2 Osv./ISO/BULB ([str. 128\)](#page-127-0)
- **B**  $\neq$  Po meri ([str. 129\)](#page-128-0)<br>**B**  $\leftarrow$  :-/WB/Barva (str. 1
- $\blacksquare$   $\blacksquare$  :-/WB/Barva [\(str. 129](#page-128-1))<br> $\blacksquare$  Snemanie (str. 130)

a **Samodejno/ročno ostrenje**

- Snemanje [\(str. 130](#page-129-0))
- $\Box$   $\Box$  Orodja ([str. 131\)](#page-130-0)

### A. AF/MF S1/C2/M1 **Ponastavi obj. Ponastavi obj. Valiatizer**<br> **CI/CO** Zas/D)/PC (str. 127)<br> **2RP** (2RP) **Ponastavi obj. Ponastavi obj. Ponastavi obj. Ponastavi obj. Ponastavi obj. Ponastavi obj. Ponastavi obj.** ø **Nazaj Nastavi**

#### **MENU → ☆ → △**

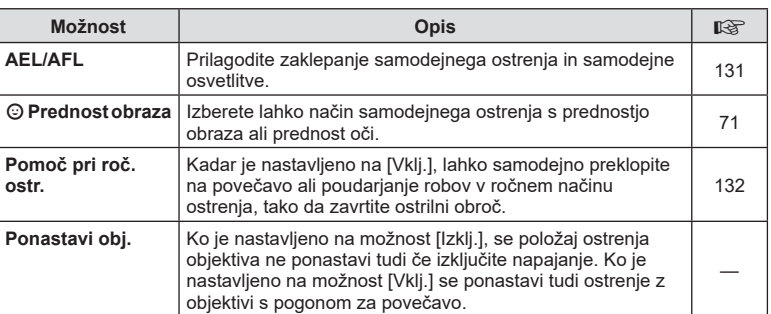

### **B** Tipka/Gumb

#### **MENU → ☆ → B**

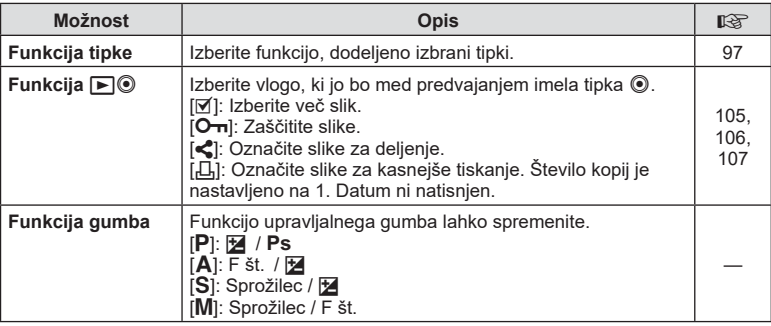

<span id="page-126-2"></span>N **Zaslon/**8**/PC** 

<span id="page-126-0"></span>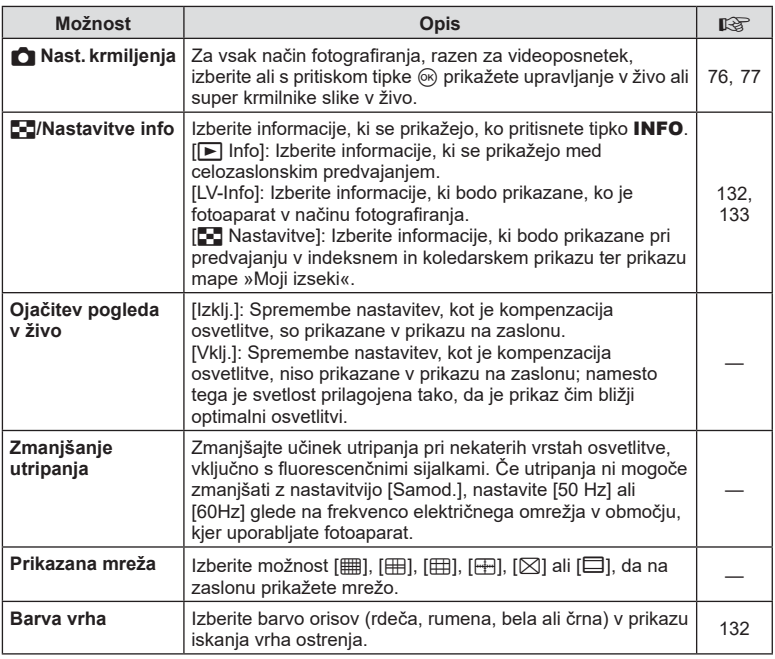

### <span id="page-126-3"></span><span id="page-126-1"></span>O **Zaslon/**8**/PC**

#### **MENU → ☆ → @**

<span id="page-126-4"></span>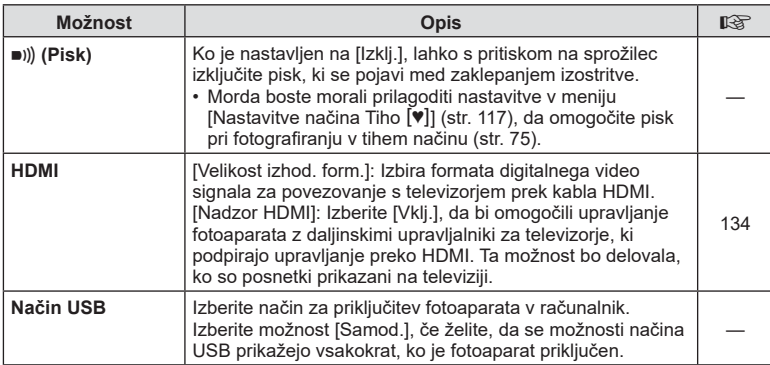

**Funkcije menija (Meniji po meri) 1**<br>**1** *4 4 1* **<b>***Punkcije menija (Meniji po meri)* 

### <span id="page-127-0"></span>P **Osv./ISO/BULB**

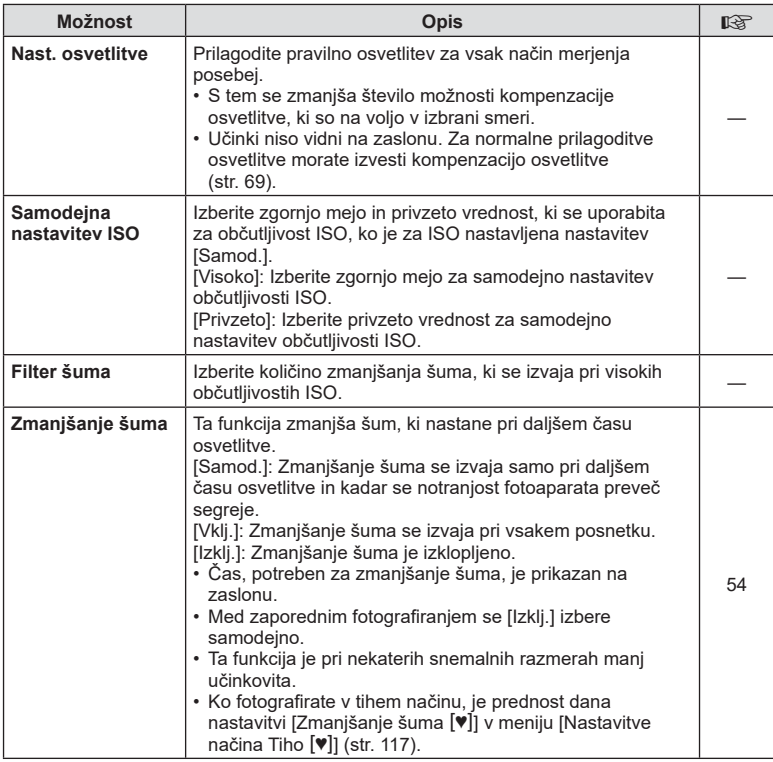

### Q **Osv./ISO/BULB**

**MENU →**  $\Leftrightarrow$  **→ D2** 

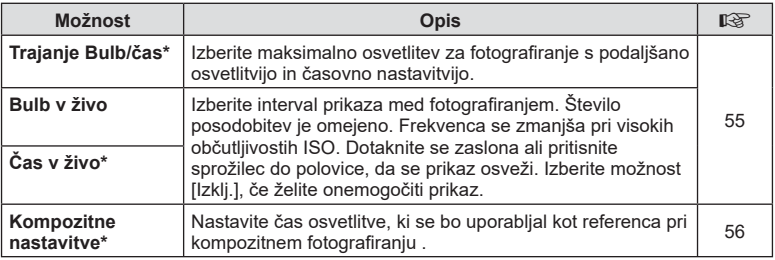

\* Nastavitve za največjo osvetlitev bulb/čas in fotografijo z živo mešanico veljajo samo za način M.

#### **MENU →**  $\Leftrightarrow$  **→ 日**

# <span id="page-128-0"></span>**EI**  $\neq$  Po meri

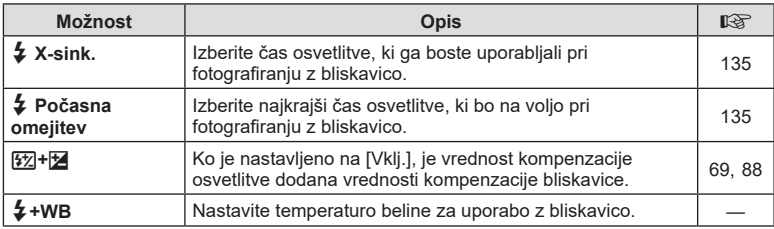

# <span id="page-128-1"></span>**E**  $\triangleq$ :-/WB/Barva

### **MENU → ☆ → 日**

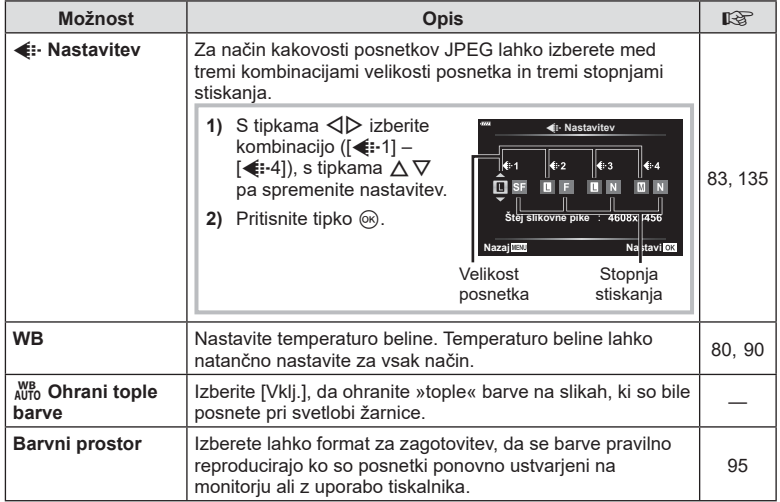

**Funkcije menija (Meniji po meri) 1** Funkcije menija (Meniji po meri)

# <span id="page-129-0"></span>**G** Snemanje

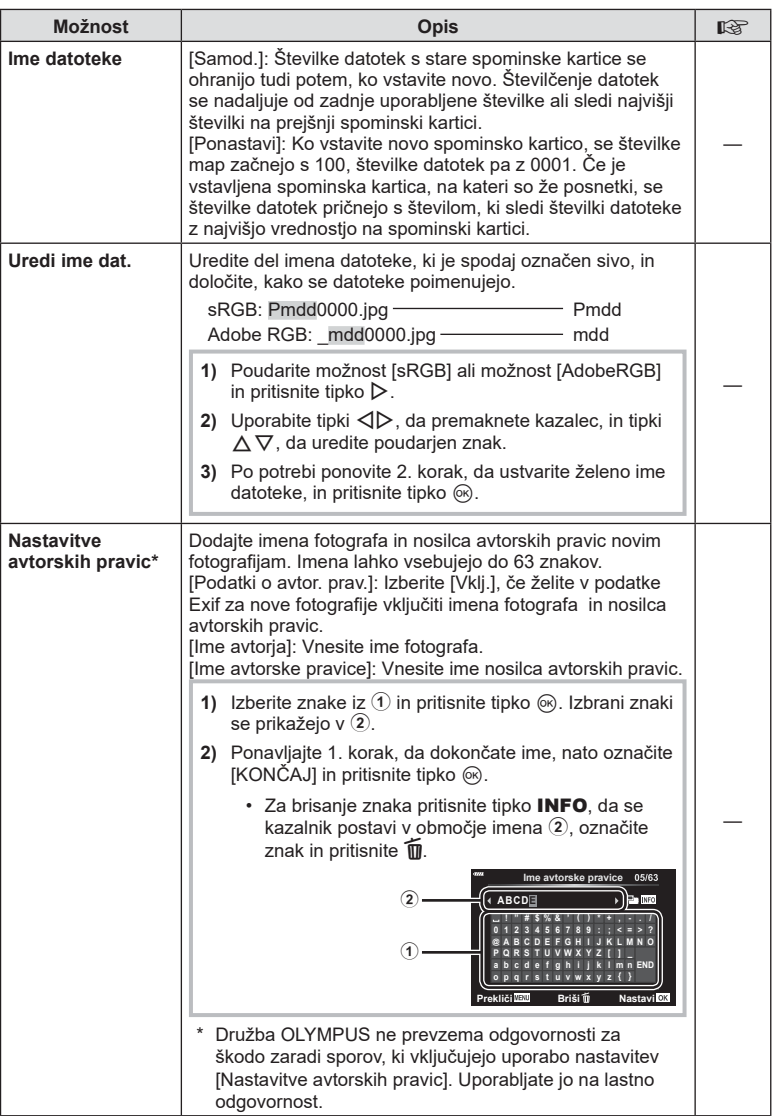

# <span id="page-130-0"></span>**El O** Orodja

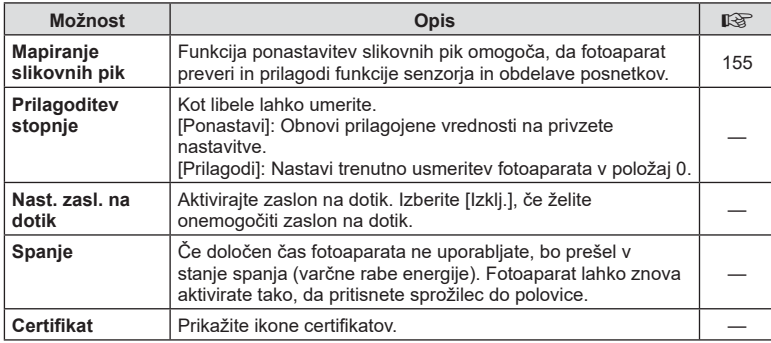

#### <span id="page-130-1"></span>**AEL/AFL**

# $MENU \rightarrow \tilde{\times} \rightarrow \Omega \rightarrow [AEL/AFL]$

Samodejno ostrenje in merjenje se izvede, če pritisnete tipko, kateri je dodeljena funkcija AEL/AFL. Izberite način za vsak način ostrenja.

#### **Dodelitve funkcije AEL/AFL Nazaj Nazaj Nazaj Nazaj Nazaj Nazaj Nazaj Nazaj Nastavi OK**

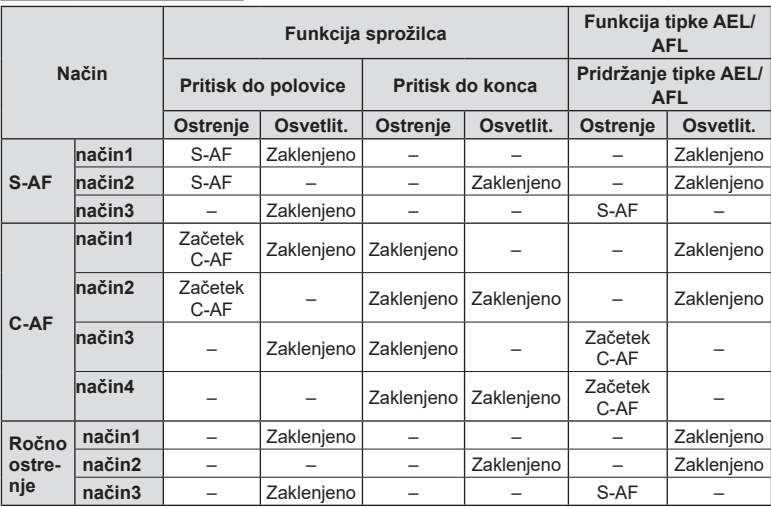

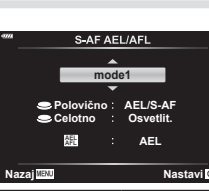

### <span id="page-131-0"></span> $MENU \rightarrow \hat{X} \rightarrow \Box$   $\rightarrow$  [Pomoč pri roč. ostr.]

To je funkcija za pomoč pri ročnem ostrenju. Ko zavrtite obroč za izostritev, se poudari rob motiva ali se poveča del zaslona. Ko prenehate uporabljati obroč za izostritev, se zaslon povrne za prvotni prikaz.

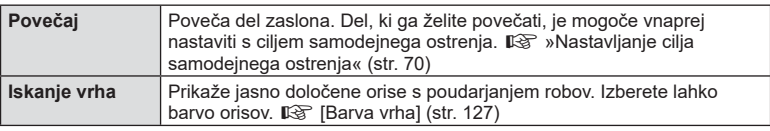

<span id="page-131-2"></span>• Kadar se uporablja funkcija iskanja vrha, so robovi majhnih predmetov močneje poudarjeni. S tem ni zagotovljena natančna izostritev.

### **<b>8** Opombe

• [Iskanje vrha] lahko prikažete z uporabo tipk. Prikaz se preklopi vsakič, ko pritisnete tipko. Vnaprej dodelite funkcijo preklopa eni od tipk z uporabo funkcije tipke [\(str. 97](#page-96-0)).

### <span id="page-131-1"></span>**Dodajanje prikazov informacij**

### **MENU → ☆ → 国 → [G]/Nastavitve info]**

#### q **Info (Prikazi informacij predvajanja)**

Za dodajanje naslednjih prikazov o predvajanju uporabite možnost [► Info]. Dodani prikazi se prikažejo z večkratnim pritiskom tipke INFO med predvajanjem. Izberete lahko tudi, da se prikazi privzetih nastavitev ne prikažejo.

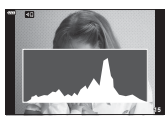

Prikaz histograma

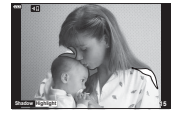

Prikaz Poudar. in senčenje

• Prikaz Poudar. in senčenje preosvetljena območja prikazuje v rdeči, premalo osvetljena območja pa v modri barvi.

#### Informacije slike v živo (Prikazi informacij o fotografiranju)

Prikaze Histogram, Poudar. in senčenje in libele lahko dodate možnosti [Informacije slike v živo]. Izberite možnost [Po meri 1] ali [Po meri 2] in izberite prikaze, ki jih želite dodati. Dodani prikazi se prikažejo z večkratnim pritiskom tipke INFO med fotografiranjem. Izberete lahko tudi, da se prikazi privzetih nastavitev ne prikažejo.

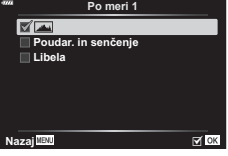

q **Info**

 $\overline{\boxtimes}$  OK

**Skup**<br>— I Samo posnet. **D** Poudar. in senčenje

**Nazaj**

#### <span id="page-132-0"></span>G **Nastavitve ( Indeksni/ koledarski prikaz)**

Spremenite lahko število posnetkov, ki bodo prikazani v indeksnem prikazu, in nastavljeni, da ne prikazujejo zaslonov, ki so privzeto nastavljeni za prikazovanje z možnostjo [ $\blacksquare$ ] Nastavitve]. Prikazi, ki so označeni s kljukico, si lahko ogledate z večkratnim pritiskom **G** med predvajanjem.

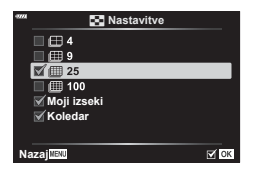

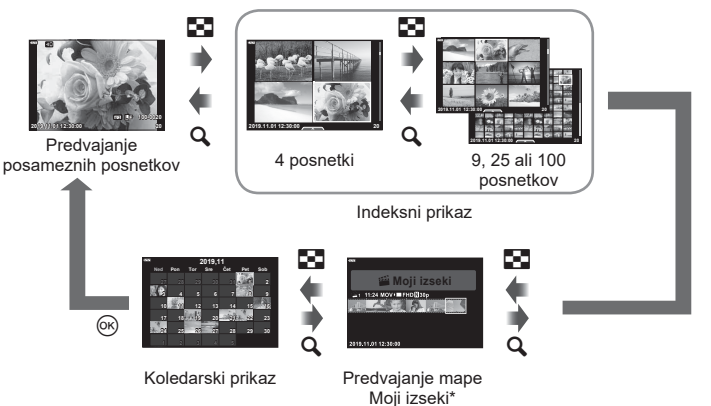

\* Če ste ustvarili eno ali več map Moji izseki, potem bodo prikazane tukaj [\(str. 63](#page-62-0)).

#### <span id="page-133-0"></span>**MENU → ☆ → ④ → [HDMI]**

Za predvajanje posnetkov na televizorju uporabite kabel AV, ki ga kupite posebej. Ta funkcija je na voljo med fotografiranjem. Za ogled visokokakovostnih posnetkov na televizijskem zaslonu priklopite fotoaparat na visokoločljivostni televizor s kablom HDMI.

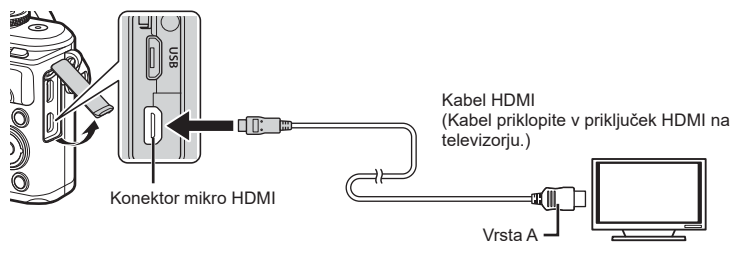

Povežite televizor in fotoaparat ter preklopite vhodni vir televizorja.

- Ko priključite kabel HDMI, se zaslon fotoaparata izklopi.
- Za podrobnosti o preklopu vhodnega vira televizorja glejte navodila za uporabo televizorja.
- Prikazani posnetki in informacije so lahko odrezane, odvisno od nastavitev televizorja.
- Če je fotoaparat priklopljen preko kabla HDMI, boste lahko izbrali vrsto digitalnega video signala. Izberite format, ki ustreza izbranemu vhodnemu formatu na televizorju.

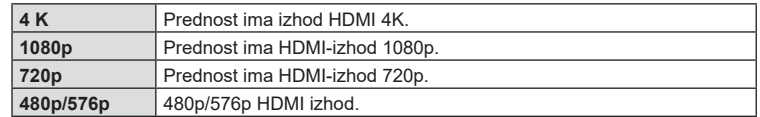

- Fotoaparata ne povezujte z drugimi napravami z izhodom HDMI. V nasprotnem lahko pride do poškodb fotoaparata.
- Izhod HDMI ne deluje med povezavo z računalnikom prek kabla USB.
- Ko je izbrana možnost [4K], je izhod videoposnetka v načinu fotografiranja [1080p].

#### Uporaba daljinskega upravljalnika televizorja

Ko je fotoaparat povezan s televizorjem, ki podpira nadzor HDMI, lahko fotoaparat upravljate z daljinskim upravljalnikom televizorja. Izberite možnost [Vklj.] za možnost [Nadzor HDMI]. Ko je izbrana možnost [Vklj.], lahko krmilnike fotoaparata uporabljate samo za predvajanje.

- Fotoaparat lahko upravljate, če sledite vodniku za uporabo, ki se prikaže na televizorju.
- Med predvajanjem posameznega posnetka lahko prikaz informacij prikažete ali skrijete s pritiskom na tipko **»Rdeče«**, indeksni prikaz pa lahko prikažete ali skrijete s pritiskom na tipko **»Zeleno«**.
- Nekateri televizorji morda ne podpirajo vseh funkcij.

### <span id="page-134-0"></span>MENU →  $\hat{x}$  → **E** → [  $\oint$  X-Sinh.]/[  $\oint$  Počasna omejitev]

Nastavite lahko pogoje za čas osvetlitve, ki ga boste uporabljali pri fotografiranju z bliskavico.

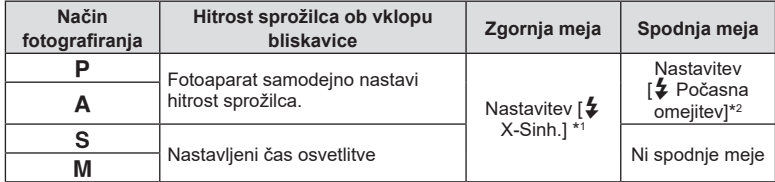

\*1 1/200 sekund, ko uporabljate ločeno prodajano zunanjo bliskavico.

\*2 Razširi se do 60 sekund, ko je nastavljena počasna sinhronizacija.

### <span id="page-134-1"></span>**Kombinacije velikosti posnetkov JPEG in stopnje stiskanja**

### MENU →  $\hat{\mathbf{x}}$  → **E** → [< External Mastavi]

Kakovost JPEG posnetka lahko nastavite s kombinacijo velikosti posnetka in stopnje stiskanja.

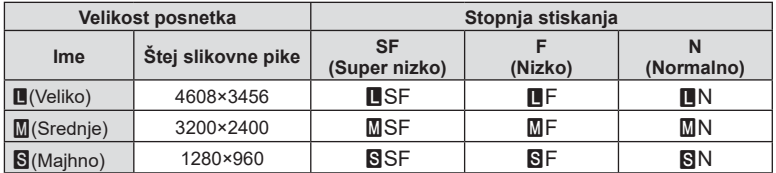

Uporabite brezžično lokalno omrežje (Wi-Fi) telefona in funkcije **Bluetooth**®, da se povežete s pametnim telefonom, kjer lahko uporabite namensko aplikacijo, da povečate vaš užitek ob fotoaparatu pred in po snemanju. Ko je bila povezava vzpostavljena, lahko daljinsko prenašate in fotografirate posnetke ter dodajate oznake GPS slikam na fotoaparatu.

• Delovanje ni zagotovljeno na vseh pametnih telefonih.

#### **Kaj vse lahko počnete s posebno aplikacijo OLYMPUS Image Share ( OI.Share)**

- Prenesite slike s fotoaparata v pametni telefon Slike v fotoaparatu lahko naložite v pametni telefon. Pametni telefon lahko uporabite tudi za izbiranje slik za prenos iz fotoaparata.
- Daljinsko fotografiranje s pametnega telefona Fotoaparat lahko upravljate na daljavo in fotografirate z uporabo pametnega telefona.
- Dostopite do informacij, ki vam bodo v pomoč pri uživanju v vašem fotoaparatu in fotografiraniu.

Tudi ko ste na poti lahko enostavno dostopate do razlag fotografskih tehnik (vodič za fotografiranje), navodil za uporabo in strani družbe za deljenje fotografij.

Za več podrobnosti obiščite spodnjo povezavo:

http://app.olympus-imaging.com/oishare/

#### **Kaj vse lahko počnete s posebno aplikacijo, Olympus Image Palette ( OI.Palette)**

• Čudovita obdelava slik

Uporabite intuitivne krmilnike, da na slikah, ki ste jih prenesli z vašega pametnega telefona, uporabite izjemne učinke.

Za več podrobnosti obiščite spodnjo povezavo:

http://app.olympus-imaging.com/oipalette/

#### **Kaj vse lahko počnete s posebno aplikacijo OLYMPUS Image Track ( OI.Track)**

• Dodajanje GPS oznak posnetkom fotoaparata S preprostim prenosom GPS log datoteke, shranjene na pametni telefon, v fotoaparat lahko posnetkom dodate GPS oznako.

Za več podrobnosti obiščite spodnjo povezavo: http://app.olympus-imaging.com/oitrack/

- Pred uporabo funkcije brezžičnega lokalnega omrežja preberite[»Uporaba funkcij](#page-172-0)  [brezžičnega lokalnega omrežja/](#page-172-0)**Bluetooth**®« (str. 173).
- Družba Olympus ne prevzema odgovornosti za kršitve lokalnih predpisov, ki upravljajo brezžične komunikacije, povzročene z uporabo funkcij brezžičnega lokalnega omrežja/ **Bluetooth**® izven države ali regije nakupa.
- Tako kot pri vseh brezžičnih komunikacijah, tudi pri tej vedno obstaja tveganje za prestrezanje podatkov tretjih oseb.
- Funkcije brezžičnega lokalnega omrežja fotoaparata ni mogoče uporabljati za vzpostavljanje povezave z domačo ali javno točko dostopa.
- Antena sprejemnika se nahaja znotraj ročaja. Kadarkoli je mogoče držite anteno stran od kovinskih predmetov.
- Glede na sestavo vsebnika ali predmetov, ki se v njem nahajajo, se morda fotoaparat ne bo mogel povezati s pametnim telefonom, ko se nahaja v vrečki ali drugem vsebniku.
- Kadar je vzpostavljena brezžična lokalna povezava, se bo baterija izpraznila hitreje. Če se baterija izprazni, se povezava lahko prekine med prenosom.
- Povezava bo morda otežena ali počasna v bližini naprav, ki proizvajajo magnetna polja, statično elektriko ali radijske valove, kot so npr. mikrovalovne pečice ali brezžični telefon.
- Brezžičnega lokalnega omrežja ni mogoče uporabljati, ko je stikalo za zaščito pred zapisovanjem na spominsko kartico v položaju »ZAKLENJENO«.

*5*

# <span id="page-136-0"></span>**Vzpostavljanje povezave med fotoaparatom in pametnim telefonom**

Upoštevajte spodnje korake, ko prvič povezujete naprave.

- Z uporabo aplikacije OI.Share prilagodite nastavitve vzpostavljanja povezave, ne nastavitev aplikacije, ki so del operacijskega sistema pametnega telefona.
- **1** Zaženite kopijo namenske aplikacije OI.Share, ki je bila predhodno nameščena na vaš pametni telefon.
- **2** Izberite [Povezava naprave] v meniju predvajanja  $\blacktriangleright$  in pritisnite tipko  $\textcircled{\tiny{\mathsf{R}}}$ .
	- Povežete se lahko tudi tako, da se dotaknete tipke **200** na zaslonu.
- **3** Sledite navodilom na zaslonu, da prilagodite nastavitve Wi-Fi-ja/**Bluetootha**.
	- Na zaslonu so prikazani ime in geslo **Bluetootha**, SSID in geslo Wi-Fi-ja, ter koda QR.

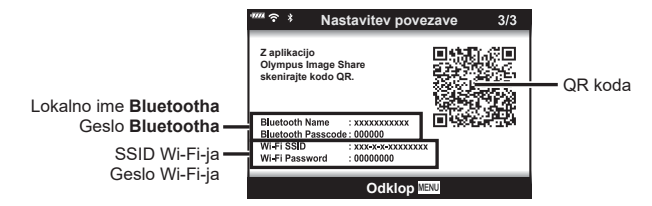

- **4** Dotaknite se ikone fotoaparata v spodnjem delu zaslona OI.Share.
	- Prikazan bo zavihek [Enostavne nastavitve].
- **5** Upoštevajte navodila na zaslonu v aplikaciji OI.Share, da skenirate kodo QR in prilagodite nastavitve povezave.
	- Če ne morete optično prebrati kode QR, sledite navodilom na zaslonu v aplikaciji OI.Share, da prilagodite nastavitve ročno.
		- **Bluetooth**: Če se želite povezati, izberite lokalno ime in v pogovorno okno z nastavitvami **Bluetootha** v aplikaciji OI.Share vnesite geslo, prikazano na zaslonu fotoaparata.
		- Wi-Fi: Če se želite povezati, vnesite SSID in geslo, ki sta prikazana na zaslonu fotoaparata, v pogovorno okno nastavitev Wi-Fi v aplikaciji OI.Share.
	- Možnost  $\widehat{\mathcal{P}}$ 1 se bo prikazala, ko je povezovanje dokončano.
- **6** Za prekinitev povezave pritisnite tipko MENU na fotoaparatu ali se dotaknite [Odklop] na zaslonu.
	- Prav tako lahko izklopite fotoaparat in prekinete povezavo z aplikacijo OI.Share.

# <span id="page-137-0"></span>**Brezžične nastavitve ko je fotoaparat izklopljen**

Izberete lahko, ali bo fotoaparat ohranil brezžično povezavo s pametnim telefonom, ko je fotoaparat izklopljen.

- **1** V meniju z nastavitvami i poudarite možnost [Nastavitve Wi-Fi/Bluetooth] in pritisnite tipko  $(66)$ .
- **2** Poudarite možnost [Pripravljen. med izkl.] in pritisnite  $\triangleright$ .
- **3** Poudarite želeno možnost in pritisnite tipko  $\omega$ .

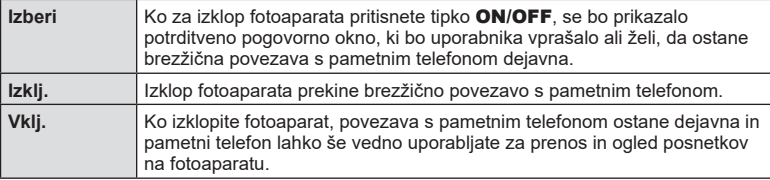

#### »Izberi«

Ko je za možnost [Pripravljen. med izkl.] izbrana možnost [Izberi], se bo pred izklopom fotoaparata prikazalo potrditveno pogovorno okno, če so izpolnjeni naslednji pogoni:

- Možnost [Vklj.] je izbrana za možnost [Nastavitve Wi-Fi/ Bluetooth]
- Fotoaparat je trenutno povezan s pametnim telefonom ([str. 137\)](#page-136-0)
- Spominska kartica je pravilno vstavljena

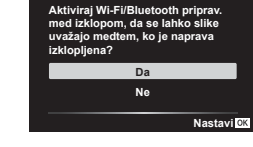

**Pripravljen. med izkl.**

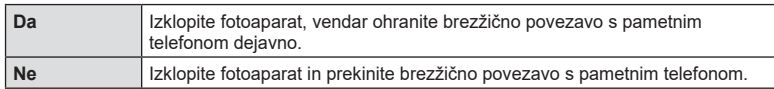

- Če pritisnete tipko **ON/OFF**, medtem ko je potrditveno pogovorno okno prikazano, bo fotoaparat pred izklopom prekinil brezžično povezavo s pametnim telefonom.
- Ko boste prvič izklopili fotoaparat po povezavi s pametnim telefonom ([str. 137\)](#page-136-0), boste morda pozvani, da izberete ali želite v prihodnje skriti potrditveno pogovorno okno. Da fotoaparat tudi v prihodnje ne bo prikazoval potrditvenega pogovornega okna izberite možnost [Ne prikaži tega zaslona].

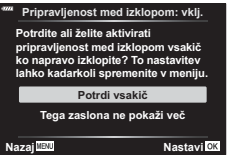

# \$ Opombe

- Če ostane dejavna, bo brezžična povezava samodejno prekinjena, če:
	- povezava ostane nedejavna za 24 ur
	- je spominska kartica odstranjena
	- je fotoaparat povezan z računalnikom prek USB

Povezavo lahko ponovno vzpostavite z vklopom fotoaparata.

• Ko je za možnost [Pripravljen. med izkl.] izbrana možnost [Vklj.], se fotoaparat morda ne bo takoj vklopil, ko pritisnete tipko ON/OFF. Če se fotoaparat ne vklopi, ponovno pritisnite tipko ON/OFF.

# **Prenašanje posnetkov na pametni telefon**

V fotoaparatu lahko izberete posnetke in jih naložite v pametni telefon. Fotoaparat lahko uporabite tudi za vnaprejšnjo izbiro fotografij, ki jih želite izmenjati. g [»Nastavljanje naročila prenosa slik \(Naročilo izmenjave\)« \(str. 106\)](#page-105-0)

- **1** Zaženite namensko aplikacijo OI.Share na pametnem telefonu.
- **2** Na fotoaparatu zaženite možnost [Povezava naprave] ([str. 137](#page-136-0)).
	- Povežete se lahko tudi tako, da se dotaknete tipke ol na zaslonu.
	- Če ste predhodno povezali pametni telefon, potem bo fotoaparat samodejno vzpostavil povezavo.
	- Možnost  $\widehat{\mathbb{R}}$ 1 se bo prikazala, ko je povezovanje dokončano.

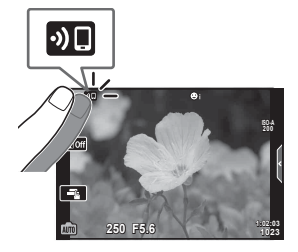

- **3** Na pametnem telefonu v aplikaciji OI.Share tapnite možnost [Uvozi fotografiie].
	- Posnetki v fotoaparatu so prikazani v seznamu.
- **4** Izberite fotografije, ki jih želite prenesti, in tapnite tipko Shrani.
	- Ko je shranjevanje zaključeno, lahko s pomočjo pametnega telefona izključite fotoaparat.

### \$ Opombe

- Če so naslednje možnosti izbrane za možnost [Nastavitve Wi-Fi/Bluetooth] v meniju fotoaparata  $\mathbf{\hat{i}}$  (nastavitve), potem lahko prenesete slike na pametni telefon, kot je opisano
	- v 3. in 4. koraku zgoraj, četudi je fotoaparat izključen:
		- [Razpoložljivost]: [Vklj.]
		- [Izklop v pripravljenosti]: [Vklj.]

### **Samodejno nalaganje slik, medtem ko je fotoaparat izklopljen**

Za konfiguracijo fotoaparata za samodejno nalaganje slik v pametni telefon, ko je fotoaparat izklopljen:

- Označite slike za deljenje ([str. 106\)](#page-105-0)
- Omogočite možnost pripravljenosti med izklopom [\(str. 138](#page-137-0))
- Če uporabljate napravo iOS, zaženite Ol.Share

# \$ Opombe

- Samodejno nalaganje ni na voljo, če ste priključeni prek usmerjevalnika (na primer, domačega omrežja), saj boste v tem primeru morali slike prenesti z uporabo funkcije Ol.Share.
- Nekateri pametni telefoni lahko ob prehodu v hibernacijo prekinejo nalaganje. Med nalaganjem pametni telefon ohranite v normalnem stanju.

# **Daljinsko fotografiranje s pametnim telefonom**

Z upravljanjem fotoaparata s pametnim telefonom lahko izvajate daljinsko fotografiranje.

- **1** Zaženite namensko aplikacijo OI.Share na pametnem telefonu.
- **2** Na fotoaparatu zaženite možnost [Povezava naprave] [\(str. 137\)](#page-136-0).
	- Povežete se lahko tudi tako, da se dotaknete tipke **DF** na zaslonu.
	- Če ste predhodno povezali pametni telefon, potem bo fotoaparat samodejno vzpostavil povezavo.
	- Možnost  $\widehat{\mathcal{P}}$ 1 se bo prikazala, ko je povezovanje dokončano.
- **3** Na pametnem telefonu v aplikaciji OI.Share tapnite možnost [Brezžična].
- **4** Za fotografiranje se dotaknite sprožilca.
	- Posnetek se shrani na spominsko kartico fotoaparata.
- Možnosti fotografiranja, ki so na voljo, so delno omejene.

# **Dodajanje informacij o položaju posnetka**

Slikam, ki so bile posnete medtem, ko se je dnevniška datoteka GPS shranjevala, lahko dodate oznake GPS, in sicer s prenosom dnevniške datoteke GPS , ki je shranjena na pametnem telefonu, v fotoaparat.

- **1** Pred snemanjem s fotoaparatom zaženite aplikacijo OI.Track na pametnem telefonu, da začnete s shranjevanjem dnevniške datoteke GPS.
	- Pred zagonom dnevnika poti GPS se boste morali enkrat povezati prek funkcije Ol.Track in sinhronizirati uro.
	- Medtem, ko se GPS log datoteka shranjuje, lahko uporabljate telefon ali druge aplikacije. Ne prekinite aplikacije OI.Track.
- **2** Ko ste dokončali snemanje slik s fotoaparatom, prekinite sledenje v aplikaciji OI.Share.
- **3** Dotaknite se ikone **DE** na zaslonu fotoaparata, da se povežete s pametnim telefonom.
	- Povezavo lahko vzpostavite tudi z izbiro možnosti [Povezava naprave] v meniju predvajanja  $\blacktriangleright$ .
- **4** Dnevniško datoteko GPS lahko v fotoaparat naložite z uporabo aplikacije OI.Track.
	- Dnevniška datoteka GPS bo uporabljena za dodajanje podatkov o lokaciji vsaki sliki, ki je bila posneta po zagonu aplikacije Ol.Track v 1. koraku.
	- $\triangle$  se prikaže na posnetkih, katerim so bile dodane informacije o položaju.
- Dodajanje informacij o lokaciji lahko uporabljate samo s pametnimi telefoni, ki imajo GPS funkcijo.
- Informacij o položaju ni mogoče dodati na videoposnetke.

*5*

### <span id="page-141-0"></span>**Ponastavljanje nastavitev brezžičnega lokalnega omrežja/ Bluetooth®**

Za ponastavitev možnosti [Nastavitve Wi-Fi/Bluetooth] na privzete vrednosti:

- **1** V meniju z nastavitvami i izberite možnost [Nastavitve Wi-Fi/Bluetooth] in pritisnite tipko  $\circledcirc$ .
- **2** Izberite možnost [Ponastavi nastavitve] in pritisnite  $\triangleright$ .
- **3** Izberite [Da] in pritisnite tipko  $\otimes$ .
	- Naslednje nastavitve bodo ponastavljene:

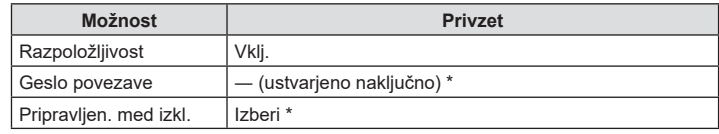

\* Povezava s pametnim telefonom bo prav tako ponastavljena (deaktivirana).

# **Spreminjanje gesla**

Za spreminjanje gesel Wi-Fi/**Bluetooth**:

- **1** V meniju z nastavitvami i izberite možnost [Nastavitve Wi-Fi/Bluetooth] in pritisnite tipko  $@$ .
- **2** Izberite možnost [Geslo povezave] in pritisnite  $\triangleright$ .
- **3** Sledite navodilom za uporabo in pritisnite tipko  $\odot$ .
	- Nastavljeno bo novo geslo.
- Tako geslo za brezžično povezavo kot geslo za povezavo **Bluetooth** lahko spremenite.
- Po spreminjanju gesel ponovno povežite pametni telefon.  $\mathbb{R}$  »Vzpostavljanje povezave [med fotoaparatom in pametnim telefonom« \(str. 137\)](#page-136-0)

# <span id="page-142-0"></span>**Onemogočanje brezžičnega lokalnega omrežja/Bluetooth®**

Za onemogočanje brezžičnega lokalnega omrežja/**Bluetooth**®:

- **1** V meniju z nastavitvami i izberite možnost [Nastavitve Wi-Fi/Bluetooth] in pritisnite tipko  $\circledcirc$ .
- **2** Izberite možnost [Razpoložljivost] in pritisnite tipko  $\triangleright$ .
- **3** Izberite možnost [Izklj.] in pritisnite tipko  $\otimes$ .

# \$ Opombe

• Za onemogočanje brezžičnega lokalnega omrežja/**Bluetooth**® samo takrat, ko je fotoaparat izklopljen, izberite možnost [Izklj.] za možnost [Nastavitve Wi-Fi/Bluetooth] > [Pripravljen. med izkl.].  $\mathbb{R}$  [»Brezžične nastavitve ko je fotoaparat izklopljen« \(str. 138\)](#page-137-0)

# **Povezovanje digitalnega fotoaparata z računalnikom**

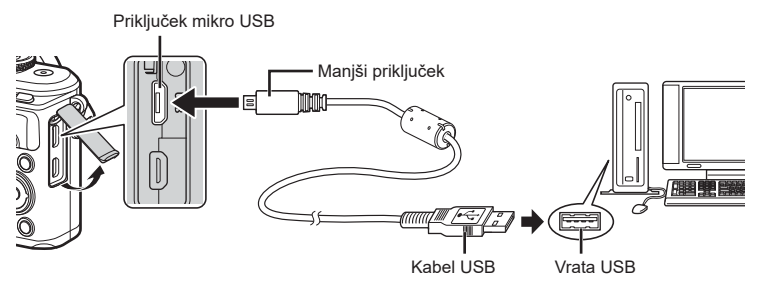

- Ko je fotoaparat na računalnik priključen prek USB, bi se moralo na zaslonu pojaviti pogovorno okno, ki vas poziva k izbiri gostitelja. Če se to ne zgodi, potem izberite možnost [Samod.] za [\[Način USB\] \(str. 127\)](#page-126-4) v uporabniških menijih fotoaparata.
- Če se nič ne prikaže na zaslonu fotoaparata, niti ko fotoaparat povežete z računalnikom, je baterija morda prazna. Uporabite napolnjeno baterijo.

# **Kopiranje fotografi j na računalnik**

Povezavo USB podpirajo naslednji operacijski sistemi:

**Windows: Windows 7 SP1/Windows 8/Windows 8.1/Windows 10 Mac: OS X v10.9-v10.11/macOS v10.12-v10.14**

- **1** Izključite fotoaparat in ga priključite na računalnik.
	- Kje se USB vhod nahaja, je odvisno od računalnika. Podrobnosti najdete v priročniku svojega računalnika.
	- Prikaže se zaslon z možnostjo izbire za povezavo USB.
- **2** Pritisnite  $\triangle \nabla$ , da izberete [Spom. kartica]. Pritisnite tipko <sup>@</sup> . **Spom. kartica**

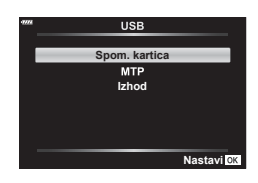

- **3** Računalnik prepozna fotoaparat kot novo napravo.
- Prenos podatkov ni zagotovljen v naslednjih okoljih, četudi ima računalnik USB vhod. Pri računalnikih z vhodom USB, ki je dodan prek razširitvene kartice, itn., računalnikih brez tovarniško nameščenega operacijskega sistema ali domačih računalnikih
- Upravljalnih elementov fotoaparata ni mogoče uporabljati, ko je fotoaparat priključen v računalnik.
- Če se pogovorno okno v 2. koraku ne prikaže, ko priključite digitalni fotoaparat v računalnik, v menijih po meri digitalnega fotoaparata izberite [Samod.] za [\[Način USB\]](#page-126-4)  [\(str. 127\)](#page-126-4).
## <span id="page-144-0"></span>**Namestitev programske opreme osebnega računalnika**

Fotografije in videoposnetke, ki ste jih posneli z vašim fotoaparatom, lahko prenesete na računalnik in si jih ogledate ter uredite z uporabo aplikacije Olympus Workspace, ki jo ponuja družba OLYMPUS.

- Za namestitev aplikacije Olympus Workspace jo prenesite s spletne strani https:// support.olympus-imaging.com/owdownload/ in upoštevajte navodila na zaslonu.
- Za sistemske zahteve in navodila za nameščanje obiščite zgornjo spletno stran.
- Pred prenosom boste morali vnesti serijsko številko izdelka.

# **Registracija uporabnika**

Glede informacij za registracijo vaših izdelkov OLYMPUS obiščite spletno stran družbe OLYMPUS.

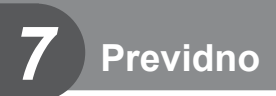

## **Baterija in polnilnik**

- Fotoaparat uporablja posamezne litijske-ionske baterije družbe Olympus. Nikoli ne uporabljajte drugih baterij kot pravih baterij družbe OLYMPUS.
- Količina energije, ki jo porabi fotoaparat, je močno odvisna od uporabe in drugih okoliščin.
- Ker je poraba energije v naslednijh primerih zelo velika, tudi ko ne fotografirate, se bo baterija hitro izpraznila.
	- Pogosta uporaba samodejnega ostrenja s pritiskanjem sprožilca do polovice v načinu fotografiranja.
	- Dolgotrajno prikazovanje posnetkov na zaslonu.
	- Pri povezavi z računalnikom.
	- Ohranjanje funkcije brezžičnega lokalnega omrežja/**Bluetooth**® omogočeno.
- Ko uporabljate izpraznjeno baterijo, se fotoaparat lahko izključi, ne da bi se pred tem prikazalo opozorilo o izpraznjenosti baterije.
- Preden fotoaparat shranite za obdobje mesec dni ali več, odstranite baterije. Če baterije pustite v fotoaparatu za daljše obdobje, bo to skrajšalo njihovo življenjsko dobo, zaradi česar bodo morda neuporabne.
- V času nakupa baterija ni povsem napolnjena. Pred uporabo baterijo napolnite s priloženim polnilnikom.
- Običajni čas polnjenja s priloženim polnilnikom je približno 3 ure in 30 minut (predvidoma).
- Ne poskušajte uporabljati polnilnikov, ki niso namenjeni posebej za uporabo s priloženo baterijo, ali baterij, ki niso namenjene posebej za polnjenje s priloženim polnilnikom.
- Če baterijo zamenjate z napačno vrsto baterije, obstaja tveganje eksplozije.
- Rabljeno baterijo odstranite ob upoštevanju navodil »PREVIDNO« ([Str. 172](#page-171-0)) v navodilih za uporabo.

# **Uporaba vašega polnilnika v tujini**

- Polnilnik lahko uporabljate po vsem svetu pri večini domačih virov elektrike pri napetosti od 100 V do 240 V AC (50/60 Hz). Kljub temu boste za napajalnik morda glede na državo ali regijo potrebovali vmesnik, saj se oblike vtičnic razlikujejo.
- Ne uporabljajte potovalnih adapterjev, ki so na voljo na trgu, saj lahko povzročijo motnje v delovanju polnilnika.

<span id="page-146-1"></span><span id="page-146-0"></span>V teh navodilih se za vse naprave za shranjevanje uporablja izraz »kartice«. S tem fotoaparatom lahko uporabljate naslednje vrste spominskih kartic SD (na voljo v trgovinah): SD, SDHC in SDXC. Najnovejše informacije poiščite na spletni strani družbe Olympus.

**Stikalo spominske kartice SD za onemogočanje pisanja** Ohišje spominske kartice SD je opremljeno z zatičem za onemogočanje pisanja. Nastavljanje stikala na »ZAKLENI« preprečuje pisanje podatkov na kartico. Premaknite zatič v odklenjen položaj, da omogočite pisanje.

- Spominske kartice morajo biti pred prvo uporabo oziroma po uporabi z drugimi fotoaparati ali računalniki formatirane s tem fotoaparatom.  $\mathbb{I} \mathbb{R}$  »Formatiranje spominske kartice [\(Nastavitev spomin. kartice\)« \(str. 125\)](#page-124-0)
- Podatki na spominski kartici se ne bodo v celoti izbrisali, tudi če spominsko kartico formatirate ali izbrišete podatke. Preden spominsko kartico zavržete, jo uničite, da preprečite zlorabo osebnih podatkov.

### **Način snemanja in velikost datoteke/ število preostalih fotografi j**

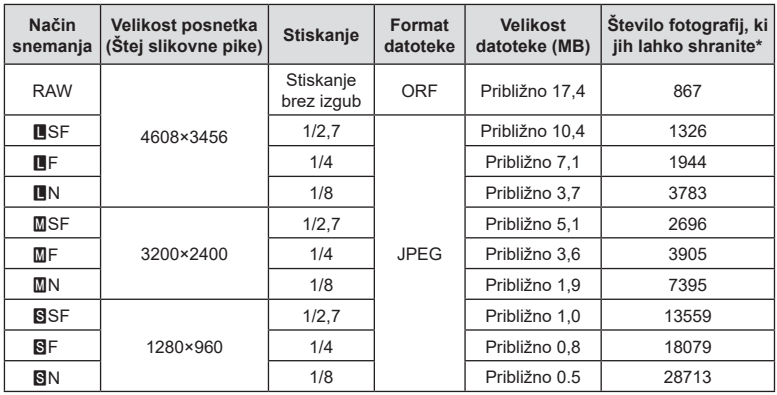

Velikost datoteke v tabeli je približek za datoteke z razmerjem stranic 4:3.

\* Pri uporabi spominske kartice SD kapacitete 16 GB.

- Število preostalih fotografi j za shranjevanje se lahko spreminja glede na motiv, morebitne izdelane rezervacije za tiskanje in druge dejavnike. V določenih primerih se število preostalih fotografij, prikazanih na zaslonu, ne spremeni, čeprav naredite nove ali izbrišete shranjene posnetke.
- Dejanska velikost je odvisna od motiva.
- Največje na zaslonu prikazano število fotografij, ki jih lahko shranite, je 9999.
- Informacije o razpoložljivem času za snemanje videoposnetkov poiščite na spletni strani družbe Olympus.

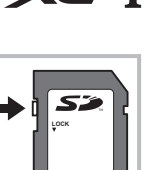

### <span id="page-147-1"></span><span id="page-147-0"></span>**Zamenljivi objektivi**

Objektiv izberite v skladu s tematiko in vašim ustvarjalnim namenom. Uporabljajte objektive, zasnovane posebej za sistem Micro Four Thirds, označene z nalepko M. ZUIKO DIGITAL ali simbolom na desni.

 Ob uporabi nastavka lahko uporabljate tudi objektive sistema Four Thirds ali OM. Potreben je izbirni adapter.

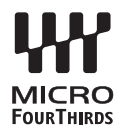

- Ko nameščate ali odstranjujete pokrovček ohišja in objektiv, naj bo nastavek objektiva vedno obrnjen navzdol. Tako boste preprečili vdor prahu in tujkov v notranjost fotoaparata.
- Pokrovčka ohišja ne odstranjujte in objektiva ne nameščajte v prašnih prostorih.
- Objektiva na digitalnem fotoaparatu ne usmerjajte v sonce. Pride lahko do okvare fotoaparata ali celo do vžiga, ki ga povzročijo sončni žarki, ko sijejo na objektiv.
- Pazite, da ne izgubite pokrovčka ohišja ali zadnjega pokrovčka.
- Pokrovček ohišja namestite na fotoaparat. Tako boste preprečili vdor prahu v notranjost, ko objektiv ni nameščen.

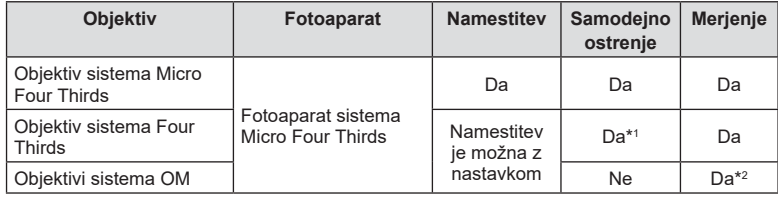

#### Kombinacije objektiva in fotoaparata

\*1 Samodejno ostrenje med snemanjem videoposnetkov ne deluje.

\*2 Natančno merjenje ni možno.

# <span id="page-148-0"></span>**Združljive enote bliskavice**

Izberite enoto bliskavice, ki bo ustrezala vašim potrebam, pri čemer upoštevajte faktorje, kot je zahtevana jakost in ali enota podpira makro fotografiranje. Bliskavice, zasnovane za komunikacijo s fotoaparatom, podpirajo različne načine bliskavice, vključno s TTL samod. in super FP. Enote bliskavice lahko namestite na nastavek za bliskavico fotoaparata ali jih priključite s kablom (na voljo ločeno) in nosilcem za bliskavico. Glejte dokumentacijo, priloženo enoti bliskavice, za informacije o lastnostih bliskavice in njihovi uporabi. Fotoaparat podpira tudi naslednje brezžične sisteme za nadzor bliskavice:

#### **Fotografiranje z radijsko vodeno bliskavico: načini CMD,**  $\frac{1}{4}$ **CMD, RCV in X-RCV**

Fotoaparat z radijskimi signali nadzoruje eno ali več enot zunanje bliskavice. Razpon območij, kjer se enote bliskavice lahko nahajajo, se povečuje. Enote bliskavice lahko nadzorujejo druge združljive enote ali so opremljene z radijskimi oddajniki/sprejemniki, ki omogočajo uporabo enot, ki drugače ne podpirajo radijskega nadzora bliskavice.

#### **Fotografi ranje z brezžično vodeno bliskavico: način RC**

Fotoaparat z optičnimi signali nadzira eno ali več enot zunanje bliskavice.

Način bliskavice lahko izberete z uporabo krmilnikov fotoaparata [\(Str. 72\)](#page-71-0).

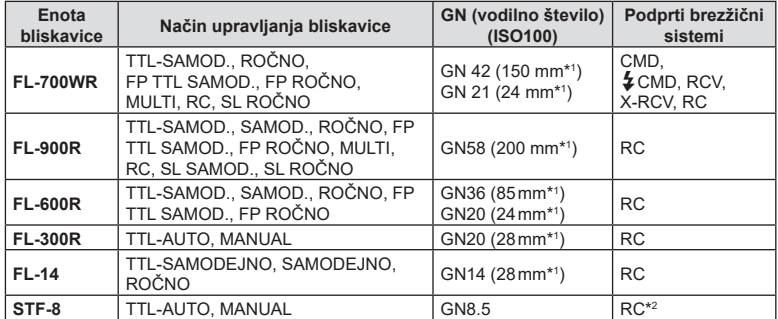

#### Funkcije, ki jih omogočajo zunanje bliskavice

\*1 Goriščna razdalja objektiva, ki jo je mogoče uporabiti (izračunano na 35-milimetrskem fotoaparatu).

\*2 Deluje samo kot oddajnik (prenašalec).

### <span id="page-149-0"></span>**Fotografi ranje z brezžično daljinsko upravljano bliskavico**

Za fotografiranie z brezžično daljinsko bliskavico lahko uporabite zunanje bliskavice, ki omogočajo način daljinskega upravljanja in so namenjene za uporabo s tem fotoaparatom. Fotoaparat lahko neodvisno nadzoruje vsako od treh skupin oddaljenih bliskavic in notranjo bliskavico. Za podrobnosti glejte dokumentacijo, priloženo zunaniim bliskavicam.

- **1** Zunanje bliskavice nastavite na način RC in postavite kot želite.
	- Vključite zunanjo bliskavico, pritisnite tipko MODE in izberite način RC.
	- Izberite kanal in skupino za vsako zunanjo bliskavico.
- 2 Izberite [Vklj.] za [ $\frac{1}{4}$  Način RC] v meniju fotografiranja 2  $\frac{1}{2}$  [\(Str. 114](#page-113-0)).
	- Pritisnite tipko  $\circledast$  za izhod v način prikaza RC. Pritisnite tipko **INFO**, preklopite med super krmilniki slike v živo ali upravljanjem v živo in načinom prikaza RC.
	- Izberite način bliskavice (zmanjšanje učinka rdečih oči ni na voljo v načinu RC).
- **3** Nastavitve za vsako skupino prilagodite v načinu prikaza RC.

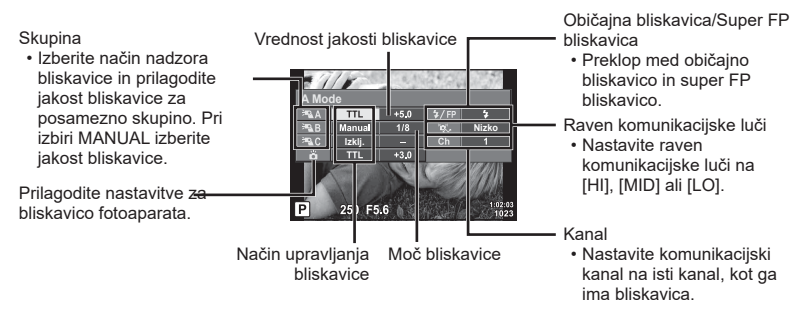

- **4** Pritisnite tipko za izskočitev bliskavice, da dvignete bliskavico.
	- Po potrditvi napolnjenosti bliskavice posnemite poskusni posnetek.

#### Doseg brezžičnega nadzora bliskavice

Brezžične bliskavice postavite tako, da bodo njihova daljinska tipala obrnjena proti kameri. Naslednja ilustracija prikazuje približne razdalje, na katerih je mogoče postaviti bliskavice. Dejanski doseg upravljanja se lahko razlikuje glede na lokalne pogoje.

- Priporočamo, da uporabite eno skupino z do tremi daljinsko upravljanimi bliskavicami.
- Zunanjih bliskavic ni mogoče uporabiti za osvetlitve s počasno sinhronizacijo na drugo zaveso, daljše od 4 sekund.
- Če je motiv preblizu fotoaparatu, lahko krmilni bliski vgrajene bliskavice vplivajo na osvetlitev (ta učinek lahko zmanjšate z uporabo manjše jakosti notranje bliskavice, na primer z uporabo difuzorja).

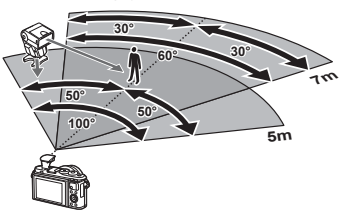

• Pri uporabi bliskavice v načinu RC je zgornja meja sinhronizacije bliskavice pri 1/160 sek.

### **Druge zunanje bliskavice**

Upoštevajte naslednje napotke, če boste na nastavek za bliskavico pritrdili bliskavico drugega proizvajalca:

- Uporaba zastarelih bliskavic, ki na X-kontaktu drsnih sani dovajajo napetost več kot 24 V, bo povzročila poškodbo fotoaparata.
- Priključevanje bliskavice s signalnimi priključki, ki ne ustrezajo specifikacijam družbe Olympus, bo povzročila poškodbe fotoaparata.
- $\cdot$  Nastavite način fotografiranja na  $M$ , nastavite hitrost sprožilca na vrednost, nižjo od hitrosti sinhronizacije bliskavice, vrednost občutljivosti ISO pa nastavite na katerokoli vrednost, razen na [AUTO].
- Bliskavico lahko upravljate z ročno nastavitvijo bliskavice na enako občutljivost ISO in odprtost zaslonke, kot sta nastavljeni na fotoaparatu. Svetlost bliskavice lahko nastavite s prilagajanjem občutljivosti ISO ali odprtosti zaslonke.
- Uporabljajte bliskavico, katere kot osvetlitve ustreza objektivu. Kot osvetlitve je običajno izražen z goriščnimi razdaljami, ki ustrezajo 35-mm fotoaparatu.

## **Sistemski diagram**

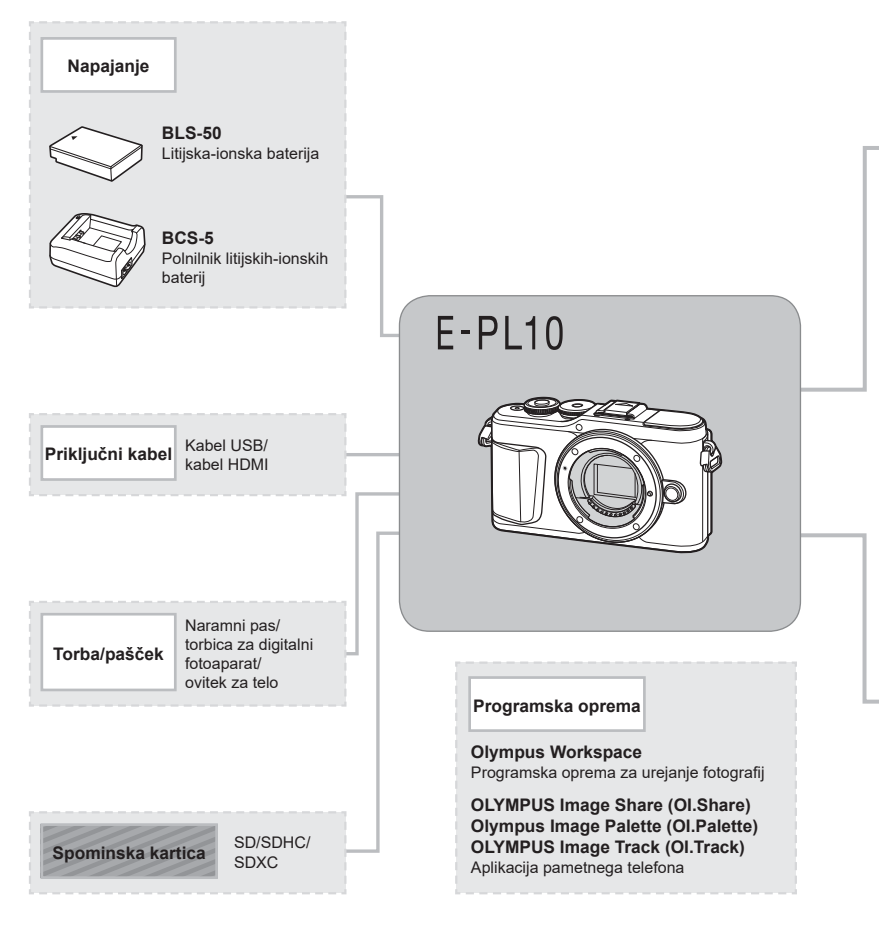

: izdelki, združljivi z izdelkom E-PL10

: izdelki, ki so na voljo na tržišču

Najnovejše informacije poiščite na spletni strani družbe Olympus.

- \*1 Z nastavkom ni mogoče uporabljati vseh objektivov. Podrobnosti poiščite na spletni strani družbe Olympus. Upoštevajte tudi, da je proizvodnja objektivov sistema OM opuščena.
- \*2 Združljive objektive poiščite na uradni spletni strani družbe Olympus.

**Previdno** *Previdno* 

#### **Bliskavica**

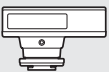

**FL-14** Elektronska bliskavica

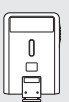

**FL-300R** Elektronska bliskavica

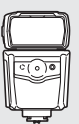

**FL-900R** Elektronska bliskavica

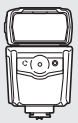

**FL-600R** Elektronska bliskavica

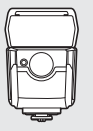

**FL-700WR** Elektronska bliskavica

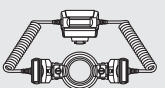

**STF-8** Makro bliskavica

**Pretvorni Objektiv objektiv\*2** WY **ICRO FCON-P01** Objektivi sistema Micro Four Thirds Ribje oko **WCON-P01** Širokokotni objektiv **MCON-P01** W<sup></sup> Makro **MMF-2/MMF-3\*1 MMF-2/MMF-3<sup>-1</sup> Objektivi sistema**<br>Nastavek Four Thirds **Cour Thirds Four Thirds MCON-P02** Makro **MC-14 MF-2\*1 Objektivi sistema OM** Adapter za objektive Telepretvornik $OM<sub>2</sub>$ **BCL-1580/BCL-0980** Pokrovček nastavka za objektiv

*Previdno* 

# **Čiščenje in shranjevanje fotoaparata**

### **Čiščenje fotoaparata**

Fotoaparat pred čiščenjem izključite in odstranite baterijo.

• Ne uporabljajte močnih čistil, na primer benzena ali alkohola, oziroma kemično obdelanih krp.

#### **Zunanjost:**

• Obrišite z mehko krpo. Če je fotoaparat zelo umazan, namočite krpo v milnico in jo dobro ožemite. Obrišite digitalni fotoaparat najprej z vlažno in nato še s suho krpo. Če ste z digitalnim fotoaparatom fotografirali na plaži, ga očistite s krpo, ki jo namočite v čisto vodo in dobro ožamete.

#### **Zaslon:**

• Obrišite z mehko krpo.

#### **Objektiv:**

• Z objektiva spihajte prah z izpihovalnikom, ki je na voljo na tržišču. Objektiv nežno obrišite s čistilnim papirjem za objektive.

### **Spom. kartica**

- Ko fotoaparata dalj časa ne uporabljate, odstranite baterijo in spominsko kartico. Fotoaparat shranite na hladno in suho mesto, ki je dobro prezračeno.
- Občasno vstavite baterije in preizkusite delovanje fotoaparata.
- Odstranite prah in druge tujke z ohišja in zadnjih pokrovčkov, preden jih namestite.
- Pokrovček ohišja namestite na fotoaparat. Tako boste preprečili vdor prahu v notranjost, ko objektiv ni nameščen. Pazite, da boste namestili sprednji in zadnji pokrovček, preden pospravite objektiv.
- Po uporabi fotoaparat očistite.
- Ne shranjujte z odganjalcem mrčesa.
- Ne shranjujte fotoaparata v prostorih, kjer so kemikalije, da ga tako zavarujete pred korozijo.
- Če je objektiv umazan, se lahko na njem naredi plesen.
- Pred uporabo preverite vsak del fotoaparata, če z njim že dalj časa niste fotografirali. Pred fotografiranjem pomembnih slik naredite poskusni posnetek in preverite, ali fotoaparat pravilno deluje.

### **Čiščenje in preverjanje senzorja**

Fotoaparat ima funkcijo odpravljanja prašnih delcev, ki z ultrazvočnimi tresljaji preprečuje, da bi prašni delci prišli na senzor, ter odstranjuje prah in nečistočo z njegove površine. Funkcija odstranjevanja prašnih delcev deluje, ko je fotoaparat vključen.

Funkcija odpravljanja prašnih delcev deluje hkrati s preverjanjem slikovnih pik, ki preveri senzor in vezje za obdelovanje posnetkov. Ker se funkcija odpravljanja prašnih delcev aktivira vsakič, ko fotoaparat vključite, morate fotoaparat držati pokončno, da bo funkcija za čiščenje prahu učinkovita.

### <span id="page-154-1"></span><span id="page-154-0"></span>**Mapiranje slikovnih pik – preverjanje funkcij za obdelavo posnetkov**

Funkcija ponastavitev slikovnih pik omogoča, da fotoaparat preveri in prilagodi funkcije senzorja in obdelave posnetkov. Takoj po fotografiranju ali predvajanju za zagotovitev pravilnega delovanja pred uporabo funkcije mapiranja slikovnih pik počakajte 1 minuto ali dlje.

**1** V uporabniškem meniju **ili** izberite [\[Mapiranje slikovnih pik\] \(str. 131\).](#page-130-0)

**2** Pritisnite  $\triangleright$ , potem pa pritisnite tipko  $\otimes$ .

- Oznaka [Zasedeno] se prikaže med mapiranjem slikovnih pik. Ko je mapiranje slikovnih pik končano, se na zaslonu ponovno prikaže meni.
- Če med mapiranjem slikovnih pik fotoaparat nehote izklopite, znova začnite s 1. korakom.

*8*

# **Nasveti in informacije o fotografiranju**

### **Fotoaparat se ne vklopi, čeprav je baterija vstavljena**

#### **Baterija ni popolnoma napolnjena**

• S polnilnikom baterijo napolnite.

#### **Baterija začasno ne deluje zaradi mraza**

• Učinkovitost baterije se pri nizkih temperaturah zmanjša. Odstranite baterijo iz fotoaparata in jo dajte za nekaj časa na toplo mesto, da se segreje.

### **Prikazan je poziv za izbiro jezika**

Pogovorno okno, ki je prikazano na sliki, se bo pojavilo v naslednjih okoliščinah:

- Fotoaparat je bil prvič vklopljen
- Predhodno nastavitev ste zaključili brez izbire jezika

Izberite jezik, kot je opisano v [»Začetna nastavitev«](#page-20-0)  [\(str. 21\)](#page-20-0).

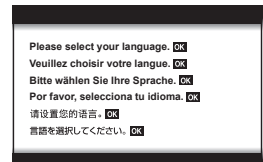

### Ob pritisku na sprožilec se fotografija ne posname

#### **Fotoaparat se je samodejno izklopil**

• Če fotoaparata določen čas ne uporabljate, potem samodejno preide v hibernacijo, da zmanjša porabo baterije.  $\mathbb{R}$  [\[Spanje\] \(str. 131\)](#page-130-1) Pritisnite sprožilec do polovice, da zapustite hibernacijo.Fotoaparat se bo samodejno izklopil, če ga 5 minut pustite v hibernaciji.

#### **Bliskavica se polni**

• Med polnjenjem znak  $\clubsuit$  na zaslonu utripa. Počakajte, da neha utripati, in pritisnite sprožilec.

#### **Izostritev ni možna**

• Fotoaparat ne more izostriti motivov, ki so preblizu oziroma ki ne omogočajo samodejne izostritve (potrditvena oznaka samodejnega ostrenja bo utripala na zaslonu). Povečajte razdaljo od predmeta ali izostrite motiv z visokim kontrastom na enaki razdalji od fotoaparata kot osrednji motiv, pripravite kompozicijo in fotografirajte.

#### **Motivi, ki jih je težko izostriti**

V naslednjih situacijah boste s samodejnim ostrenjem težko dosegli dobro izostritev.

Potrditvena oznaka samodejnega ostrenja utripa. Ti motivi niso izostreni.

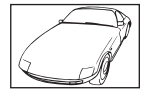

Motiv s slabim kontrastom

Potrditvena oznaka samodejnega ostrenja posveti, vendar motiv ni izostren.

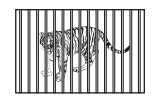

Različno oddaljeni motivi

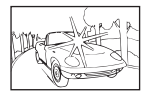

Premočna svetloba v sredini posnetka

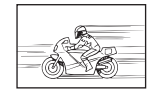

Hitro premikajoči se motivi

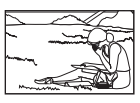

Motiv ni v območju samodejnega ostrenia

#### **Funkcija za zmanjšanje šuma je vklopljena**

• Pri nočnem fotografiranju je čas osvetlitve daljši in šum na posnetkih je pogostejši. Fotoaparat vklopi funkcijo zmanjšanja šuma po fotografiranju pri daljšem času osvetlitve. V tem času fotografiranje ni možno. [Zmanjšanje šuma] lahko nastavite na [Izklj.]. **IG [Zmanjšanje šuma]** (str. 128)

#### **Število ciljev samodejnega ostrenja se zmanjša**

Velikost in število ciljev samodejnega ostrenja se spremeni z razmerjem stranic slike [\(str. 83](#page-82-0)), ciljnim načinom samodejnega ostrenja ([str. 70\)](#page-69-0) in možnostjo, izbrano za možnost [Digitalni telepretvornik] [\(str. 115\)](#page-114-0).

#### **Datum in ura nista nastavljena**

#### **Fotoaparat ima to nastavitev, ko ga kupite**

• Ko ga kupite, datum in ura na njem nista nastavljena. Pred uporabo fotoaparata nastavite datum in uro.  $\mathbb{R}$  [»Začetna nastavitev« \(str. 21\)](#page-20-0)

#### **Iz fotoaparata ste odstranili baterijo**

• Če v fotoaparatu približno 1 dan ni baterije, se nastavitve ure in datuma spremenijo nazaj na tovarniško privzete nastavitve. Nastavitve bodo preklicane še hitreje, če je bila baterija v fotoaparat vložena le za krajši čas, preden je bila spet odstranjena. Pred pomembnim fotografiranjem preverite, ali so nastavitve datuma in ure pravilne.

### **Nastavljene funkcije so povrnjene v privzete tovarniške nastavitve**

Ko zavrtite izbirni gumb ali izklopite napajanje v katerem koli načinu fotografiranja razen **P, A, S, M** ali  $\mathcal{P}_1$ , bodo vse nastavitve, ki ste jih spremenili, ponastavljene na privzete vrednosti.

#### **Posnetki so belkasti**

Do tega lahko pride, ko fotografirate pri osvetljenosti ali delni osvetljenosti od zadaj. To je t.i. pojav »fl are« ali »ghosting«. Če je le mogoče, se izogibajte kompozicijam, ki vključujejo močen vir svetlobe. Pojav se lahko zgodi tudi, ko na fotografiji ni svetlobnega vira. Objektiv zaščitite pred svetlobnim virom s sončno zaslonko. Če s sončno zaslonko ne dosežete želenega učinka, objektiv pred svetlobo zaščitite z dlanjo.  $\mathbb{R}$  »Zamenljivi objektivi« [\(str. 148\)](#page-147-0)

### Na motivu fotografije se pojavijo svetle pike

Vzrok za to so lahko poškodovane slikovne pike na senzorju. Izvedite [Mapiranje slikovnih pik]. Če to ne odpravi težave, mapiranje slikovnih pik nekajkrat ponovite.  $\mathbb{R}$  »Mapiranje [slikovnih pik – preverjanje funkcij za obdelavo posnetkov« \(str. 155\)](#page-154-0)

#### **Motiv se prikaže popačen**

Naslednje funkcije uporabljajo elektronski sprožilec:

možnosti snemanje videoposnetka [\(str. 58\)](#page-57-0)/tiho [\(str. 75](#page-74-0))/način SCN panorama panorama ([str. 35\)](#page-34-0), »tiho« [\(str. 35](#page-34-1)) in »posnetek z več. ostrenjem« [\(str. 36](#page-35-0))/možnosti način  $\overline{AP}$  »tiho« [\(str. 42](#page-41-0)), panorama ([str. 43\)](#page-42-0), in »ostrenje s kadriranjem« [\(str. 46](#page-45-0)) To lahko povzroči popačitev, če se motiv hitro premika ali če fotoaparat hitro premaknete. Izognite se nenadnim premikom fotoaparata med fotografiranjem ali uporabite standardno zaporedno snemanje.

### **Na fotografi jah se pojavijo črte**

Naslednje funkcije uporabljajo elektronski sprožilec, ki lahko povzroči črte zaradi utripanja in druge pojave, ki so povezani s fluorescentno in LED svetlobo; učinek, katerega lahko včasih zmanjšate z izbiro nižjih hitrosti sprožilca:

možnosti snemanje videoposnetka [\(str. 58\)](#page-57-0)/tiho [\(str. 75](#page-74-0))/način SCN panorama panorama ([str. 35\)](#page-34-0), »tiho« [\(str. 35](#page-34-1)) in »posnetek z več. ostrenjem« [\(str. 36](#page-35-0))/možnosti način  $\overline{AP}$  »tiho« [\(str. 42](#page-41-0)), panorama ([str. 43\)](#page-42-0), in »ostrenie s kadriraniem« [\(str. 46](#page-45-0))

### **Fotoaparat je obtičal v načinu ročnega ostrenja (MF)**

Nekateri objektivi so opremljeni s sklopko za ročno ostrenje, ki vklopi ročno ostenje, ko je ostrilni obroč potisnjen nazaj. Preverite objektiv. Več informacij lahko najdete v navodilih objektiva.

### **Spreminjanje števila posnetkov ali dodajanje posnetkov prikazu indeksnega predvajanja**

V uporabniškem meniju **(1)** uporabite možnost [G-J/Nastavitve info] > [G-J Nastavitve], da spremenite število prikazanih posnetkov ali dodate posnetke prikazu indeksnega predvajanja [\(str. 133](#page-132-0)).

### **Skrivanje menijskih vodičev**

Pritisnite tipko **INFO**, da skrijete ali prikažete vodiče na zaslonu v prikazu menija [\(str. 113\)](#page-112-0).

#### **Ogledovanje funkcij, dodeljenih gumbom in tipkam**

Uporabite možnosti v uporabniškem meniju **B**, da si ogledate funkcije, dodeljene krmilnikom fotoaparata.

[\[Funkcija tipke\] \(str. 126\)](#page-125-0)/[Funkcija **D**I (str. 126)/[\[Funkcija gumba\] \(str. 126\)](#page-125-2)

#### **Videoposnetki niso predvajani gladko, ko si jih ogledujete na televiziji**

Hitrost sličic videoposnetka se morda ne sklada z video standardom, ki se uporablja v televiziji. Videoposnetek si raje oglejte na računalniku. Pred snemanjem videoposnetka za prikaz na televiziji, izberite hitrost sličic, skladno z video standardom, ki se uporablja v napravi.  $\mathbb{I}\mathcal{F}$  [\[Hitrost sličic videopos.\] \(str. 119\)](#page-118-0)

# **Kode napak**

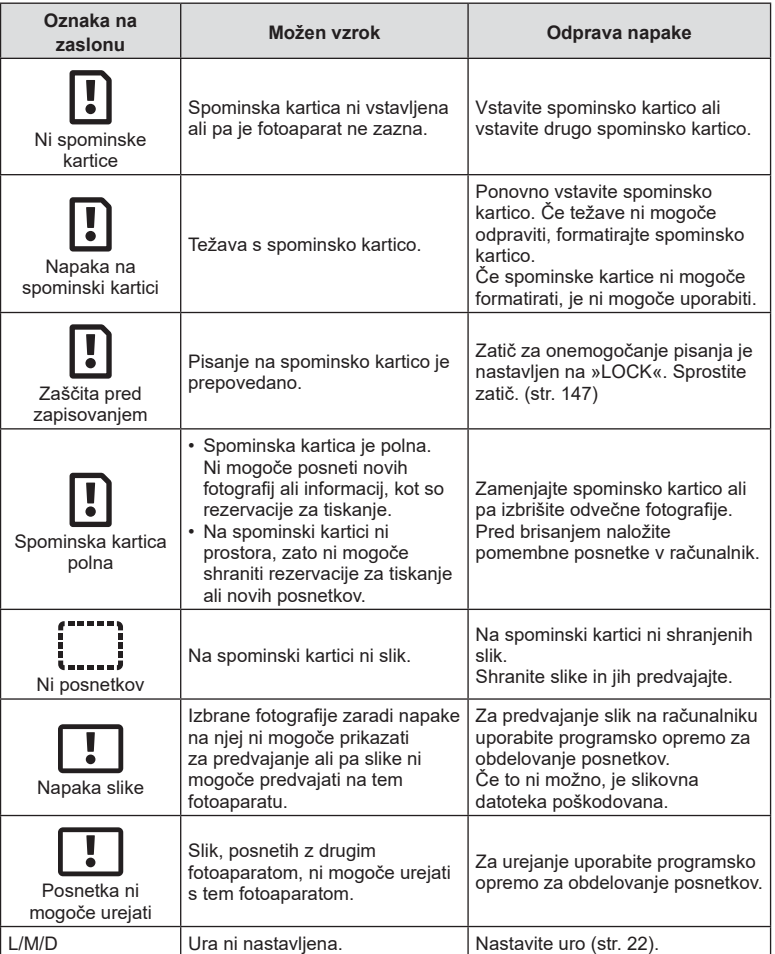

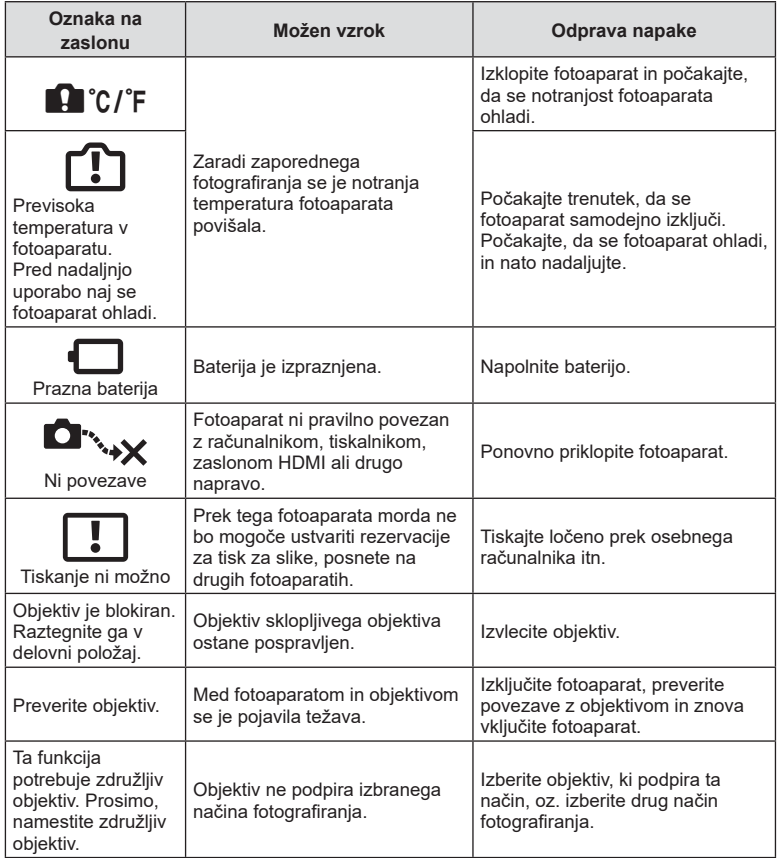

# <span id="page-161-0"></span>**Privzete nastavitve**

\*1: Privzete nastavitve lahko povrnete, če izberete [Popolno] ali [Ponastavi].

\*2: Privzete nastavitve lahko povrnete, če izberete [Osnovno] ali [Ponastavi].

### **Funkcije tipke/Upravljanje v živo/Super upravljanje slike v živo**

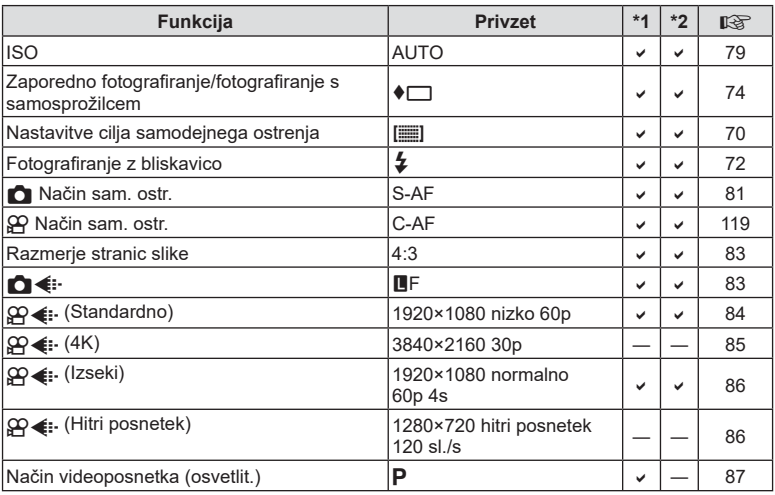

### **C** Meni fotografiranja

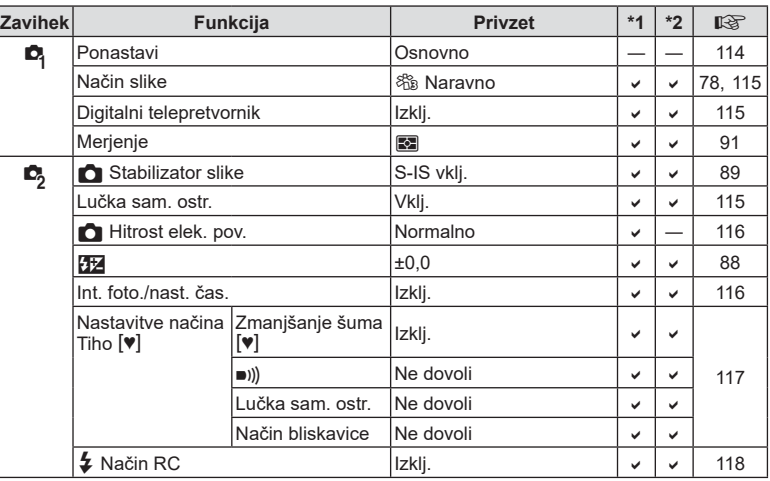

## <span id="page-162-0"></span>n **Meni video posnetkov**

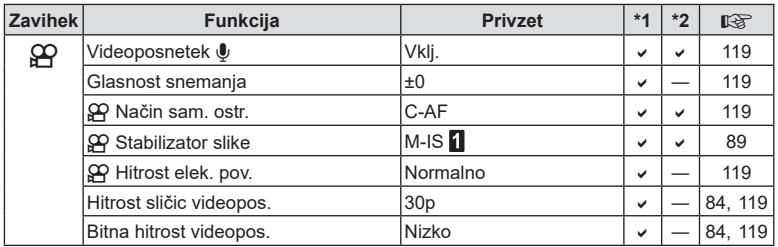

### q **Meni predvajanja**

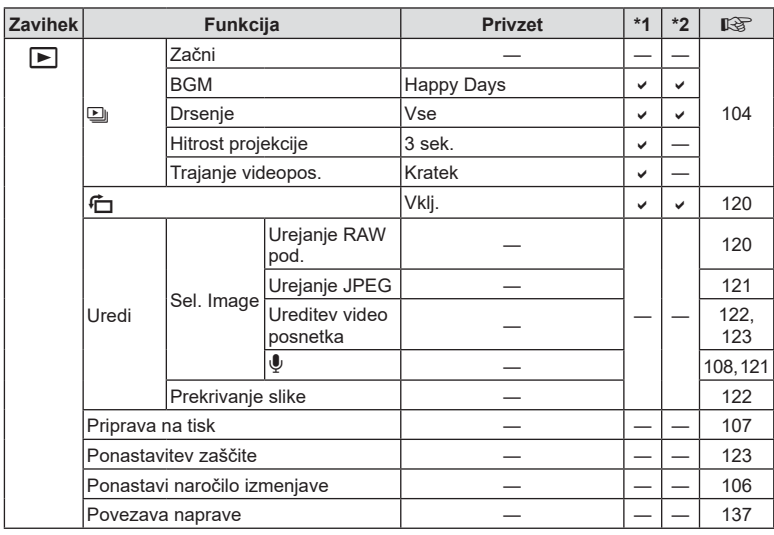

### <span id="page-163-0"></span>G **Uporabniški meni**

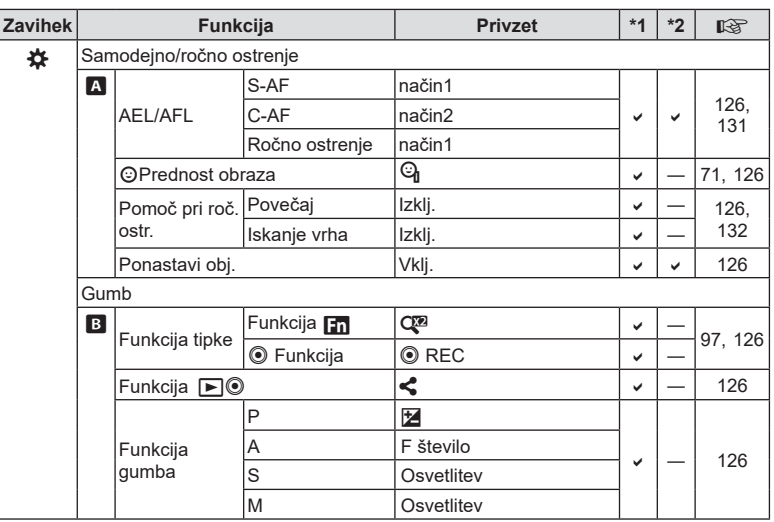

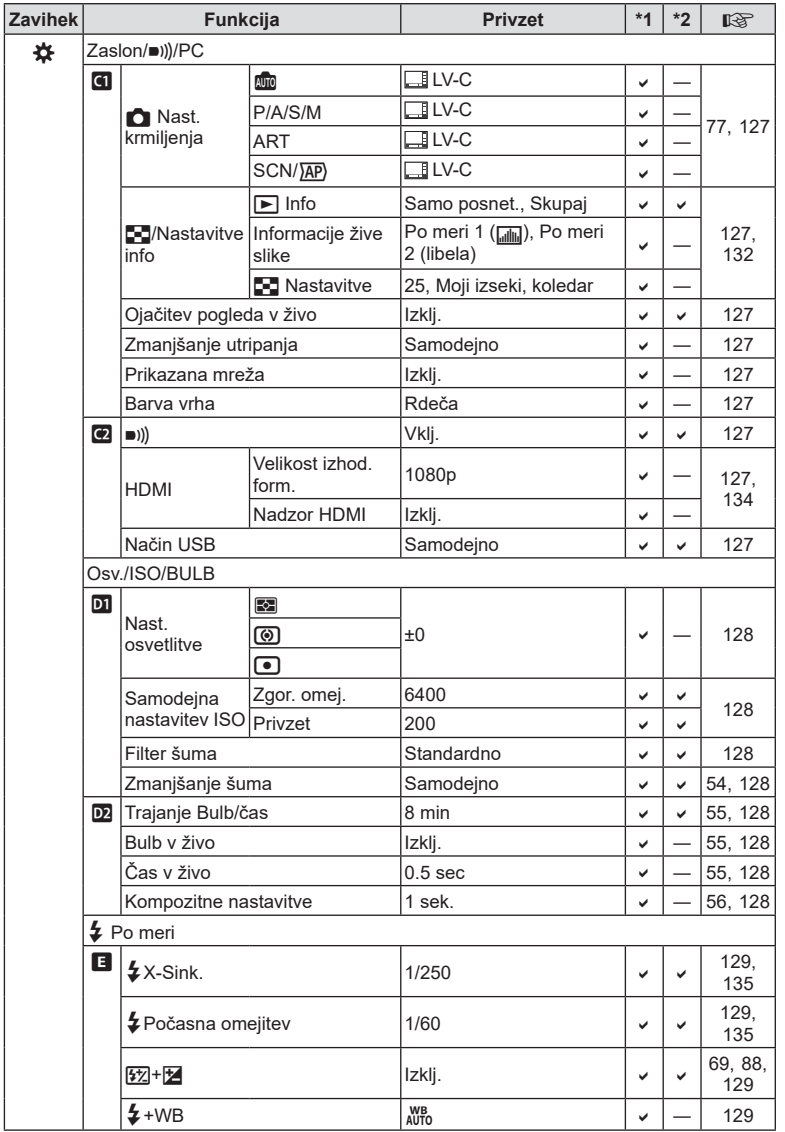

**Informacije 8** Informacije

<span id="page-165-0"></span>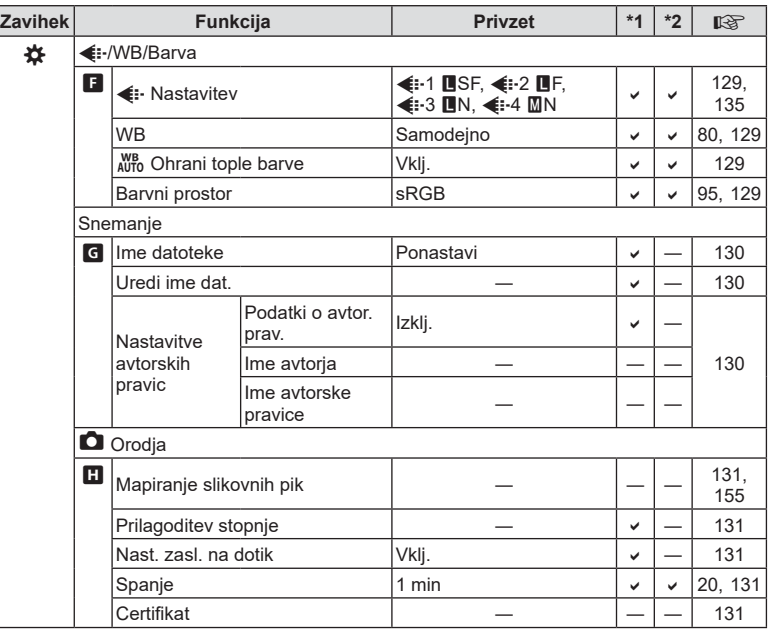

# e **Meni z nastavitvami**

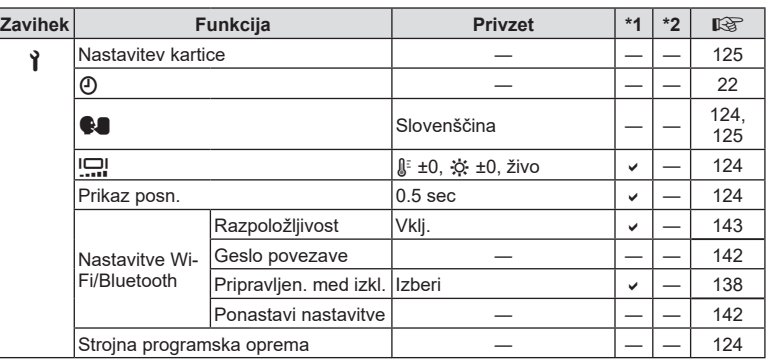

# **Tehnični podatki**

#### ■ Fotoaparat

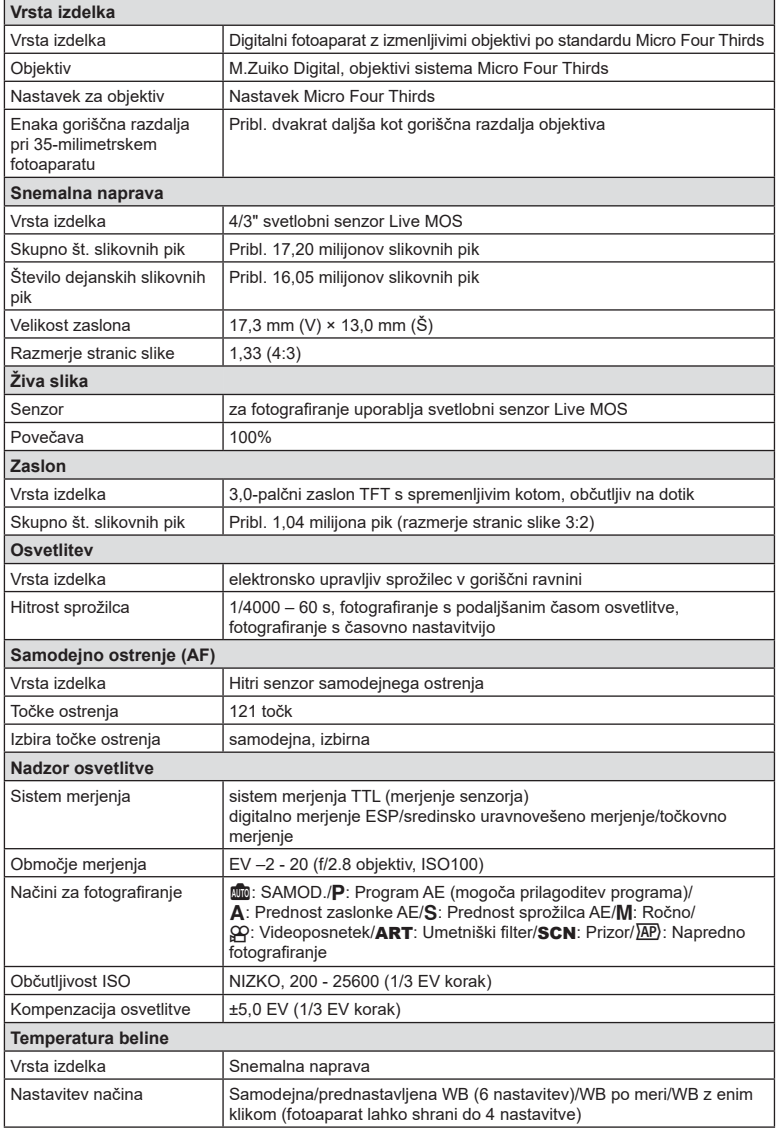

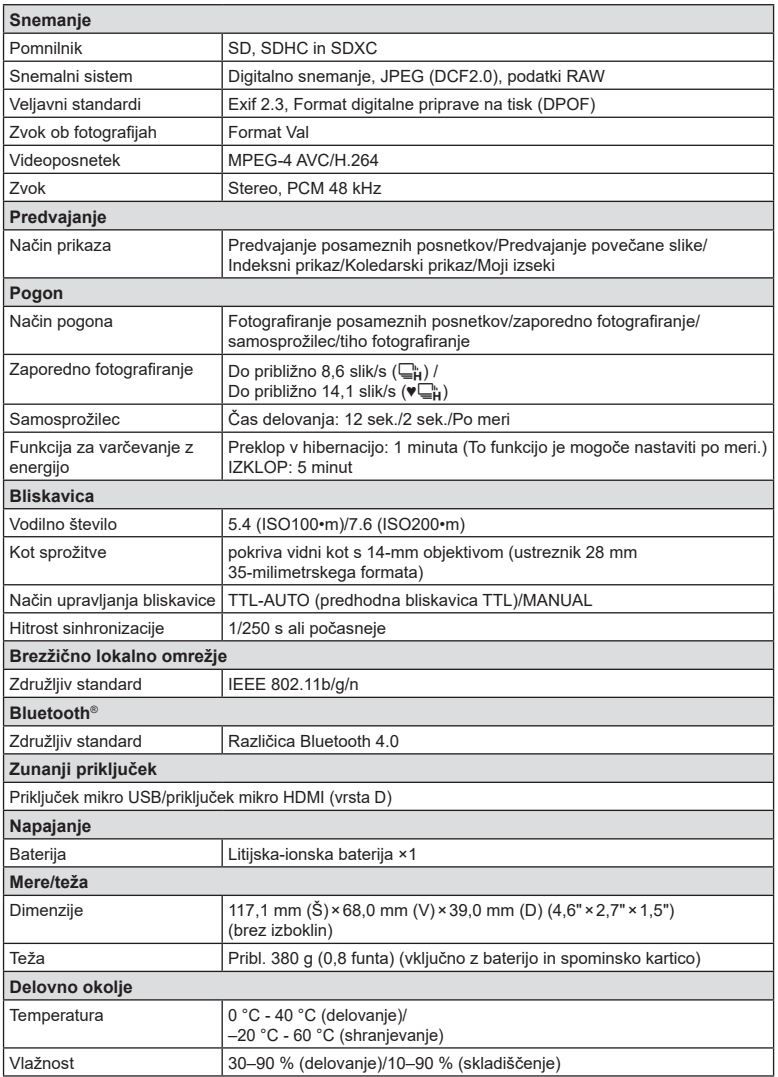

Pojma HDMI in HDMI High-Definition Multimedia Interface ter logotip HDMI so blagovne znamke ali registrirane blagovne znamke podjetja HDMI Licensing Administrator, Inc. v Združenih državah Amerike in drugih državah.

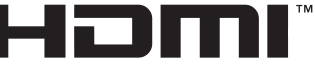

HIGH-DEFINITION MULTIMEDIA INTERFACE

#### Litijska-ionska baterija

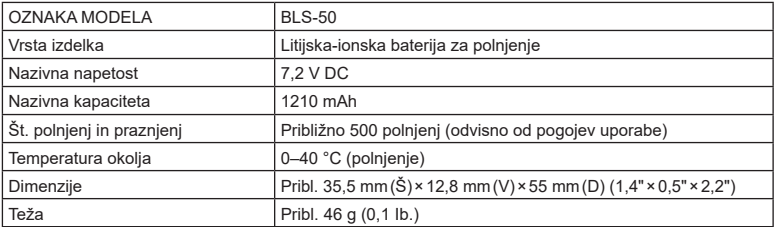

#### Polnilnik litijskih-ionskih baterij

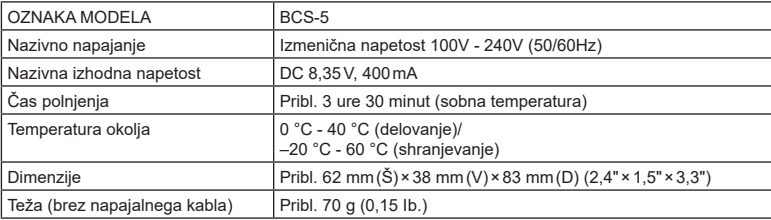

• Napajalni kabel, priložen tej napravi, je namenjen samo za uporabo s to napravo, in ga ne smete uporabljati z drugimi napravami. S to napravo ne uporabljajte kablov za druge naprave.

- PROIZVAJALEC SI PRIDRŽUJE PRAVICO DO SPREMEMB SPECIFIKACIJ BREZ PREDHODNEGA OBVESTILA IN BREZ OBVEZNOSTI.
- Za najnovejše tehnične podatke obiščite našo spletno stran.

**Informacije co** Informacije

# **VARNOSTNI UKREPI**

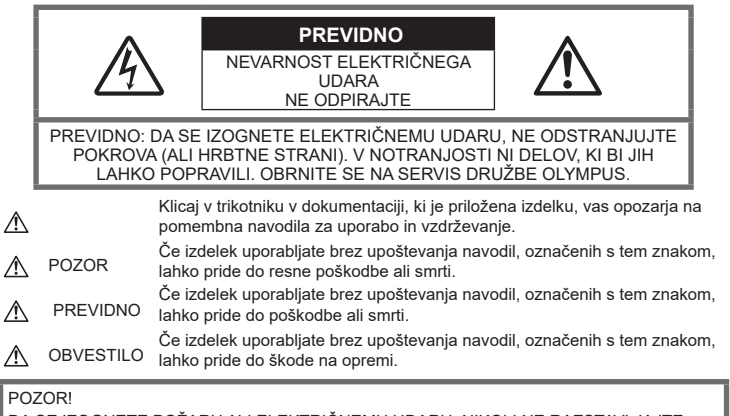

DA SE IZOGNETE POŽARU ALI ELEKTRIČNEMU UDARU, NIKOLI NE RAZSTAVLJAJTE TEGA IZDELKA, GA NE IZPOSTAVLJAJTE VODI ALI UPORABLJAJTE V OKOLJU Z VISOKO VLAŽNOSTJO.

### **Splošni ukrepi**

Preberite vsa navodila - Pred uporabo izdelka preberite vsa navodila za uporabo. Shranite vsa navodila in dokumentacijo za prihodnjo uporabo.

Vir napajanja – Priklopite izdelek samo na vir napajanja, ki je naveden na njegovi oznaki.

Tujki – Da se izognete telesnim poškodbam, v izdelek nikoli ne vstavljajte kovinskih predmetov.

Čiščenje – Pred čiščenjem vedno iztaknite izdelek iz vtičnice. Za čiščenje uporabljajte samo vlažno krpo. Za čiščenje tega izdelka nikoli ne uporabljajte tekočih čistil, razpršil ali organskih topil.

Vročina – Nikoli ne uporabljajte ali shranjujte izdelka blizu vira toplote, kot so radiator, prezračevalni kanal z vročim zrakom, štedilnik ali kakšna druga oprema ali naprava, ki ustvarja toploto, vključno s stereo ojačevalniki.

**Dodatki** – Za svojo varnost in preprečevanje poškodb izdelka uporabljajte samo dodatke, ki jih priporoča družba Olympus.

Položaj — Da se izognete poškodbam izdelka, ga varno pritrdite na stabilno stojalo, podstavek ali nosilec.

### $\triangle$  POZOR

- **Fotoaparata ne uporabljajte blizu gorljivih ali eksplozivnih plinov.**
- **Ko uporabljate iskalo, si občasno spočijte oči.**

Ob neupoštevanju tega previdnostnega ukrepa lahko pride do utrujenosti oči, slabosti ali počutja, ki je podobno morski bolezni. Dolžina in pogostost potrebnega počitka se razlikuje od osebe do osebe; uporabite lastno presojo. Če ste utrujeni ali se počutite slabo, se izogibajte uporabi iskala in se po potrebi posvetujte z zdravnikom.

- **Ne uporabljajte bliskavice in lučke LED (vključno z lučko samodejnega ostrenja) v neposredni bližini ljudi (dojenčki, majhni otroci itn.).**
	- Od obraza fotografirane osebe morate biti oddaljeni najmanj 1 meter. Sprožitev bliskavice preblizu oči lahko povzroči kratkotrajno izgubo vida.
- **S fotoaparatom ne glejte v sonce ali močno luč.**
- **Otroci in dojenčki naj ne bodo v bližini digitalnega fotoaparata.**
	- Digitalni fotoaparat vedno uporabljajte in shranjujte zunaj dosega mlajših otrok in dojenčkov, da preprečite naslednje nevarne razmere, ki lahko povzročijo resne poškodbe:
		- Otrok se zaplete v pašček digitalnega fotoaparata in se zaduši.
		- Po nesreči pogoltne baterijo, spominske kartice ali druge drobne dele.
		- Po nesreči sproži bliskavico v svoje oči ali oči drugega otroka.
		- Po nesreči se poškoduje z gibljivimi deli digitalnega fotoaparata.
- **Če opazite, da se iz polnilnika kadi, ali pa, da oddaja toploto, nenavaden zvok ali vonj, nemudoma prenehajte z uporabo in polnilnik odklopite iz vtičnice, nato stopite v stik s pooblaščenim prodajalcem ali servisnim centrom.**
- **Če v bližini digitalnega fotoaparata zaznate nenavaden vonj, zvok ali dim, ga takoj prenehajte uporabljati.**
	- Nikoli ne odstranjujte baterij z golimi rokami; to lahko povzroči požar ali opekline na rokah.
- Digitalnega fotoaparata nikoli ne držite ali uporabljajte z mokrimi rokami. To lahko povzroči pregrevanje, eksplozijo, gorenje, električni udar ali okvare.
- **Fotoaparata ne puščajte na mestih, kjer je izpostavljen izredno visokim temperaturam.**
	- To lahko povzroči poškodbe delov in v nekaterih okoliščinah tudi vžig digitalnega fotoaparata. Polnilnika ne uporabljajte pokritega (npr. z odejo). To lahko povzroči pregrevanje in posledično požar.
- **S fotoaparatom ravnajte pazljivo, da se izognete lažjim opeklinam.**
	- Ker digitalni fotoaparat vsebuje kovinske dele, lahko pregrevanje povzroči lažje opekline. Bodite pozorni na naslednje:
		- Če fotoaparat uporabljate dalj časa, se bo segrel. Če digitalni fotoaparat v tem stanju držite, to lahko povzroči lažje opekline.
		- V krajih z izredno nizko temperaturo je lahko temperatura ohišja digitalnega fotoaparata nižja od temperature okolice. Po možnosti pri uporabi digitalnega fotoaparata pri nizkih temperaturah nosite rokavice.
- Zaradi zaščite izjemno natančne tehnologije v fotoaparatu tega med uporabo ali shranjevanjem nikoli ne pustite na naslednjih mestih:
	- Kjer sta temperatura in/ali vlažnost visoki oziroma se izrazito spreminjata. Neposredna sončna svetloba, plaže, zaklenjeni avtomobili ali izvori toplote (peč, radiator itd.) ali vlažilniki zraka.
- V peščenih ali prašnih okoljih.
- Blizu vnetljivih snovi ali eksploziva.
- Na vlažnih mestih, npr. v kopalnicah ali na dežju.
- Na mestih, kjer so pogosti močni tresljaji.
- Digitalni fotoaparat uporablja litijsko-ionsko baterijo, ki jo določa družba Olympus. Baterijo napolnite s polnilnikom, ki ga določa družba Olympus. Ne uporabljajte drugih polnilcev.
- Baterij nikoli ne sežigajte ali segrevajte v mikrovalovnih pečicah, na kuhalnih ploščah, v tlačnih posodah itd.
- Fotoaparata nikoli ne pustite na ali v bližini elektromagnetnih naprav. To lahko povzroči pregrevanje, požar ali eksplozijo.
- Polov ne povezujte s kovinskimi predmeti.
- Bodite previdni pri nošenju ali shranjevanju baterij, da ne pridejo v stik s kovinskimi predmeti, kot so nakit, igle, sponke, ključi itd. Kratek stik lahko povzroči pregrevanje, eksplozijo ali požar, ki vas lahko poškoduje.
- Da bi preprečili puščanje baterij ali poškodbe njenih kontaktov, pazljivo sledite vsem navodilom glede uporabe baterij. Baterije nikoli ne poskušajte razstaviti ali je na kakršenkoli način spremeniti, spajkati itd.
- Če tekočina iz baterije pride v stik z očmi, jih takoj izperite s čisto, hladno in tekočo vodo ter nemudoma poiščite zdravniško pomoč.
- Če iz fotoaparata ne morete odstraniti baterije, se obrnite na pooblaščenega distributerja ali servisni center. Baterije ne poskušajte odstraniti s silo. Zaradi poškodb zunanjosti baterije (praske ipd.) lahko pride do čezmernega segrevanja ali eksplozije.
- Baterije vedno shranjujte izven dosega majhnih otrok in živali. Če otrok ali žival po nesreči pogoltne baterijo, takoj poiščite zdravniško pomoč.
- Da preprečite puščanje baterij, njihovo pregrevanje, povzročitev požara ali eksplozije, uporabljajte samo baterije, priporočene za uporabo s tem izdelkom.
- Če se baterije za polnjenje v predvidenem času ne napolnijo, jih prenehajte polniti in jih ne uporabite.
- Ne uporabljajte baterij z opraskanim ali poškodovanim ohišjem in ne opraskajte baterije.
- Baterij nikoli ne izpostavljajte močnim sunkom ali dolgotrajnim tresljajem zaradi padcev ali udarcev. To lahko povzroči eksplozijo, pregrevanje ali požar.
- Če med uporabo baterija pušča, se razbarva ali deformira oziroma postane kakorkoli neobičajna, digitalni fotoaparat prenehajte uporabljati in se takoj izognite vsakršnemu odprtemu ognju.
- Če vam na obleko ali kožo izteče tekočina iz baterije, obleko odstranite in prizadeto mesto takoj izperite s čisto, tekočo in hladno vodo. Če vam tekočina opeče kožo, takoj poiščite zdravniško pomoč.
- Litijskih-ionskih baterij nikoli ne uporabljajte v okolju z nizko temperaturo. To lahko povzroči ustvarjanje vročine, vžig ali eksplozijo.
- Litijska-ionska baterija družbe Olympus je zasnovana samo za uporabo v digitalnih fotoaparatih družbe Olympus. Ne uporabljajte je z drugimi napravami.
- **Otrokom/živalim ne dovolite držanja ali prenašanja baterij (preprečite nevarno vedenje, na primer lizanje, vstavljanje v usta ali žvečenje).**

#### **Uporabljajte samo ustrezne baterije za ponovno polnjenje in ustrezen polnilnik baterij**

Priporočamo, da za ta digitalni fotoaparat uporabljate izključno originalne in ustrezne baterije za polnjenje in ustrezen polnilnik baterij družbe Olympus.

Uporaba neoriginalnih baterij za polnjenje in/ ali polnilnika baterij lahko povzroči požar ali poškodbe oseb zaradi iztekanja, pregrevanja, vžiga ali poškodovanja baterije. Družba Olympus ne prevzema nobene odgovornosti za nesreče ali škodo, do katerih bi lahko prišlo pri uporabi baterij in/ali polnilnika baterij, ki niso originalni dodatki družbe Olympus.

### <span id="page-171-0"></span> $\triangle$  PREVIDNO

- **Med fotografi ranjem ne prekrivajte bliskavice z roko.**
- Baterij ne hranite na mestih, kjer bodo izpostavljene neposredni sončni svetlobi ali visokim temperaturam v vročem vozilu, v bližini vira toplote, itd.
- Baterije morajo biti vedno na suhem.
- Baterija se lahko med daljšo uporabo močno segreje. Da se izognete lažjim opeklinam, baterije ne odstranjujte takoj po uporabi digitalnega fotoaparata.
- Ta fotoaparat uporablja eno litijsko-ionsko baterijo družbe Olympus. Uporabljajte predpisano originalno baterijo. Če baterijo zamenjate z napačno vrsto baterije, obstaja tveganje eksplozije.
- Prosimo, da staro baterijo vrnete v reciklažo in s tem pomagate ohranjati naravne vire. Ko odstranjujete obrabljene baterije, pazite, da boste pokrili njihove kontakte in vedno upoštevajte lokalne zakone ter predpise.

# **OBVESTILO**

- **Ne uporabljajte ali shranjujte digitalnega fotoaparata v prašnih ali vlažnih prostorih.**
- **Uporabljajte samo spominske kartice SD/ SDHC/SDXC. Nikoli ne uporabljajte druge vrste spominskih kartic.**

Če v fotoaparat ponesreči vstavite drugo vrsto spominske kartice, se obrnite na pooblaščenega prodajalca ali servisni center. Spominske kartice ne poskušajte odstraniti na silo.

- Redno varnostno kopirajte pomembne podatke na računalnik ali druge pomnilniške naprave, da preprečite izgubo podatkov.
- Družba OLYMPUS ne sprejema odgovornosti za kakršno koli izgubo podatkov, ki je povezana z napravo.
- Pazite na pašček, ko nosite digitalni fotoaparat. Lahko se kam zatakne in povzroči hudo poškodbo.
- Pred prenašanjem fotoaparata odstranite stojalo in vse dodatke, ki niso znamke OLYMPUS.
- Nikoli ne mečite fotoaparata in ga ne izpostavljajte močnim udarcem ali tresljajem.
- Ko nameščate fotoaparat na stojalo ali ga odstranjujete z njega, vrtite vijak trinožnika in ne fotoaparata.
- Ne dotikajte se električnih kontaktov na fotoaparatu.
- Fotoaparata ne puščajte usmerjenega v sonce. Lahko se poškoduje objektiv ali zaslonka, lahko se spremenijo barve, nastanejo lise na senzorju, ali pa povzročite požar.
- Iskala ne puščajte izpostavljenega močno svetlobi ali neposredno sončni svetlobi. Vročina lahko poškoduje iskalo.
- Ne potiskajte ali vlecite objektiva na silo.
- Vse kapljice vode ali drugo vlago odstranite z izdelka preden zamenjate baterijo ali odprete oz. zaprete pokrove.
- Preden fotoaparat za dalj časa shranite, iz njega odstranite baterijo. Shranite ga na hladno, suho mesto, da preprečite nastajanje kondenzata ali plesni. Ko začnete fotoaparat spet uporabljati, ga vklopite in pritisnite sprožilec, da preverite, ali pravilno deluje.
- Če fotoaparat uporabljate na mestih, kjer je izpostavljen magnetnemu/ elektromagnetnemu polju, radijskim valovom ali visoki napetosti, denimo v bližini televizorja, mikrovalovne pečice, video iger, glasnih zvočnikov, velikega zaslona, televizijskega/radijskega stolpa ali oddajnikov, lahko pride do okvare. V takih primerih fotoaparat izklopite in ponovno vklopite, preden nadaljujete z uporabo.
- Vedno upoštevajte omejitve glede delovnega okolja, opisane v navodilih za uporabo fotoaparata.
- Baterijo pazljivo vstavite, kot je opisano v navodilih za uporabo.
- Preden baterijo vstavite v fotoaparat, preverite, ali ne pušča, ali ni spremenila barve, ali ni ukrivljena ipd.
- Preden digitalni fotoaparat shranite za dalj časa, vedno odstranite baterijo.
- Če digitalni fotoaparat shranite za dlje časa, izberite hladno mesto za shranjevanje.
- Količina energije, ki jo porabi fotoaparat, je odvisna od vrste uporabljenih funkcij.
- V spodaj opisanih primerih je poraba energija neprekinjena in baterija se zelo hitro izprazni.
	- Nenehno spreminjanje povečave.
	- Nenehno pritiskanje sprožilca do polovice v načinu fotografiranja, kar sproža samodejno ostrenje.
	- Prikaz slike na zaslonu za daljši čas.
- Če boste uporabili izpraznjeno baterijo, se lahko fotoaparat ugasne brez prikaza opozorila o izpraznjenosti baterije.
- Če se kontakti baterije zmočijo ali namastijo, lahko pride do okvare na kontaktu. Pred uporabo baterijo temeljito obrišite s suho krpo.
- Preden baterijo prvič uporabite ali če je niste uporabljali dalj časa, jo vedno napolnite.
- Ko uporabljate fotoaparat pri nizkih temperaturah, ga skupaj z rezervno baterijo poskusite hraniti čim bolj na toplem. Baterijo, ki se izpraznila pri nizkih temperaturah, lahko obnovite, ko jo ogrejete na sobno temperaturo.
- Pred odhodom na daljše potovanje, zlasti če potujete v tujino, kupite rezervne baterije. Priporočeno baterijo boste na potovanju morda težje kupili.

#### **Uporaba funkcij brezžičnega lokalnega omrežja/Bluetooth®**

• **Izklopite fotoaparat v bolnišnicah in na drugih mestih, kjer je v bližini medicinska oprema.**

**Radijski valovi fotoaparata lahko negativno vplivajo na medicinsko opremo in povzročijo njeno nepravilno delovanje, zaradi česar lahko pride do nesreče.** Prepričajte se, da ste v bližini medicinske opreme izklopili funkciji brezžičnega lokalnega omrežja/**Bluetooth®** ([Str. 143](#page-142-0)).

• **Izklopite fotoaparat v letalu. Uporaba brezžičnih naprav v letalu lahko prepreči varno delovanje letala.** Prepričajte se, da ste na letalu izklopili funkciji brezžičnega lokalnega omrežja/**Bluetooth®** [\(Str. 143\)](#page-142-0).

#### **Zaslon**

- Z zaslonom ravnajte nežno, drugače lahko postane slika nerazločna, lahko pride do napak pri predvajanju ali poškodb zaslona.
- Na vrhu/dnu zaslona se lahko prikaže svetel trak, vendar to ni napaka.
- Ko gledate predmet fotografiranja diagonalno, so lahko robovi na zaslonu videti nazobčani. To ni napaka; pojav bo manj opazen v načinu predvajanja.
- V okolju z nizko temperaturo utegne trajati dalj časa, da se zaslon vklopi in tudi barve se lahko začasno spremenijo. Če uporabljate fotoaparat na izjemno mrzlih krajih, ga občasno shranite na toplo. Zaslon, ki zaradi nizkih temperatur deluje slabše, bo na sobni temperaturi znova deloval normalno.
- Zaslon tega izdelka je izdelan zelo natančno, vseeno pa se lahko na njem pojavi zataknjena ali nedelujoča slikovna pika. Te slikovne pike ne vplivajo na shranjeno sliko. Zaradi posebnosti zaslona se lahko odvisno od kota pojavijo tudi neenakomerne barve ali svetlost, kar se zgodi zaradi zgradbe zaslona. To ni okvara.

#### **Pravne in druge informacije**

- Družba Olympus ne daje nobenega jamstva v zvezi s škodo ali koristmi, ki bi utegnile nastati z zakonito uporabo te enote ali s kakršnokoli zahtevo tretje osebe, ki jih povzroči nepravilna uporaba izdelka.
- Družba Olympus ne daje nobenega jamstva v zvezi s škodo ali koristmi, ki bi utegnile nastati z zakonito uporabo te enote, ki ju povzroči izbris slikovnih podatkov.

#### **Omejitev odgovornosti**

- Družba Olympus ne daje nikakršnih jamstev, niti izrecnih niti nakazanih, v zvezi z vsebino pisnega gradiva ali programske opreme, in v nobenem primeru ne odgovarja za implicirano garancijo prodajnosti ali primernosti za katerikoli namen ali za posledično, naključno ali neposredno škodo (vključno z izgubo dobička, prekinitvijo poslovanja in izgubo poslovnih podatkov, a ne omejeno nanje). Nekatere države ne dovolijo izključevanja ali omejevanja odgovornosti za posledično ali naključno škodo, zato navedene omejitve za vas morda ne veljajo.
- Družba Olympus si pridržuje vse pravice za ta navodila.

#### **OPOZORILO**

Nepooblaščeno fotografiranje ali uporaba avtorsko zaščitenega gradiva je lahko kršitev veljavnih zakonov o avtorskih pravicah. Družba Olympus ne prevzema nikakršne odgovornosti za nepooblaščeno fotografiranie, uporabo ali druga dejanja, ki kršijo avtorske pravice.

#### **Avtorske pravice**

Vse pravice pridržane. Brez pisnega dovoljenja družbe Olympus ni dovoljeno nobenega dela tega pisnega gradiva ali programske opreme kopirati ali uporabljati v katerikoli obliki ali na kakršenkoli način, elektronski ali mehanski, vključno s fotokopiranjem in snemanjem oziroma z uporabo kakršnega koli sistema za shranjevanje in pridobivanje informacij. Podjetje tudi ne prevzema nobene odgovornosti v zvezi z uporabo informacij v tem pisnem gradivu ali programski opremi oziroma za škodo, ki bi nastala zaradi uporabe teh informacij. Družba Olympus si brez obveznosti ali vnaprejšnjega obvestila pridržuje pravico spremeniti funkcije in vsebino te publikacije ali programske opreme.

#### **Blagovne znamke**

- Microsoft in Windows sta zaščiteni blagovni znamki družbe Microsoft Corporation.
- Mac, OS X in macOS so blagovne znamke družbe Apple Inc.
- Logotip SDXC je blagovna znamka podjetja SD-3C, LLC.
- Logotip Apical je registrirana blagovna znamka podjetja Apical Limited.

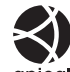

- Micro Four Thirds, Four Thirds in logotipa Micro Four Thirds in Four Thirds sta blagovni znamki ali zaščiteni blagovni znamki korporacije OLYMPUS Corporation na Japonskem, v ZDA, državah Evropske unije in drugih državah.
- Wi-Fi je blagovna znamka podjetja W-Fi Alliance.
- Logotip Wi-Fi CERTIFIED je registrirana blagovna znamka družbe Wi-Fi Alliance.

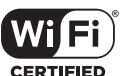

- Besedna oznaka in logotipi Bluetooth® so registrirane blagovne znamke v lasti Bluetooth SIG, Inc. in kakršna koli uporaba teh oznak s strani družbe OLYMPUS CORPORATION je predmet licence.
- Standardi za datotečne sisteme digitalnih fotoaparatov, navedeni v teh navodilih, so standardi »Design Rule for Camera File System/DCF«, ki jih določa Japonsko združenje za industrijo elektronske in informacijske tehnologije (JEITA).
- Vsa imena podjetij in izdelkov so zaščitene blagovne znamke in/ali blagovne znamke njihovih lastnikov.

THIS PRODUCT IS LICENSED UNDER THE AVC PATENT PORTFOLIO LICENSE FOR THE PERSONAL AND NONCOMMERCIAL USE OF A CONSUMER TO (i) ENCODE VIDEO IN COMPLIANCE WITH THE AVC STANDARD ("AVC VIDEO") AND/OR (ii) DECODE AVC VIDEO THAT WAS ENCODED BY A CONSUMER ENGAGED IN A PERSONAL AND NON-COMMERCIAL ACTIVITY AND/OR WAS OBTAINED FROM A VIDEO PROVIDER LICENSED TO PROVIDE AVC VIDEO. NO LICENSE IS GRANTED OR SHALL BE IMPLIED FOR ANY OTHER USE. ADDITIONAL INFORMATION MAY BE OBTAINED FROM MPEG LA, L.L.C. SEE HTTP://WWW. MPEGLA.COM

Programska oprema v tem fotoaparatu lahko vključuje programsko opremo drugih proizvajalcev. Programska oprema drugih proizvajalcev je predmet določil in pogojev, ki jih določijo ti lastniki programske opreme ali licence za programsko opremo, v skladu s katerimi vam to programsko opremo predajo v uporabo.

Pogoje in druga obvestila drugih proizvajalcev programske opreme, če so na voljo, lahko najdete v PDF-datoteki na naslovu

http://www.olympus.co.jp/en/support/imsg/ digicamera/download/notice/notice.cfm

# **Oznaka**

# **Numeracja**

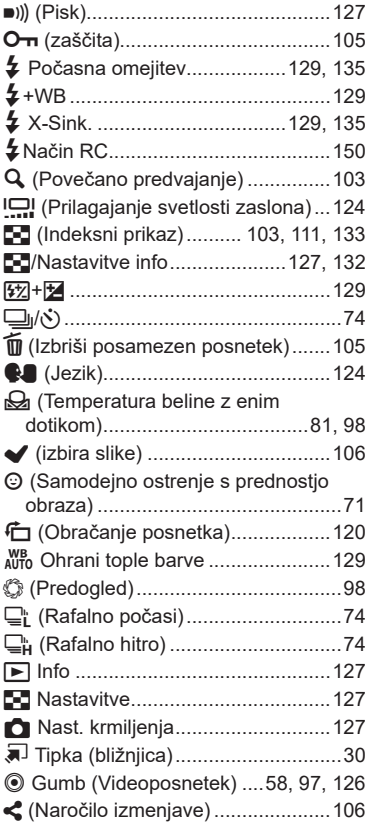

### **A**

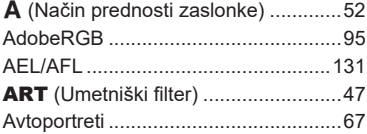

### **B**

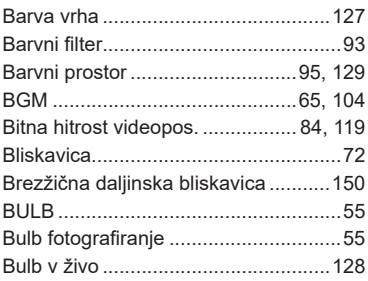

### **C**

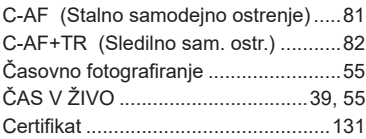

# **D**

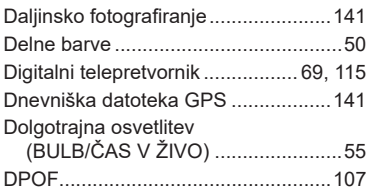

### **E**

```
Enote zunanje bliskavice ...................149
```
#### **F**

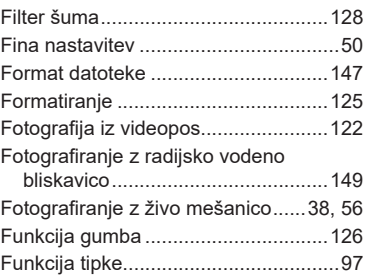

### **G**

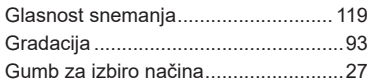

## **H**

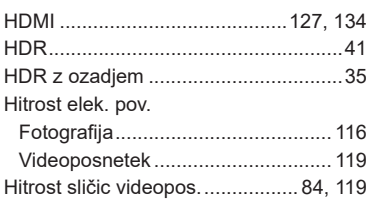

### **I**

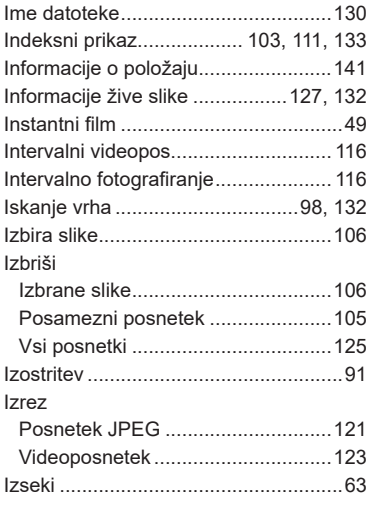

# **K**

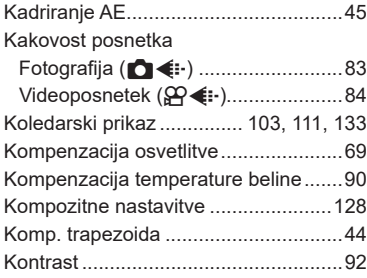

### **L**

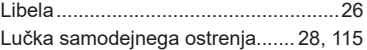

#### **M**

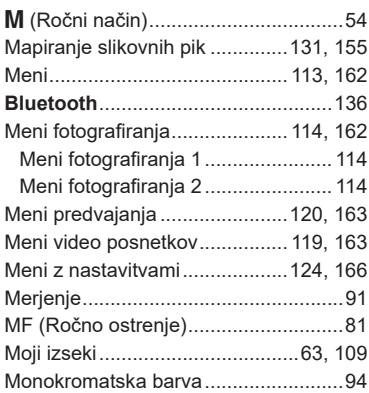

#### **N**

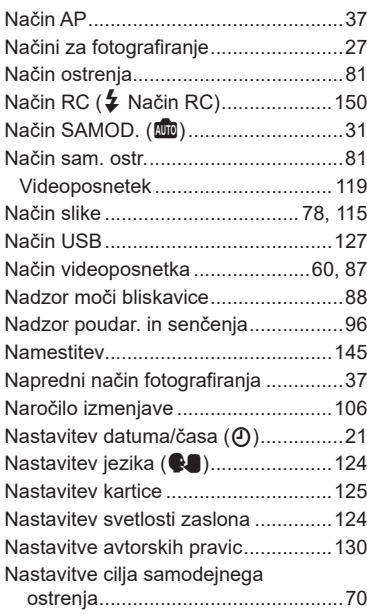

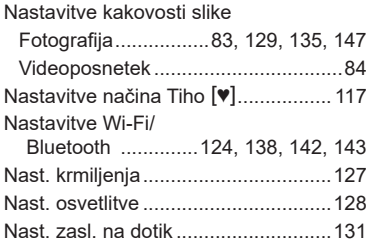

# **O**

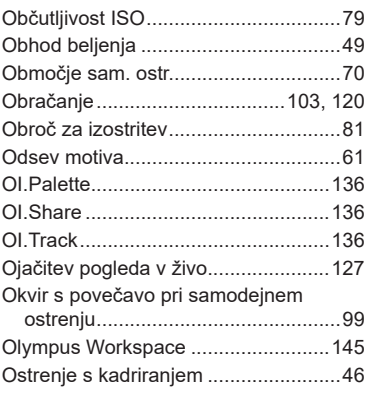

### **P**

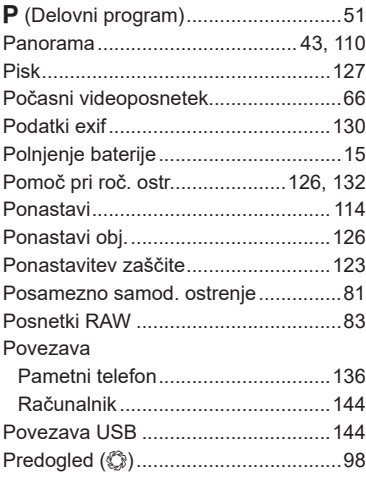

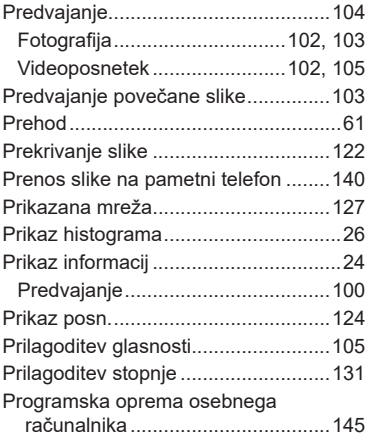

### **R**

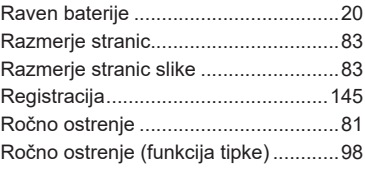

# **S**

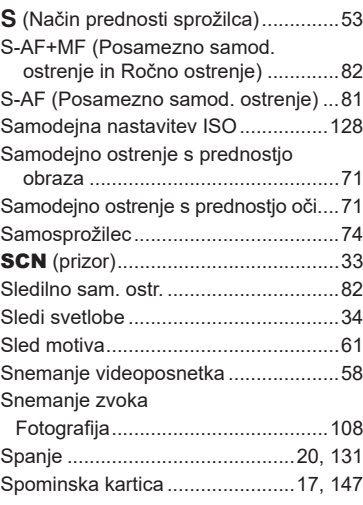

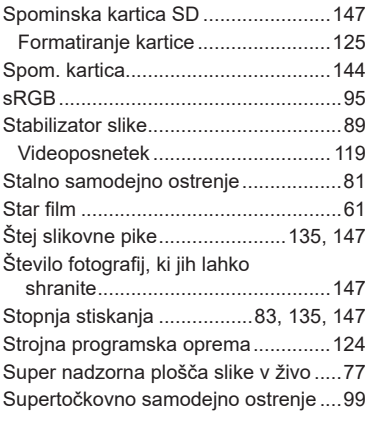

# **T**

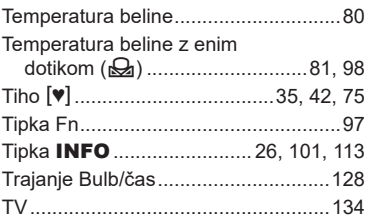

### **U**

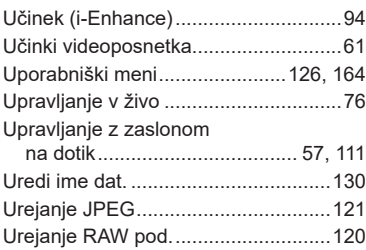

# **V**

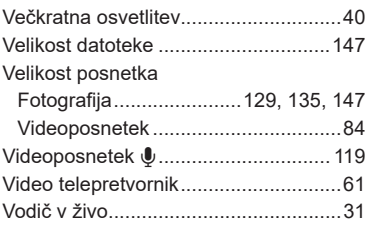

### **W**

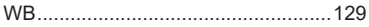

# **Z**

\_\_\_

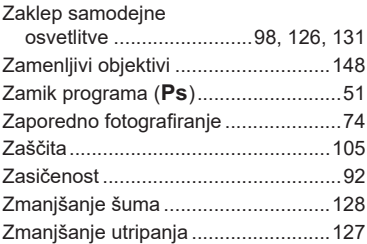

# **OLYMPUS**

#### **OLYMPUS EUROPA SE & CO. KG**

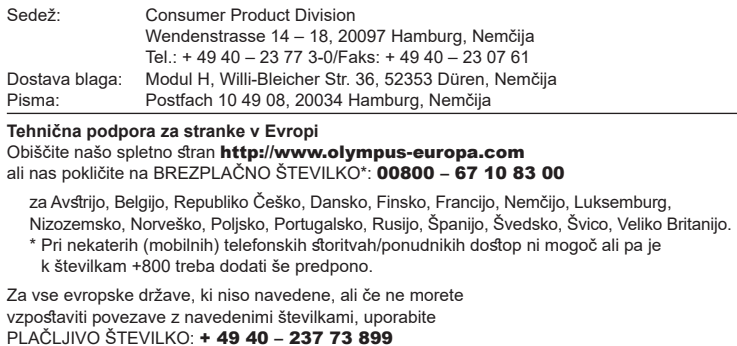